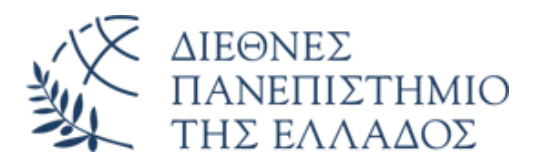

# **ΣΧΟΛΗ ΜΗΧΑΝΙΚΩΝ ΤΜΗΜΑ ΜΗΧΑΝΙΚΩΝ ΠΑΡΑΓΩΓΗΣ ΚΑΙ ΔΙΟΙΚΗΣΗΣ ΠΜΣ ΕΦΑΡΜΟΣΜΕΝΑ ΣΥΣΤΗΜΑΤΑ ΑΥΤΟΜΑΤΟΠΟΙΗΣΗΣ**

# **ΔΙΠΛΩΜΑΤΙΚΗ ΕΡΓΑΣΙΑ «ΕΠΟΠΤΕΙΑ ΒΙΟΜΗΧΑΝΙΚΩΝ ΧΩΡΩΝ ΜΕΣΩ ΣμηΕΑ ΜΕ PYTHON»**

**Του μεταπτυχιακού φοιτητή Παπαδόπουλου Κωνσταντίνου Αρ. Μητρώου: 2022001**

 **Επιβλέπων Μπεχτσής Δημήτριος Αναπλ. Καθηγητής**

**Θεσσαλονίκη, Ιανουάριος, 2024**

## **Περίληψη**

Η χρήση των ΣμηΕΑ στη βιομηχανία έχει αυξηθεί δραματικά τα τελευταία χρόνια, προσφέροντας πολλαπλά οφέλη και αυξάνοντας την αποτελεσματικότητα και την ακρίβεια των εργασιών. Τα ΣμηΕΑ μπορούν να χρησιμοποιηθούν για ποικίλους σκοπούς, όπως η παρακολούθηση και ο έλεγχος των εγκαταστάσεων, η επιθεώρηση και αξιολόγηση των υποδομών, καθώς επίσης και η διεξαγωγή ακριβών μετρήσεων και αναλύσεων. Τα ΣμηΕΑ στη βιομηχανία προσφέρουν ταχύτητα και ακρίβεια στις εργασίες επιθεώρησης και αξιολόγησης, αντικαθιστώντας την ανάγκη για ανθρώπινη παρέμβαση σε δυσπρόσιτα ή επικίνδυνα μέρη. Από την παρακολούθηση της λειτουργίας και ασφαλείας των βιομηχανικών εγκαταστάσεων, μέχρι τον έλεγχο της ποιότητας του παραγόμενου προϊόντος, τα ΣμηΕΑ μπορούν να προσφέρουν σύνθετες μετρήσεις και αναλύσεις με ακρίβεια και συνέπεια. Συνεπώς η χρήση των ΣμηΕΑ στη βιομηχανία αποτελεί μια καθοριστική τεχνολογία για την επέκταση και ανάπτυξη των έξυπνων εργοστασίων (smart factories). Μέσω της συλλογής και ανάλυσης δεδομένων, τα ΣμηΕΑ μπορούν να παρέχουν πληροφορίες για την απόδοση, την ασφάλεια και την αποτελεσματικότητα των βιομηχανικών εγκαταστάσεων, επιτρέποντας την άμεση παρέμβαση και βελτίωση των διαδικασιών. Στην παρούσα μεταπτυχιακή διπλωματική εργασία, αναπτύχθηκαν έξι προγράμματα σε γλώσσα Python με τα οποία το ΣμηΕΑ DJI Tello που χρησιμοποιήθηκε, μπορεί να πλοηγηθεί αυτόνομα με σκοπό την εποπτεία των βιομηχανικών εγκαταστάσεων. Στο πρώτο πρόγραμμα υλοποιείται η αναγνώριση και το σκανάρισμα barcodes και QR codes από το ΣμηΕΑ για απογραφή αποθήκης. Στο δεύτερο πρόγραμμα υλοποιείται ανίχνευση καπνού – πυρκαγιάς από το ΣμηΕΑ στους χώρους της βιομηχανικής εγκατάστασης. Στο τρίτο πρόγραμμα υλοποιείται 3D σκανάρισμα και φωτογραμμετρική απεικόνιση του χώρου από το ΣμηΕΑ. Στο τέταρτο πρόγραμμα υλοποιείται η αναγνώριση αντικειμένων σε βιομηχανικό χώρο με σκοπό τον έλεγχο της εφαρμογής των πρωτοκόλλων ασφαλείας ISO. Στο πέμπτο πρόγραμμα υλοποιείται ο εντοπισμός από το ΣμηΕΑ του υπευθύνου βάρδιας και ακολούθηση του κατά την επιθεώρηση βιομηχανικών εγκαταστάσεων και τέλος, στο έκτο πρόγραμμα υλοποιείται η αναγνώριση και εντοπισμός αντικειμένων από το ΣμηΕΑ στη βιομηχανική εγκατάσταση.

## **Abstract**

The use of UAVs in the industry has dramatically increased in recent years, offering multiple benefits and enhancing the efficiency and accuracy of operations. UAVs can be used for various purposes, such as monitoring and controlling facilities, inspecting and evaluating infrastructure, as well as conducting precise measurements and analyses. UAVs in the industry provide speed and accuracy in inspection and evaluation tasks, replacing the need for human intervention in inaccessible or hazardous areas. From monitoring the operation and safety of industrial facilities to quality control of the produced product, UAVs can provide complex measurements and analyses with precision and consistency. Therefore, the use of UAVs in the industry is a decisive technology for the expansion and development of smart factories. Through data collection and analysis, UAVs can provide information about the performance, safety, and effectiveness of industrial facilities, allowing for immediate intervention and process improvement. In this master's thesis, six programs were developed in Python language, with which the DJI Tello UAV used can navigate autonomously for the supervision of industrial facilities. The first program implements barcode and QR code recognition and scanning by the UAV for inventory purposes. The second program detects smoke and fire from the UAV in the spaces of the industrial facility. The third program implements 3D scanning and photogrammetric imaging of the space by the UAV. The fourth program implements object recognition in an industrial space for the control of ISO safety protocols. The fifth program enables the UAV to detect and follow the supervisor during the inspection of industrial facilities. Lastly, the sixth program implements object recognition and tracking by the UAV in the industrial facilities.

## Ευχαριστίες

Στο σημείο αυτό θα ήθελα να ευχαριστήσω όλους όσους συνέβαλαν στην ολοκλήρωση

της διπλωματικής αυτής εργασίας και συγκεκριμένα:

- τον καθηγητή κ. Δημήτριο Μπεχτσή του Τμήματος Μηχανικών Παραγωγής και Διοίκησης για την ουσιαστική καθοδήγησή του ως επιβλέποντα της Διπλωματικής αυτής εργασίας,
- Την οικογένεια μου για την συμπαράσταση και βοήθεια κατά τη διάρκεια των φοιτητικών μου χρόνων.
- Τον κ. Αριστοτέλη Παντελιάδη, Πρόεδρο & Διευθύνων Σύμβουλο της METRO AEBE, με την υποτροφία του οποίου μπόρεσα να ολοκληρώσω τις μεταπτυχιακές μου σπουδές.

 Θεσσαλονίκη, Ιανουάριος 2024 Παπαδόπουλος Κωνσταντίνος

## **Πίνακας περιεχομένων**

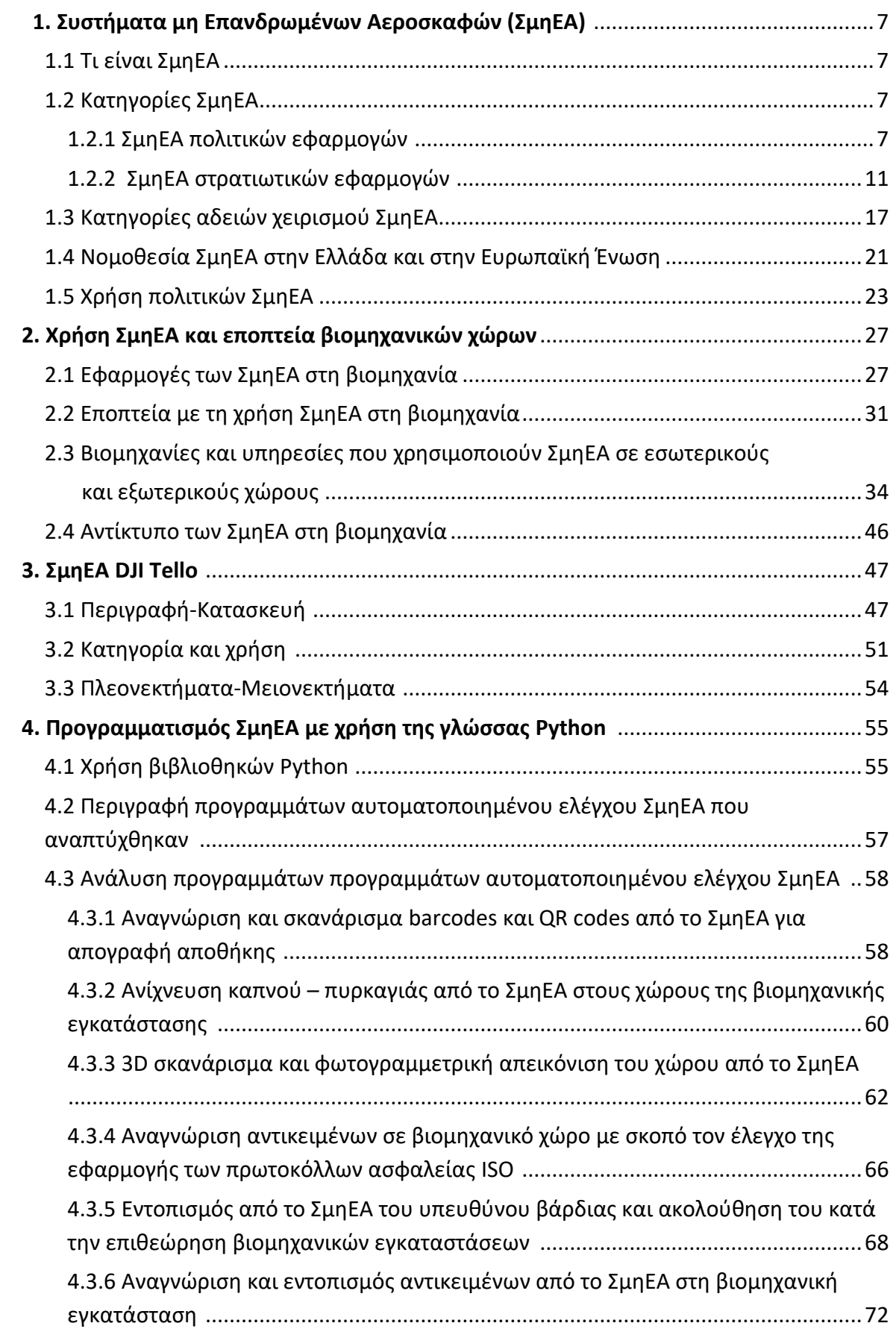

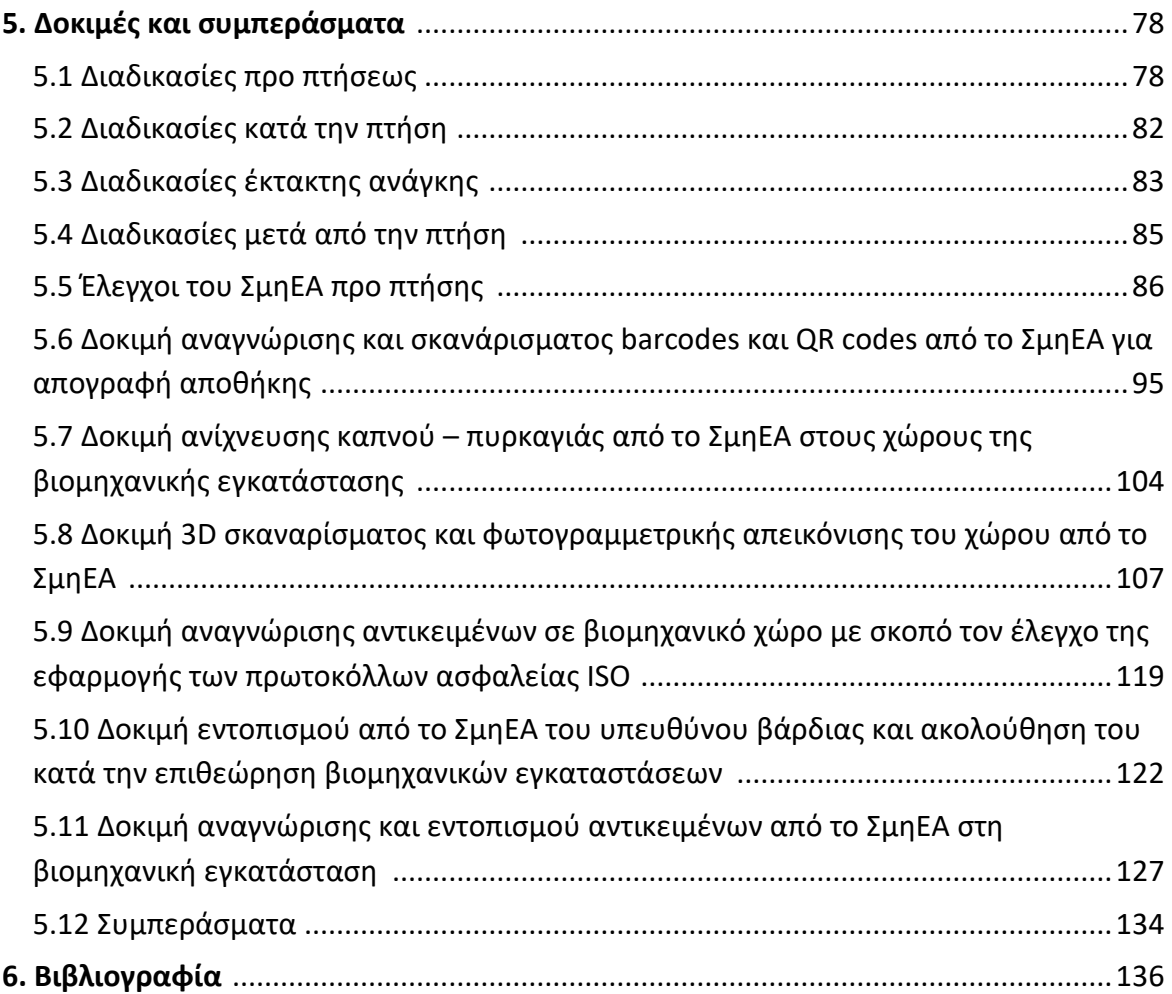

## **1. Συστήματα μη Επανδρωμένων Αεροσκαφών (ΣμηΕΑ)**

## **1.1 Τι είναι ΣμηΕΑ**

Ως «μη επανδρωμένο αεροσκάφος» νοείται κάθε αεροσκάφος που λειτουργεί ή έχει σχεδιαστεί για να λειτουργεί αυτόνομα ή να οδηγείται εξ αποστάσεως, χωρίς χειριστή επί του σκάφους. Αυτός ο ορισμός περιλαμβάνει όλους τους τύπους αεροσκαφών χωρίς χειριστή επί του σκάφους, συμπεριλαμβανομένων των τηλεκατευθυνόμενων αερομοντέλων, με κάμερα επί του σκάφους ή όχι.

Οι Κανονισμοί χρησιμοποιούν τον όρο UAS (Unmanned Aircraft System / Σύστημα μη επανδρωμένου αεροσκάφους) και αναφέρονται σε ένα σύστημα που αποτελείται από μη επανδρωμένο αεροσκάφος και τον εξοπλισμό που χρησιμοποιείται για τον έλεγχο και τη λειτουργία του (π.χ. μονάδα εντολών, πιθανό καταπέλτη για την εκτόξευσή του κ.α.).

## **1.2 Κατηγορίες ΣμηΕΑ**

Υπάρχουν διάφοροι τύποι ΣμηΕΑ που διαφοροποιούνται με βάση τον σχεδιασμό, την κατασκευή, την αεροδυναμική, τα πτητικά τους χαρακτηριστικά αλλά και τη χρήση τους.

## **1.2.1 ΣμηΕΑ πολιτικών εφαρμογών**

Τα ΣμηΕΑ πολιτικών εφαρμογών βρίσκονται υπό την επίβλεψη της Αρχής Πολιτικής Αεροπορίας (Α.Π.Α.). Χρησιμοποιούνται από ιδιώτες και επιχειρήσεις για εφαρμογές γενικού σκοπού και χωρίζονται στις παρακάτω κατηγορίες:

• **στα ΣμηΕΑ πολλαπλών στροφείων**, πολυκόπτερα (multirotors) πχ. τετρακόπτερα quadcopters, εξακόπτερα – hexacopters, οκτακόπτερα –octοcopters κλπ., που είναι και η πιο διαδεδομένη μορφή ΣμηΕΑ.

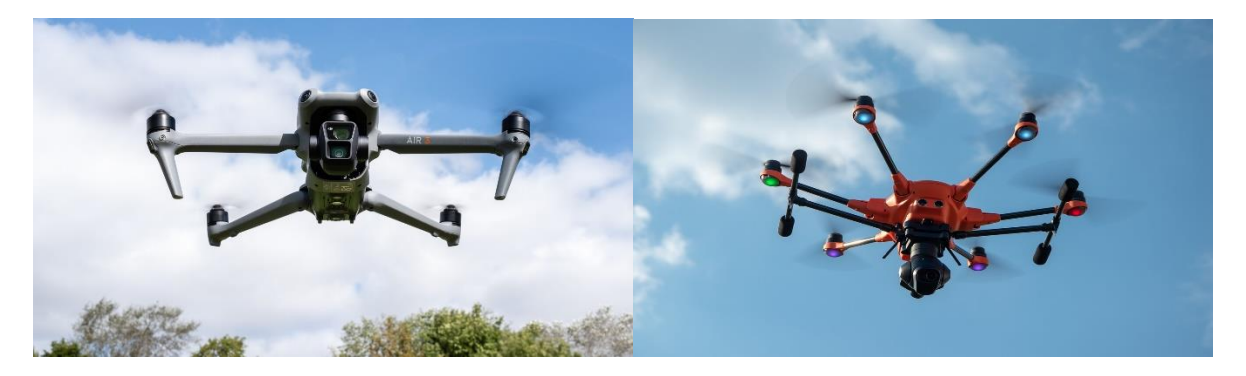

Εικόνα 1: Τετρακόπτερο Εικόνα 2: Εξακόπτερο

(Πηγή: Space.com) (Πηγή: Needpix.com)

Πιο συνηθισμένο είναι το τετρακόπτερο (quadcopter) που έχει 4 βραχίονες, 4 κινητήρες και 4 έλικες που περιστρέφονται σε διαφορετικές ταχύτητες από τους κινητήρες και παράγουν την άντωση (lift) και κίνηση του ΣμηΕΑ. Στο τετρακόπτερο, δύο έλικες περιστρέφονται δεξιόστροφα (CW) και δύο αριστερόστροφα (CCW). Με τον τρόπο αυτό εξισορροπείται η ροπή στρέψης, ενώ όλες παράγουν άντωση.

Τα τετρακόπτερα (quadcopters), αν απολέσουν κατά την πτήση έναν κινητήρα ή έναν έλικα, τις περισσότερες φορές θα πέσουν και θα συντριβούν, ενώ τα εξακόπτερα και οκτακόπτερα θα μπορέσουν να συνεχίσουν να πετούν επιτρέποντας τις περισσότερες φορές ασφαλή προσγείωση.

• **στα ΣμηΕΑ σταθερής πτέρυγας (fixed wing)** που μοιάζουν πιο πολύ με αεροπλάνα και έχουν παρόμοια αεροδυναμική και χαρακτηριστικά πτήσης με αυτά. Σε αντίθεση με τα πολυκόπτερα δεν είναι κάθετης απογείωσης - vertical takeoff and landing (VTOL) , αλλά χρειάζονται είτε διάδρομο απογείωσης και προσγείωσης, είτε πλατφόρμα εκτόξευσης ΣμηΕΑ για να απογειωθούν και δίχτυ αναχαίτησης για να προσγειωθούν.

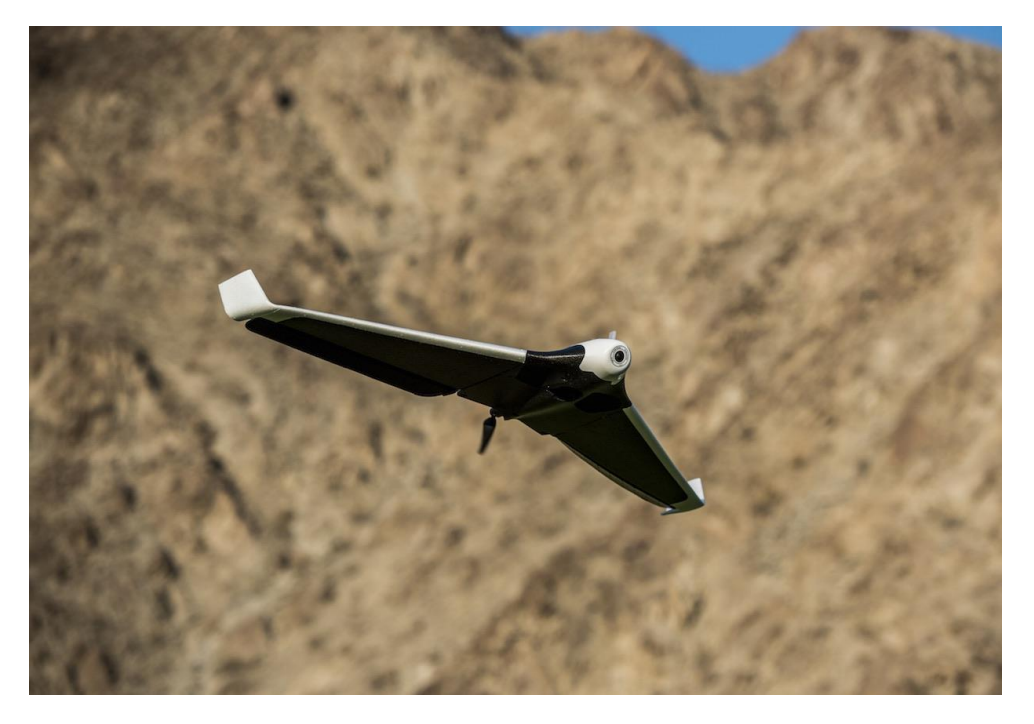

Εικόνα 3: ΣμηΕΑ σταθερής πτέρυγας (Πηγή: IEEE Spectrum)

Τα ΣμηΕΑ σταθερής πτέρυγας έχουν συνήθως μεγαλύτερο χρόνο πτήσης (αυτονομία), αναπτύσσουν μεγαλύτερη ταχύτητα από τα πολυκόπτερα και μπορούν έτσι να καλύψουν γρηγορότερα μεγαλύτερες αποστάσεις κάνοντάς τα ιδανικά για εργασίες χαρτογράφησης (mapping).

Έχουν διαφορετικά πτητικά χαρακτηριστικά από τα πολυκόπτερα (πχ. δεν μπορούν να κάνουν αιώρηση, hover) και συνήθως σε αυτά η απώλεια κινητήρα δεν οδηγεί σε πτώση καθώς τα φτερά (πτερύγια) μπορούν να τα κρατήσουν να πετούν στον αέρα οδηγώντας τα σε «βαριά προσγείωση».

• **στα ΣμηΕΑ τύπου ελικοπτέρου (helicopter)** που μοιάζουν με ελικόπτερα και έχουν συνήθως ένα κεντρικό και ένα ουραίο στροφείο.

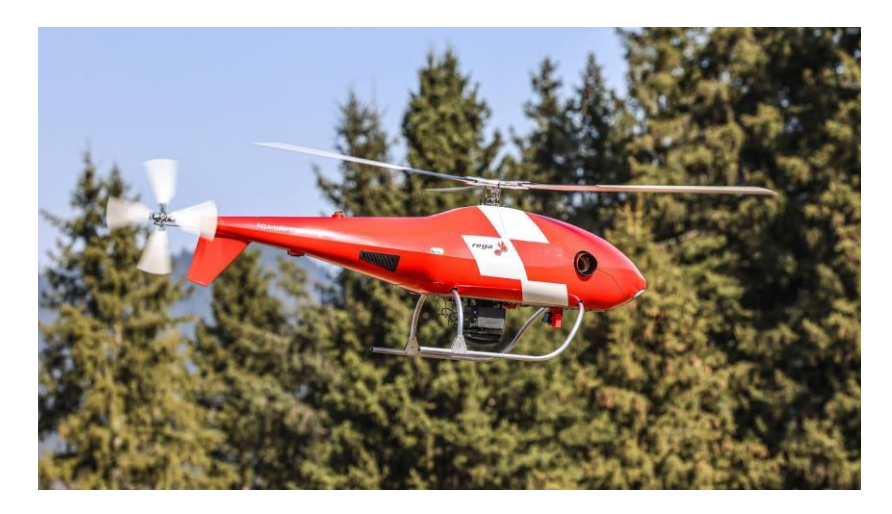

Εικόνα 4: ΣμηΕΑ τύπου ελικοπτέρου (Πηγή: Rega)

• **στα υβριδικά ΣμηΕΑ (hybrid drones)** που αποτελούν συνδυασμό πολυκοπτέρου και ΣμηΕα σταθερής πτέρυγας και έχουν πτητικά χαρακτηριστικά και από τις δύο κατηγορίες. Δηλαδή, μπορούν να εκτελέσουν κάθετη απογείωση και προσγείωση (VTOL) καθώς μεταξύ άλλων να κάνουν αιώρηση (hover).

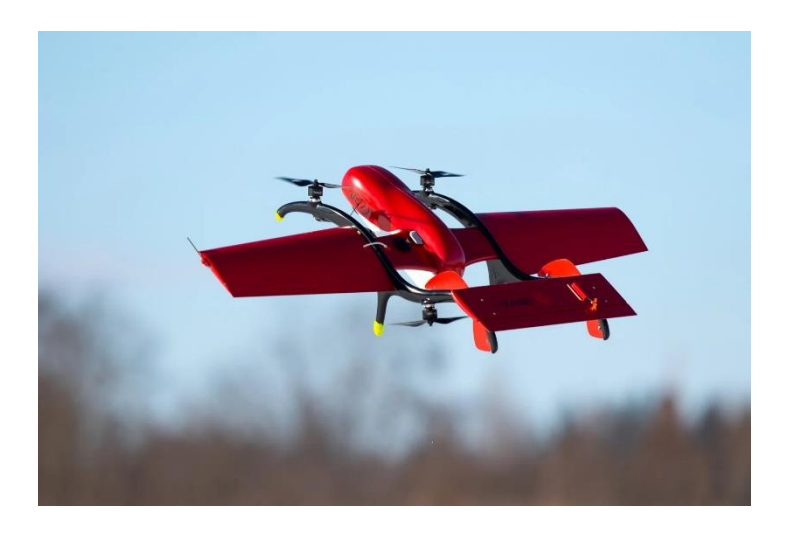

Εικόνα 5: υβριδικό ΣμηΕΑ (Πηγή: Yanko Design)

• **Αυτόνομα ΣμηΕΑ (autonomous drones),** παρότι και τα πιο διαδεδομένα σύγχρονα ΣμηΕΑ έχουν πολλά συστήματα αυτοματισμού, πρέπει να διακρίνονται από τα ΣμηΕΑ που πετούν με αυτόνομη λειτουργία. Στα αυτόνομα ΣμηΕΑ το μη επανδρωμένο αεροσκάφος στο σύνολο της πτήσης λειτουργεί χωρίς οποιαδήποτε δυνατότητα παρέμβασης από τον χειριστή εξ αποστάσεως.

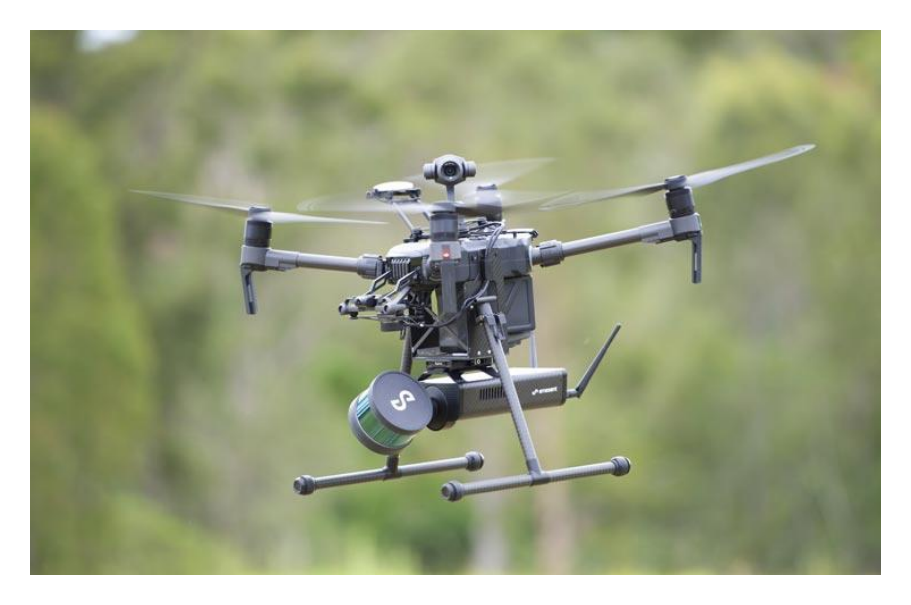

Εικόνα 6: Αυτόνομο ΣμηΕΑ (Πηγή: MicroStrain)

• **ΣμηΕΑ ειδικού σκοπού (special operation drones)** που αποτελούν μια ειδική κατηγορία ΣμηΕΑ, τα οποία χρησιμοποιούνται στη γεωργία ακριβείας για αεροψεκασμούς, για εναέρια πυρόσβεση – διάσωση και στην εναέρια μεταφορά φορτίου.

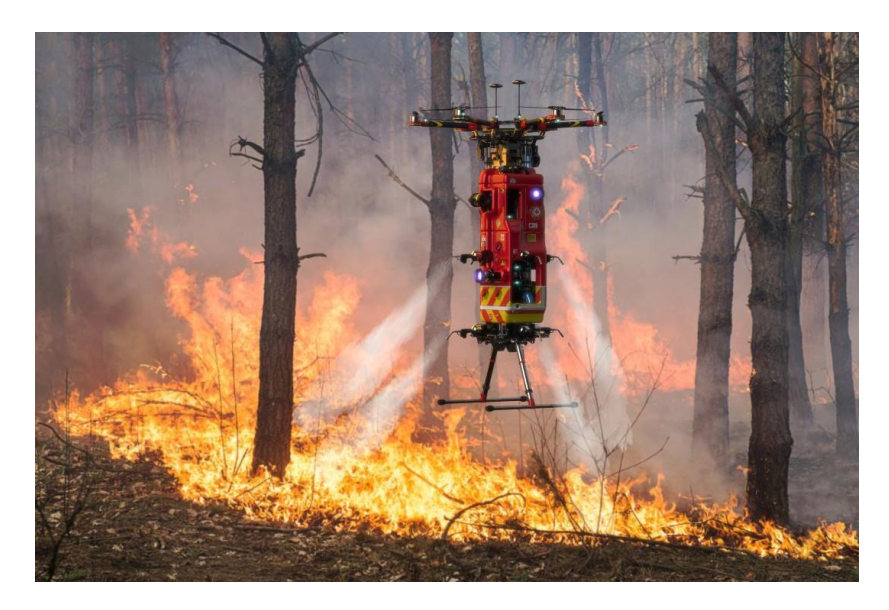

Εικόνα 7: ΣμηΕΑ ειδικού σκοπού πυρόσβεσης (Πηγή: Teodor Petrov)

## **1.2.2 ΣμηΕΑ στρατιωτικών εφαρμογών**

Τα ΣμηΕΑ στρατωτικών εφαρμογών βρίσκονται υπό την επίβλεψη της εκάστοτε Πολεμικής Αεροπορίας. Χρησιμοποιούνται από τις ένοπλες δυνάμεις για εφαρμογές στρατωτικού σκοπού και χωρίζονται στις παρακάτω κατηγορίες, βάσει της κατηγοριοποίησης του ΝΑΤΟ (North Atlantic Treaty Organization):

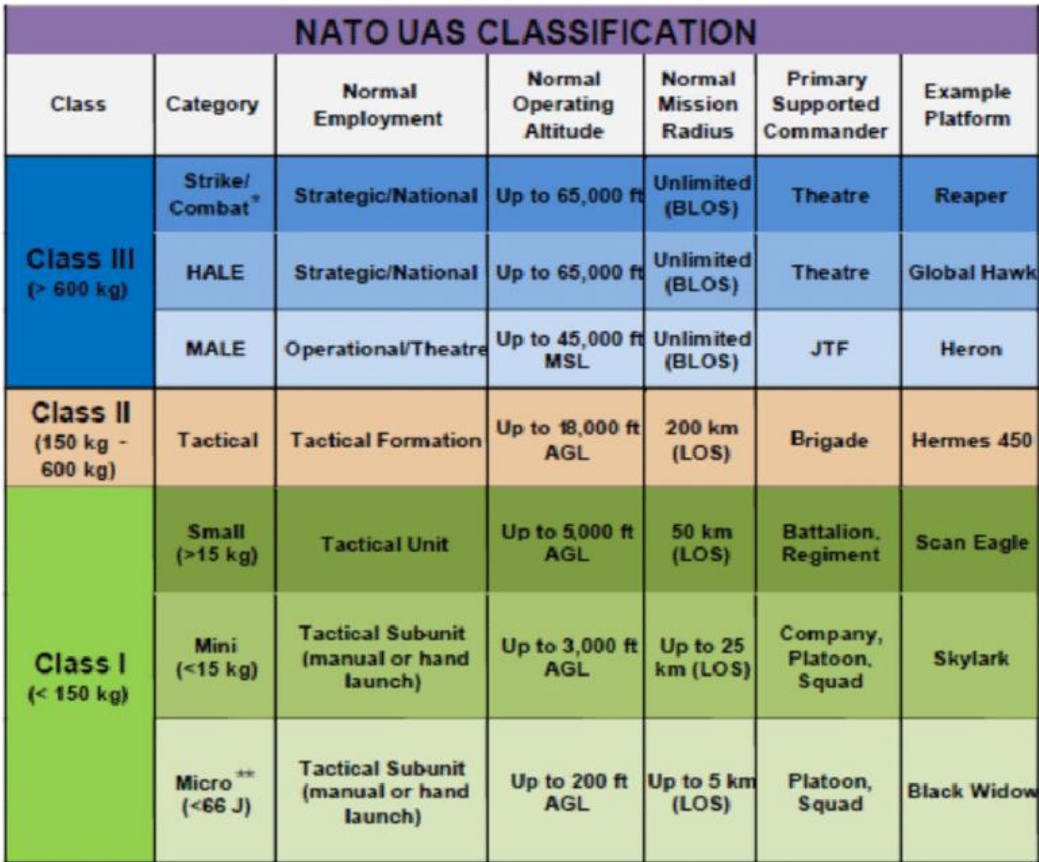

Πίνακας 1: Κατηγοριοποίηση στρατιωτικών ΣμηΕΑ του ΝΑΤΟ (Πηγή: Reasearchgate)

## • **Κατηγορία I (Βάρος λιγότερο από 150 κιλά**)

Τα ΣμηΕΑ αυτής της κατηγορίας είναι ο ελαφρύτερος τύπος και χρησιμοποιούνται συνήθως για αποστολές αναγνώρισης ή επιτήρησης. Μπορούν να μεταφερθούν από ένα μόνο άτομο και έχουν διάρκεια πτήσης έως και δύο ώρες. Αυτή η κατηγορία περιλαμβάνει **Micro ΣμηΕΑ, Mini ΣμηΕΑ** και **Small ΣμηΕΑ.**

## ▪ **Micro ΣμηΕΑ**

Ζυγίζουν λιγότερο από 150 κιλά και μπορούν να χρησιμοποιηθούν για διάφορους σκοπούς, όπως εύρεση πληροφοριών, επιτήρηση και αναγνώριση (ISR), απόκτηση στόχων, κόμβο επικοινωνιών, εκτίμηση ζημιών στο πεδίο μάχης ή παράδοση πυρομαχικών.

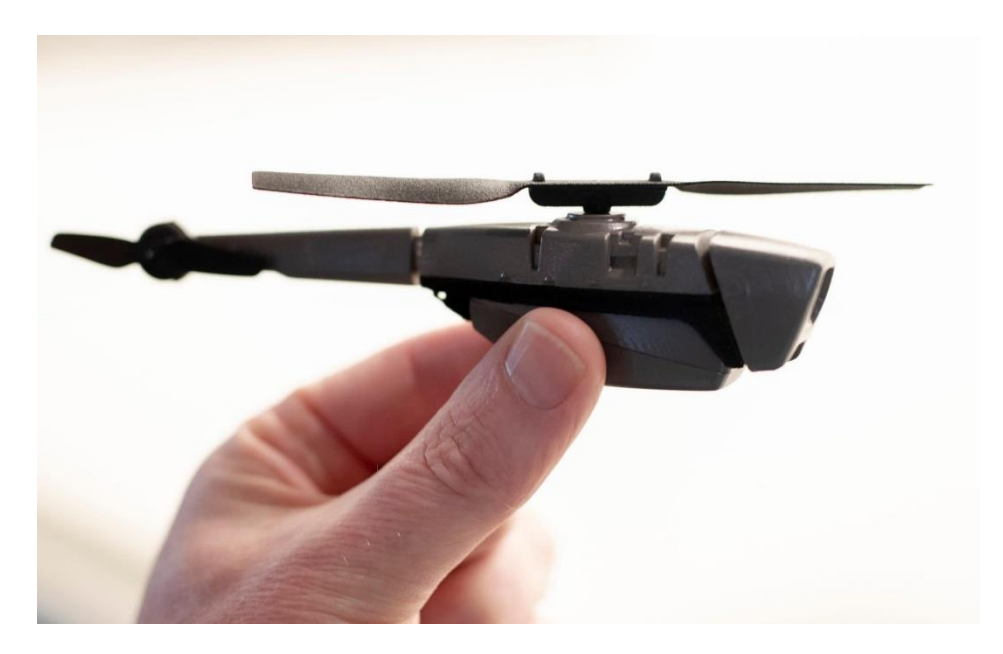

Εικόνα 8: Στρατιωτικό Micro ΣμηΕΑ (Πηγή: The Telegraph)

## ▪ **Mini ΣμηΕΑ**

Τα Mini ΣμηΕΑ χρησιμοποιούνται για τους ίδιους σκοπούς με τα Micro ΣμηΕΑ , αλλά μπορούν επίσης να χρησιμοποιηθούν σε πιο σύνθετες αποστολές όπως η καταστολή της αντιαεροπορικής άμυνας του εχθρού (SEAD), ο ηλεκτρονικός πόλεμος (EW) ή ακόμα και οι αποστολές κρούσης.

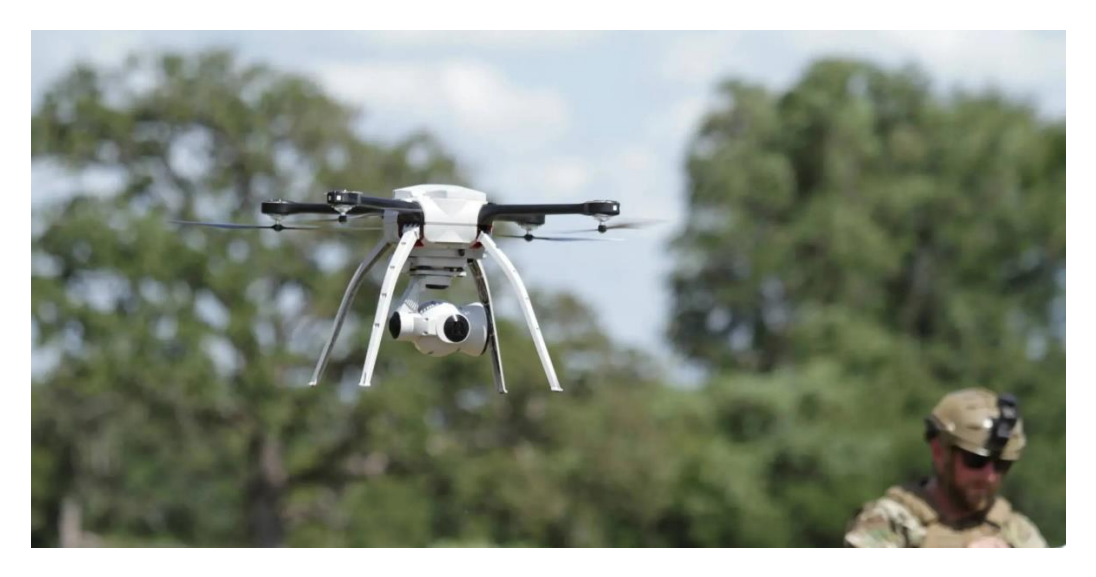

Εικόνα 9: Στρατιωτικό Mini ΣμηΕΑ (Πηγή: Skyrangen)

## ▪ **Small ΣμηΕΑ**

Τα Small ΣμηΕΑ είναι τα μεγαλύτερα και βαρύτερα ΣμηΕΑ σε αυτήν την κατηγορία και όπως τα υπόλοιπα ΣμηΕΑ χρησιμοποιούνται για το ISTAR (Intelligence, Surveillance, Target Acquisition και Reconnaissance). Μπορούν επίσης να χρησιμοποιηθούν για ηλεκτρονικό πόλεμο, έλεγχο εναέριας κυκλοφορίας πεδίου μάχης, αποστολές κρούσης, προστασία νηοπομπών, ακόμη και ως δολώματα.

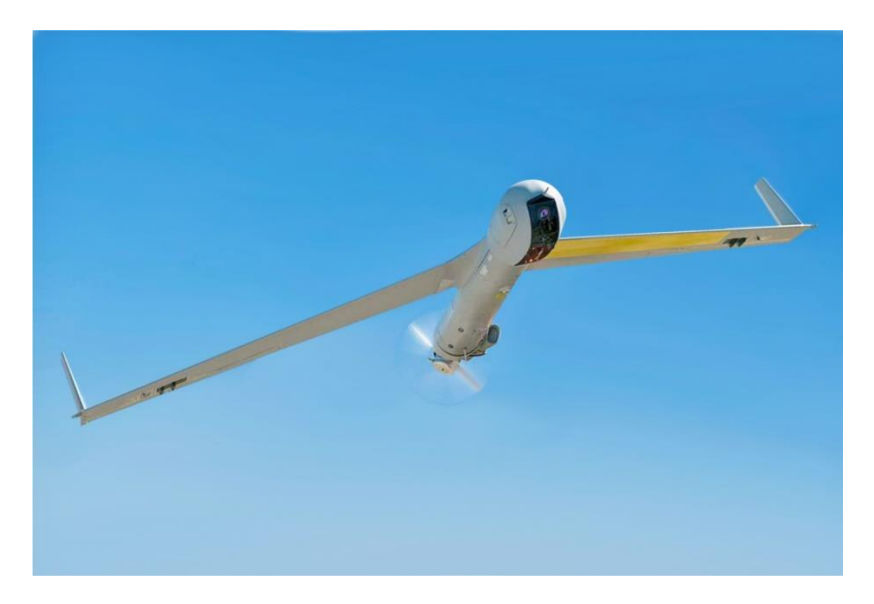

Εικόνα 10: Στρατιωτικό Small ΣμηΕΑ (Πηγή: Boeing Insitu ScanEagle)

#### • **Κατηγορία II (Βάρος 150-600 κιλά**)

Τα ΣμηΕΑ κατηγορίας ΙΙ, γνωστά και ως τακτικά ΣμηΕΑ, χρησιμοποιούνται στον ρόλο εγγύς αεροπορικής υποστήριξης. Τα τακτικά ΣμηΕΑ μπορούν να παρέχουν στα χερσαία στρατεύματα μια άμεση εικόνα της κατάστασης στο πεδίο της μάχης, επιτρέποντας καλύτερη λήψη αποφάσεων.

Τα ΣμηΕΑ αυτής της κατηγορίας είναι μεγαλύτερα και ταχύτερα από αυτά της κατηγορίας Ι και χρησιμοποιούνται συνήθως για αποστολές κρούσης, συλλογή πληροφοριών ή άλλες επιθετικές επιχειρήσεις. Μπορούν επίσης να μεταφέρουν βαρύτερο ωφέλιμο φορτίο, όπως εξοπλισμό επιτήρησης. Αυτή η κατηγορία περιλαμβάνει ΣμηΕΑ μεσαίου υψομέτρου μεγάλης αντοχής (MALE LOS) και μεγάλου υψομέτρου μεγάλης αντοχής (HALE LOS).

#### ▪ **MALE LOS ΣμηΕΑ**

Τα ΣμηΕΑ αυτά έχουν συνήθως άνοιγμα φτερών περίπου 10 μέτρα και μπορούν να παραμείνουν στον αέρα έως και 24 ώρες.

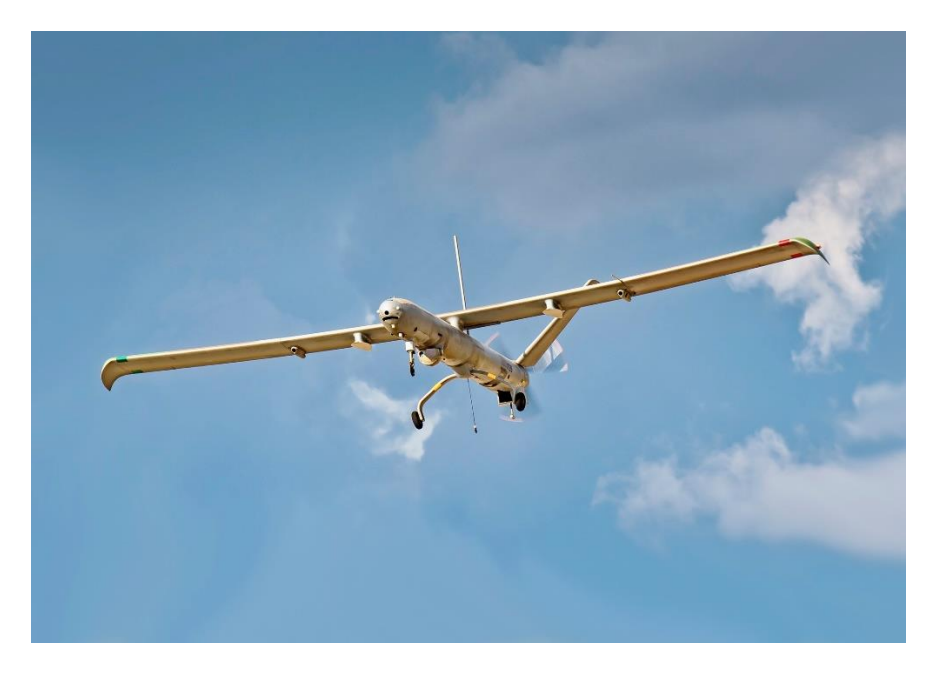

Εικόνα 11: Στρατιωτικό MALE LOS ΣμηΕΑ (Πηγή: Elbit Hermes)

## ▪ **ΗALE LOS ΣμηΕΑ**

Τα ΣμηΕΑ αυτά είναι πολύ μεγαλύτερα, με άνοιγμα φτερών έως και 60 μέτρα και μπορούν να πετούν έως και δύο εβδομάδες τη φορά.

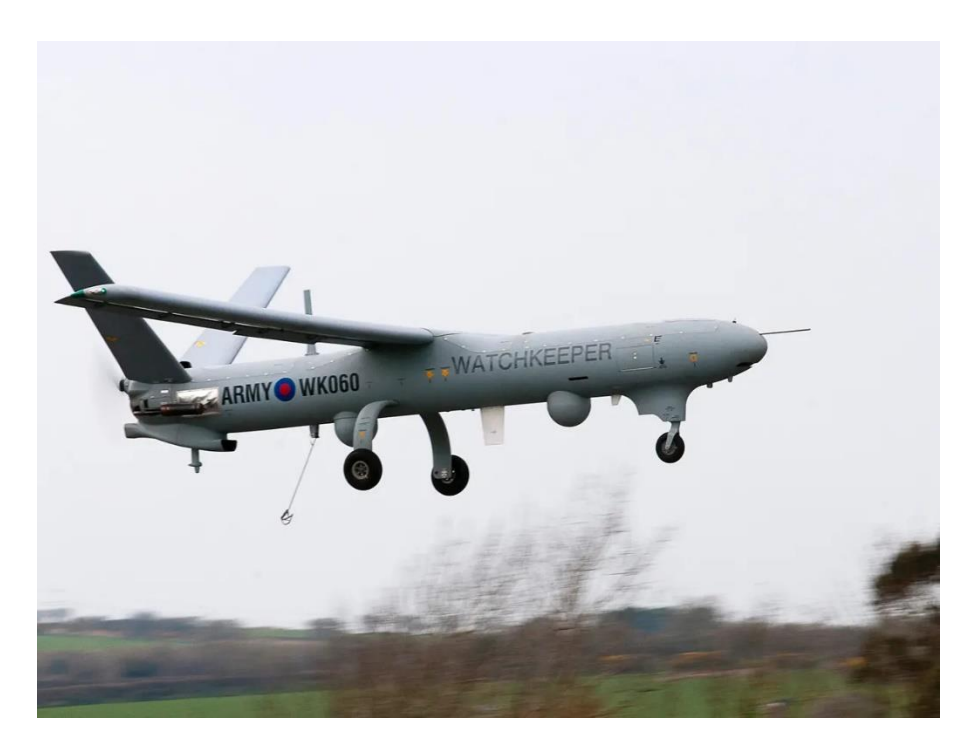

Εικόνα 12: Στρατιωτικό HALE LOS ΣμηΕΑ (Πηγή: The Guardian)

#### • **Κατηγορία III (Βάρος μεγαλύτερο από 600 κιλά**)

Τα ΣμηΕΑ κατηγορίας III είναι στρατηγικά ΣμηΕΑ που εξυπηρετούν το υψηλότερο επίπεδο στρατιωτικών επιχειρήσεων. Είναι μεγάλου όγκου και αναπτύσσουν μεγάλες ταχύτητες, μεγάλη εμβέλεια και αντοχή. Αυτά τα ΣμηΕΑ εκτελούν αποστολές αναγνώρισης πάνω από εχθρικό έδαφος ή πραγματοποιούν χτυπήματα σε συγκεκριμένους στόχους από μεγάλα υψόμετρα. Τα ΣμηΕΑ κλάσης III μπορούν να πετούν για αρκετές ημέρες κάθε φορά και μπορούν να μεταφέρουν βαρύ φορτίο όπως βόμβες και βλήματα. Συνήθως είναι οπλισμένα με πυραύλους αέρος-εδάφους, κατευθυνόμενους αντιαρματικούς πυραύλους ή βόμβες που καθοδηγούνται με λέιζερ. Αυτή η κατηγορία περιλαμβάνει ΣμηΕΑ μεγάλου υψομέτρου μεγάλης αντοχής μη περιορισμένης εμβέλειας (MALE BLOS), μέγιστου υψομέτρου μεγάλης αντοχής μη περιορισμένης εμβέλειας (HALE BLOS) και στα βομβαρδιστικά ΣμηΕΑ (Strike/Combat).

## ▪ **MALE BLOS ΣμηΕΑ**

Τα ΣμηΕΑ αυτής της κατηγορίας μπορούν να πετάξουν μέχρι τα 45000 πόδια υψόμετρο, με απεριόριστη εμβέλεια λόγω δορυφορικού ελέγχου.

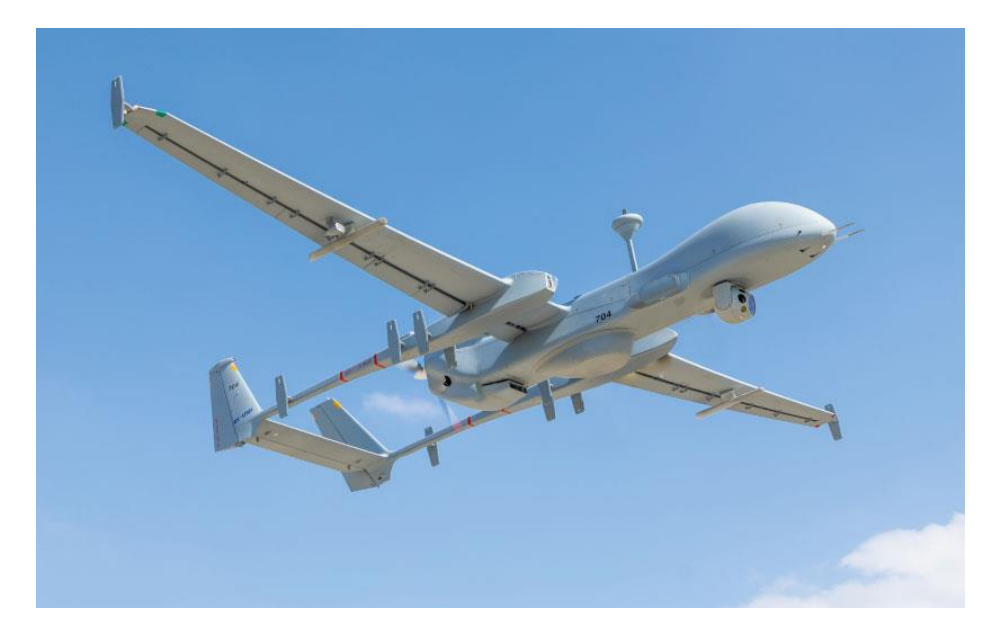

Εικόνα 13: Στρατιωτικό MALE BLOS ΣμηΕΑ (Πηγή: ΙΑΙ)

#### ▪ **ΗALE BLOS ΣμηΕΑ**

Τα ΣμηΕΑ αυτής της κατηγορίας μπορούν να πετάξουν μέχρι τα 65000 πόδια υψόμετρο, με απεριόριστη εμβέλεια λόγω δορυφορικού ελέγχου.

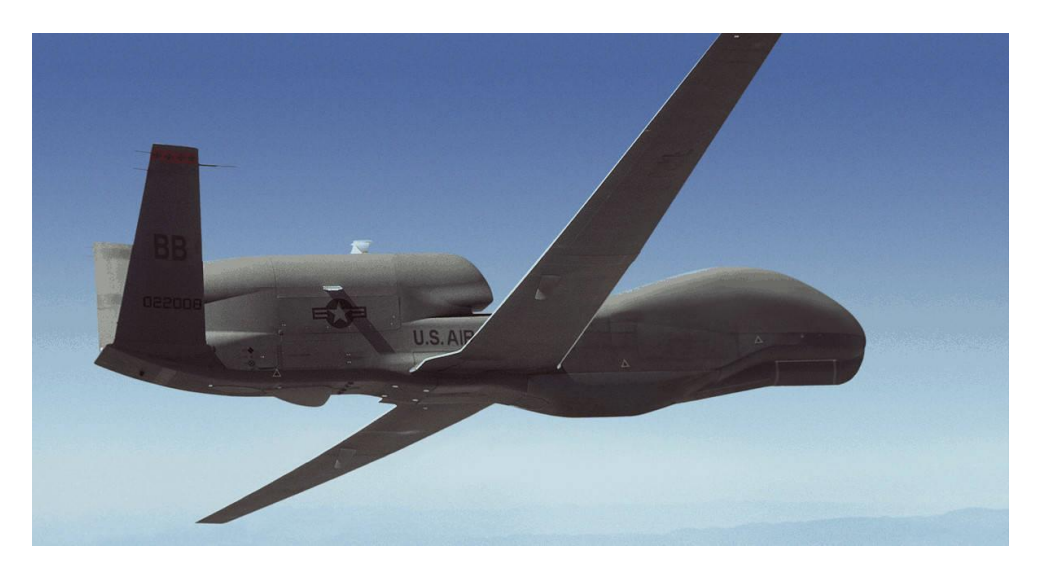

Εικόνα 14: Στρατιωτικό ΗALE BLOS ΣμηΕΑ (Πηγή: mil.in.ua)

## ▪ **Βομβαρδιστικά ΣμηΕΑ**

Τα ΣμηΕΑ αυτής της κατηγορίας μπορούν να πετάξουν μέχρι τα 65000 πόδια υψόμετρο, με απεριόριστη εμβέλεια λόγω δορυφορικού ελέγχου και φέρουν βαρύ οπλισμό ακριβείας.

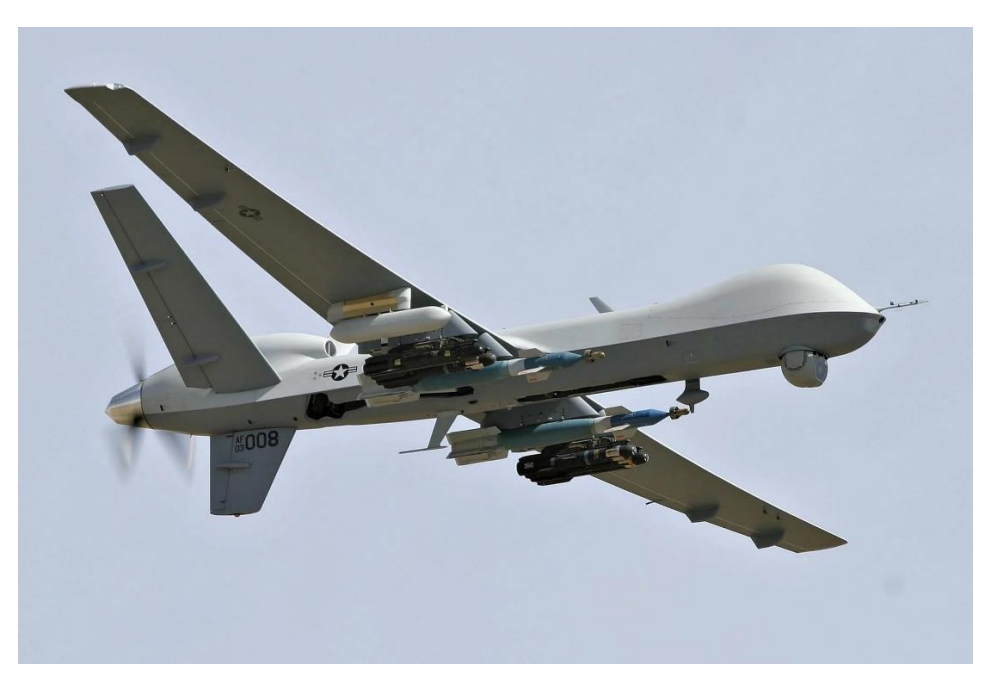

Εικόνα 15: Στρατιωτικό βομβαρδιστικό ΣμηΕΑ (Πηγή: Breaking Defense)

## **1.3 Κατηγορίες αδειών χειρισμού ΣμηΕΑ**

**Υποκατηγορία Α1 - Τα ελαφρύτερα ΣμηΕΑ**

# **Open category - Subcategory A1**

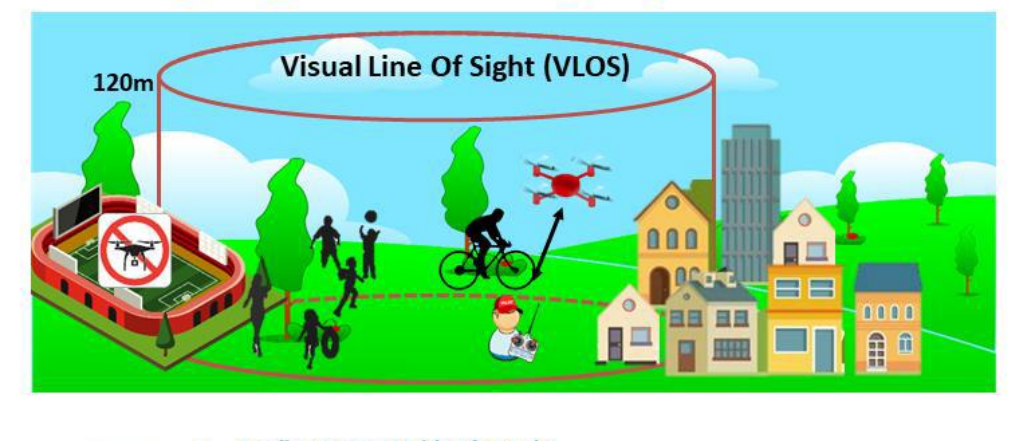

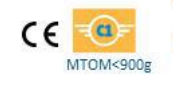

No fly over assembly of people reasonably expect that no uninvolved person is overflown. In case of unexpected overfly over uninvolved persons, the remote pilot shall

reduce as much as possible the time during which the unmanned aircraft overflies those persons

## Εικόνα 16: Υποκατηγορία Α1 (Πηγή: Εγχειρίδιο Εκπαίδευσης χειριστών ΣμηΕΑ, Heliland Drone Academy)

Η υποκατηγορία Α1 περιλαμβάνει τα ελαφρύτερα ΣμηΕΑ: αυτά που ζυγίζουν το πολύ 900 γραμμάρια.

Κατά κύριο λόγο, περιλαμβάνονται τα ΣμηΕΑ κλάσης C0 (<250gr) και C1 (<900gr), αλλά και ΣμηΕΑ ιδιοκατασκευής με βάρος <250gr.

Τα ΣμηΕΑ αυτά είναι τόσο ελαφριά, που μπορεί ενδεχομένως να πετούν περιστασιακά πάνω από μη εμπλεκόμενα άτομα.

Ειδικότερα:

**\* στα ΣμηΕΑ C0**: ο χειριστής εξ αποστάσεως του μη επανδρωμένου αεροσκάφους μπορεί ενδεχομένως να πετάξει πάνω από μη εμπλεκόμενα πρόσωπα, αλλά να μην πραγματοποιεί ποτέ πτήση πάνω από συναθροίσεις προσώπων.

**\* στα ΣμηΕΑ C1**: ο χειριστής εξ αποστάσεως του μη επανδρωμένου αεροσκάφους αναμένει ευλόγως ότι δεν θα πραγματοποιήσει πτήση πάνω από μη εμπλεκόμενα πρόσωπα. Σε περίπτωση απροσδόκητης υπέρπτησης μη εμπλεκόμενων προσώπων, ο χειριστής εξ αποστάσεως μειώνει όσο το δυνατόν περισσότερο τον χρόνο κατά τον οποίο το μη επανδρωμένο αεροσκάφος υπερίπταται των εν λόγω προσώπων. Σε κάθε περίπτωση, δεν πραγματοποιεί πτήση πάνω από συναθροίσεις ανθρώπων.

Στην ανοιχτή κατηγορία κανένα ΣμηΕΑ δεν μπορεί να πετάξει πάνω από «συνάθροιση ανθρώπων» ή "συγκεντρωμένο πλήθος", δηλαδή μια ομάδα ανθρώπων που είναι τόσο πυκνή, ώστε έστω και ένα άτομο στην ομάδα να μην μπορεί να κινηθεί ελεύθερα. Η δυνατότητα των συγκεντρωμένων στις συναθροίσεις να ξεφύγουν ή να απομακρυνθούν σε περίπτωση κινδύνου είναι περιορισμένη, και για το λόγο αυτό απαγορεύεται η πτήση πάνω από συναθροίσεις .

## **Υποκατηγορία Α2 - Κοντά αλλά ποτέ από πάνω συνάθροιση ατόμων**

# **Open category - Subcategory A2**

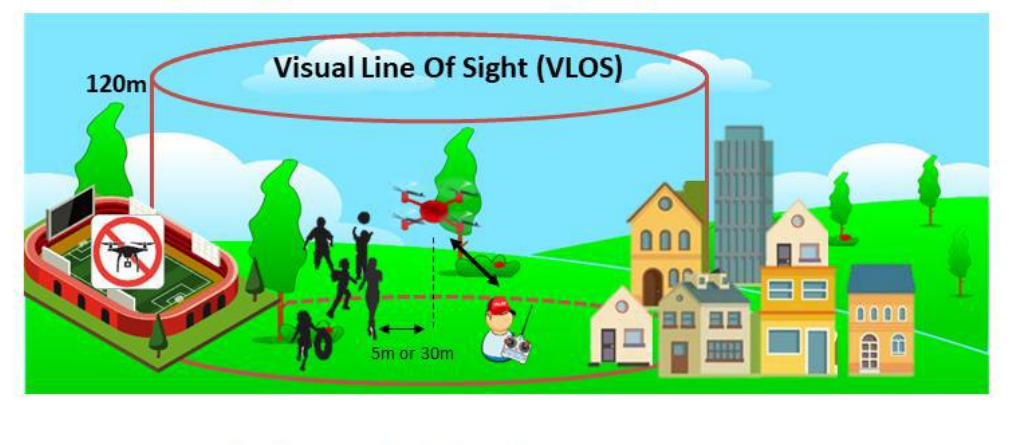

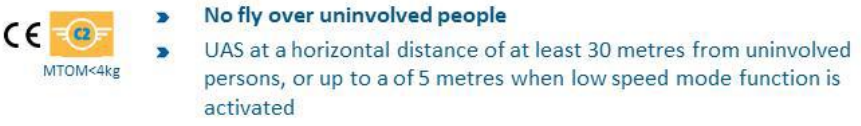

Εικόνα 17: Υποκατηγορία Α2 (Πηγή: Εγχειρίδιο Εκπαίδευσης χειριστών ΣμηΕΑ, Heliland Drone Academy)

Η υποκατηγορία A2 περιλαμβάνει σχεδόν αποκλειστικά ΣμηΕΑ που φέρουν ετικέτα ταυτοποίησης κλάσης C2. Τα ΣμηΕΑ αυτά ζυγίζουν το πολύ 4 κιλά, μπορούν να χρησιμοποιηθούν σε αστικό περιβάλλον, ωστόσο, πρέπει το ΣμηΕΑ να διατηρείται σε ασφαλή απόσταση από μη εμπλεκόμενα πρόσωπα. Ωστόσο, μπορεί να πετούν κοντά σε άτομα σε οριζόντια απόσταση 30 μέτρα ή, εάν είναι ενεργοποιημένη η «λειτουργία χαμηλής ταχύτητας», 5 μέτρα.

Σε κάθε περίπτωση όμως η ελάχιστη απόσταση πρέπει να είναι ίση με το ύψος στο οποίο πετάει το ΣμηΕΑ ( 1:1 rule, π.χ. εάν πετάτε σε ύψος 30m, βεβαιωθείτε ότι το πλησιέστερο μη εμπλεκόμενο άτομο απέχει τουλάχιστον 30 m από τη θέση όπου το ΣμηΕΑ θα πέσει κάθετα σε περίπτωση συμβάντος).

Άλλη προϋπόθεση είναι ότι, ως χειριστής, πρέπει να έχετε αποκτήσει την απαιτούμενη άδεια για τον χειρισμό του ΣμηΕΑ από την ΑΠΑ.

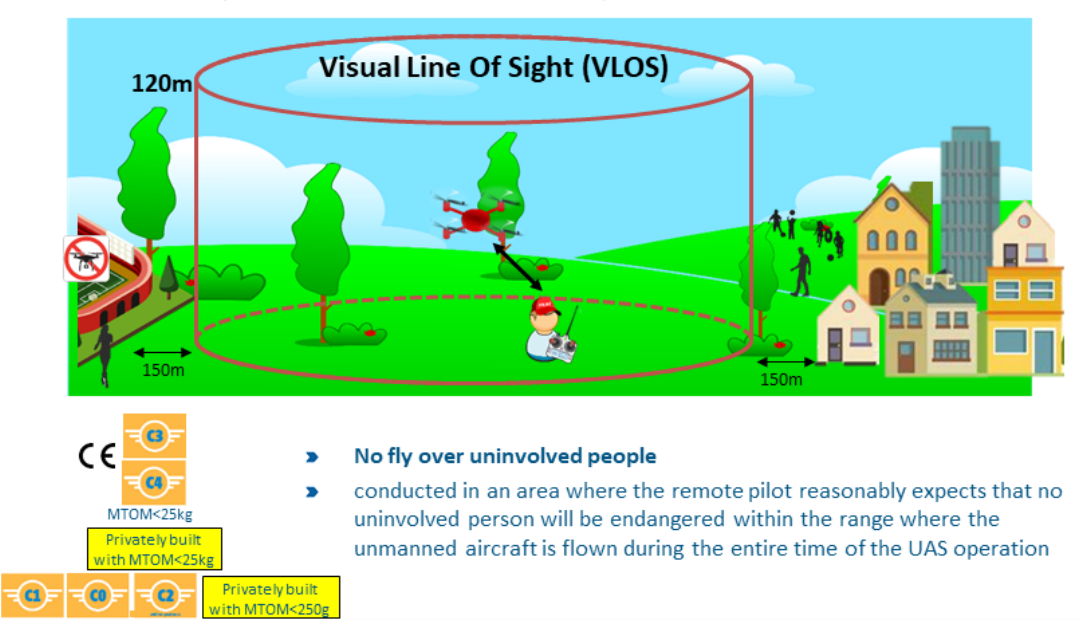

# **Open category - Subcategory A3**

## Εικόνα 18: Υποκατηγορία Α3 (Πηγή: Εγχειρίδιο Εκπαίδευσης χειριστών ΣμηΕΑ, Heliland Drone Academy)

Στην υποκατηγορία A3, περιλαμβάνονται τα βαρύτερα ΣμηΕΑ που ανήκουν στην ανοιχτή κατηγορία, αυτά που ζυγίζουν έως 25 κιλά. Αυτά τα ΣμηΕΑ φέρουν ετικέτα αναγνώρισης κλάσης C3 ή C4, ή έχουν κατασκευαστεί ιδιωτικά και ζυγίζουν έως 25 kg. Αυτό σημαίνει ότι δεν μπορούν ποτέ να χρησιμοποιηθούν σε αστικό περιβάλλον και πρέπει να κρατήσετε το ΣμηΕΑ σε απόσταση τουλάχιστον 150 μέτρων μακριά από ανθρώπους, κατοικημένες, εμπορικές ή βιομηχανικές περιοχές. Σε κάθε περίπτωση, πρέπει να αποφύγετε την πτήση σε περιοχές που η εναέρια κυκλοφορία έχει απαγορεύσει (συμβουλευτείτε το χάρτη DAGR). Στη κατηγορία Α3 μπορούν να πετάξουν και ΣμηΕΑ που φέρουν ετικέτα αναγνώρισης κλάσης C2.

## **Πίνακας κλάσεων ΣμηΕΑ ανοικτής κατηγορίας**

Για την πλήρη εικόνα των απαιτήσεων και των περιορισμών που ισχύουν για τις διαφορετικές κατηγορίες ΣμηΕΑ ανατρέξτε στον παρακάτω πίνακα:

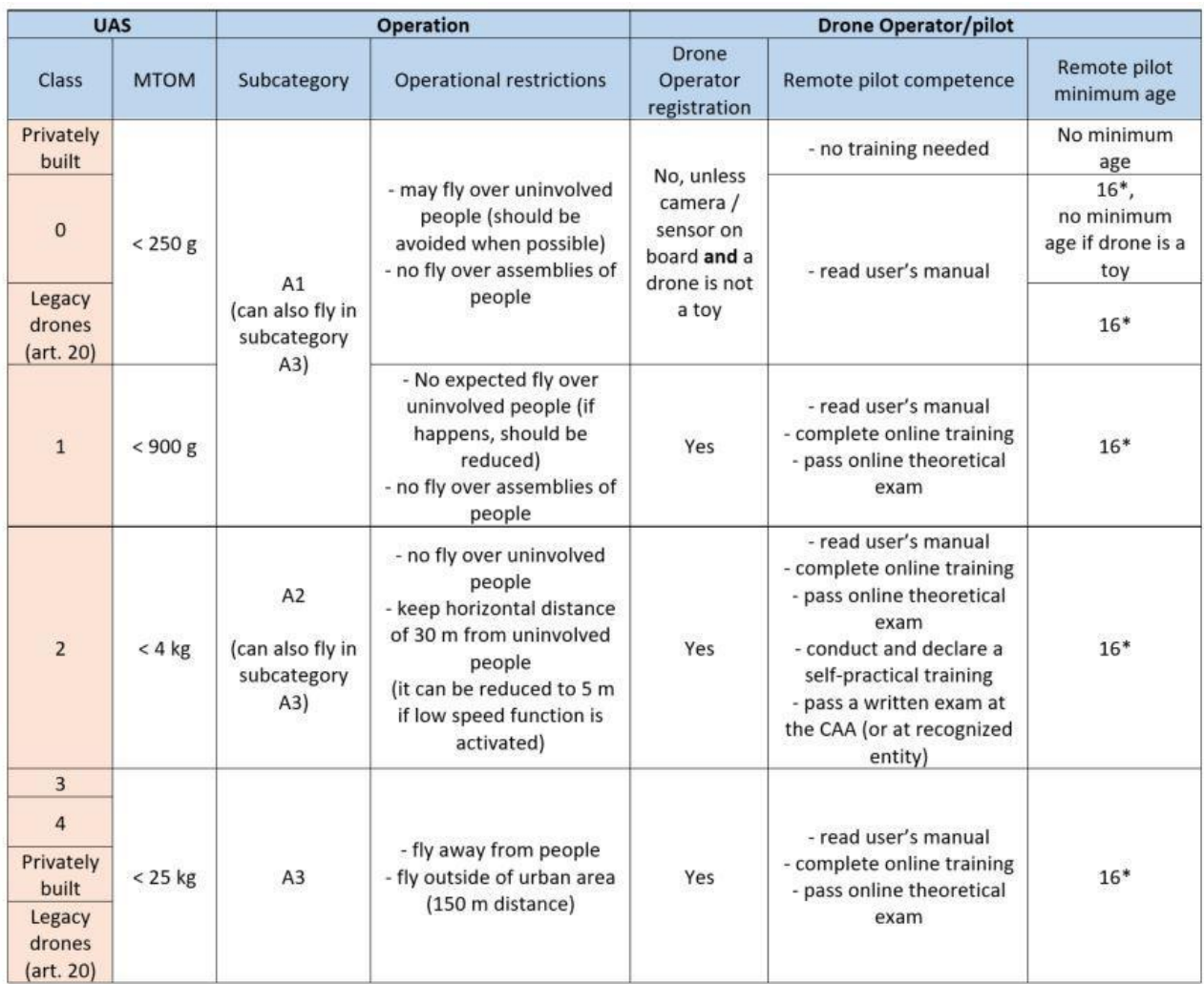

Πίνακας 2: Πίνακας κλάσεων ΣμηΕΑ ανοικτής κατηγορίας (Πηγή: Αρχή Πολιτικής Αεροπορίας)

## **Ειδική κατηγορία ΣμηΕΑ**

Εάν ένα ΣμηΕΑ έχει βάρος πάνω από 25 κιλά, ή πετά πέραν της οπτικής επαφής (BVLOS), ή σε κάθε περίπτωση που δεν υπάρχουν οι προϋποθέσεις της ανοιχτής κατηγορίας, η πτήση ανήκει στην ειδική ή στην πιστοποιημένη κατηγορία και απαιτείται «άδεια πτητικής λειτουργίας» (Operation Authorization) από τη Αρχή Πολιτικής Αεροπορίας (ΑΠΑ), εκτός αν πετά βάση τυποποιημένου σεναρίου (Standard Scenario). Το ίδιο ισχύει αν το ΣμηΕΑ πετά ψηλότερα από 120 μέτρα ή αν πετά κοντά σε ανθρώπους.

## **1.4 Νομοθεσία ΣμηΕΑ στην Ελλάδα και στην Ευρωπαϊκή Ένωση**

Με σκοπό τη λειτουργία των ΣμηΕΑ κάτω από ένα κοινό και ενιαίο πλαίσιο κανονισμών, σε όλες τις ευρωπαϊκές χώρες που είναι κράτη μέλη της Ευρωπαϊκής Ένωσης, θεσπίστηκαν από την επιτροπή οι κανονισμοί 2019/945 και 2019/947, που αντικατέστησαν τους εθνικού κανονισμούς κάθε χώρας.

Ο σκοπός του νέου Ευρωπαϊκού Κανονισμού είναι να διευκολύνει την ανάπτυξη της χρήσης των ΣμηΕΑ, διασφαλίζοντας όμως ταυτόχρονα την ασφάλεια των πτήσεων από την ολοένα και αυξανόμενη χρήση τους.

Οι νέοι κανόνες είναι αυστηρότεροι για τον εκμεταλλευόμενο ΣμηΕΑ (ιδιοκτήτης) καθώς και για τον χειριστή ΣμηΕΑ (αυτός που πετά το ΣμηΕΑ). Ο εκμεταλλευόμενος μπορεί να είναι φυσικό ή νομικό πρόσωπο - και όταν πρόκειται για ιδιωτική χρήση ΣμηΕΑ, ο εκμεταλλευόμενος είναι συχνά το ίδιο άτομο με τον χειριστή.

Η ιδιοκτησία ή η πτήση ενός ΣμηΕΑ συνοδεύεται από ορισμένες υποχρεώσεις, αλλά υπάρχουν και νέες απαιτήσεις για το ίδιο το ΣμηΕΑ και τα συστήματά του.

Σε γενικές γραμμές, αν πετάτε εντός οπτικής επαφής (VLOS), με ένα ΣμηΕΑ κάτω των 25 κιλών, το πολύ 120 μέτρα πάνω από το έδαφος και όχι πάνω από τους ανθρώπους, η πτήση ανήκει στην ανοιχτή κατηγορία και ως εκ τούτου δεν απαιτείται σχέδιο πτήσης από την Αρχή Πολιτικής Αεροπορίας (ΑΠΑ).

Νέες τεχνικές απαιτήσεις ισχύουν τώρα για τα ΣμηΕΑ από την 1<sup>η</sup> Ιανουαρίου 2024: πρέπει να είναι κατασκευασμένα με συγκεκριμένο τρόπο. Ένα ΣμηΕΑ που πληροί τις απαιτήσεις και προδιαγραφές του νέου Ευρωπαϊκού Κανονισμού, θα φέρει σήμανση CE, πράγμα που σημαίνει πως ο κατασκευαστής ή ο εισαγωγέας βεβαιώνει ότι το προϊόν συμμορφώνεται στις απαιτήσεις και προδιαγραφές της Ευρωπαϊκής Ένωσης σχετικά με την υγεία, το περιβάλλον και την ασφάλεια.

Τα ΣμηΕΑ επομένως πρέπει να έχουν σήμανση «C», σύμφωνα με τις τεχνικές τους προδιαγραφές. Οι προδιαγραφές ορίζονται στις ακόλουθες κατηγορίες του Κανονισμού: C0, C1, C2, C3, C4 για την ανοιχτή κατηγορία και C5, C6 για την ειδική κατηγορία και κάθε ΣμηΕΑ θα πρέπει να φέρει την αντίστοιχη ετικέτα ταυτοποίησης κατηγορίας, ανάλογα με τις προδιαγραφές του. Ένα τέτοιο παράδειγμα είναι πχ. η απαίτηση στις προδιαγραφές του ΣμηΕΑ να διαθέτει σύστημα άμεσης εξ αποστάσεως ταυτοποίησης (remote identification system), δηλαδή να είναι δυνατόν να αναγνωριστεί από απόσταση και να προσδιοριστεί η γεωγραφική του θέση, το υψόμετρο, η ταχύτητα και η διαδρομή πτήσης του ΣμηΕΑ, ο αριθμός σειράς του, ο αριθμός μητρώου εκμεταλλευομένου κλπ.

Εάν όμως πετάτε ένα ΣμηΕΑ με βάρος πάνω από 25 κιλά, ή πετάτε πέραν της οπτικής επαφής (BVLOS), ή σε κάθε περίπτωση που δεν υπάρχουν οι προϋποθέσεις της ανοιχτής κατηγορίας, η πτήση ανήκει στην ειδική ή στην πιστοποιημένη κατηγορία και απαιτείται «άδεια πτητικής λειτουργίας» (Operation Authorization) από την Αρχή Πολιτικής Αεροπορίας (ΑΠΑ), εκτός αν πετάτε βάση τυποποιημένου σεναρίου (Standard Scenario). Το ίδιο ισχύει αν πετάξετε ψηλότερα από 120 μέτρα ή αν πετάξετε κοντά σε ανθρώπους.

Η ανοιχτή κατηγορία χωρίζεται σε τρεις υποκατηγορίες A1, Α2 και Α3 με βάση τόσο την επικινδυνότητα της πτήσης (πχ. πόσο κοντά ή μακριά πετάω από ανθρώπους κλπ.) όσο και τα τεχνικά χαρακτηριστικά του ΣμηΕΑ (πχ. το βάρος, συστήματα ασφαλείας κλπ.).

Οι υποκατηγορίες Α1, Α2 και Α3 επομένως περιλαμβάνουν ΣμηΕΑ με διαφορετικές κλάσεις C ταυτοποίησης, όπως C0, C1, C2, C3 και C4. Κάθε κλάση έχει συγκεκριμένες προδιαγραφές και απαιτήσεις τόσο για το ΣμηΕΑ, όσο και για τον χειριστή του.

Παρακάτω, θα εξετάσουμε πρώτα τι ισχύει στις υποκατηγορίες Α1 έως Α3 της ανοιχτής κατηγορίας και στη συνέχεια θα συνεχίσουμε με τις κλάσεις ταυτοποίησης C0 έως C4 των ΣμηΕΑ . Εάν σκοπεύετε να πετάξετε ΣμηΕΑ στην υποκατηγορία A1 ή A3, πρέπει να κατέχετε «πιστοποιητικό ολοκλήρωσης της ηλεκτρονικής εκπαίδευσης» και να έχετε επαρκείς γνώσεις πάνω στις ακόλουθες θεματικές ενότητες:

- ασφάλεια των πτήσεων
- περιορισμοί εναέριου χώρου
- νομοθεσία για την αεροπορία
- περιορισμοί ανθρώπινων επιδόσεων
- επιχειρησιακές διαδικασίες
- γενικές γνώσεις περί ΣμηΕΑ
- προστασία της ιδιωτικής ζωής και των δεδομένων
- ασφάλιση
- προστασία από έκνομες ενέργειες.

Εάν σκοπεύετε να πετάξετε ΣμηΕΑ στην υποκατηγορία Α2, πρέπει να κατέχετε «πιστοποιητικό επάρκειας χειριστή» και είστε αρκετά εξοικειωμένοι επιπροσθέτως με τις ακόλουθες θεματικές ενότητες:

- μετεωρολογία
- επιδόσεις πτήσης ΣμηΕΑ
- μέθοδοι τεχνικού και επιχειρησιακού μετριασμού των κινδύνων στο έδαφος.

Η λειτουργία στην ειδική κατηγορία, εισάγει για πρώτη φορά τα τυποποιημένα σενάρια (STS) σε διάφορες συνθήκες και δίνει έμφαση στην τήρηση τυποποιημένων διαδικασιών αξιολόγησης και μετριασμού κινδύνων (SORA), ώστε να υπάρχει μια κοινή γραμμή για την εξασφάλιση των ελαχίστων ορίων ασφαλείας συμπεριλαμβάνοντας και τις BVLOS λειτουργίες.

## **1.5 Χρήση πολιτικών ΣμηΕΑ**

Τα τελευταία χρόνια, η εμπορική χρήση των ΣμηΕΑ έχει σημειώσει ραγδαία ανάπτυξη, με έναν συνεχώς αυξανόμενο αριθμό βιομηχανιών να συνειδητοποιούν τα πολλαπλά οφέλη των ΣμηΕΑ. Από τη βελτίωση της αποτελεσματικότητας έως τη μείωση των κινδύνων, οι διάφορες εμπορικές χρήσεις των ΣμηΕΑ τα καθιστούν απαραίτητα εργαλεία σε πολλούς τομείς. Μερικές κύριες εφαρμογές των πολιτικών ΣμηΕΑ είναι οι παρακάτω:

- Επιχειρήσεις έρευνας και διάσωσης
- Επιβολή του νόμου και δημόσια ασφάλεια
- Αεροφωτογραφία και βιντεοσκόπηση
- Περιβαλλοντική παρακολούθηση
- Αντιμετώπιση έκτακτης ανάγκης και διαχείριση καταστροφών

Παρακάτω αναλύονται οι κύριες εφαρμογές των πολιτικών ΣμηΕΑ.

## **Επιχειρήσεις έρευνας και διάσωσης**

Τα ΣμηΕΑ έχουν γίνει απαραίτητα εργαλεία στις επιχειρήσεις έρευνας και διάσωσης, βελτιώνοντας σημαντικά την ταχύτητα και την αποτελεσματικότητα με την οποία μπορούν να εντοπιστούν οι αγνοούμενοι. Εξοπλισμένα με προηγμένες τεχνολογίες απεικόνισης, τα ΣμηΕΑ μπορούν να καλύψουν τεράστιες περιοχές γρήγορα, σαρώνοντας το έδαφος και αναζητώντας θερμικές υπογραφές ή άλλα σημάδια ανθρώπινης παρουσίας. Σε καταστάσεις όπου ο χρόνος είναι ουσιαστικός, αυτή η ικανότητα ταχείας απόκρισης μπορεί να σημαίνει τη διαφορά μεταξύ ζωής και θανάτου. Επιπλέον, τα ΣμηΕΑ μπορούν να χρησιμοποιηθούν για την παράδοση κρίσιμων προμηθειών, όπως τρόφιμα, νερό ή ιατρικό εξοπλισμό, σε άτομα που έχουν αποκλειστεί, διασφαλίζοντας την ασφάλεια και την άνεσή τους μέχρι να φτάσουν οι ομάδες διάσωσης.

Μειώνοντας τον χρόνο και τους πόρους που απαιτούνται για τη διεξαγωγή επιχειρήσεων έρευνας και διάσωσης, τα ΣμηΕΑ όχι μόνο βελτιώνουν την πιθανότητα επιτυχών διασώσεων αλλά συμβάλλουν επίσης στην ελαχιστοποίηση των κινδύνων που αντιμετωπίζει το προσωπικό διάσωσης.

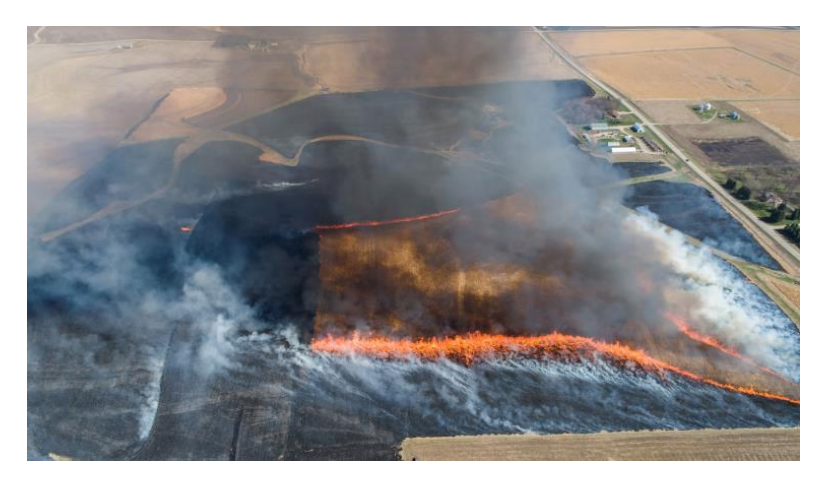

Εικόνα 19: Παρακολούθηση πυρκαγιάς με ΣμηΕΑ (Πηγή: Inspiredflight)

## **Επιβολή του νόμου και δημόσια ασφάλεια**

Οι υπηρεσίες επιβολής του νόμου βρίσκουν νέους και καινοτόμους τρόπους για να χρησιμοποιούν τα ΣμηΕΑ στις δραστηριότητές τους, ενισχύοντας τη δημόσια ασφάλεια και την αποτελεσματικότητα των αστυνομικών. Τα ΣμηΕΑ μπορούν να αναπτυχθούν σε καταστάσεις ομήρων ή περιστατικά ενεργών σκοπευτών, παρέχοντας πληροφορίες σε πραγματικό χρόνο σε τακτικές ομάδες και βοηθώντας στην αποτελεσματικότερη επίλυση των καταστάσεων. Μπορούν επίσης να χρησιμοποιηθούν για παρακολούθηση πλήθους κατά τη διάρκεια μεγάλων εκδηλώσεων ή διαδηλώσεων, επιτρέποντας στις αρχές επιβολής του νόμου να εντοπίσουν πιθανά ζητήματα και να ανταποκριθούν ανάλογα. Επιπλέον, τα ΣμηΕΑ μπορούν να βοηθήσουν σε έρευνες ατυχημάτων, με τη λήψη λεπτομερών αεροφωτογραφιών των σημείων συντριβής. Μπορούν επίσης να χρησιμοποιηθούν για περιπολίες, ειδικά σε απομακρυσμένες ή δυσπρόσιτες περιοχές, διασφαλίζοντας τη δημόσια ασφάλεια και αποτρέποντας την εγκληματική δραστηριότητα. Παρέχοντας πληροφορίες σε πραγματικό χρόνο και εναέριες εικόνες, τα ΣμηΕΑ μεταμορφώνουν τον τρόπο με τον οποίο οι υπηρεσίες επιβολής του νόμου προσεγγίζουν το έργο τους, βελτιώνοντας τόσο τη δημόσια ασφάλεια όσο και την αποτελεσματικότητα των αστυνομικών.

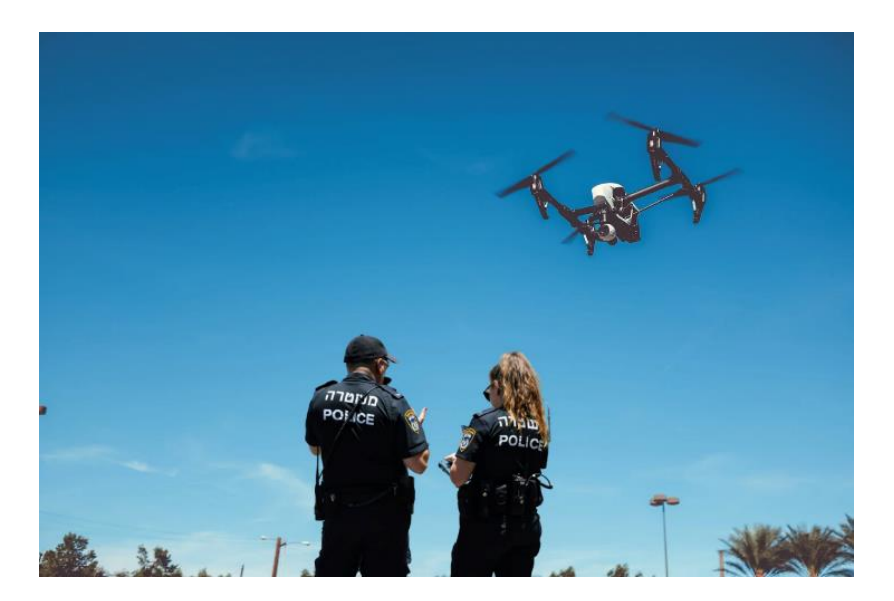

Εικόνα 20: Εναέρια περιπολία με ΣμηΕΑ (Πηγή: Inspiredflight)

## **Αεροφωτογραφία και βιντεοσκόπηση**

Η χρήση των ΣμηΕΑ στην αεροφωτογραφία και στο lidar έχει επεκταθεί ραγδαία τα τελευταία χρόνια, παρέχοντας μια νέα προοπτική για τον κόσμο γύρω μας. Τα εναέρια πλάνα μπορούν να προβάλουν και να τονίσουν χαρακτηριστικά που μπορεί να μην είναι ορατά από το έδαφος. Ομοίως, τα μη επανδρωμένα αεροσκάφη μπορούν να καταγράφουν έρευνες που θα ήταν δύσκολο ή δαπανηρό να επιτευχθούν χρησιμοποιώντας παραδοσιακές μεθόδους, όπως ελικόπτερα ή γερανούς. Καθώς η τεχνολογία των ΣμηΕΑ συνεχίζει να προοδεύει, μπορούμε να περιμένουμε να δούμε ακόμη πιο δημιουργικές και καινοτόμες εφαρμογές για αεροφωτογράφηση και lidar στο μέλλον.

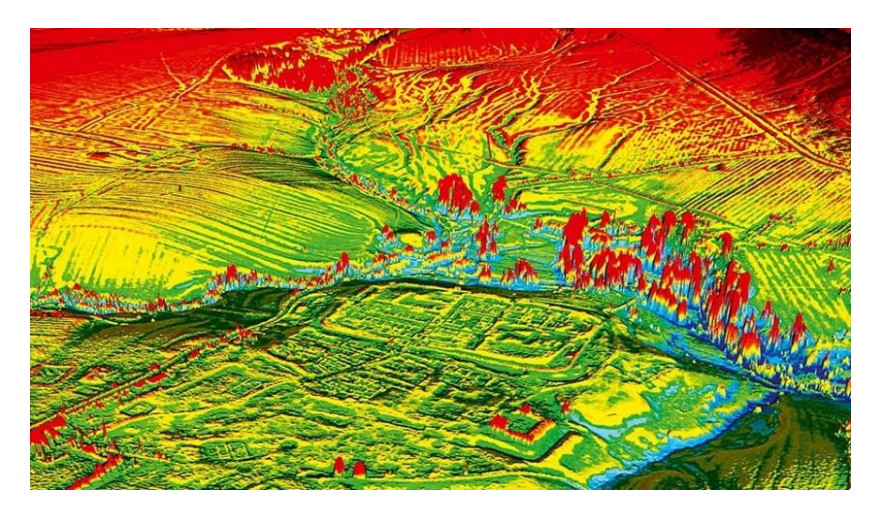

Εικόνα 21: Χαρτογράφηση με ΣμηΕΑ (Πηγή: Inspiredflight)

## **Περιβαλλοντική παρακολούθηση**

Τα ΣμηΕΑ έχουν γίνει ουσιαστικό εργαλείο στις προσπάθειες περιβαλλοντικής παρακολούθησης και διατήρησης, παρέχοντας ανεκτίμητα δεδομένα και γνώσεις για την υποστήριξη της βιώσιμης διαχείρισης των πόρων. Με την ικανότητά τους να έχουν πρόσβαση σε απομακρυσμένες τοποθεσίες και να καταγράφουν πληροφορίες σε πραγματικό χρόνο, τα ΣμηΕΑ μπορούν να βοηθήσουν στην παρακολούθηση της υγείας των οικοσυστημάτων, στην παρακολούθηση πληθυσμών άγριας ζωής και στην αξιολόγηση των επιπτώσεων των ανθρώπινων δραστηριοτήτων στο περιβάλλον. Για παράδειγμα, τα ΣμηΕΑ μπορούν να χρησιμοποιηθούν για την παρακολούθηση της αποψίλωσης των δασών, παρέχοντας λεπτομερή δεδομένα για την έκταση και το ρυθμό απώλειας δασών. Αυτές οι πληροφορίες μπορούν να βοηθήσουν στην ενημέρωση των αποφάσεων πολιτικής και να υποστηρίξουν στοχευμένες προσπάθειες διατήρησης για την προστασία ευάλωτων οικοσυστημάτων. Επιπλέον, τα ΣμηΕΑ μπορούν να χρησιμοποιηθούν για την παρακολούθηση των μετακινήσεων των πληθυσμών της άγριας ζωής, τον εντοπισμό τοποθεσιών αναπαραγωγής και φωλεοποίησης και την παρακολούθηση του αντίκτυπου της κλιματικής αλλαγής στα ενδιαιτήματα των ειδών. Τα ΣμηΕΑ μπορούν επίσης να διαδραματίσουν κρίσιμο ρόλο στην καταπολέμηση παράνομων δραστηριοτήτων, όπως η λαθροθηρία ή η παράνομη υλοτομία, παρέχοντας επιτήρηση και βοηθώντας τις προσπάθειες επιβολής του νόμου.

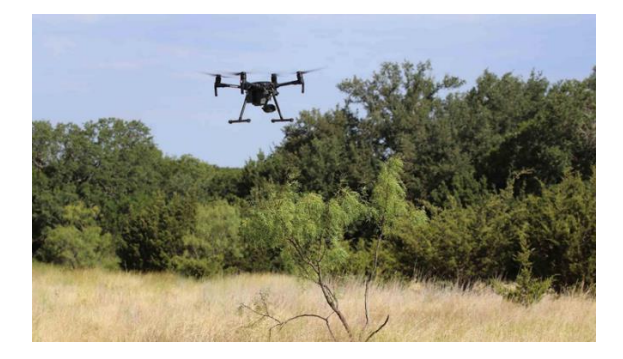

Εικόνα 22: Παρακολούθηση δασών με ΣμηΕΑ (Πηγή: Inspiredflight)

## **Αντιμετώπιση έκτακτης ανάγκης και διαχείριση καταστροφών**

Τα ΣμηΕΑ έχουν αποδειχθεί πολύτιμο πλεονέκτημα για την αντιμετώπιση καταστροφών, προσφέροντας ταχεία ανάπτυξη, συλλογή δεδομένων σε πραγματικό χρόνο και βελτιωμένη επίγνωση της κατάστασης. Αμέσως μετά από μια φυσική καταστροφή, τα ΣμηΕΑ μπορούν να αξιολογήσουν γρήγορα τη ζημιά, να εντοπίσουν τα θύματα και να παραδώσουν βασικές προμήθειες, όπως τρόφιμα, νερό ή ιατρικό εξοπλισμό. Αυτή η ικανότητα ταχείας απόκρισης μπορεί να σώσει ζωές και να βοηθήσει στην ανακούφιση του πόνου όσων έχουν πληγεί από καταστροφές. Εκτός από το ρόλο τους στην αντιμετώπιση καταστροφών, τα ΣμηΕΑ μπορούν να χρησιμοποιηθούν για διαχείριση και ετοιμότητα κινδύνου καταστροφών. Παρέχοντας λεπτομερή δεδομένα για ευάλωτες περιοχές, όπως πλημμυρικές ή σεισμογενείς περιοχές, τα ΣμηΕΑ μπορούν να βοηθήσουν τις κοινότητες να αναπτύξουν σχέδια και στρατηγικές για τον μετριασμό των επιπτώσεων μελλοντικών καταστροφών. Αυτό μπορεί να περιλαμβάνει τη δημιουργία συστημάτων έγκαιρης προειδοποίησης, το σχεδιασμό διαδρομών εκκένωσης ή την ενίσχυση της υποδομής ζωτικής σημασίας. Τα ΣμηΕΑ μπορούν επίσης να χρησιμοποιηθούν για συνεχείς προσπάθειες παρακολούθησης και ανάκτησης, παρακολούθηση της προόδου των προσπαθειών ανοικοδόμησης και διασφάλιση της αποτελεσματικής χρήσης των πόρων. Προσφέροντας μια ολοκληρωμένη εικόνα των περιοχών που έχουν πληγεί από καταστροφές και παρέχοντας πληροφορίες σε πραγματικό χρόνο, τα ΣμηΕΑ φέρνουν επανάσταση στον τρόπο με τον οποίο ανταποκρινόμαστε και προετοιμαζόμαστε για φυσικές καταστροφές και καταστάσεις έκτακτης ανάγκης.

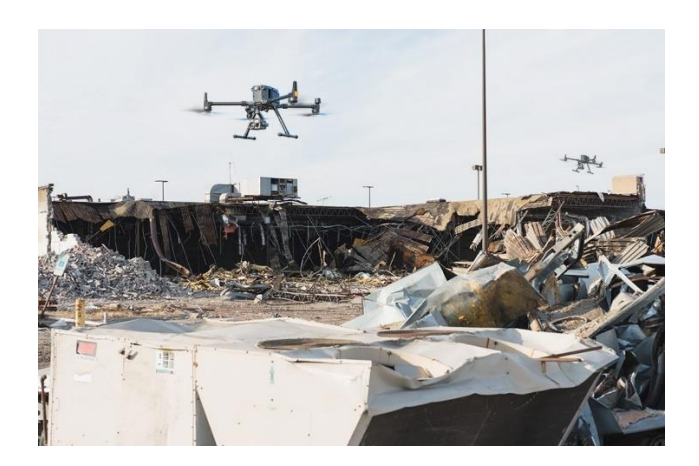

Εικόνα 23: Χαρτογράφηση κατεστραμμένης περιοχής με ΣμηΕΑ (Πηγή: Inspiredflight)

## **2. Χρήση ΣμηΕΑ και εποπτεία βιομηχανικών χώρων**

## **2.1 Εφαρμογές των ΣμηΕΑ στη βιομηχανία**

Όλο και περισσότερες βιομηχανίες ενσωματώνουν τη χρήση ΣμηΕΑ στις διαδικασίες παραγωγής, εποπτείας, συντήρησης, παρακολούθησης κρίσιμης υποδομής και στις πράξεις διαχείρισης περιουσιακών στοιχείων. Κύρια χαρακτηριστικά που επιτρέπουν στα ΣμηΕΑ να έχουν μεγάλη επίδραση στο πλαίσιο της βιομηχανίας είναι η ευελιξία και η χρησιμότητά τους σε διάφορους βιομηχανικούς τομείς.

Μερικά από τα πλεονεκτήματα της χρήσης ΣμηΕΑ στη βιομηχανία είναι τα εξής:

- Αυξημένη αποδοτικότητα
- Βελτίωση ασφάλειας
- Πρόσβαση σε απομακρυσμένες περιοχές
- Κόστος-Αποτελεσματικότητα
- Βελτιωμένη συλλογή δεδομένων
- Βελτιωμένη αντιμετώπιση ατυχημάτων

## **Επιθεώρηση και συντήρηση υποδομών**

Η επιθεώρηση και η συντήρηση υποδομής με χρήση πολιτικών ΣμηΕΑ γίνεται όλο και πιο δημοφιλής λόγω της ικανότητάς τους να έχουν πρόσβαση σε δυσπρόσιτες τοποθεσίες, να μειώνουν το κόστος και να βελτιώνουν την ασφάλεια. Κατά την επιθεώρηση κατασκευών όπως γέφυρες και κτίρια, τα ΣμηΕΑ μπορούν να εντοπίσουν δομικά ζητήματα ή πιθανούς κινδύνους, επιτρέποντας έγκαιρες και στοχευμένες επισκευές. Μπορούν επίσης να παρακολουθούν την πρόοδο των κατασκευαστικών έργων και να διασφαλίζουν ότι οι εργασίες εκτελούνται σύμφωνα με προδιαγραφές και χρονοδιαγράμματα.

Στον ενεργειακό τομέα, τα ΣμηΕΑ μπορούν να επιθεωρήσουν φωτοβολταϊκά συστήματα, ανεμογεννήτριες και γραμμές ηλεκτρικής ενέργειας, εντοπίζοντας έγκαιρα σφάλματα ή ζημιές, αποτρέποντας ατυχήματα και ελαχιστοποιώντας το χρόνο διακοπής λειτουργίας. Για παράδειγμα, με τις θερμικές κάμερες, τα ΣμηΕΑ μπορούν να αναγνωρίσουν hotspot σε ηλεκτροφόρα καλώδια ή φωτοβολταϊκά συστήματα, τα οποία μπορεί να υποδεικνύουν ηλεκτρικές βλάβες ή αναποτελεσματικότητα.

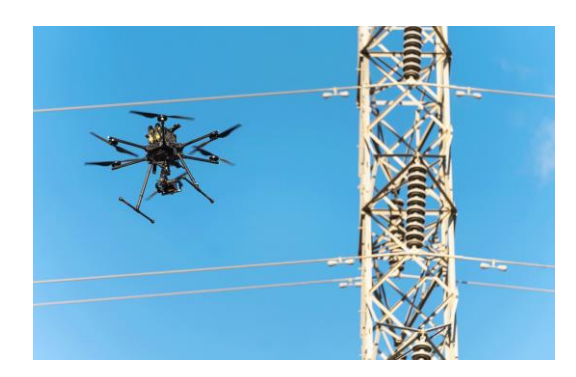

Εικόνα 24: Επιθεώρηση υποδομής με ΣμηΕΑ (Πηγή: Inspiredflight)

## **Γεωργία και κτηνοτροφία ακριβείας**

Η υιοθέτηση εμπορικών ΣμηΕΑ στη γεωργία έχει φέρει επανάσταση στον τρόπο με τον οποίο οι αγρότες διαχειρίζονται τα χωράφια τους, βελτιώνοντας την υγεία και την απόδοση των καλλιεργειών, μειώνοντας παράλληλα την κατανάλωση πόρων. Συλλέγοντας και αναλύοντας δεδομένα για τις συνθήκες του εδάφους, την άρδευση και την υγεία των φυτών, η τεχνολογία των ΣμηΕΑ δίνει τη δυνατότητα στους αγρότες να εντοπίζουν έγκαιρα προβλήματα και να λαμβάνουν διορθωτικά μέτρα. Για παράδειγμα, χρησιμοποιώντας ΣμηΕΑ με πολυφασματικές κάμερες, οι αγρότες μπορούν να ανιχνεύσουν: ελλείψεις σε θρεπτικά συστατικά, προσβολές από παράσιτα και ασθένειες. Τα ΣμηΕΑ βοηθούν επίσης τους αγρότες να βελτιστοποιήσουν την άρδευση εντοπίζοντας περιοχές που απαιτούν περισσότερο ή λιγότερο νερό, μειώνοντας τη σπατάλη νερού και διασφαλίζοντας βέλτιστες συνθήκες ανάπτυξης. Επιπλέον, τα δεδομένα των ΣμηΕΑ μπορούν να ενσωματωθούν με άλλα εργαλεία γεωργίας ακριβείας, όπως γεωργικά μηχανήματα με καθοδήγηση GPS, για να εξορθολογίσουν περαιτέρω τις γεωργικές εργασίες. Παρέχοντας λεπτομερείς πληροφορίες σε πραγματικό χρόνο για τις συνθήκες του αγρού, τα ΣμηΕΑ βοηθούν τους αγρότες να βελτιώσουν τις αποδόσεις των καλλιεργειών, να μειώσουν το κόστος και να ελαχιστοποιήσουν τις περιβαλλοντικές επιπτώσεις.

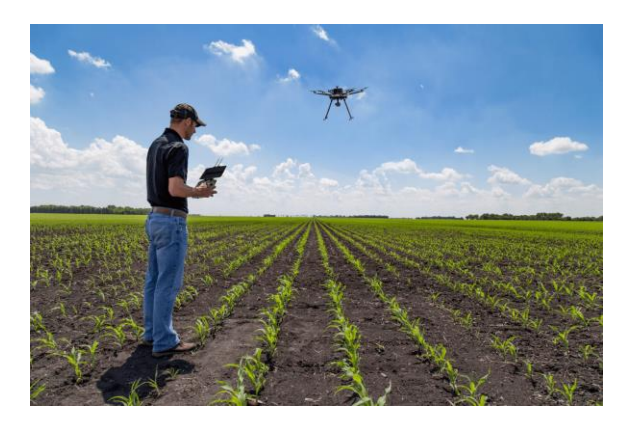

Εικόνα 25: Γεωργία ακριβείας με ΣμηΕΑ (Πηγή: Inspiredflight)

## **Χαρτογράφηση και τοπογραφία**

Η τεχνολογία των ΣμηΕΑ έχει επηρεάσει σημαντικά τη βιομηχανία χαρτογράφησης και τοπογραφίας, προσφέροντας μια ταχύτερη, πιο ακριβή και οικονομικά αποδοτική εναλλακτική λύση σε σχέση με τις παραδοσιακές μεθόδους. Με την ικανότητά τους να καλύπτουν μεγάλες περιοχές γρήγορα και να καταγράφουν εικόνες υψηλής ανάλυσης, τα ΣμηΕΑ έχουν γίνει ένα πολύτιμο εργαλείο για επαγγελματίες σε διάφορους τομείς, όπως οι κατασκευές, η εξόρυξη και η περιβαλλοντική διαχείριση.

Στον κατασκευαστικό τομέα, τα ΣμηΕΑ μπορούν να χρησιμοποιηθούν για τον προγραμματισμό της τοποθεσίας, την παρακολούθηση της προόδου και τον εντοπισμό πιθανών ζητημάτων, διασφαλίζοντας ότι τα έργα παραμένουν σε καλό δρόμο και εντός του προϋπολογισμού.

Στην περιβαλλοντική διαχείριση, τα ΣμηΕΑ μπορούν να βοηθήσουν στην παρακολούθηση της χρήσης γης, στην αξιολόγηση του αντίκτυπου της ανάπτυξης και στην υποστήριξη των προσπαθειών διατήρησης. Με την αυτοματοποίηση της συλλογής δεδομένων και τη μείωση της ανάγκης για χειρωνακτική εργασία, τα ΣμηΕΑ απλοποιούν τη διαδικασία χαρτογράφησης και τοπογραφίας, εξοικονομώντας χρόνο και χρήμα ενώ βελτιώνουν την ακρίβεια και την αξιοπιστία.

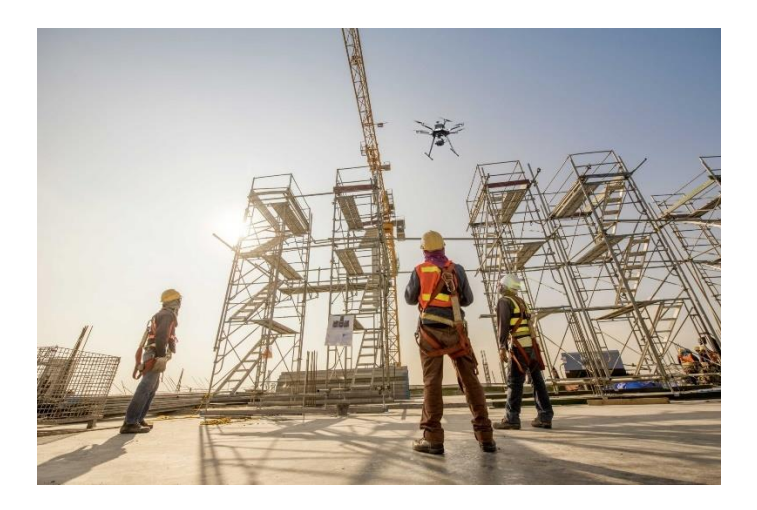

Εικόνα 26: Χαρτογράφηση κατασκευής με ΣμηΕΑ (Πηγή: Inspiredflight)

## **Επιθεώρηση τηλεπικοινωνιών και ηλεκτρικών γραμμών**

Τα ΣμηΕΑ έχουν αποδειχθεί ανεκτίμητα εργαλεία για την επιθεώρηση και τη συντήρηση τηλεπικοινωνιακών υποδομών και γραμμών ηλεκτρικού ρεύματος. Εξοπλισμένα με κάμερες υψηλής ανάλυσης και άλλους αισθητήρες, τα ΣμηΕΑ μπορούν να πετάξουν με ασφάλεια κοντά σε γραμμές μεταφοράς, πύργους και κεραίες, καταγράφοντας λεπτομερείς εικόνες και δεδομένα για ανάλυση. Τα ΣμηΕΑ μπορούν να εντοπίσουν γρήγορα πιθανά ζητήματα, όπως κατεστραμμένο εξοπλισμό ή καταπάτηση εγκατάστασης, επιτρέποντας πιο αποτελεσματική συντήρηση και μείωση του κινδύνου διακοπής της λειτουργίας.

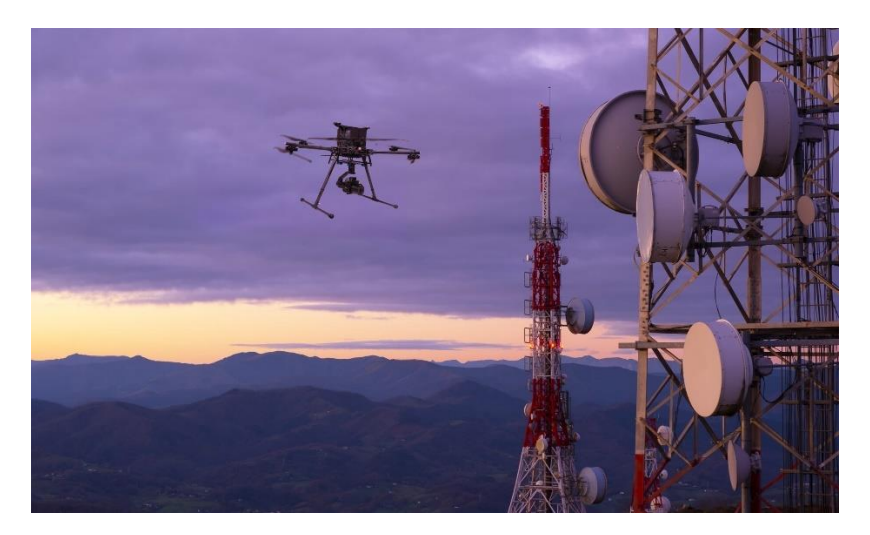

Εικόνα 27: Επιθεώρηση πύργων τηλεπικοινωνιών με ΣμηΕΑ (Πηγή: Inspiredflight)

## **Μη επανδρωμένη μεταφορά εμπορευμάτων και φαρμάκων**

Ενώ βρίσκεται ακόμη στα πρώτα στάδια εφαρμογής, η παράδοση με ΣμηΕΑ έχει τη δυνατότητα να φέρει επανάσταση στη μεταφορά αγαθών, ιδιαίτερα σε απομακρυσμένες ή δυσπρόσιτες τοποθεσίες. Τα ιατρικά δείγματα, τα φάρμακα και οι προμήθειες μπορούν να μεταφερθούν γρήγορα και αποτελεσματικά με ΣμηΕΑ, εξοικονομώντας χρόνο και πιθανώς σώζοντας ζωές. Τα ΣμηΕΑ παράδοσης μπορούν επίσης να χρησιμοποιηθούν για τη μεταφορά φορτίου, μειώνοντας την ανάγκη για επίγεια οχήματα και ελαχιστοποιώντας τις περιβαλλοντικές επιπτώσεις.

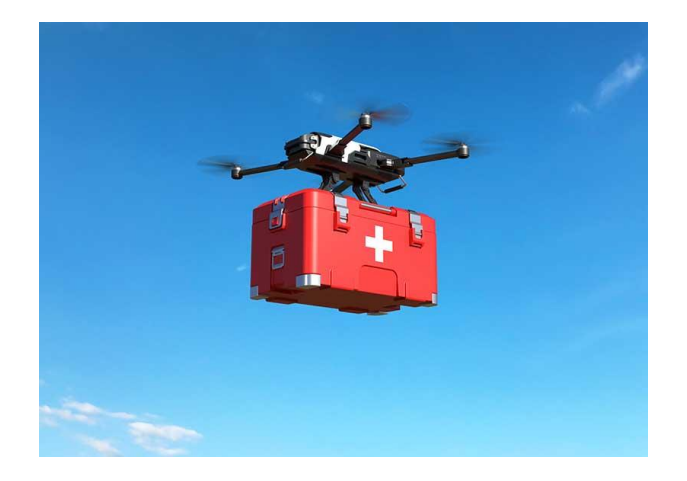

Εικόνα 28: Μεταφορά ιατρικού φορτίου με ΣμηΕΑ (Πηγή: Inspiredflight)

## **Εφαρμογές εφοδιαστικής αλυσίδας**

Λόγω των απαράμιλλων δυνατοτήτων τους, τα ΣμηΕΑ θα μπορούσαν να αλλάξουν τα δεδομένα στην αλυσίδα εφοδιασμού. Έχουν τη δυνατότητα να φέρουν επανάσταση στην εφοδιαστική αλυσίδα. Μπορούν να χρησιμοποιηθούν για τη μετακίνηση εμπορευμάτων, την επιθεώρηση αποθεμάτων και την παρακολούθηση αποστολών. Μπορούν επίσης να χρησιμοποιηθούν για τη συλλογή δεδομένων σχετικά με την αλυσίδα εφοδιασμού και την παροχή ενημερώσεων σε πραγματικό χρόνο σχετικά με την κατάσταση των αποστολών. Τα ΣμηΕΑ θα μπορούσαν να μειώσουν το κόστος και να βελτιώσουν την αποτελεσματικότητα της εφοδιαστικής αλυσίδας επιτρέποντας ταχύτερη παράδοση και μειώνοντας την ανάγκη για ανθρώπινη εργασία. Επιπλέον, τα ΣμηΕΑ θα μπορούσαν να επιτρέψουν στις εταιρείες να παρακολουθούν καλύτερα τις αποστολές τους και να εντοπίζουν πιθανά προβλήματα πριν γίνουν σημαντικά ζητήματα.

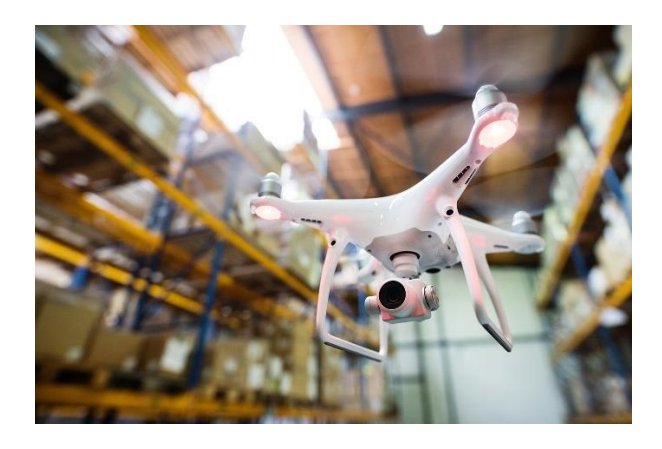

Εικόνα 29: Χρήση ΣμηΕΑ στην εφοδιαστική αλυσίδα (Πηγή: Arcus Universe)

## **2.2 Εποπτεία με τη χρήση ΣμηΕΑ στη βιομηχανία**

Οι επιθεωρήσεις με τη χρήση ΣμηΕΑ περιλαμβάνουν την υλοποίηση οπτικών ελέγχων και τη συλλογή δεδομένων για μεγάλες βιομηχανικές εγκαταστάσεις για λόγους συντήρησης. Αυτές οι επιθεωρήσεις αυξάνουν την αποτελεσματικότητα, προστατεύουν τους επιθεωρητές από επικίνδυνες συνθήκες και επιτρέπουν την απομακρυσμένη παρακολούθηση μέσω της κάμερας ενός ΣμηΕΑ. Οι βιομηχανίες που βασίζονται σε οπτικές επιθεωρήσεις ωφελούνται από τη χρήση των επιθεωρήσεων με ΣμηΕΑ. Δεδομένου ότι τα ΣμηΕΑ βασίζονται σε ευέλικτες πλατφόρμες και μπορούν να συλλέγουν οπτικά δεδομένα σε μεγάλο ύψος, είναι ιδανικά για βιομηχανίες που θέλουν να ολοκληρώσουν γρήγορα τις επιθεωρήσεις και να μειώσουν την έκθεση των επιθεωρητών τους σε κίνδυνο.

Σε μια οπτική επιθεώρηση με τη χρήση ΣμηΕΑ, ο επιθεωρητής χρησιμοποιεί ένα ΣμηΕΑ για να αναζητήσει πιθανά προβλήματα συντήρησης στη βιομηχανική εγκατάσταση. Τα ΣμηΕΑ πετούν πάνω και γύρω από μια βιομηχανική εγκατάσταση ώστε να επιτρέπουν στους επιθεωρητές να εξετάσουν προσεκτικά όλες τις σχετικές περιοχές που πρέπει να συντηρηθούν.

Εκτός από την οπτική επιθεώρηση, ένα ΣμηΕΑ μπορεί να βοηθήσει στη διευκόλυνση άλλων τύπων επιθεωρήσεων. Μπορούν να εγκατασταθούν διάφορα είδη αισθητήρων σε ένα ΣμηΕΑ για τη διεξαγωγή διαφορετικών επιθεωρήσεων που απαιτούν περισσότερα από έναν απλό οπτικό έλεγχο. Για παράδειγμα, ορισμένες εταιρείες χρησιμοποιούν θερμικές κάμερες για να δουν πού διαφεύγει η θερμότητα από ένα κτίριο, ώστε να προβούν στις κατάλληλες ενέργειες συντήρησης.

Τα πλεονεκτήματα των επιθεωρήσεων με τη χρήση ΣμηΕΑ είναι:

- Γρήγορη επισκόπηση και αξιολόγηση της εγκατάστασης
- Ευκρινείς και λεπτομερείς φωτογραφίες προβλημάτων
- Σχεδιασμός προληπτικής συντήρησης και βελτιστοποιημένη παραγωγή
- Πρόσβαση σε δυσπρόσιτες περιοχές
- Μειωμένος χρόνος διακοπής λειτουργίας της βιομηχανίας
- Υψηλό επίπεδο ασφάλειας

Οι επιθεωρήσεις με τη χρήση ΣμηΕΑ χωρίζονται στις εξής κατηγορίες:

## **Επιθεωρήσεις υποδομής**

Τα ΣμηΕΑ χρησιμοποιούνται ευρέως για την επιθεώρηση κτιρίων, γεφυρών, δρόμων και άλλων υποδομών, εντοπίζοντας ελαττώματα ή πιθανά ζητήματα συντήρησης που μπορεί να είναι δύσκολο ή επικίνδυνο να προσεγγίσουν οι επιθεωρητές.

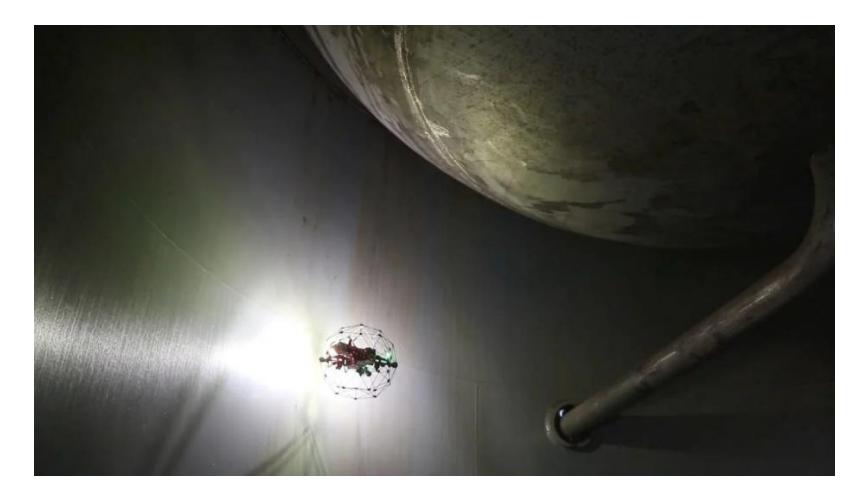

Εικόνα 30: Επιθεώρηση υποδομής με χρήση ΣμηΕΑ (Πηγή: Arcus Universe)

#### **Επιθεωρήσεις ενεργειακού τομέα**

Στον ενεργειακό τομέα, τα ΣμηΕΑ επιθεωρούν γραμμές ηλεκτρικής ενέργειας, ανεμογεννήτριες και φωτοβολταϊκά πάρκα, μειώνοντας τον κίνδυνο τραυματισμού και αυξάνοντας τη λειτουργική απόδοση.

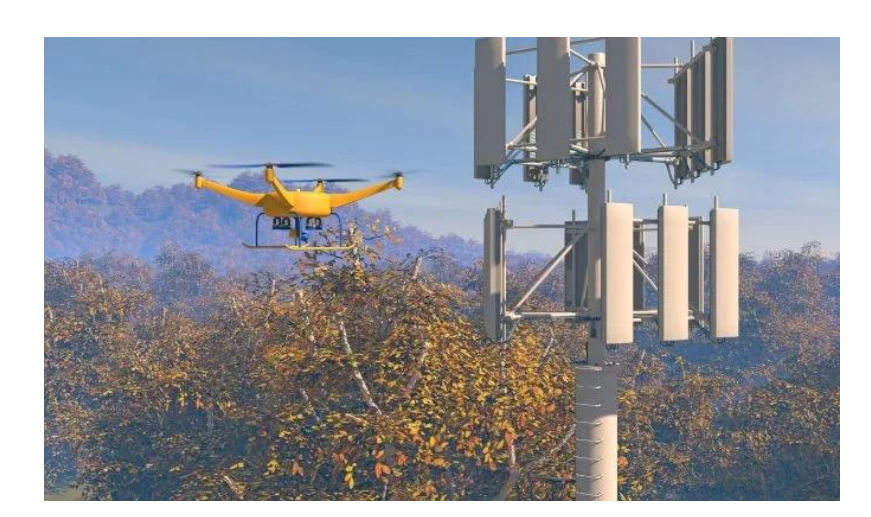

Εικόνα 31: Επιθεώρηση πύργου τηλεπικοινωνιών με χρήση ΣμηΕΑ (Πηγή: Flyability)

## **Βιομηχανικές επιθεωρήσεις**

Τα ΣμηΕΑ χρησιμοποιούνται επίσης σε βιομηχανικά περιβάλλοντα, όπως χημικά εργοστάσια ή διυλιστήρια πετρελαίου, όπου οι κατά τόπους επιθεωρήσεις θα μπορούσαν να εγκυμονούν κινδύνους για την υγεία.

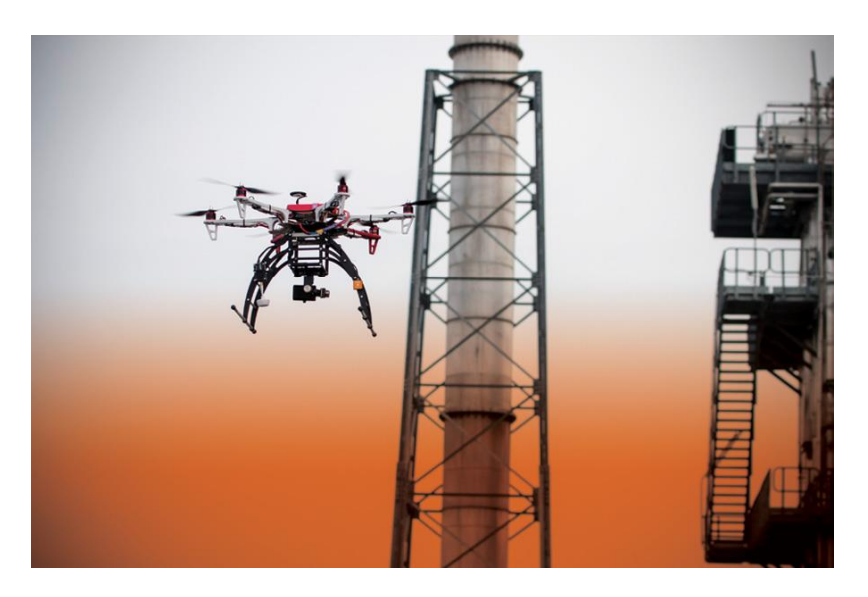

Εικόνα 32: Επιθεώρηση κάμινου με χρήση ΣμηΕΑ (Πηγή: Colombia Joven)

## **Επιθεωρήσεις Γεωργίας**

Στη γεωργία, τα ΣμηΕΑ χρησιμοποιούνται για την επιθεώρηση των καλλιεργειών για ενδείξεις ασθένειας, παρασίτων ή ανεπαρκούς ενυδάτωσης.

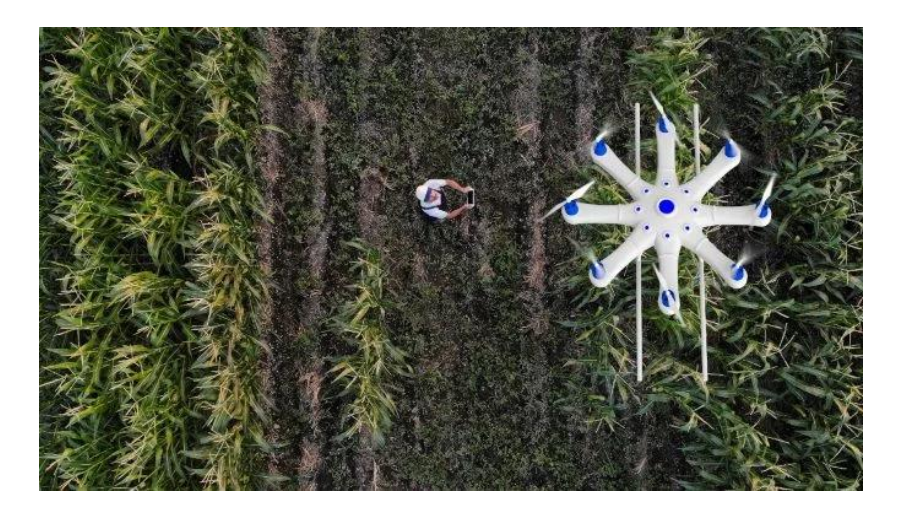

Εικόνα 33: Επιθεώρηση γεωργικής καλλιέγειας με χρήση ΣμηΕΑ (Πηγή: Flyability)

## **2.3 Βιομηχανίες και υπηρεσίες που χρησιμοποιούν ΣμηΕΑ σε εσωτερικούς και εξωτερικούς χώρους**

Στους τομείς της βιομηχανίας στους οποίους γίνεται ευρεία χρήση των ΣμηΕΑ είναι: oι κατασκευές, η χημική βιομηχανία, η ασφάλεια, η διανομή, η εξόρυξη, οι βιομηχανίες πετρελαιοειδών, στην παραγωγή ηλεκτρικής ενέργειας, στις εταιρίες πληροφορικής, στις αεροπορικές εταιρίες και βοηθούν τις εταιρείες να μειώσουν το κόστος, να εξοικονομήσουν χρόνο και να βελτιώσουν την ασφάλεια. Πέρα όμως από τις βιομηχανίες, τα ΣμηΕΑ χρησιμοποιούνται από κρατικές υπηρεσίες και υπουργεία όπως: το υπουργείο πολιτικής προστασίας και κλιματικής κρίσης, το υπουργείο προστασίας του πολίτη, το υπουργείο ναυτιλίας, το υπουργείο περιβάλλοντος και ενέργειας και το υπουργείο υποδομών και μεταφορών.

Παρακάτω, θα παρουσιάσουμε μερικές από τις εταιρίες και υπηρεσίες που αξιοποιούν την τεχνολογία των ΣμηΕΑ για να τονώσουν την καινοτομία, να μειώσουν το κόστος, να ενισχύσουν την αποδοτικότητα.

#### **1. BP**

Η BP ήταν η πρώτη εταιρεία πετρελαίου και φυσικού αερίου στις ΗΠΑ που έλαβε άδεια λειτουργίας πολιτικών ΣμηΕΑ το 2013, αφού συνεργάστηκε με την AeroVironment με έδρα την Καλιφόρνια, μια εταιρεία ανάπτυξης μη επανδρωμένων εναέριων οχημάτων, για να επεκτείνει τη χρήση των ΣμηΕΑ στη χώρα. Τώρα αναπτύσσει ΣμηΕΑ, ερπυστριοφόρα οχήματα και άλλες ρομποτικές τεχνολογίες για να αναλάβει επικίνδυνες εργασίες στις επιχειρησιακές της περιοχές.

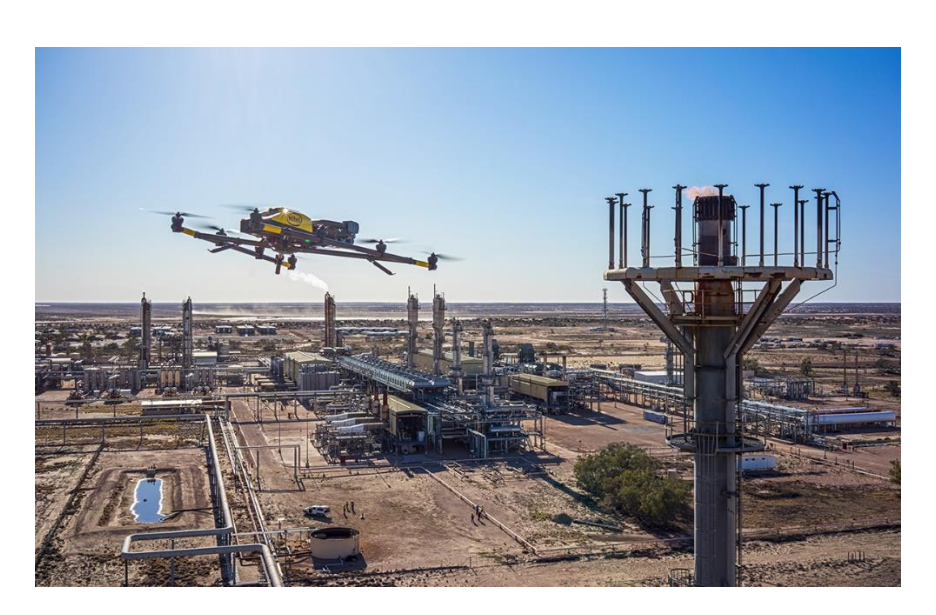

Εικόνα 34: ΣμηΕΑ της BP (Πηγή: BP)

## **2. Chevron**

Η αμερικανική πολυεθνική Chevron αξιοποιεί τις δυνατότητες απόκτησης εναέριων δεδομένων των ΣμηΕΑ για τη βελτίωση της ασφάλειας και της παραγωγικότητας στα κοιτάσματα πετρελαίου. Εφαρμόζει επαυξημένη πραγματικότητα (AR) στις τροφοδοσίες ΣμηΕΑ για την αξιολόγηση του εξοπλισμού και της υποδομής πεδίου κατά τη διάρκεια των εργασιών επιθεώρησης και παρακολούθησης. Η Chevron αξιολογεί επίσης την εφαρμογή ΣμηΕΑ σε περίπτωση βιομηχανικών ατυχημάτων, ιδιαίτερα για βοήθεια σε πετρελαιοκηλίδες.

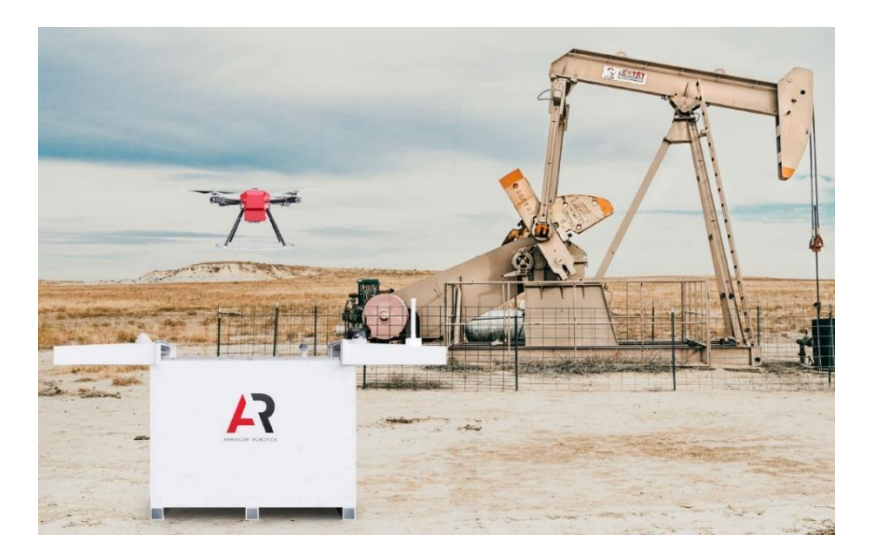

Εικόνα 35: ΣμηΕΑ της Shevron (Πηγή: American Robotics)

## **3. ConocoPhillips**

Η ConocoPhillips, με έδρα το Τέξας, χρησιμοποιεί ΣμηΕΑ για την επιθεώρηση και την παρακολούθηση των περιουσιακών της στοιχείων παγκοσμίως, συμπεριλαμβανομένων των ΗΠΑ, της Βόρειας Θάλασσας και της Αυστραλίας. Η εταιρεία χρησιμοποιεί ΣμηΕΑ για να επιθεωρήσει την μη επανδρωμένη πλατφόρμα παραγωγής πεδίου Judy στη Βόρεια Θάλασσα. Η ConocoPhillips χρησιμοποιεί επίσης ΣμηΕΑ για να επιθεωρήσει πετρελαιοφόρα για ελαττώματα στο εξωτερικό και στην αποθήκευση φορτίου τους, γεγονός που μείωσε το συνολικό χρόνο που απαιτείται για τέτοιες εργασίες κατά περίπου 75%.

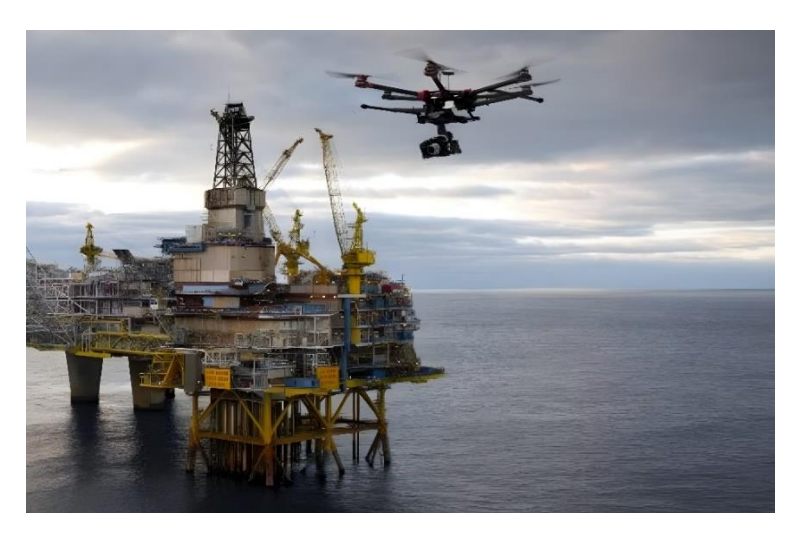

Εικόνα 36: ΣμηΕΑ της ConocoPhillips (Πηγή: OGV Energy)

## **4. Equinor**

Η νορβηγική ενεργειακή εταιρεία Equinor επενδύει σε ένα ευρύ φάσμα αναδυόμενων τεχνολογιών καθώς επιδιώκει να μεταμορφώσει τις δραστηριότητές της χρησιμοποιώντας ψηφιοποίηση. Συμμετέχει στην ανάπτυξη τεχνολογιών ρομποτικής και ΣμηΕΑ για να αξιοποιήσει την ικανότητα ελιγμών τους σε εγκαταστάσεις εργοστασίων που μπορεί να φαίνονται απρόσιτες στους τεχνικούς πεδίου. Η χρήση ΣμηΕΑ της Equinor αναμένεται να αυξηθεί καθώς ξεκινά την αυτοματοποίηση των εργασιών πετρελαιοπηγών στη Βόρεια Θάλασσα , με στόχο την εφαρμογή μη επανδρωμένων και πιθανώς πλήρως αυτόνομων πλατφορμών παραγωγής.

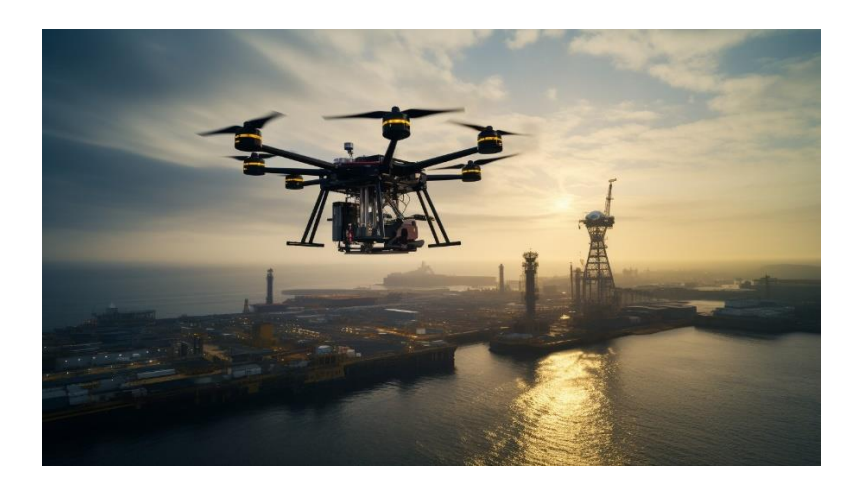

Εικόνα 37: ΣμηΕΑ της Equinor (Πηγή: TS2 Space)

## **5. ExxonMobil**

Η ανάπτυξη τεχνολογιών ΣμηΕΑ έχει πρωταγωνιστήσει στην ατζέντα της ExxonMobil από το 2012. Η αμερικανική πολυεθνική υποστηρίζει την ανάπτυξη μη επανδρωμένων αεροσκαφών για τις δυνατότητές τους στην ενίσχυση της επιχειρησιακής ασφάλειας, συμβάλλοντας παράλληλα στην αποτελεσματικότητα. Η Exxon έχει αναπτύξει ΣμηΕΑ για εναέρια επιτήρηση και επιθεώρηση των επιχειρήσεων στη Βόρεια Αμερική, το Ηνωμένο Βασίλειο και την Αυστραλία. Η εταιρεία επιθεωρεί κυρίως υπεράκτιες πλατφόρμες και συγκροτήματα διύλισης και πετροχημικών.

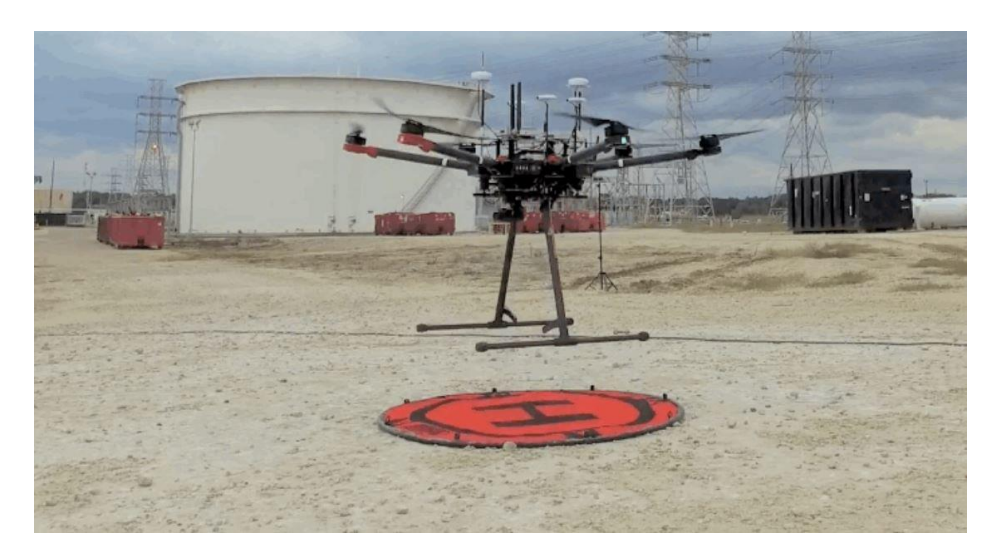

Εικόνα 38: ΣμηΕΑ της ExxonMobil (Πηγή: ExxonMobil)
#### **6. Shell**

Η βρετανο-ολλανδική εταιρεία Shell χρησιμοποιεί ΣμηΕΑ από την καναδική εταιρεία Aeryon Labs, μια εταιρεία ανάπτυξης και κατασκευής μη επανδρωμένων εναέριων οχημάτων, για να πραγματοποιήσει επιθεωρήσεις στις εγκαταστάσεις της. Η Shell διεξάγει επίσης πιλοτικές μελέτες στο τεχνολογικό της κέντρο στο Χιούστον και σκοπεύει να αξιολογήσει τις δυνατότητες των ΣμηΕΑ στη διεξαγωγή επιθεωρήσεων περιουσιακών στοιχείων, μέσω ενός συνδυασμού συσκευών ανίχνευσης και τεχνολογιών ΣμηΕΑ.

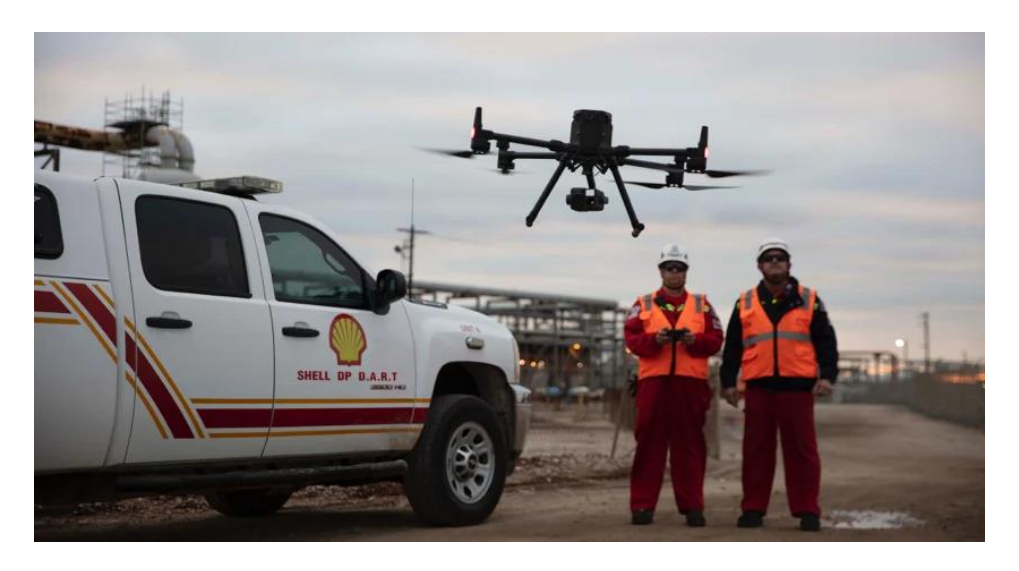

Εικόνα 39: ΣμηΕΑ της Shell (Πηγή: DJI)

#### **7. General Electric**

Η GE έχει πολλά πιλοτικά έργα με επιχειρήσεις κοινής ωφέλειας υπό ανάπτυξη. Η εταιρεία χρησιμοποιεί ΣμηΕΑ σταθερής πτέρυγας, για να επιθεωρήσει αγώγους ηλεκτρικού ρεύματος στις ΗΠΑ. Ο γενικός διευθυντής της εταιρίας Alex Tepper λέει ότι ένα μικρό ΣμηΕΑ μπορεί να πετάξει κατά μήκος μιας γραμμής για περίπου 25 χιλιόμετρα πριν επιστρέψει στο σταθμό εδάφους του. Τα ΣμηΕΑ καταγράφουν εικόνες για να εντοπίσουν, για παράδειγμα, βλάστηση που αναπτύσσεται πολύ κοντά στους πύργους ή τα ψηλά δέντρα που αποτελούν απειλή για τις γραμμές πριν από έντονες καιρικές συνθήκες.

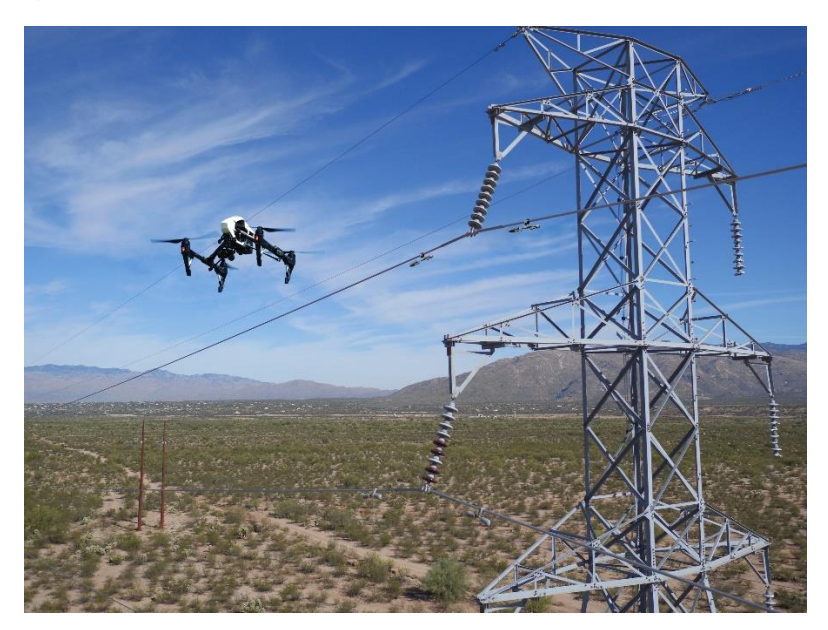

Εικόνα 40: ΣμηΕΑ της GE (Πηγή: General Electric)

Η ΔΕΗ χρησιμοποιεί ΣμηΕΑ για τον έλεγχο των υποδομών της (δίκτυα, φράγματα, ορυχεία, γέφυρες, κατασκευές, ασφάλεια και φύλαξη χώρων). Παραδείγματα αξιοποίησης των ΣμηΕΑ για των εποπτεία δικτύων ή / και εγκαταστάσεων είναι ο έλεγχος της θερμοκρασίας με θερμική κάμερα, ο οπτικός έλεγχος για ρωγμές, οξείδωση κλπ., η ανίχνευση του φαινομένου «κορώνα» στα δίκτυα υψηλής τάσης που προκαλεί σπινθήρες και απώλεια ενέργειας, κ.α.

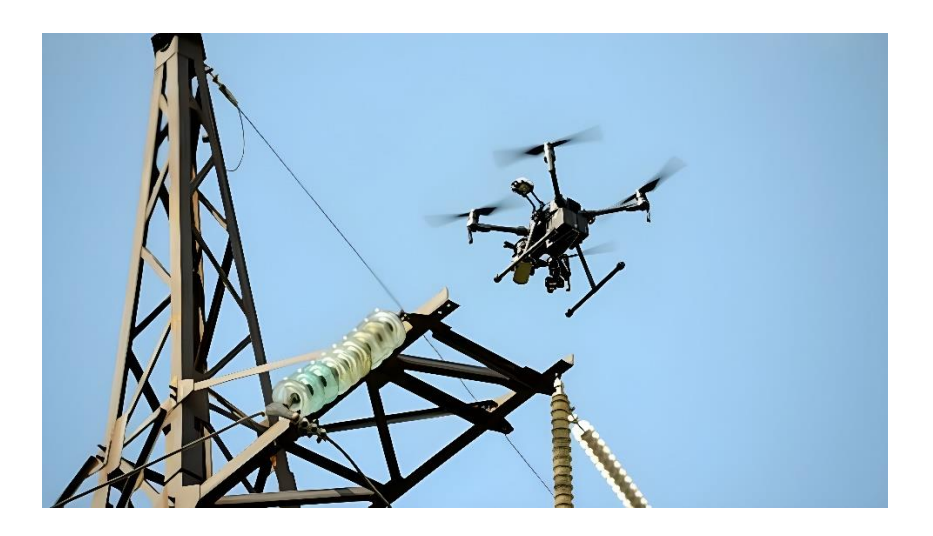

Εικόνα 41: ΣμηΕΑ της ΔΕΗ (Πηγή: ΔΕΗ)

## **9. AT & T**

Η AT&T έχει χρησιμοποιήσει ΣμηΕΑ για να επιθεωρήσει πύργους κινητής τηλεφωνίας και να εκτιμήσει τις ζημιές μετά από φυσικές καταστροφές. Η εταιρεία έχει επίσης εξερευνήσει τη χρήση ΣμηΕΑ ως προσωρινών πύργων κινητής τηλεφωνίας για την παροχή κάλυψης έκτακτης ανάγκης σε περιοχές που επηρεάζονται από καταστροφές.

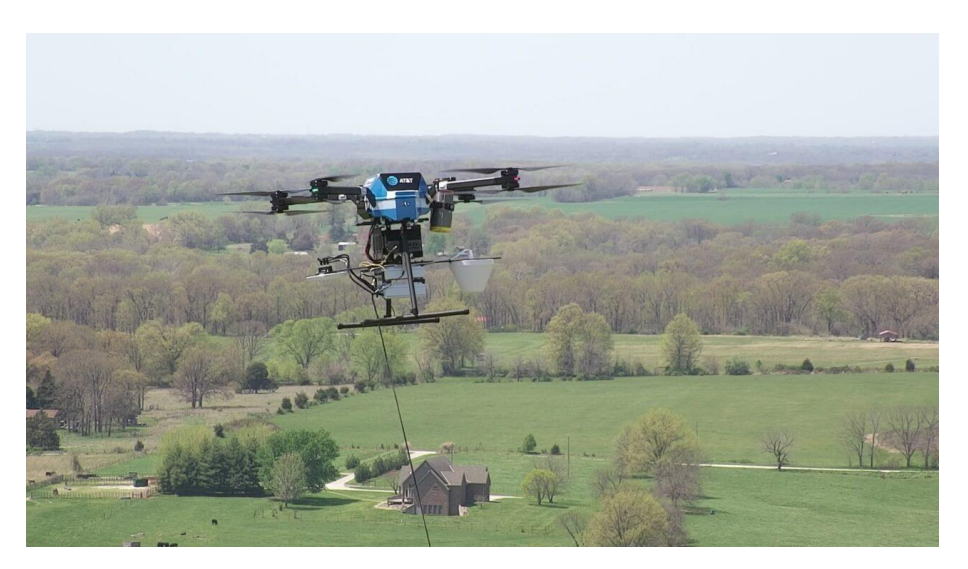

Εικόνα 42: ΣμηΕΑ της AT & T (Πηγή: Avionics International)

#### **10. Verizon**

H Verizon έχει χρησιμοποιήσει ΣμηΕΑ για επιθεωρήσεις πύργων, καθώς και για εναέρια χαρτογράφηση και σχεδιασμό δικτύου. Η εταιρεία έχει επίσης συνεργαστεί με κατασκευαστές ΣμηΕΑ για την ανάπτυξη ΣμηΕΑ ικανών να παρέχουν προσωρινή συνδεσιμότητα κινητής τηλεφωνίας σε περιπτώσεις έκτακτης ανάγκης.

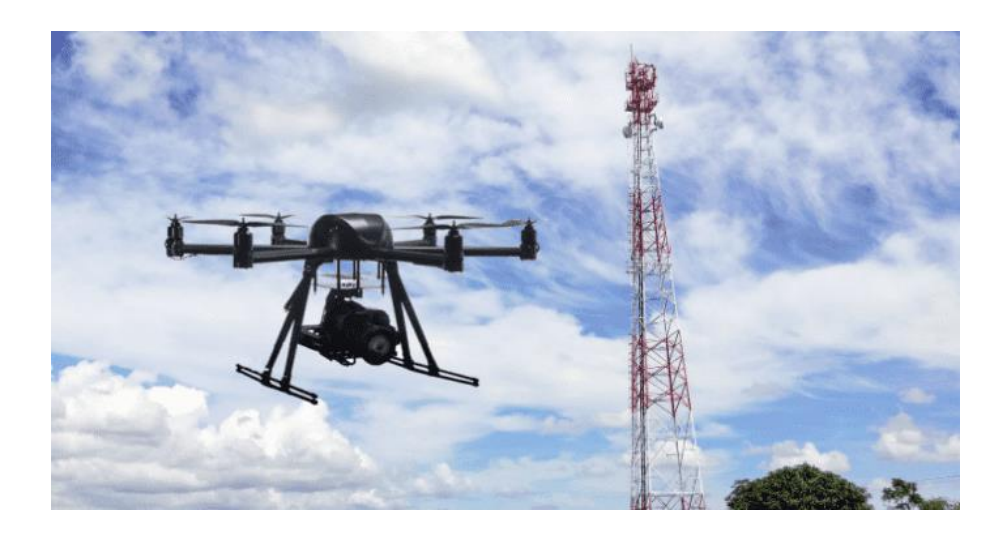

Εικόνα 43: ΣμηΕΑ της Verizon (Πηγή: Verizon)

## **11. T-Mobile**

Η T-Mobile έχει χρησιμοποιήσει ΣμηΕΑ για επιθεωρήσεις πύργων, μειώνοντας την ανάγκη για τους τεχνικούς να σκαρφαλώνουν σε πύργους και βελτιώνοντας την ασφάλεια. Η εταιρεία έχει επίσης χρησιμοποιήσει ΣμηΕΑ για να δοκιμάσει την ισχύ του σήματος της και να βελτιστοποιήσει την απόδοση του δικτύου της.

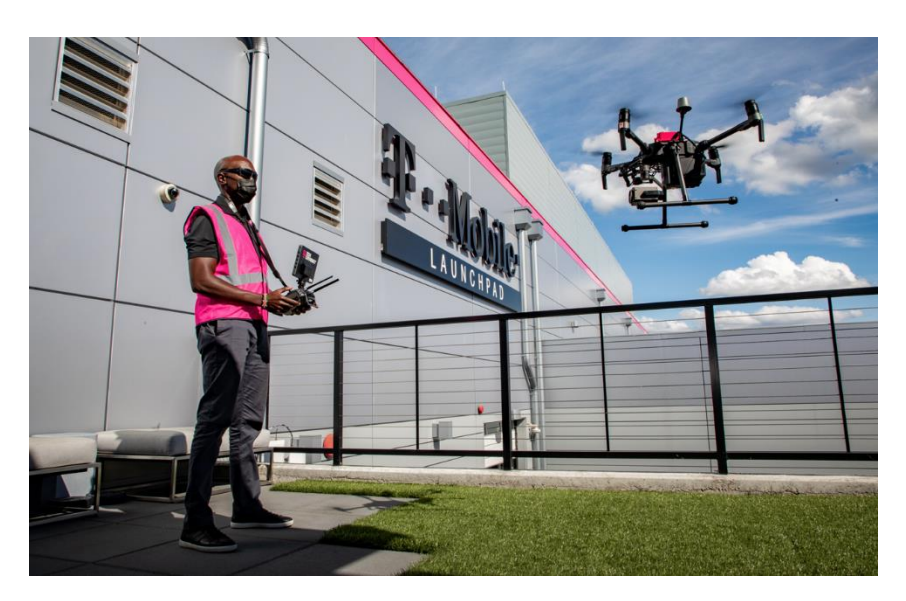

Εικόνα 44: ΣμηΕΑ της T-Mobile (Πηγή: T-Mobile)

#### **12. Solar Drone**

Η Solar Drone LTD ενισχύει την επανάσταση της ηλιακής ενέργειας από το 2020, εστιάζοντας στην ανάπτυξη της τεχνολογίας αιχμής καθ' όλη τη διάρκεια του έτους, One-Stop-Shop, End-to-End πλήρως αυτόνομης τεχνολογίας που βασίζεται σε ΣμηΕΑ για σχεδιασμό, παρακολούθηση, συντήρηση, ασφάλιση και καθαρισμό φωτοβολταϊκών συστημάτων. Η Solar Drone είναι πρωτοπόρος και παγκόσμιος ηγέτης στην ανάπτυξη συστημάτων «Drone in a Box», που βασίζονται σε προηγμένες τεχνολογίες όπως η δημιουργία εικόνων, η τεχνητή νοημοσύνη, η μηχανική μάθηση, η εξόρυξη δεδομένων, η ανάλυση σε πραγματικό χρόνο, που αυξάνουν της αξία του προϊόντος, τη λειτουργική απόδοση και την αποδοτικότητα των συστημάτων.

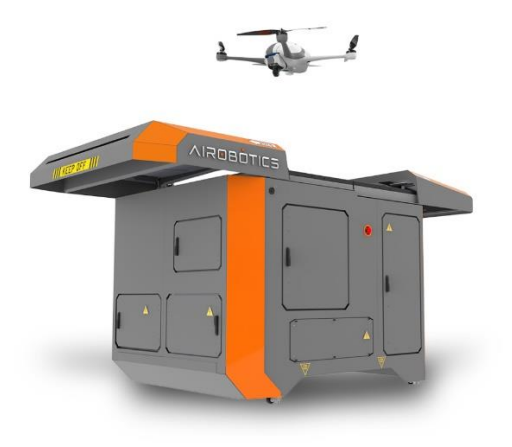

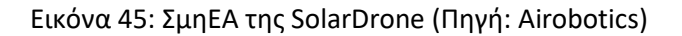

#### **13. Flytrex**

Η Flytrex προσφέρει υπηρεσίες παράδοσης από άκρο σε άκρο. Η εταιρεία χρησιμοποιεί τα αυτοματοποιημένα ΣμηΕΑ της για τις αγορές ηλεκτρονικού εμπορίου, τους λιανοπωλητές, τις εταιρείες διανομής και τα εστιατόρια. Τα ΣμηΕΑ της Flytrex είναι ικανά να παραδίδουν πακέτα αξίας 6,6 λιρών. Παραδίδει πακέτα σε αποστάσεις έως και 10 χιλιομέτρων. Αυτή η εταιρεία ξεκίνησε τις παραδόσεις της με ΣμηΕΑ στο Ισραήλ το 2013. Χρησιμοποιούν ΣμηΕΑ για την παράδοση ειδών παντοπωλείου και διαφόρων αγαθών στην Ισλανδία και το Ρέικιαβικ. Αυτήν τη στιγμή εργάζονται στα δοκιμαστικά τους προγράμματα στη Βόρεια Καρολίνα της Βόρειας Ντακότα. Μία από τις μεγάλες ανακοινώσεις που βγαίνουν στην επιφάνεια για αυτήν την εταιρεία είναι ότι η Walmart θα χρησιμοποιεί ΣμηΕΑ της Flytrex ως μέρος του πιλοτικού της προγράμματος στη Βόρεια Καρολίνα.

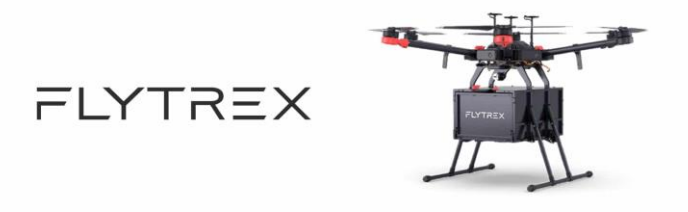

Εικόνα 46: ΣμηΕΑ της Flytrex (Πηγή: Flytrex)

#### **14. Wingcopter**

Η Wingcopter προσφέρει υπηρεσίες ΣμηΕΑ για ανθρωπιστικές και εμπορικές υπηρεσίες. Οι υπηρεσίες παράδοσης περιλαμβάνουν ιατρικές αεροπορικές υπηρεσίες και εταιρείες υλικοτεχνικής υποστήριξης. Η Wingcopter είναι μια εταιρεία με έδρα τη Γερμανία, η οποία εργάζεται για την ανάπτυξη επιλογών παράδοσης μέσω ταχυδρομικών υπηρεσιών, πλατφορμών ηλεκτρονικού εμπορίου και εμπόρων λιανικής. Εργάζονται για την ενοποίηση των υπηρεσιών τους μέσω των αλυσίδων εφοδιασμού. Η Wingcopter ξεκίνησε το ταξίδι της ως κατασκευαστής ΣμηΕΑ και τώρα προσφέρει επίσης τις υπηρεσίες παράδοσης πακέτων με ΣμηΕΑ. Αυτή η εταιρεία είχε ήδη δραστηριοποιηθεί στον εμπορικό χώρο μερικών διεθνών αγορών όπως ο Νότιος Ειρηνικός Ωκεανός, το Βανουάτου μαζί με τη συνεργασία της με τη Unicef. Έχει εργαστεί σε ΣμηΕΑ εμπορικής παράδοσης εμβολίων σε απομακρυσμένες περιοχές και στην Ιρλανδία. Ολοκλήρωσε την πρώτη παράδοση ινσουλίνης στον κόσμο με χρήση ΣμηΕΑ. Η εταιρεία ολοκλήρωσε επίσης τον γύρο χρηματοδότησης Series A, αξίας 22 εκατομμυρίων δολαρίων, που διαχειρίζεται η Xplorer Capital που εδρεύει στη Silicon Valley. Αυτή η εταιρεία ετοιμάζεται τώρα να κάνει την είσοδό της στις ΗΠΑ για να επιτύχει την πιστοποίηση της λειτουργίας από την FAA και για την παραγωγή ΣμηΕΑ.

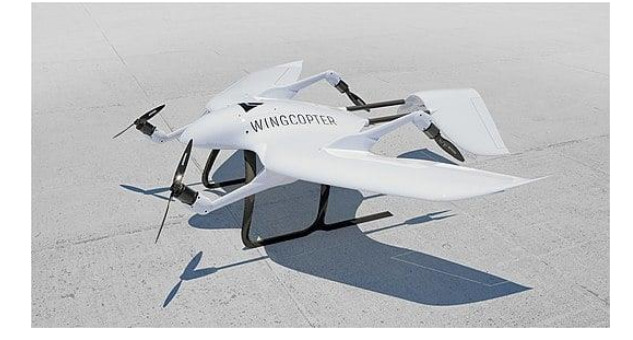

Εικόνα 47: ΣμηΕΑ της Wingcopter (Πηγή: Wingcopter)

#### **15. Flirtey**

H Flirtey είναι εταιρεία παράδοσης πακέτων στον εμπορικό χώρο που εργάζεται για την παροχή υπηρεσιών παράδοσης last mile με ΣμηΕΑ. Τα ΣμηΕΑ παράδοσης αυτής της εταιρείας έρχονται με τη μορφή ενός εξακοπτέρου το οποίο είναι κατασκευασμένο από άνθρακα, αλουμίνιο και 3D εκτυπωμένα μέρη. Τα ΣμηΕΑ της χρησιμοποιούν πρόσδεση που χαμηλώνει το φορτίο, επίσης χρησιμοποιούν ενσωματωμένα μέτρα ασφαλείας που περιλαμβάνουν αυτόματη επιστροφή στη βάση, επιστροφή χαμηλής μπαταρίας προς ασφαλή τοποθεσία. Η εταιρεία ξεκίνησε για πρώτη φορά τις υπηρεσίες παράδοσης με ΣμηΕΑ με την παράδοση του πρώτου της δέματος στις ΗΠΑ.

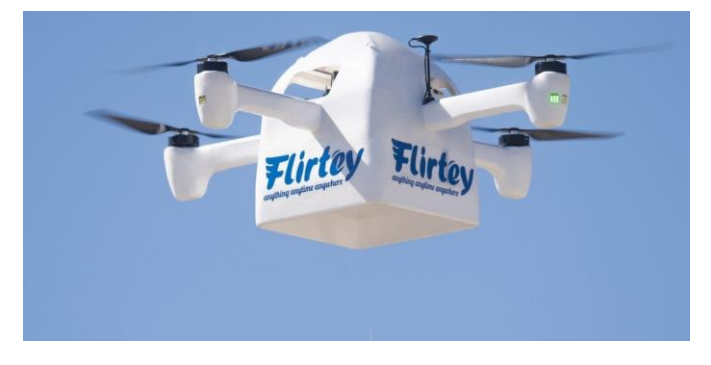

Εικόνα 48: ΣμηΕΑ της Flirtey (Πηγή: Flirtey)

#### **16. Zipline**

Η Zipline International Inc. είναι μια αμερικανική εταιρεία που σχεδιάζει, κατασκευάζει και χειρίζεται ΣμηΕΑ παράδοσης . Η εταιρεία λειτουργεί κέντρα διανομής στη Ρουάντα, Γκάνα, Ιαπωνία, Ηνωμένες Πολιτείες, Νιγηρία, Ακτή Ελεφαντοστού και Κένυα. Από το Νοέμβριο του 2023, τα ΣμηΕΑ της έχουν πραγματοποιήσει περισσότερες από 800.000 εμπορικές παραδόσεις και έχουν πετάξει περισσότερα από 40 εκατομμύρια αυτόνομα μίλια. Τα ΣμηΕΑ της εταιρείας παρέχουν αίμα, αιμοπετάλια, κατεψυγμένο πλάσμα και κρυοκαθίζηση μαζί με ιατρικά προϊόντα, συμπεριλαμβανομένων εμβολίων, εγχύσεων και κοινών ιατρικών προϊόντων. Από το Σεπτέμβριο του 2021, περισσότερο από το 75 τοις εκατό των παραδόσεων αίματος στη Ρουάντα εκτός Κιγκάλι χρησιμοποιούν ΣμηΕΑ Zipline. Τον Απρίλιο του 2019 στην Γκάνα, η εταιρεία άρχισε να χρησιμοποιεί ΣμηΕΑ για την παράδοση εμβολίων, αίματος και φαρμάκων. Επιπλέον, κατά τη διάρκεια της πανδημίας COVID-19 το 2020, η Ομοσπονδιακή Υπηρεσία Αεροπορίας των ΗΠΑ (FAA) χορήγησε άδεια στον συνεργαζόμενο οργανισμό της Zipline Novant Health για την παράδοση ιατρικών προμηθειών και ατομικού προστατευτικού εξοπλισμού (PPE) σε ιατρικές εγκαταστάσεις στη Βόρεια Καρολίνα. Η εταιρεία προσφέρει επίσης υπηρεσίες παράδοσης για μη ιατρικά προϊόντα, συμπεριλαμβανομένων συνεργασιών με τη Walmart που ξεκίνησαν το 2021 και με τη Sweetgreen που ανακοινώθηκε το 2023.

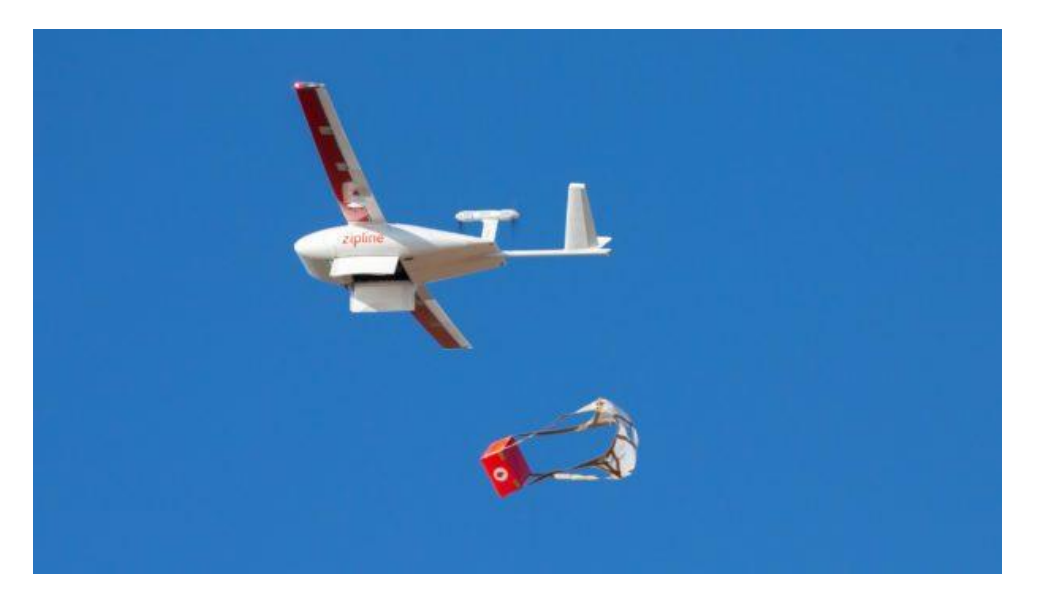

Εικόνα 49: ΣμηΕΑ της Zipline (Πηγή: Zipline)

#### **17. Matternet**

Η επιχειρηματική διαδρομή της Matternet ξεκίνησε στη Silicon Valley το 2011, όταν έγινε η πρώτη εταιρεία διανομής μικρών δεμάτων σε αστικές περιοχές, μέσω ΣμηΕΑ. Σήμερα η εταιρεία του Ανδρέα Ραπτόπουλου έχει ήδη παρουσία σε Ευρώπη, Βόρεια Αμερική και Μέση Ανατολή με αντικείμενο τις μεταφορές μικροδεμάτων -έως 2 κιλά- σε αστικά κέντρα με ΣμηΕΑ. Η Matternet είναι η πρώτη εταιρεία που ξεκίνησε εμπορικές μεταφορές με πιστοποιημένα ΣμηΕΑ στις ΗΠΑ. Πρόσφατα μάλιστα, σύναψε αποκλειστική συνεργασία με την UPS για την ανάπτυξη τέτοιων λύσεων σε άλλα νοσοκομεία σε ολόκληρη την Αμερική.

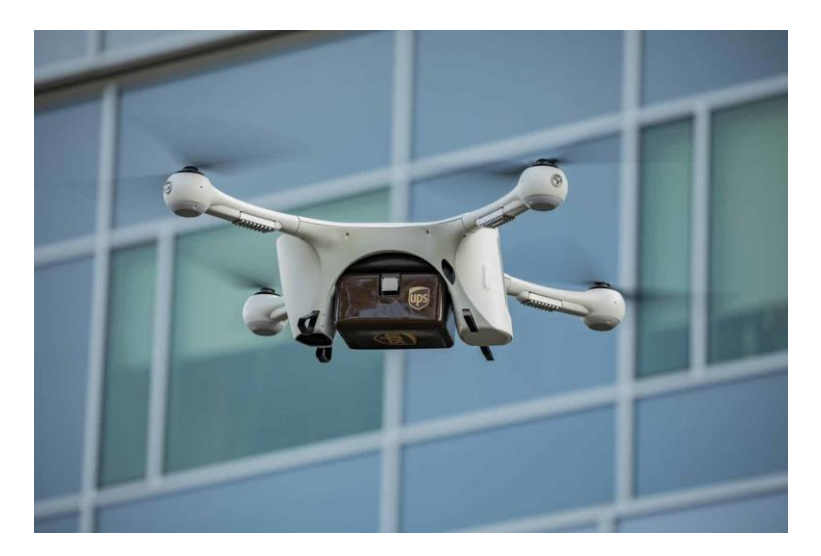

Εικόνα 50: ΣμηΕΑ της Matternet (Πηγή: Matternet)

## **18. PRENAV**

Το PRENAV αξιοποιεί τα ΣμηΕΑ, το LiDAR, τα 3D analytics και τη βαθιά μάθηση για να εντοπίζει αυτόματα κρίσιμες ζημιές σε υποδομές. Μέχρι σήμερα, η τεχνολογία της έχει χρησιμοποιηθεί για την επιθεώρηση γεφυρών, φραγμάτων και πύργων τηλεπικοινωνιών, ενώ ολοκλήρωσαν και τις πρώτες αυτοματοποιημένες πτήσεις με ΣμηΕΑ μέσα σε λειτουργικό πυρηνικό αντιδραστήρα. Η PRENAV συγκέντρωσε μία από τις κορυφαίες ομάδες μηχανικής όρασης υπολογιστών και λογισμικού στον κόσμο, με έμφαση στη χρήση της τεχνητής νοημοσύνης για να καταστήσει ασφαλέστερες τις κρίσιμες υποδομές.

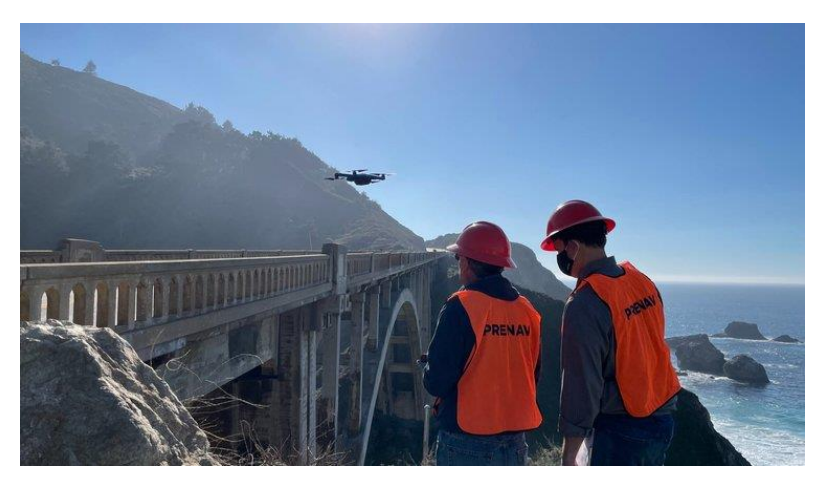

Εικόνα 51: ΣμηΕΑ της Prenav (Πηγή: Prenav)

#### **19. Πυροσβεστικό Σώμα Ελλάδος**

Το Πυροσβεστικό Σώμα εκσυγχρονίζεται διαρκώς, ακολουθώντας τις εξελίξεις της τεχνολογίας προς όφελος των πολιτών και του Κράτους. Η Πυροσβεστική Ακαδημία, ήδη από το 2020 συνέστησε την πρώτη Πιστοποιημένη Σχολή Εκπαιδευτών Χειριστών Σ.μη.Ε.Α εκπαιδεύοντας δέκα εκπαιδευτές με αδειοδότηση από την Αρχή Πολιτικής Αεροπορίας και σύμφωνα με τον Εθνικό και Ευρωπαϊκό Κανονισμό Λειτουργίας της E.A.S.A (European Aviation Safety Agency). Κατά τη διάρκεια των ετών 2020 και 2021 εκπαιδεύτηκαν 40 νέοι χειριστές για να επανδρώσουν τις Ομάδες Συστημάτων μη Επανδρωμένων Αεροσκαφών σε όλες τις Περιφέρειες. Το Πυροσβεστική Σώμα διαθέτει σήμερα περισσότερα από 18 ολοκληρωμένα συστήματα ΣμηΕΑ τύπου DJI Matrice 300 RTK εξοπλισμένα πλήρως ώστε να μπορούν μέσα σε λίγα λεπτά να εντοπίσουν τον κίνδυνο ή την πυρκαγιά. Επίσης διαθέτει και άλλα μη Επανδρωμένα αεροσκάφη τύπου τόσο τετρακόπτερου όσο και σταθερής πτέρυγας για τη διεξαγωγή επιχειρήσεων Τα συστήματα είναι διαμοιρασμένα σε όλες τις Περιφέρειες της Ελλάδας ώστε να μπορούν να αντιμετωπίσουν αποτελεσματικότερα και σε σύντομο χρόνο τις επιχειρησιακές ανάγκες που προκύπτουν. Επίσης με την ενσωμάτωση αλγορίθμων τεχνητής νοημοσύνης, υπάρχει η δυνατότητα εκτέλεσης αυτόνομων πτήσεων επιτήρησης ανά τακτά χρονικά διαστήματα στο πλαίσιο της επιτήρησης ευαίσθητων περιοχών όπου εντοπίζεται αυξημένος κίνδυνος εκδήλωσης πυρκαγιών. Τέλος διαθέτουν συστήματα πλοήγησης που καθιστούν την πτήση ασφαλή πάντα στο πλαίσιο των αεροπορικών κανονισμών και της Αρχής διαφύλαξης των ευαίσθητων προσωπικών δεδομένων GDPR. Η σπουδαιότητα, οι δυνατότητες καθώς και η αναγκαιότητα αυτών των τεχνολογικών μέσων φάνηκε στις πυρκαγιές του καλοκαιριού που πέρασε. Σε αυτή την περίοδο υψηλού κινδύνου τα ΣμηΕΑ λειτούργησαν με πλήρη συντονισμό συνδράμοντας ουσιαστικά στο Πυροσβεστικό έργο.

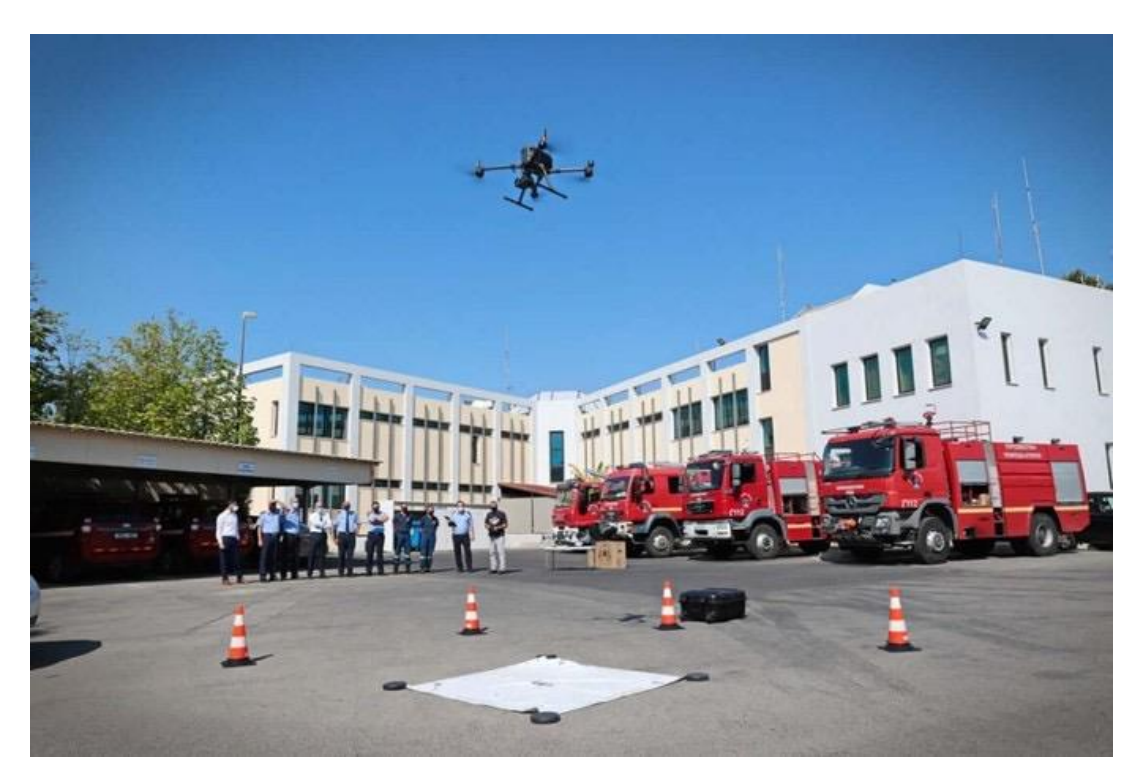

Εικόνα 52: ΣμηΕΑ του Πυροσβεστικού Σώματος (Πηγή: idrones)

#### **20. Ελληνική Αστυνομία**

Η Υπηρεσία μη Επανδρωμένων Αεροσκαφών της Ελληνικής Αστυνομίας, ιδρύθηκε το έτος 2017 και έπειτα από δύο έτη εντάχθηκε, ως αυτοτελές Τμήμα, στην Υπηρεσία «Εναέρια Μέσα Σωμάτων Ασφαλείας», ενώ στις 09/05/2023 αναβαθμίστηκε σε επίπεδο Υποδιεύθυνσης. Η Υπηρεσία μη Επανδρωμένων Αεροσκαφών αποτελεί την καθ' ύλη αρμόδια Υπηρεσία της Ελληνικής Αστυνομίας και έχει ως αποστολή την από αέρος υποστήριξη και ενίσχυση του έργου των Υπηρεσιών της Ελληνικής Αστυνομίας με χρήση Συστημάτων μη Επανδρωμένων Αεροσκαφών (Σ.μηΕ.Α.), την κατόπτευση των χώρων που υπάγονται στην τοπική αρμοδιότητα της Ελληνικής Αστυνομίας και τη διαβίβαση πληροφοριών στις επίγειες αστυνομικές δυνάμεις με χρήση εξοπλισμού επεξεργασίας δεδομένων σύμφωνα με την ισχύουσα νομοθεσία, σχετικά με την πρόληψη και καταστολή της εγκληματικότητας, την αντιμετώπιση της παράνομης μετανάστευσης στις παραμεθόριες περιοχές, τον έλεγχο της τάξης και της τροχαίας κίνησης, τη συνδρομή στο έργο της πολιτικής προστασίας για την αντιμετώπιση πυρκαγιών, θεομηνιών, πλημμυρών, σεισμών ή σοβαρών ατυχημάτων και συμβάντων, την αντιμετώπιση απειλών από Σ.μηΕ.Α. και τη σύμπραξη με Υπηρεσίες των λοιπών Σωμάτων Ασφαλείας ή άλλων δημοσίων ή ιδιωτικών φορέων σε σοβαρές και επείγουσες περιπτώσεις, μετά από σχετικό αίτημα των αρμοδίων αρχών.

Η Υπηρεσία μη Επανδρωμένων Αεροσκαφών διαθέτει τα παρακάτω συστήματα μη στελεχωμένων αεροσκαφών: Δύο (2) συστήματα σταθερής πτέρυγας Ισραηλινής κατασκευής (ThunderB –Spylite), αποτελούμενα από τρία αεροσκάφη και ένα σταθμό εδάφους, διαμορφωμένο σε όχημα τύπου VAN, έκαστο και τα οποία διαθέτουν σύστημα προώθησης με κινητήρα ηλεκτρονικού ψεκασμού καυσίμου αεροπορικού τύπου και ηλεκτρικό κινητήρα, αντίστοιχα, αυξάνοντας τη μέγιστη αυτονομία τους από 4 (Spylite) έως 24 ώρες (ThunderB). Εννέα (9) μη επανδρωμένα αεροσκάφη τύπου πολυκοπτέρου (< 25κιλών), με επιχειρησιακές δυνατότητες που υποστηρίζουν την πλειονότητα των αστυνομικών αποστολών τόσο σε αστικό περιβάλλον, όσο και σε απομακρυσμένες, ορεινές και δύσβατες περιοχές. Τα εν λόγω μη επανδρωμένα αεροσκάφη φέρουν οπτικούς αισθητήρες τεχνολογίας αιχμής, για την υποστήριξη επιχειρήσεων, τόσο κατά τη διάρκεια της ημέρας, όσο και κατά τις νυχτερινές ώρες (θερμική απεικόνιση).

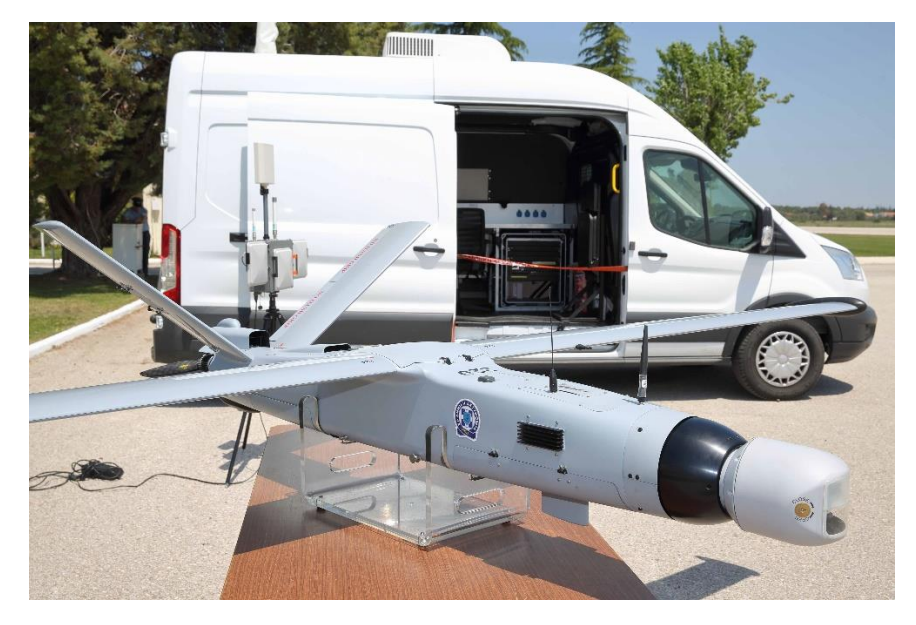

Εικόνα 53: ΣμηΕΑ της ΕΛ.ΑΣ. (Πηγή: Vice)

# **2.4 Αντίκτυπο των ΣμηΕΑ στη βιομηχανία**

Τα ΣμηΕΑ είναι πολύ ισχυρά και ευέλικτα βιομηχανικά εργαλεία ικανά να ολοκληρώσουν ένα ευρύ φάσμα εφαρμογών. Χρησιμοποιούνται όλο και περισσότερο για τη βελτίωση και τη βελτιστοποίηση των βιομηχανικών διαδικασιών, καθώς και για τη βελτίωση της λειτουργικής αποτελεσματικότητας. Τα αυτοματοποιημένα ΣμηΕΑ είναι πολύτιμα περιουσιακά στοιχεία για διάφορους κλάδους της βιομηχανίας λόγω των δυνατοτήτων τους που σχετίζονται με τη συλλογή και ανάλυση δεδομένων, καθώς και την σχεδόν απεριόριστη προβολή τους. Τα ΣμηΕΑ έχουν μεγάλη επίδραση στη βιομηχανία χάρη στη συνάφεια τους με τα περισσότερα βασικά χαρακτηριστικά της βιομηχανίας, όπως περιγράφεται παρακάτω.

- **Διαλειτουργικότητα**, μέσω των συσκευών IoT που είναι τοποθετημένες στο σκάφος , τα ΣμηΕΑ έχουν τη δυνατότητα σύνδεσης και επικοινωνίας με άλλα μηχανήματα, συσκευές και άτομα.
- **Εικονικοποίηση**, τα ΣμηΕΑ είναι σε θέση να παρακολουθούν τη φυσική διαδικασία μέσω των αισθητήρων τους, παρέχοντας τα δεδομένα που απαιτούνται για τη μοντελοποίηση και την προσομοίωση. Επιπλέον, μπορούν να χρησιμοποιούν 3D μοντέλα, για παράδειγμα σε επιθεωρήσεις χώρων ή πλοίων.
- **Ικανότητες σε πραγματικό χρόνο**, τα ΣμηΕΑ μπορούν να ανταποκριθούν σε πραγματικό χρόνο με βάση τις πληροφορίες που συγκεντρώθηκαν, για παράδειγμα για την αποφυγή συγκρούσεων. Επιπρόσθετα, επιτρέπουν και άλλα στοιχεία και διαδικασίες της βιομηχανίας, παρέχοντας δεδομένα σε πραγματικό χρόνο.
- **Προσανατολισμός στην υπηρεσία**, η υπηρεσία Drone-as-a-service είναι μια πραγματικότητα και προσφέρει έναν νέο πλούτο επιχειρηματικών ευκαιριών. Πολλές άλλες υπηρεσίες στην αγορά περιλαμβάνουν ΣμηΕΑ.
- **Αποκέντρωση**, Τεχνητή Νοημοσύνη δίνει τη δυνατότητα στο ΣμηΕΑ να λαμβάνει αποφάσεις ανεξάρτητες από τον πιλότο.
- **Τμηματοποίηση**, οι λύσεις για το ΣμηΕΑ μπορεί να ρυθμιστούν ώστε να λειτουργούν ως λειτουργικές μονάδες plug-and-play που μπορούν να προστεθούν στις υπάρχουσες διαδικασίες. Αυτά τα προηγμένα μηχανήματα βοηθούν ολόκληρους τομείς να επιταχύνουν τον ψηφιακό μετασχηματισμό των λειτουργιών τους και προσθέτουν αξία σε άλλες αναδυόμενες τεχνολογίες. Υπάρχουν πολλές εφαρμογές, όπου τα ΣμηΕΑ έχουν ένα ξεχωριστό πλεονέκτημα έναντι των παραδοσιακών μεθόδων και αυτό αποτελεί βασικό παράγοντα για την περαιτέρω αύξηση του αντικτύπου τους στη βιομηχανία. Οι δυνατότητες των ΣμηΕΑ να δημιουργήσουν αξία σε ένα βιομηχανικό περιβάλλον είναι απεριόριστες.

# **3. ΣμηΕΑ DJI Tello**

# **3.1 Περιγραφή-Κατασκευή**

Το Tello είναι ΣμηΕΑ τύπου τερακόπτερου που κατασκευάζεται από τη Ryzetech σε συνεργασία με τη DJI. Η κατασκευή του είναι εξ ολοκλήρου από συμπαγές πλαστικό και διαθέτει μεταξύ άλλων, το σύστημα πλοήγησης Vision Positioning System και ενσωματωμένη κάμερα. Ενσωματώνει τον μικροελεγκτή ESP32 και τον προηγμένο ελεγκτή πτήσης (Intel-14 core processor), που του δίνουν τη δυνατότητα να πλοηγείται με ακρίβεια σε εσωτερικούς και εξωτερικούς χώρους. Η ακρίβεια ελέγχου του επιτρέπει προηγμένες λειτουργίες όπως η λειτουργία αναπήδησης, τα 8D Flips και τα EZ Shots. Το Tello χρησιμοποιεί κάμερα 5 megapixels και μεταδίδει ζωντανό βίντεο 720p στην εφαρμογή Tello σε φορητή συσκευή, είτε σε υπολογιστή μέσω του Tello Software Development Kit (SDK). Ο μέγιστος χρόνος πτήσης του είναι περίπου 13 λεπτά και η μέγιστη απόσταση πτήσης είναι 100 μέτρα. Το Tello έχει διαστάσεις 98x92,5x41 mm και ζυγίζει 80 gr καθιστώντας το πολύ συμπαγές και ιδανικό για πτήσεις σε εσωτερικούς περιορισμένης έκτασης χώρους. Οι ενσωματωμένες λειτουργίες του περιλαμβάνουν rangefinder, barometer, led, vision system, 2.4GHz 802.11n Wi-Fi.

Η λειτουργία Failsafe Protection επιτρέπει στο Tello να προσγειωθεί με ασφάλεια ακόμα κι αν χαθεί η επικοινωνία με το σταθμό εδάφους, καθώς, επίσης τα προστατευτικά των ελίκων του μπορούν να χρησιμοποιηθούν για την ενίσχυση της ασφάλειας του σε πρόσκρουση με κάποιο έτερο αντικείμενο.

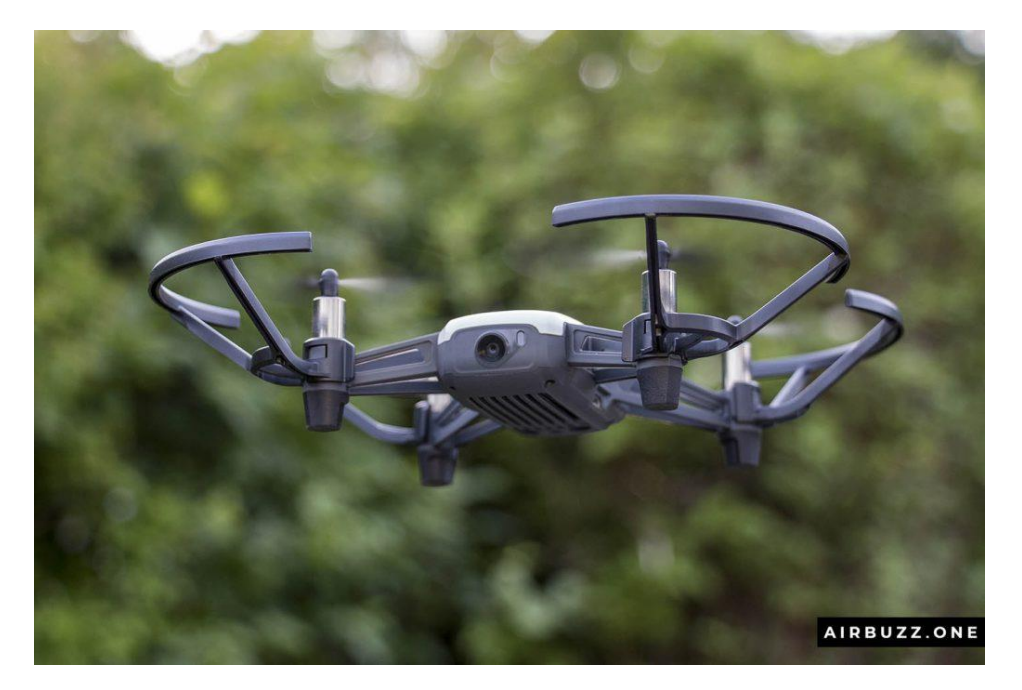

Εικόνα 54: ΣμηΕΑ DJI Tello (Πηγή: Airbuzz.one)

Πέρα από την απλή έκδοση του ΣμηΕΑ DJI Tello, υπάρχουν και οι εκδόσεις Tello EDU και Tello Talent.

**Το ΣμηΕΑ DJI Tello EDU**, είναι σχεδιαστικά ίδιο με την απλή έκδοση του Tello, με διαφορά στην εμφάνιση του μαύρου ημιδιάφανου άνω μέρους του. Επίσης, αυτή η έκδοση, έχει κάποιες επιπλέον δυνατότητες χρήσης του ΣμηΕΑ, όπως η λειτουργία ανίχνευσης και αναγνώρισης των mission pads και η λειτουργία access point που του επιτρέπει να επικοινωνεί με άλλα ΣμηΕΑ ίδιου τύπου επιτυγχάνοντας τη λειτουργία σμήνους.

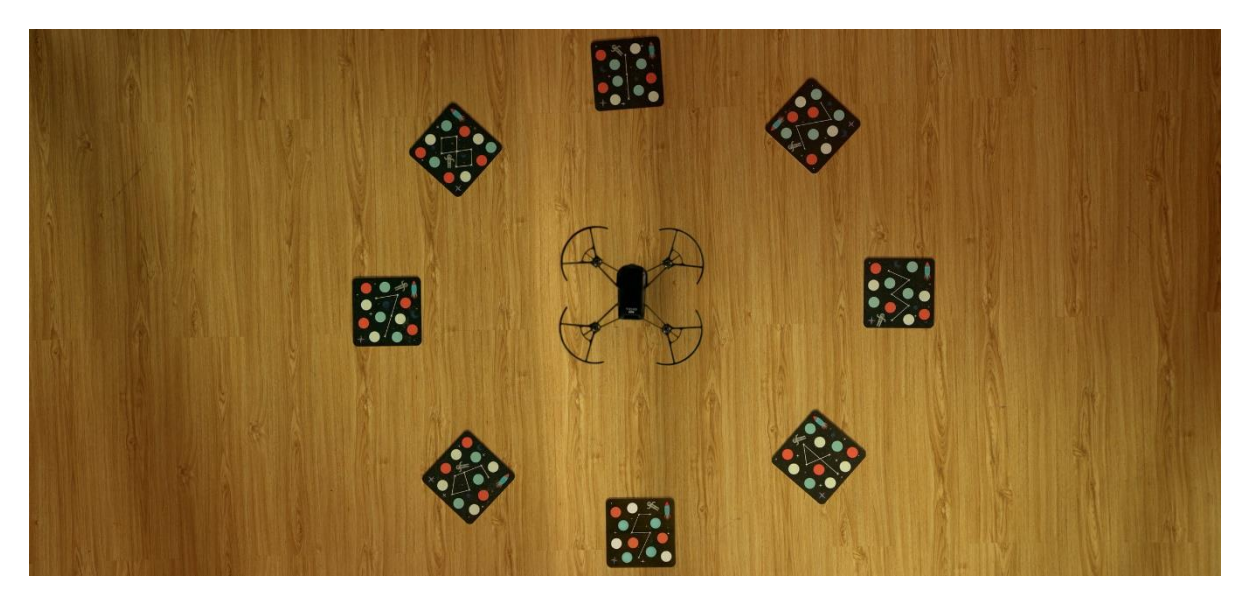

Εικόνα 55: ΣμηΕΑ DJI Tello EDU(Πηγή: Ryze Tech)

**Το ΣμηΕΑ DJI Tello Talent**, έχει και αυτό τη δυνατότητα ανίχνευσης και αναγνώρισης των mission pads, καθώς και έναν επιπλέον μικροελεγκτή ανοιχτού κώδικα ESP32 που κουμπώνει στην κορυφή με σύνδεση τύπου lego και τροφοδοτείται μέσω της θύρας micro usb στο πλάι του ΣμηΕΑ. Υποστηρίζει εκτός από Python και Scratch, τις γλώσσες προγραμματισμού Arduino και Micro Python. Επίσης υπάρχει μια προγραμματιζόμενη οθόνη LED dot matrix, αισθητήρες μέτρησης απόστασης και αποφυγής εμποδίων, καθώς και η δυνατότητα ενσωμάτωσης άλλων επιπλέον αισθητήρων.

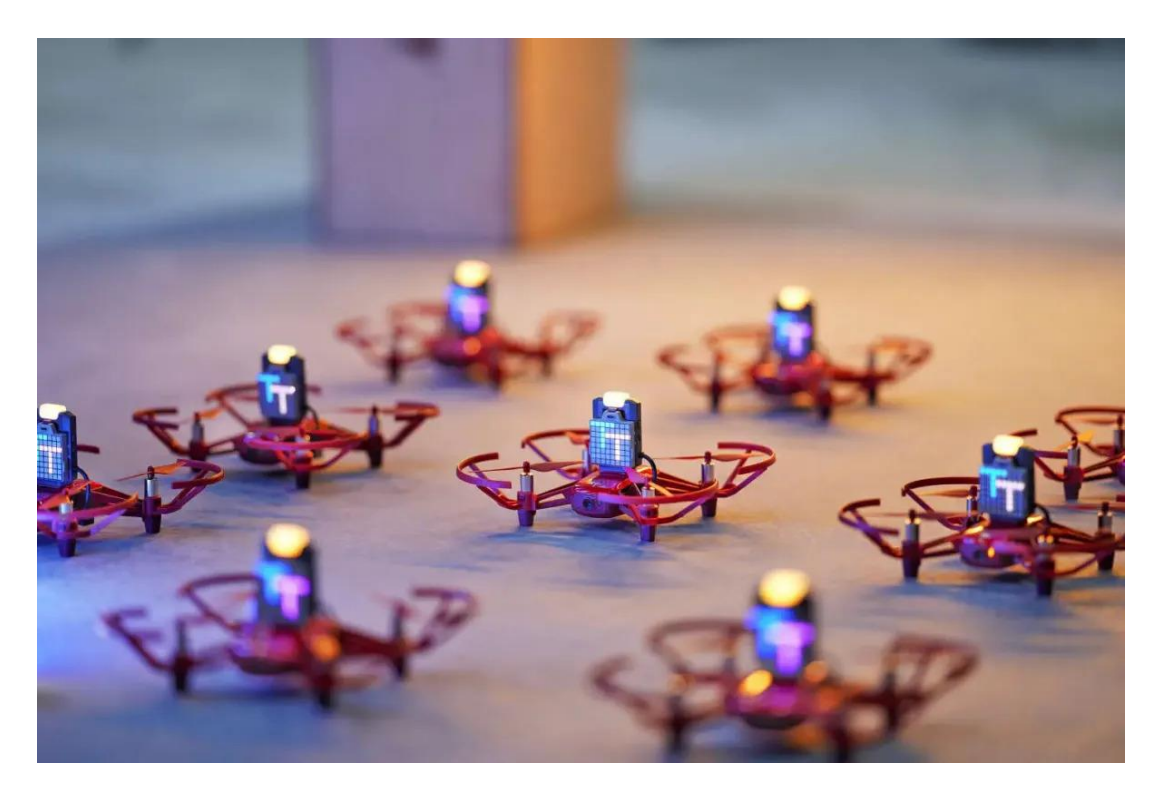

Εικόνα 56: ΣμηΕΑ DJI Tello Talent(Πηγή: sUAS)

#### • **Σχεδιάγραμμα του DJI Tello**

- 1. Propellers
- 2. Motors
- 3. Aircraft Status Indicator
- 4. Camera
- 5. Power Button
- 6. Antennas
- 7. Vision Positioning System
- 8. Flight Battery
- 9. Micro USB Port
- 10. Propellers Guards

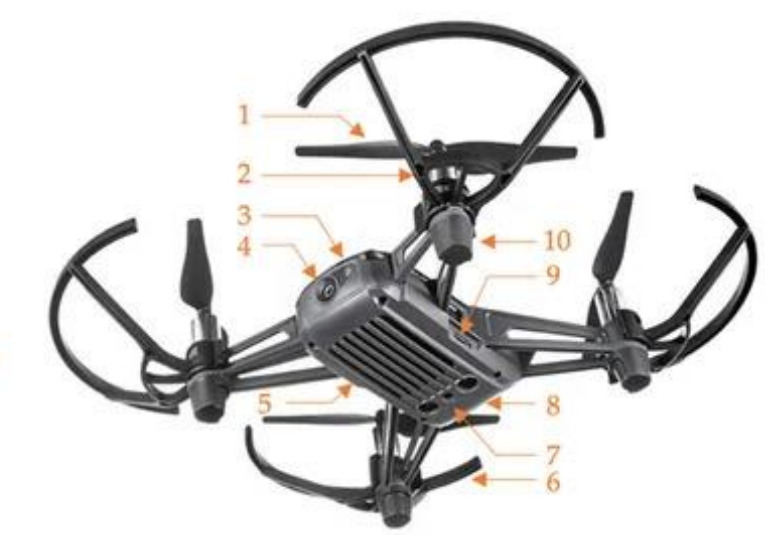

• **Ένδειξη κατάστασης ΣμηΕΑ**

Στη λυχνία ένδειξης κατάστασης του ΣμηΕΑ, εμφανίζονται οι καταστάσεις του συστήματος ελέγχου πτήσης του ΣμηΕΑ και της μπαταρίας του. Η λυχνία βρίσκεται στο μπροστινό μέρος του ΣμηΕΑ, δίπλα στην κάμερα, όπως φαίνεται στην παρακάτω εικόνα. Στον παρακάτω πίνακα υπάρχουν πληροφορίες σχετικά με τις καταστάσεις του αεροσκάφους που υποδεικνύονται από την λυχνία ένδειξης κατάστασης του ΣμηΕΑ.

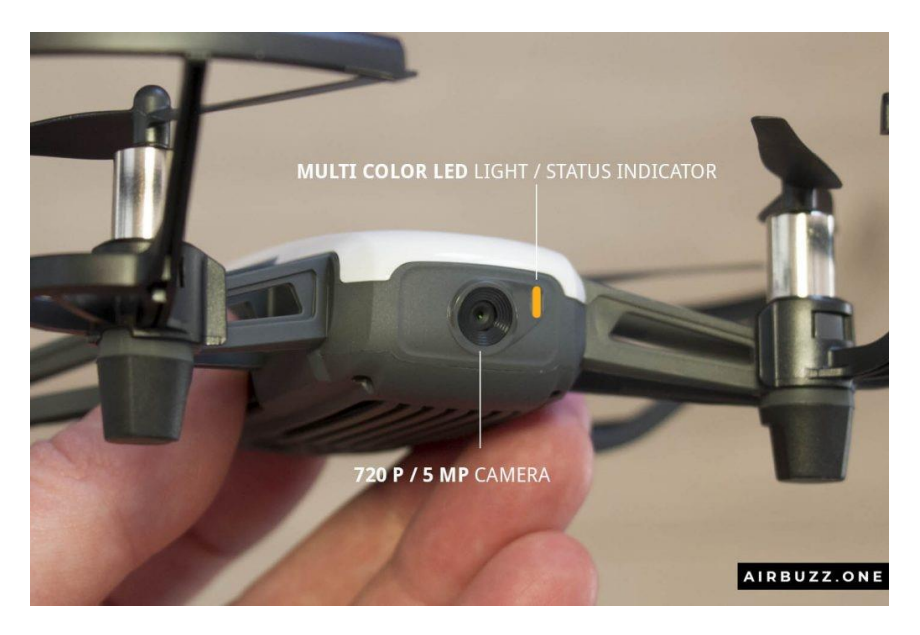

Εικόνα 57: Λυχνία ένδειξης κατάστασης ΣμηΕΑ (Πηγή: Airbuzz.one)

#### **Aircraft Status Indicator States**

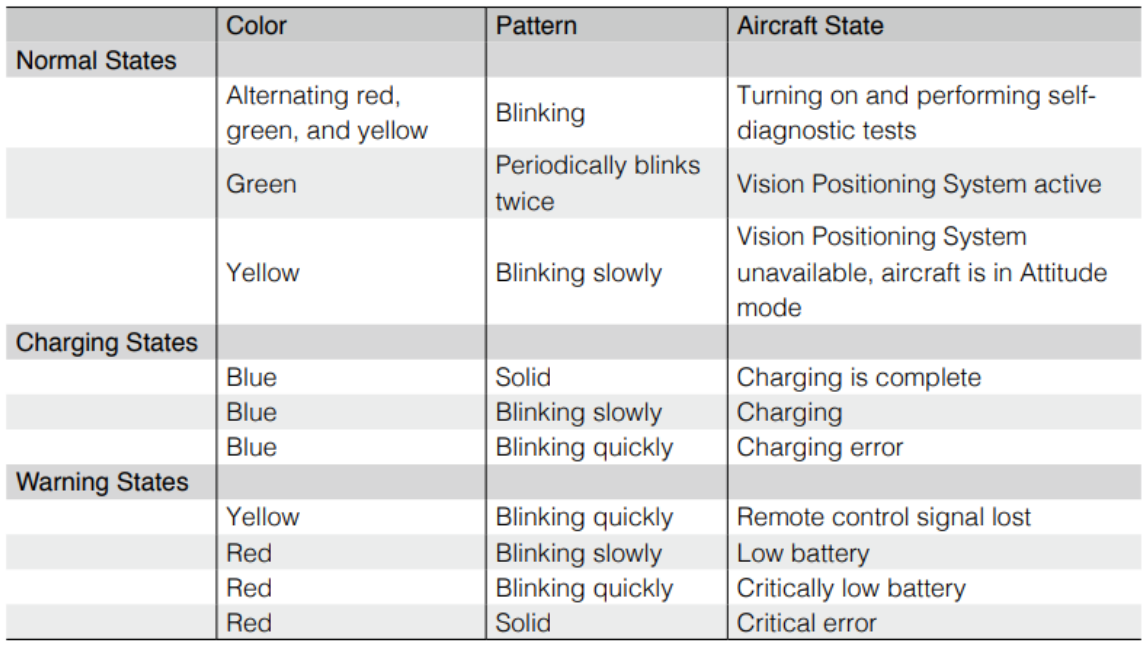

Πίνακας 2: Ενδείξεις λυχνίας κατάστασης ΣμηΕΑ (Πηγή: Εγχειρίδιο χρήστη DJI Tello)

## • **Vision Positioning System**

Για να διατηρήσει το ΣμηΕΑ την τρέχουσα θέση του χρησιμοποιεί το σύστημα Vision Positioning System. Με τη βοήθεια του, το Tello μπορεί να αιωρείται στη θέση του με μεγαλύτερη ακρίβεια και να πετάει σε εσωτερικούς ή εξωτερικούς χώρους σε συνθήκες ήπιου ανέμου. Τα κύρια εξαρτήματα του Vision Positioning System είναι μια κάμερα και μια μονάδα υπερύθρων 3D που βρίσκονται στο κάτω μέρος του ΣμηΕΑ. Το σύστημα ενεργοποιείται αυτόματα με τη λειτουργία του ΣμηΕΑ. Το Vision Positioning System είναι αποτελεσματικό μόνο όταν το ΣμηΕΑ βρίσκεται σε υψόμετρα 0,3 έως 10 m και λειτουργεί καλύτερα σε υψόμετρα από 0,3 έως 6 m. Εάν το ΣμηΕΑ βρίσκεται εκτός αυτής της εμβέλειας, μπορεί να επηρεαστεί η λειτουργία Vision Positioning, επομένως απαιτείται ιδιαίτερη προσοχή.

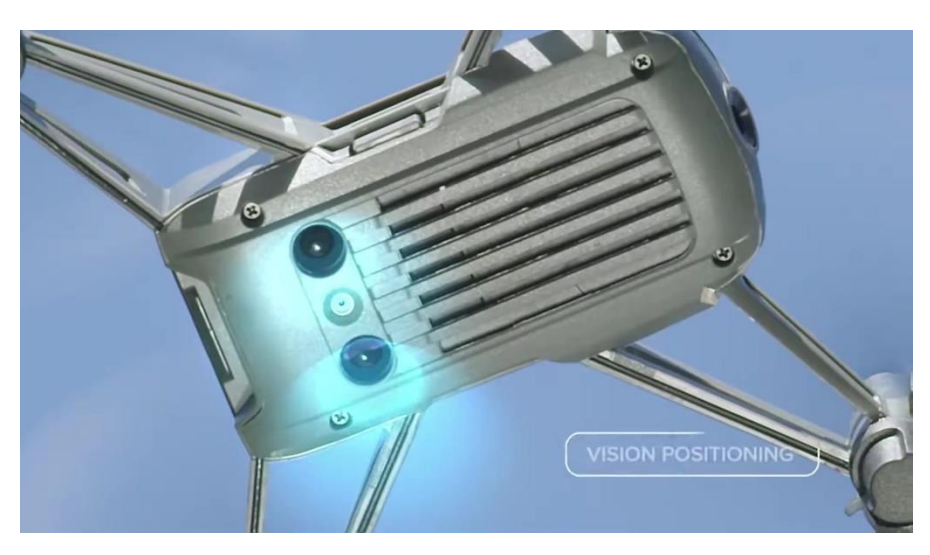

Εικόνα 58: Vision Positioning System (Πηγή: IndiaMart)

# **3.2 Κατηγορία και χρήση**

Το ΣμηΕΑ DJI Tello ανήκει στην ανοικτή κατηγορία χρήσης ΣμηΕΑ και συγκεκριμένα ανήκει στην υποκατηγορία Α1 και στην κλάση C0 με βάρος <250 gr.

Το ΣμηΕΑ DJI Tello μπορεί να προγραμματιστεί με τις γλώσσες προγραμματισμού Python και Scratch. Στη δική μας εργασία χρησιμοποιούμε την γλώσσα Python.

## • **Intelligent Flight Modes**

#### **1) Throw & Go**

Το Throw & Go μάς επιτρέπει να απογειώσουμε το ΣμηΕΑ πετώντας το απαλά στον αέρα.

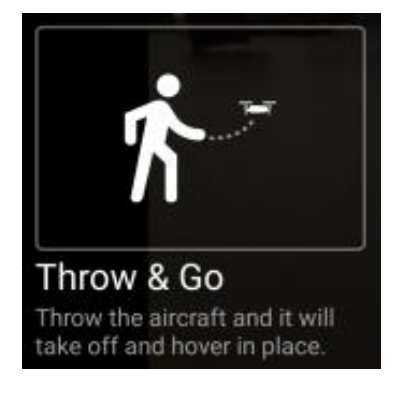

Εικόνα59: Throw & Go (Πηγή: Εγχειρίδιο χρήστη DJI Tello)

## **2) Flips**

Στη λειτουργία Flips το ΣμηΕΑ γυρίζει αυτόματα σε μία από τις οκτώ διαφορετικές κατευθύνσεις.

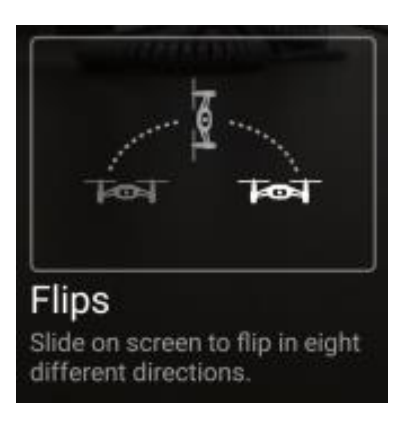

Εικόνα 60: 8D Flips (Πηγή: Εγχειρίδιο χρήστη DJI Tello)

## **3) Up & Out**

Σε αυτή τη λειτουργία, το ΣμηΕΑ καταγράφει ένα σύντομο βίντεο ενώ πετάει προς τα πάνω και προς τα πίσω.

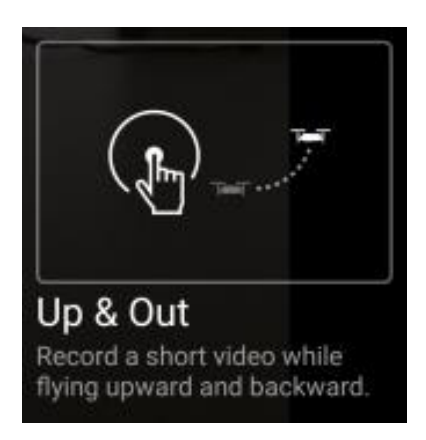

Εικόνα 61: Up & Out (Πηγή: Εγχειρίδιο χρήστη DJI Tello)

#### **4) 360 mode**

Σε αυτή τη λειτουργία, το ΣμηΕΑ καταγράφει ένα σύντομο βίντεο ενώ περιστρέφεται 360 μοίρες.

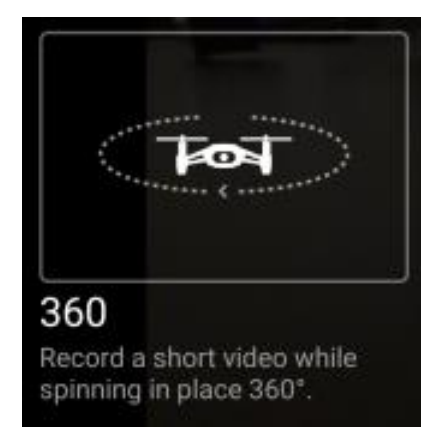

Εικόνα 62: 360 mode (Πηγή: Εγχειρίδιο χρήστη DJI Tello)

## **5) Circle mode**

Σε αυτή τη λειτουργία το ΣμηΕΑ καταγράφει ένα σύντομο βίντεο ενώ πετάει σε κυκλική πορεία.

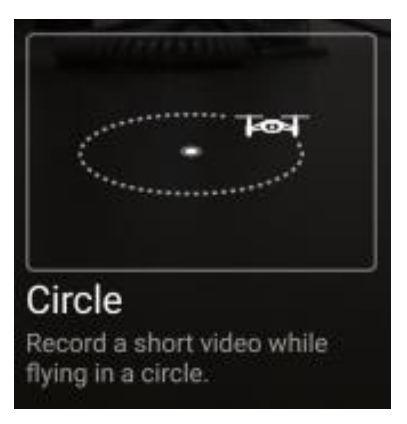

Εικόνα 63: Circle mode (Πηγή: Εγχειρίδιο χρήστη DJI Tello)

## **6) Λειτουργία αναπήδησης**

Στη λειτουργία αναπήδησης το ΣμηΕΑ πετάει αυτόματα πάνω-κάτω μεταξύ 0,5 και 1,2m πάνω από μια επίπεδη επιφάνεια. Εάν το ΣμηΕΑ εντοπίσει ένα αντικείμενο κάτω από αυτό (όπως το χέρι σας), αυξάνει το υψόμετρο και συνεχίζει να πετά πάνω-κάτω.

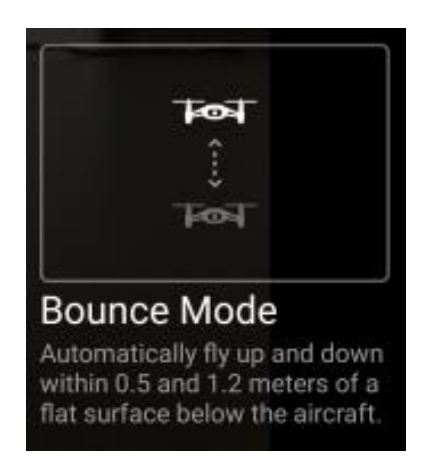

Εικόνα 64: Circle mode (Πηγή: Εγχειρίδιο χρήστη DJI Tello)

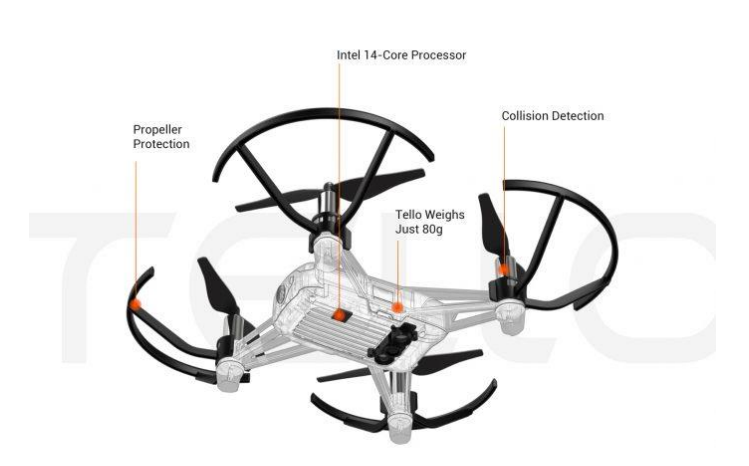

Εικόνα 65: Μέρη του DJI Tello (Πηγή: Ryzetech)

Το DJI Tello μπορεί να χρησιμοποιηθεί για εναέρια βιντεοσκόπηση, βιομηχανικές επιθεωρήσεις, ελέγχους ασφαλείας εγκαταστάσεων, αναγνώριση αντικειμένων και ατόμων, ανίχνευση πυρκαγιάς, αναγνώριση - σκανάρισμα barcodes – QR codes και 3D φωτογραμμετρική απεικόνιση χώρων τόσο σε χειροκίνητη όσο και σε αυτόνομη λειτουργία.

# **3.3 Πλεονεκτήματα-Μειονεκτήματα**

## • **Πλεονεκτήματα**

- 1) Συμπαγές μέγεθος
- 2) Δυνατότητα προγραμματισμού
- 3) Αξιόπιστος επεξεργαστής
- 4) Δυνατότητα πτήσης σε εσωτερικό και εξωτερικό χώρο
- 5) Δυνατότητα σύνδεσης με τηλεχειριστήριο, smartphone και υπολογιστή μέσω WiFi
- 6) Εύκολη αλλαγή μπαταριών
- 7) Αντοχή σε χτυπήματα
- 8) Εύκολο στη χρήση
- 9) Αυτόματη προσγείωση και απογείωση
- 10) Τιμή

#### • **Μειονεκτήματα**

- 1) Δεν περιλαμβάνει τηλεχειριστήριο
- 2) Ασταθές σε δυνατό άνεμο
- 3) Μικρή εμβέλεια
- 4) Δεν υπάρχει λειτουργία αποφυγής αντικειμένων
- 5) Διάρκεια μπαταρίας
- 6) Δεν είναι δυνατή η κλίση υπό γωνία της κάμερας (για τις πιο καλές λήψεις)

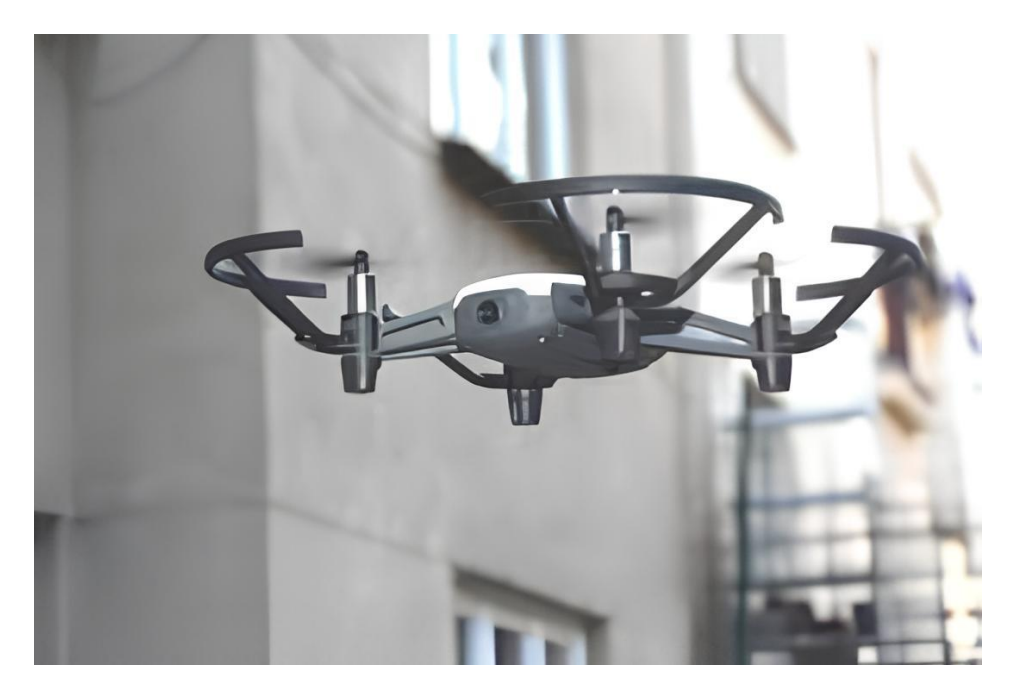

Εικόνα 66: Το ΣμηΕΑ DJI Tello κατά τη διάρκεια εναέριας χαρτογράφησης (Πηγή: Dronweb)

# **4. Προγραμματισμός ΣμηΕΑ με χρήση της γλώσσας Python**

## **4.1 Χρήση βιβλιοθηκών Python**

Για την ανάπτυξη των προγραμμάτων, χρησιμοποιήθηκε το ολοκληρωμένο προγραμματιστικό περιβάλλον PyCharm Community Edition με την έκδοση 3.7 της Python και οι ακόλουθες βιβλιοθήκες:

α) djitellopy, έκδοση 2.5.0

β) time, ίδια με την έκδοση της Python που χρησιμοποιούμε, για εμάς 3.7

γ) OpenCV, έκδοση 4.8.0.76

δ) NumPy, έκδοση 1.21.6

ε) pyzbar, έκδοση 0.1.9

στ) cvzone, έκδοση 1.6.1

ζ) playsound, έκδοση 1.3.0

## **α) Βιβλιοθήκη djitellopy**

Τα κυριότερα χαρακτηριστικά αυτής της βιβλιοθήκης είναι:

- υλοποίηση όλων των εντολών tello
- εύκολη ανάκτηση ροής βίντεο
- λήψη και ανάλυση πακέτων κατάστασης
- έλεγχος ενός σμήνους ΣμηΕΑ (αφορά το ΣμηΕΑ DJI Tello EDU)
- υποστήριξη για έκδοση python 3.6 ή μεγαλύτερης

## **β) Βιβλιοθήκη time**

Αυτή η βιβλιοθήκη μας παρέχει διάφορες λειτουργίες για τον χειρισμό των τιμών του χρόνου και ημερομηνιών.

## **γ) Βιβλιοθήκη OpenCV**

Η OpenCV (Open Source Computer Vision Library) είναι μια βιβλιοθήκη λειτουργιών προγραμματισμού που στοχεύουν κυρίως στην υπολογιστική όραση σε πραγματικό χρόνο. Αρχικά αναπτύχθηκε από την Intel, αργότερα υποστηρίχθηκε από την Willow Garage και στη συνέχεια από την Itseez. Η βιβλιοθήκη είναι cross-platform και δωρεάν για χρήση υπό την άδεια ανοιχτού κώδικα Apache 2. Ξεκινώντας από το 2011, το OpenCV διαθέτει επιτάχυνση GPU για λειτουργίες σε πραγματικό χρόνο.

Η βιβλιοθήκη OpenCV έχει εφαρμογή στους εξής τομείς:

- 2D και 3D εργαλειοθήκες χαρακτηριστικών
- Εκτίμηση Egomotion
- Σύστημα αναγνώρισης προσώπου
- Αναγνώριση χειρονομιών
- Αλληλεπίδραση ανθρώπου-υπολογιστή (HCI)
- Ρομποτική
- Κατανόηση κίνησης
- Ανίχνευση αντικειμένων
- Τμηματοποίηση και αναγνώριση
- Stereopsis stereo vision
- Structure from motion φωτογραμμετρία
- Ανίχνευση κίνησης από βίντεο
- Επαυξημένη πραγματικότητα

#### **δ) Βιβλιοθήκη NumPy**

H NumPy είναι ένα βασικό πακέτο για επιστημονικούς υπολογισμούς στην Python. Είναι μια βιβλιοθήκη που παρέχει ένα πολυδιάστατο αντικείμενο πίνακα, διάφορα παράγωγα αντικείμενα πινάκων και μια ποικιλία από ρουτίνες για γρήγορες λειτουργίες σε πίνακες, συμπεριλαμβανομένων μαθηματικών, λογικών, χειρισμού σχήματος, ταξινόμησης, επιλογής, εισόδου/εξόδου , διακριτούς μετασχηματισμούς Fourier, βασική γραμμική άλγεβρα, βασικές στατιστικές πράξεις, τυχαία προσομοίωση και πολλά άλλα. Η βιβλιοθήκη NumPy χρησιμοποιείται στον πυρήνα πολλών δημοφιλών λογισμικών στον κόσμο της Επιστήμης Δεδομένων και της μηχανικής μάθησης, όπως το MATLAB.

## **ε) Βιβλιοθήκη pyzbar**

Η βιβλιοθήκη pyzbar, είναι μια ανοιχτού κώδικα βιβλιοθήκη ανάγνωσης barcodes και QR codes. Πέρα από την έκδοση της Python, υπάρχουν εκδόσεις και για τις γλώσσες προγραμματισμού: C++, Perl και Rubby.

Τα κύρια χαρακτηριστικά της βιβλιοθήκης είναι:

- Σκανάρισμα εικόνας
- Real-time scanning of video streams
- C++, Python, Perl, and Ruby bindings
- Qt, GTK+, and PyGTK GUI bindings
- Αναγνώριση πρότυπων EAN-13, UPC-A, UPC-E, EAN-8, Code 128, Code 39, Interleaved 2 of 5 and QR code symbologies.

## **στ) Βιβλιοθήκη cvzone**

Πρόκειται για μια βιβλιοθήκη Computer vision που διευκολύνει την εκτέλεση των λειτουργιών επεξεργασίας εικόνας και τεχνητής νοημοσύνης. Στον πυρήνα χρησιμοποιεί βιβλιοθήκες OpenCV και Mediapipe.

## **ζ) Βιβλιοθήκη playsound**

Η βιβλιοθήκη αυτή επιτρέπει την αναπαραγωγή αρχείων ήχου που ενσωματώνονται σε κώδικα της γλώσσας Python.

## **4.2 Περιγραφή προγραμμάτων αυτοματοποιημένου ελέγχου ΣμηΕΑ που αναπτύχθηκαν**

Τα προγράμματα τα οποία δημιουργήθηκαν είναι τα εξής:

α) QR Reader.py για την αναγνώριση και σκανάρισμα barcodes και QR codes από το ΣμηΕΑ για απογραφή αποθήκης

β) fireDetection.py για την ανίχνευση καπνού – πυρκαγιάς από το ΣμηΕΑ στους χώρους της βιομηχανικής εγκατάστασης

γ) Objectdetection.py για την αναγνώριση αντικειμένων σε βιομηχανικό χώρο με σκοπό τον έλεγχο της εφαρμογής των πρωτοκόλλων ασφαλείας ISO

δ) Photogrammetry.py για το 3D σκανάρισμα και φωτογραμμετρική απεικόνιση του χώρου από το ΣμηΕΑ

ε) PersonTracking.py για τον εντοπισμό από το ΣμηΕΑ του υπευθύνου βάρδιας και ακολούθηση του κατά την επιθεώρηση βιομηχανικών εγκαταστάσεων

στ) ObjectTracking.py για την αναγνώριση και εντοπισμό αντικειμένων από το ΣμηΕΑ στη βιομηχανική εγκατάσταση

# **4.3 Ανάλυση προγραμμάτων προγραμμάτων αυτοματοποιημένου ελέγχου ΣμηΕΑ**

## **4.3.1 Αναγνώριση και σκανάρισμα barcodes και QR codes από το ΣμηΕΑ για απογραφή αποθήκης**

Ο κώδικας σε γλώσσα Python που εκτελεί την αναγνώριση και σκανάρισμα barcodes και QR codes από το ΣμηΕΑ για απογραφή αποθήκης είναι ο ακόλουθος:

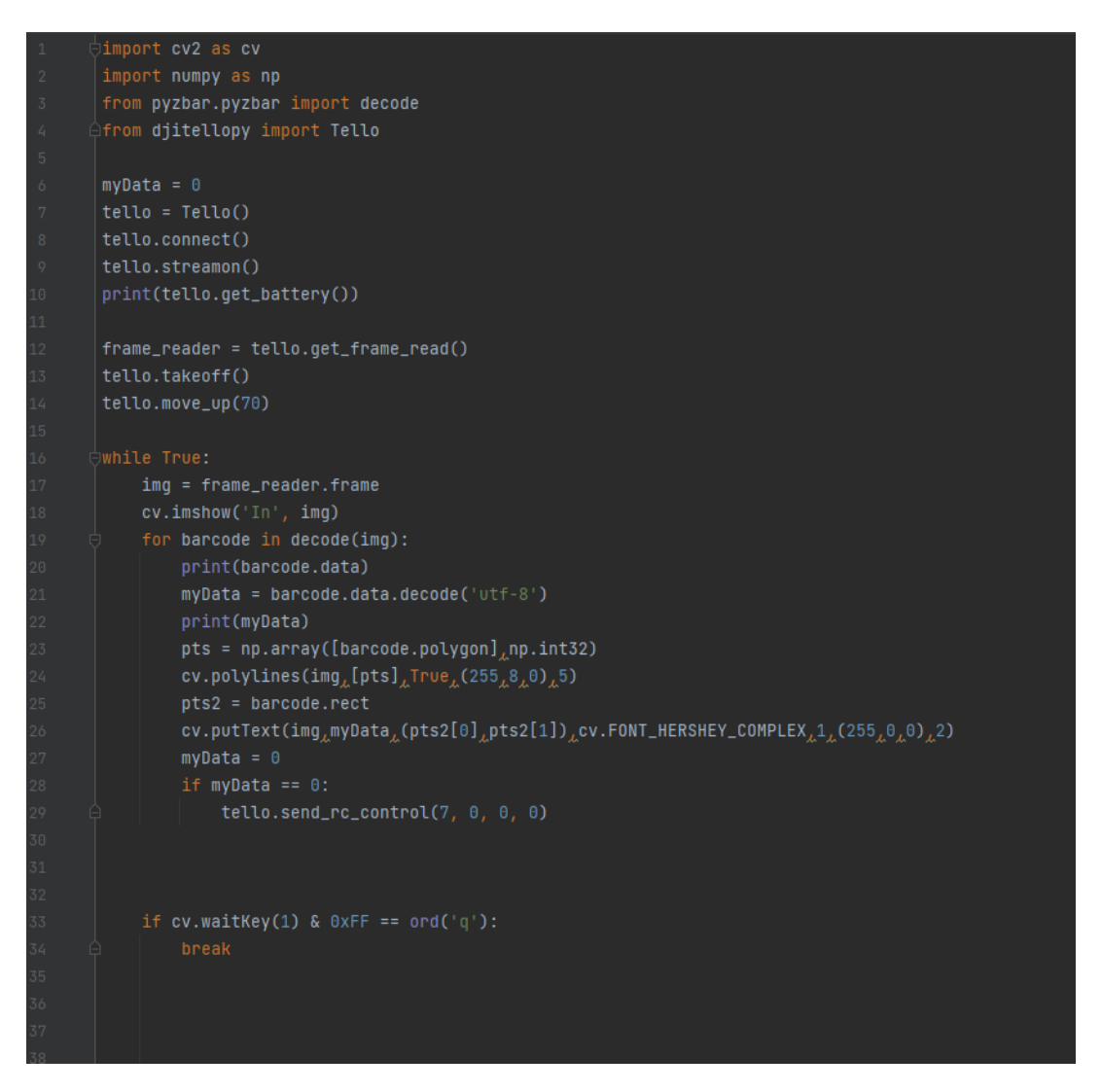

Στην έναρξη του προγράμματος εισάγουμε τη βιβλιοθήκη djiTellopy η οποία εμπεριέχει όλες τις συναρτήσεις για την πτήση του ΣμηΕΑ, τη βιβλιοθήκη cv2 (OpenCV) η οποία θα χρησιμοποιηθεί για την επισύμανση και εμφάνιση στην οθόνη του περιεχομένου των QR codes και barcodes που θα σκαναριστούν από τη κάμερα του ΣμηΕΑ. Επίσης εισάγεται η βιβλιοθήκη pyzbar η οποία θα χρησιμοποιηθεί για την αναγώριση του περιεχομένου των QR codes και barcodes που θα σκαναριστούν από τη κάμερα του ΣμηΕΑ και η βιβλιοθήκη numpy, που πραγματοποιεί τους μαθηματικούς υπολογισμούς πινάκων για τα barcodes.

Aρχικά μηδενίζουμε τη μεταβλητή myData, έπειτα με την εντολή tello = Tello() ορίζουμε ότι η κάθε εντολή που θα περιέχει την κλάση tello, θα αλληλεπιδρά με τη βιβλιοθήκη djitellopy. Με την εντολή tello.connect() επιτυγχάνεται η σύνδεση του Η/Υ με το ΣμηΕΑ μέσω πρωτοκόλλου WiFi, έπειτα με την εντολή tello.streamon ξεκινά η ζωντανή ροή εικόνας από το ΣμηΕΑ. Στη συνέχεια, με την εντολή print(tello.get\_battery()) εμφανίζουμε στην οθόνη το ποσοστό της μπαταρίας του ΣμηΕΑ. Εισάγουμε στη μεταβλητή frame\_reader, το tello.get\_frame\_read(), το οποίο θα μας δώσει το καρέ που καταγράφει η κάμερα του ΣμηΕΑ για κάθε δευτερόλεπτο. Με την εντολή tello.takeoff() καλείται η συνάρτηση απογείωσης του ΣμηΕΑ και εκτελείται η εντολή, με την εντολή tello.move\_up(70) το ΣμηΕΑ κινείται προς τα επάνω κατά 70 cm, για να υπάρχει καλύτερη οπτική από την κάμερα.

Έπειτα, έχουμε τη συνθήκη ελέγχου while True στην οποία γίνεται ο έλεγχος και η αναγνώριση των QR codes και των barcodes. Με την εντολή img = frame\_reader.frame, εισάγουμε στη μεταβλητή img, το καρέ που καταγράφει η κάμερα του ΣμηΕΑ, για να επιτευχθεί μετέπειτα η επεξεργασία του. Στη συνέχεια, όταν εκτελείται η εντολή cv.imshow('In', img), εμφανίζουμε σε νέο παράθυρο με τίτλο "In", τη ροή εικόνας από το ΣμηΕΑ.

Μετέπειτα, έχουμε τη συνθήκη επανάληψης for barcode in decode(img), η οποία εκτελείται όταν ανιχνευτεί QR code ή barcode, από την κάμερα του ΣμηΕΑ. Εάν ανιχνευτεί τελικά QR code ή barcode, με την εντολή print(barcode.data), εκτυπώνουμε στο τερματικό το περιεχόμενο τους. Στη συνέχεια εισάγουμε στη μεταβλητή myData = barcode.data.decode('utf-8'), το περιεχόμενο του QR code ή barcode, που έχει σκαναριστεί με κωδικοποίηση UTF-8, που μας επιτρέπει την εμφάνιση Ελληνικών και ειδικών χαρακτήρων, έπειτα με την εντολή print(myData), εκτυπώνουμε το περιεχόμενο της μεταβλητής myData στο τερματικό. Με τις επόμενες τέσσερις εντολές, σχεδιάζουμε τα οριοθετημένα πλαίσια γύρω από τα QR codes και barcodes που έχουν ανιχνευθεί με σκούρο μωβ χρώμα και εμφανίζουμε με μπλε χρώμα το αποκωδικοποιημένο κείμενο τους στο παράθυρο της ζωντανής ροής εικόνας από το ΣμηΕΑ. Στη συνέχεια, εφόσον έχει ανιχνευτεί QR code ή barcode, μηδενίζουμε το περιεχόμενο της μεταβλητής myData. Ελέγχουμε με την εντολή if myData == 0, εάν το περιεχόμενο της μεταβλητής είναι μηδέν, που σημαίνει ότι έχει ανιχνευθεί και εμφανιστεί προηγουμένως κάποιο QR code ή barcode και τότε με την εντολή tello.send\_rc\_control(7, 0, 0, 0), ανακατευθύνουμε με μικρή ταχύτητα το ΣμηΕΑ προς τα δεξιά του, μέχρι την ανίχνευση του επόμενου QR code ή barcode. Τέλος, με την εντολή if cv.waitKey(1) & 0xFF == ord('q'): break το πρόγραμμα τερματίζεται και προσγειώνεται το ΣμηΕΑ όταν πατηθεί από τον χρήστη το πλήκτρο Q ή εάν υπάρξει σφάλμα κατά την εκτέλεση του προγράμματος.

## **4.3.2 Ανίχνευση καπνού – πυρκαγιάς από το ΣμηΕΑ στους χώρους της βιομηχανικής εγκατάστασης**

Ο κώδικας σε γλώσσα Python που ανίχνευση καπνού – πυρκαγιάς από το ΣμηΕΑ στους χώρους της βιομηχανικής εγκατάστασης ο ακόλουθος:

```
from djitellopy import Tello
import cv2
\stackrel{\scriptscriptstyle\triangle}{\scriptscriptstyle\triangle}from playsound import playsound
tello = Tello()tello.connect()
tello.streamon()
print(tello.get_battery())tello.get_frame_read()
fire_cascade = cv2.CascadeClassifier('fire_detection.xml')
tello.takeoff()
tello.move_up(80)
tello.move_forward(100)
tello.rotate_clockwise(180)
while True:
    frame = tello.get_frame_read().frame
    gray = cv2.cvtColor(frame, cv2.COLOR_BGR2GRAY)
    fire = fire_cascade.detectMultiScale(frame, 1.2, 5)
    for (x_{\lambda}y_{\lambda}w_{\lambda}h) in fire:
         cv2.rectangle(frame_(x-20_y-20)_(x+w+20_y+h+20)_(255_0_0)_2)
         roi_gray = gray[y:y+h, x:x+w]roi\_color = frame[y:y+h, x:x+w]playsound('audio.mp3')
    tello.send_rc_control(0, 0, 0, 0)
    cv2.imshow('frame', frame)
     if cv2.waitKey(10) & 0xFF == ord('q'):
         tello.move_back(100)
         break
```
Στην έναρξη του προγράμματος εισάγουμε τις βιβλιοθήκες djiTellopy η οποία εμπεριέχει όλες τις συναρτήσεις για την πτήση του ΣμηΕΑ, cv2 (OpenCV) η οποία θα χρησιμοποιηθεί για την εμφάνιση στην οθόνη, της ζωντανής ροής εικόνας από την κάμερα του ΣμηΕΑ και τη βιβλιοθήκη playsound, η αποία θα χρησιμοποιηθεί για την αναπαραγωγή ηχητικού μηνύματος σε περίπτωση ανίχνευσης καπνού – πυρκαγιάς από το ΣμηΕΑ.

Mε την εντολή tello = Tello() ορίζουμε ότι η κάθε εντολή που θα περιέχει την κλάση tello, θα αλληλεπιδρά με τη βιβλιοθήκη djitellopy. Με την εντολή tello.connect() επιτυγχάνεται η σύνδεση του Η/Υ με το ΣμηΕΑ μέσω πρωτοκόλλου WiFi, έπειτα με την εντολή tello.stremon ξεκινά η ζωντανή ροή εικόνας από το ΣμηΕΑ. Στη συνέχεια, με την εντολή print(tello.get\_battery()) εμφανίζουμε στην οθόνη το ποσοστό της μπαταρίας του ΣμηΕΑ. Με την εντολή tello.get\_frame\_read(), λαμβάνουμε το καρέ που καταγράφει η κάμερα του ΣμηΕΑ για κάθε δευτερόλεπτο. Με την επόμενη εντολή fire\_cascade = cv2.CascadeClassifier('fire\_detection.xml'), φορτώνουμε στη μεταβλητή fire\_cascade το 'fire\_detection.xml' αρχείο και με τη συνάρτηση CascadeClassifier παραθέτουμε συντεταγμένες (x, y ,w ,h) οριοθετημένων πλαισίων γύρω από το αντικείμενο που ανιχνεύτηκε, στη δική μας περίπτωση καπνός ή πυρκαγιά.

Με την εντολή tello.takeoff() καλείται η συνάρτηση απογείωσης του ΣμηΕΑ και εκτελείται η εντολή, με την εντολή tello.move\_up(80) το ΣμηΕΑ κινείται προς τα επάνω κατά 80 cm, για να υπάρχει καλύτερη οπτική από την κάμερα. Έπειτα, με τις επόμενες εντολές τοποθετήσαμε το ΣμηΕΑ στην περιοχή που θέλουμε να ελέγξουμε. Για την εμπρός κίνηση του ΣμηΕΑ χρησιμοποιείται η εντολή tello.move\_forward() και η απόσταση σε mm που θέλουμε να κινηθεί, στη δική μας περίπτωση θέλουμε το ΣμηΕΑ να κινηθεί 100 mm εμπρός και για την περιστροφή του ΣμηΕΑ με ωρολογιακή φορά χρησιμοποιείται η εντολή tello.rotate\_clockwise() και οι μοίρες που θέλουμε να περιστραφεί, στη δική μας περίπτωση 180° .

Έπειτα, έχουμε τη συνθήκη ελέγχου while True στην οποία γίνεται ο έλεγχος και η αναγνώριση καπνού και πυρκαγιάς. Με την εντολή frame = tello.get\_frame\_read().frame, εισάγουμε στη μεταβλητή frame, το καρέ που καταγράφει η κάμερα του ΣμηΕΑ, για να επιτευχθεί μετέπειτα η επεξεργασία του. Με την εντολή, gray = cv2.cvtColor(frame, cv2.COLOR\_BGR2GRAY), αλλάζει ο χρωματικός του καρέ που καταγράφει η κάμερα του ΣμηΕΑ και μετατρέπεται στο χρωματικό χώρο του γκρι. Στη συνέχεια η εντολή, fire = fire\_cascade.detectMultiScale(frame, 1.2, 5), λαμβάνουμε μια εικόνα σε κλίμακα του γκρι ως είσοδο και επιστρέφουμε μια λίστα ορθογωνίων όπου βρίσκεται το αντικείμενο-στόχος, δηλαδή στη δική μας περίπτωση μια φωτιά.

Μετέπειτα, έχουμε τη συνθήκη επανάληψης for (x,y,w,h) in fire, η οποία εκτελείται όταν ανιχνευτεί καπνός ή πυρκαγιά, από την κάμερα του ΣμηΕΑ. Στη συνέχεια με την εντολή, cv2.rectangle(frame,(x-20,y-20),(x+w+20,y+h+20),(255,0,0),2), σχεδιάζεται ένα ορθογώνιο περίγραμμα μπλέ χρώματος γύρω από το αντικείμενο – στόχο, που ανιχνεύθηκε. Με τις εντολές, roi\_gray = gray[y:y+h, x:x+w] και roi\_color = frame[y:y+h, x:x+w], ανιχνεύουμε το κόκκινο χρώμα της φωτιάς και στη συνέχεια με την εντολή, print("fire is detected"), εκτυπώνουμε στο τερματικό ότι έχει ανιχνευθεί πυρκαγιά, ενώ με την εντολή, playsound('audio.mp3'), αναπαράγεται το ηχητικό μήνυμα ειδοποίησης (σειρήνα).

Ακολούθως, με την εντολή, tello.send\_rc\_control(0, 0, 0, 0), κρατάμε το ΣμηΕΑ σε θέση αιώρησης (hover) και με την εντολή cv2.imshow('frame', frame) εμφανίζουμε σε νέο παράθυρο με τίτλο "frame", τη ροή εικόνας από το ΣμηΕΑ. Τέλος, με την εντολή if cv.waitKey(1) & 0xFF == ord('q'), το πρόγραμμα τερματίζεται και κατόπιν το ΣμηΕΑ επιστρέφει στην αρχική του θέση και προσγειώνεται όταν πατηθεί από τον χρήστη το πλήκτρο Q ή εάν υπάρξει σφάλμα κατά την εκτέλεση του προγράμματος.

## **4.3.3 3D σκανάρισμα και φωτογραμμετρική απεικόνιση του χώρου από το ΣμηΕΑ**

Για να επιτευχθεί σωστή απεικόνιση του χώρου, το ΣμηΕΑ θα εκτελέσει πτήση με τη μορφή τετραγώνου περιμετρικά του χώρου, λαμβάνοντας φωτογραφίες του χώρου από τρία διαφορετικά υψομετρικά επίπεδα.

Ο κώδικας σε γλώσσα Python που εκτελεί 3D σκανάρισμα και φωτογραμμετρική απεικόνιση του χώρου από το ΣμηΕΑ είναι ο ακόλουθος:

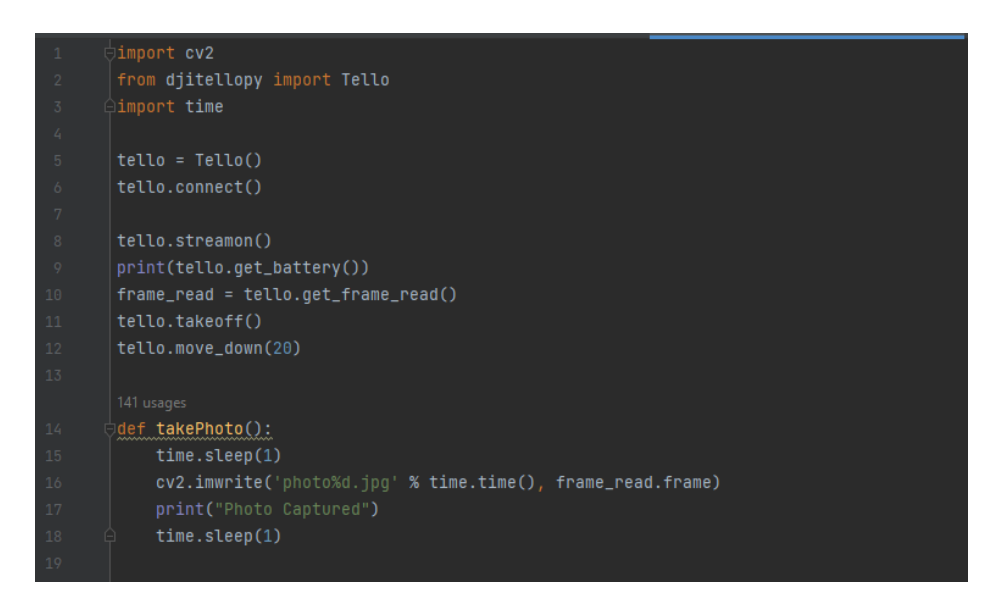

Στην έναρξη του προγράμματος εισάγουμε τις βιβλιοθήκες djiTellopy η οποία εμπεριέχει όλες τις συναρτήσεις για την πτήση του ΣμηΕΑ, τη βιβλιοθήκη cv2 (OpenCV) η οποία θα χρησιμοποιηθεί για την λήψη των φωτογραφιών από την κάμερα του ΣμηΕΑ και τη βιβλιοθήκη time με την οποία χειριζόμαστε τιμές του χρόνου.

Mε την εντολή tello = Tello() ορίζουμε ότι η κάθε εντολή που θα περιέχει την κλάση tello, θα αλληλεπιδρά με τη βιβλιοθήκη djitellopy. Με την εντολή tello.connect() επιτυγχάνεται η σύνδεση του Η/Υ με το ΣμηΕΑ μέσω πρωτοκόλλου WiFi, έπειτα με την εντολή tello.streamon ξεκινά η ζωντανή ροή εικόνας από το ΣμηΕΑ. Στη συνέχεια, με την εντολή print(tello.get\_battery()) εμφανίζουμε στην οθόνη το ποσοστό της μπαταρίας του ΣμηΕΑ. Εισάγουμε στη μεταβλητή frame\_read, το tello.get\_frame\_read(), το οποίο θα μας δώσει το καρέ που καταγράφει η κάμερα του ΣμηΕΑ για κάθε δευτερόλεπτο. Με την εντολή tello.takeoff() καλείται η συνάρτηση απογείωσης του ΣμηΕΑ και εκτελείται η εντολή, με την εντολή tello.move\_down(20) το ΣμηΕΑ κινείται προς τα κάτω κατά 20 cm, για να υπάρχει καλύτερη οπτική του κάτω μέρους του χώρου από την κάμερα.

Στη συνέχεια δημιουργήθηκαν τέσσερις συναρτήσεις, μία για τη λήψη φωτογραφιών από την κάμερα του ΣμηΕΑ και τρείς για την πτήση σου σε διαφορετικά υψομετρικά επίπεδα.

Στη συνάρτηση takePhoto(), χρησιμοποιούμε τις εντολές time.sleep(1), στην αρχή και στο τέλος της συνάρτησης, οι οποίες θέτουν το ΣμηΕΑ σε κατάσταση αναμονής για να ληφθούν οι φωτογραφίες με την εντολή, cv2.imwrite('photo%d.jpg' % time.time(), frame\_read.frame), οι οποίες αποθηκεύονται τοπικά στον φάκελο του προγράμματος ταξινομημένες κατά αύξοντα αριθμό, με βάσει την ημερομηνία και την ώρα που λήφθηκαν.

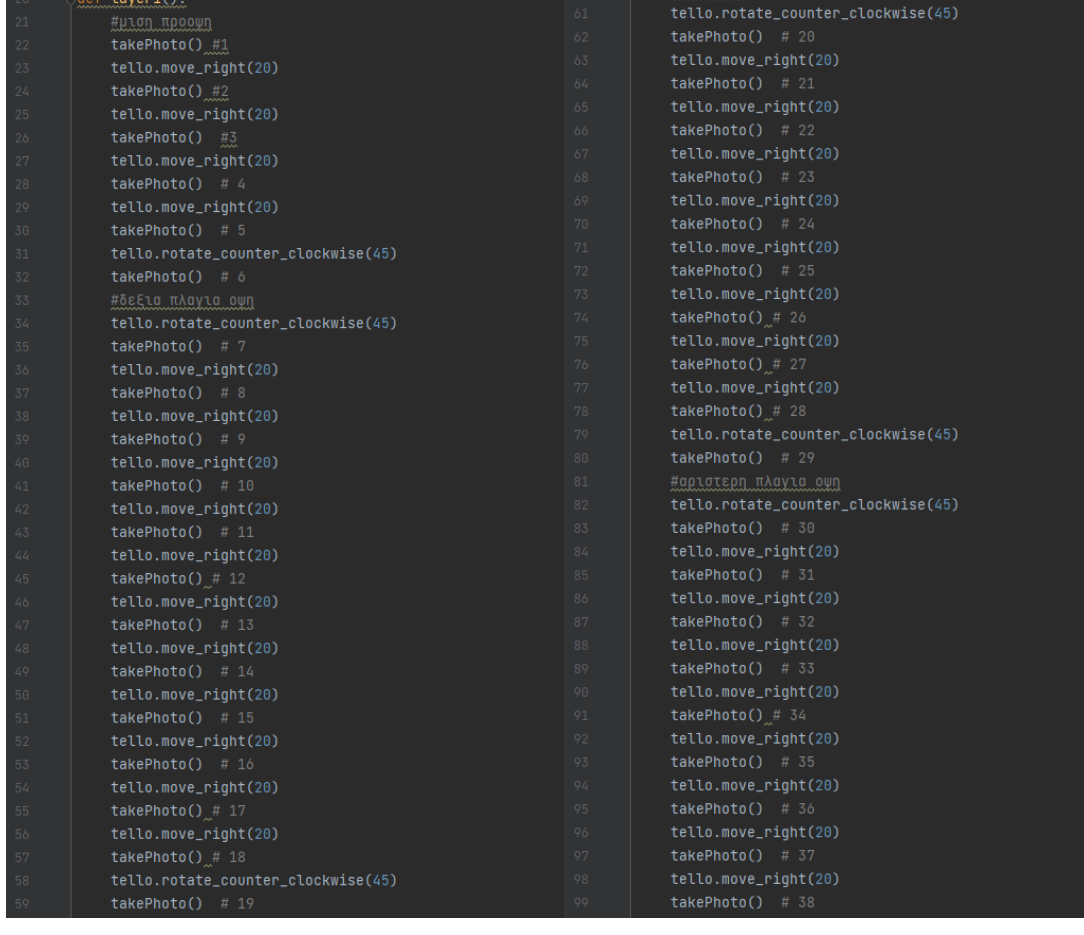

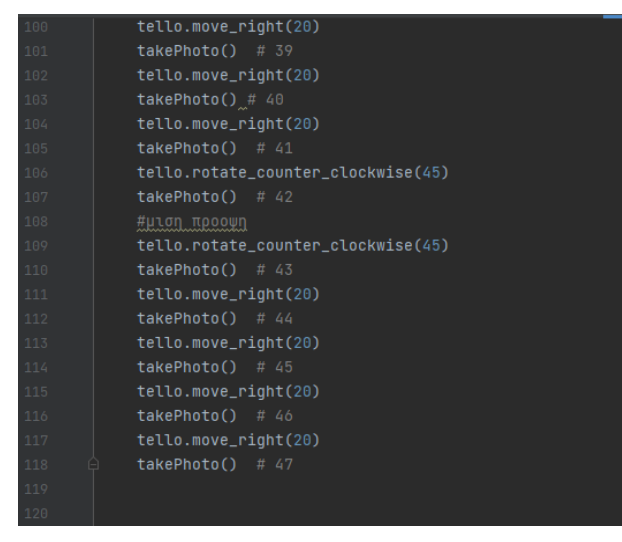

Στη συνάρτηση layer1(), το ΣμηΕΑ εκτελεί πτήση τετράγωνης μορφής στο πρώτο υψομετρικό επίπεδο (50 cm) και λαμβάνει 47 φωτογραφίες ανά 20 cm.

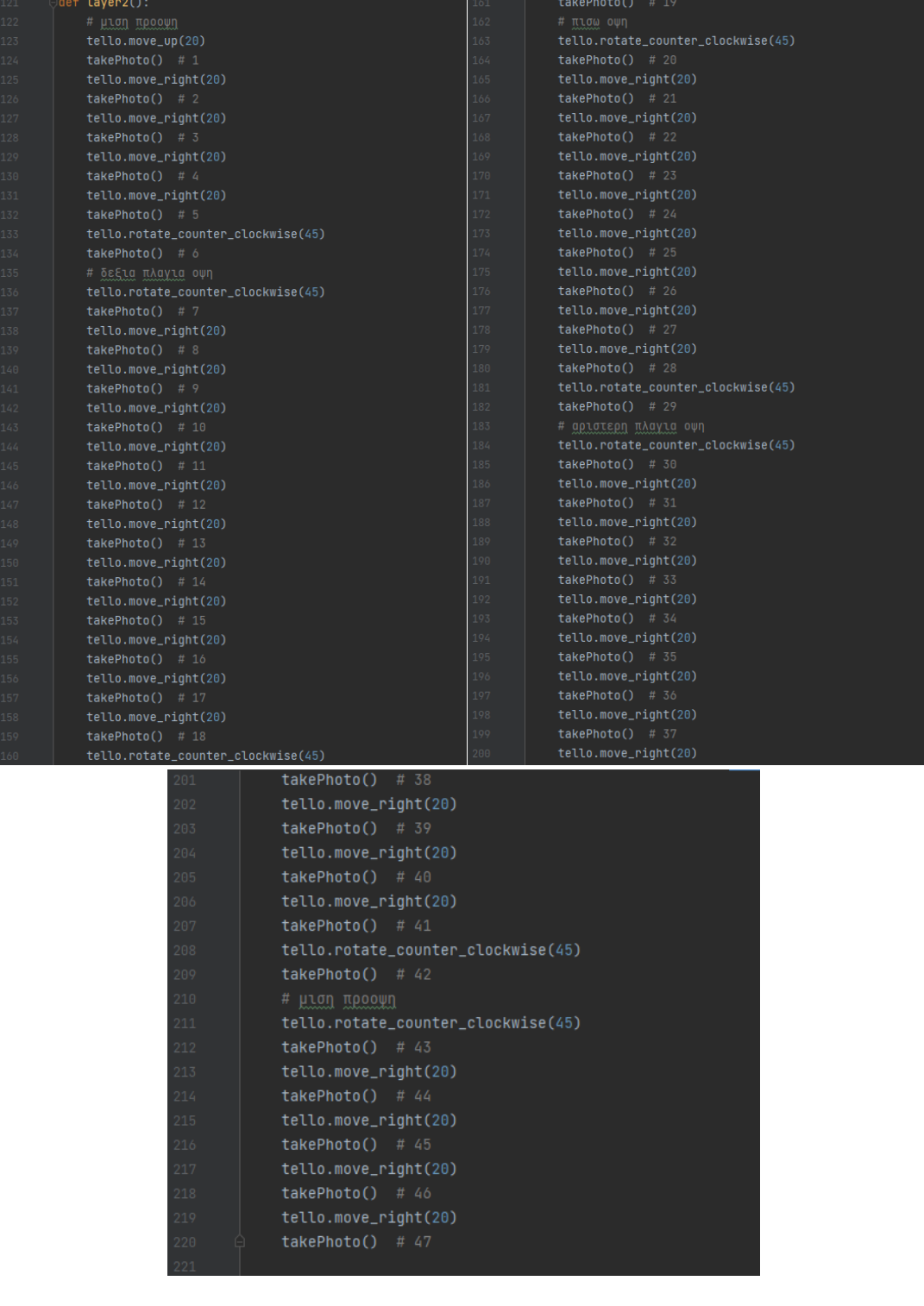

Στη συνάρτηση layer2(), το ΣμηΕΑ εκτελεί πτήση τετράγωνης μορφής στο δεύτερο υψομετρικό επίπεδο (70 cm) και λαμβάνει επιπλέον 47 φωτογραφίες ανά 20 cm.

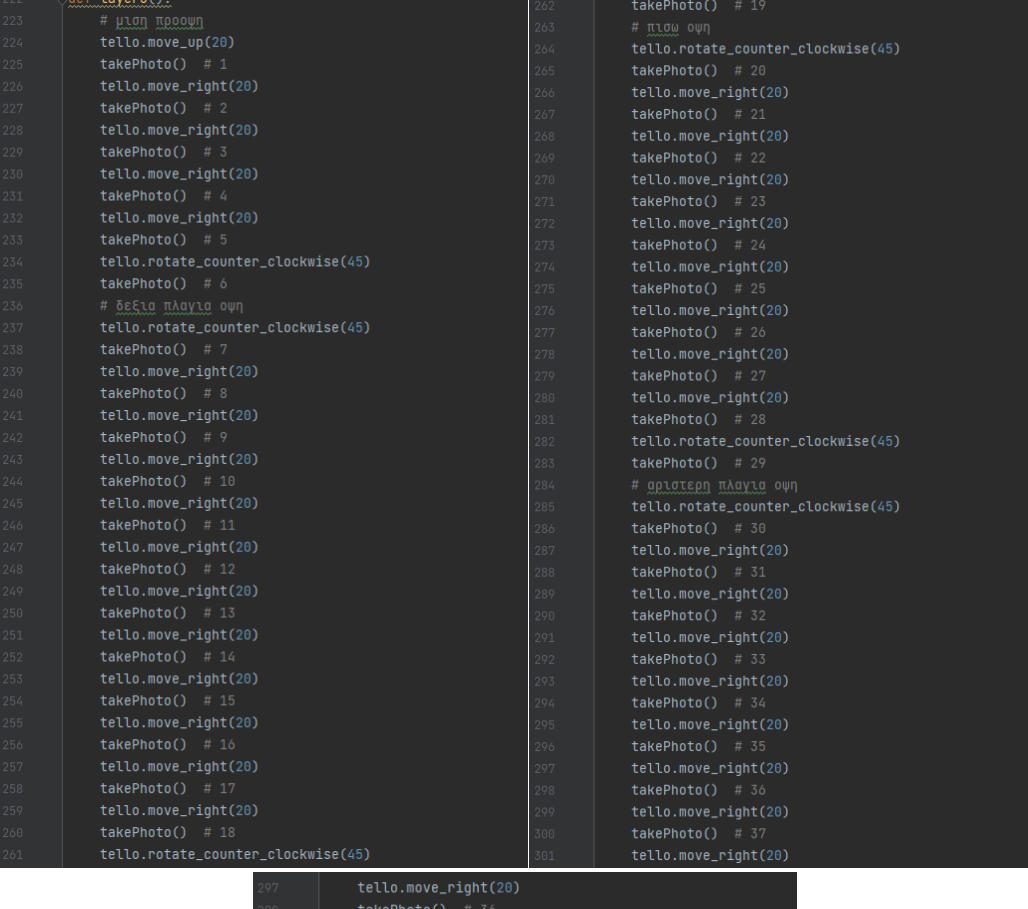

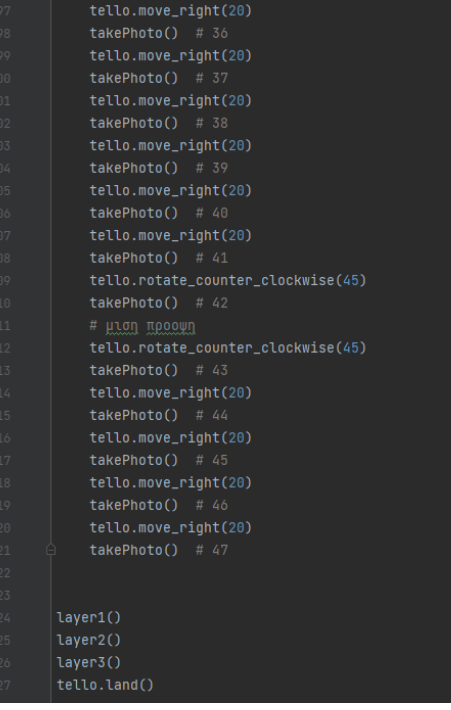

Στη συνάρτηση layer3(), το ΣμηΕΑ εκτελεί πτήση τετράγωνης μορφής στο τρίτο υψομετρικό επίπεδο (90 cm) και λαμβάνει επιπλέον 47 φωτογραφίες ανά 20 cm. Έπειτα, καλούνται οι τρείς συναρτήσεις με τις εντολές, layer1(), layer2(), layer3() και όταν ολοκληρωθεί η εκτέλεση τους, με την εντολή tello.land(), το ΣμηΕΑ προσγειώνεται.

## **4.3.4 Αναγνώριση αντικειμένων σε βιομηχανικό χώρο με σκοπό τον έλεγχο της εφαρμογής των πρωτοκόλλων ασφαλείας ISO**

Ο κώδικας σε γλώσσα Python που εκτελεί την αναγνώριση αντικειμένων σε βιομηχανικό χώρο με σκοπό τον έλεγχο της εφαρμογής των πρωτοκόλλων ασφαλείας ISO από το ΣμηΕΑ είναι ο ακόλουθος:

```
from djitellopy import Tello
       import cvzone
       thres = 0.55nmsThres = 0.2classNames = []classFile = 'coco.names'with open(classFile, 'rt') as f:
           classNames = f.read().split('\\n')print(classNames)
      configPath = 'ssd_mobilenet_v3_large_coco_2020_01_14.pbtxt'
      weightsPath = "frozen_inference_graph.pb"
      net = cv2.dnn_DetectionModel(weightsPath, configPath)
      net.setInputSize(320, 320)
      net.setInputStream (1.0 / 127.5)net.setInputMean((127.5, 127.5, 127.5))
      net.setInputSwapRB(True)
      tello = Tello()22
      tello.connect()
       print(tello.get_battery())
       tello.streamoff()
       tello.streamon()
       tello.takeoff()
       tello.move_up(80)
       tello.move_forward(100)
       tello.rotate_clockwise(180)
```
Στην έναρξη του προγράμματος εισάγουμε τις βιβλιοθήκες djiTellopy η οποία εμπεριέχει όλες τις συναρτήσεις για την πτήση του ΣμηΕΑ, τη βιβλιοθήκη cv2 (OpenCV) η οποία θα χρησιμοποιηθεί για τη ζωντανή ροή εικόνας από την κάμερα του ΣμηΕΑ και τη βιβλιοθήκη cvzone η οποία θα χρησιμοποιηθεί για την αναγνώριση αντικειμένων.

Εισάγουμε στη μεταβλητή thres, τη τιμή 0.55, με την οποία ορίζουμε την τιμή της ποσοστιαίας ταυτοποίησης αντικείμενου, δηλαδή εάν ο αλγόριθμος έχει ταυτοποιήσει το αντικείμενο με ποσοστό μεγαλύτερο του 55% και στη μεταβλητή nmsThres, τη τιμή 0.20, με την οποία ορίζουμε την τιμή της ποσοστιαίας ταυτοποίησης διπλότυπου αντικείμενου, δηλαδή εάν ο αλγόριθμος έχει ταυτοποιήσει κάποιο διπλότυπο αντικείμενο με ποσοστό μεγαλύτερο του 20%.

Στη συνέχεια στην κλάση classNames = [], εισάγουμε μια άδεια λίστα, έπειτα με την εντολή classFile = 'coco.names', επιλέγουμε το περιεχόμενο του αρχείου coco.names και με τις εντολές, with open(classFile, 'rt') as f: και classNames = f.read().split('\n'), εισάγουμε το περιεχόμενο του αρχείου coco.names στην άδεια λίστα και χωρίζουμε το περιεχόμενο της με αλλαγή γραμμής. Τέλος, εκτυπώνουμε στο τερματικό το περιεχόμενο της λίστας.

Έπειτα, εισάγουμε στις μεταβλητές configPath και weightsPath, τις διαδρομές των αρχείων configuration και weight, του μοντέλου εύρεσης αντικειμένων του OpenCV. Με την εντολή, net = cv2.dnn\_DetectionModel(weightsPath, configPath), συνδέουμε τα αρχεία configuration και weight, με το μοντέλο εύρεσης αντικειμένων του OpenCV και στη συνέχεια, οι επόμενες τρείς εντολές αφορούν τις παραμέτρους λειτουργίας του μοντέλου εύρεσης της οποίες αφήνουμε στις αρχικές τιμές τους. Με την εντολή, net.setInputSwapRB(True), αλλάζουμε τον κώδικα χρωμάτων από BGR που ορίζεται στο OpenCV, σε RGB, όπως ορίζεται στα αρχεία.

Mε την εντολή tello = Tello() ορίζουμε ότι η κάθε εντολή που θα περιέχει την κλάση tello, θα αλληλεπιδρά με τη βιβλιοθήκη djitellopy. Με την εντολή tello.connect() επιτυγχάνεται η σύνδεση του Η/Υ με το ΣμηΕΑ μέσω πρωτοκόλλου WiFi, με την εντολή print(tello.get\_battery()) εμφανίζουμε στην οθόνη το ποσοστό της μπαταρίας του ΣμηΕΑ. Στη συνέχεια, με την εντολή tello.streamoff(), επιβεβαιώνουμε ότι δεν υπάρχει κάποια προηγούμενη ανοιχτή ζωντανή ροή εικόνας από το ΣμηΕΑ, ενώ με την εντολή tello.streamon ξεκινά η ζωντανή ροή εικόνας από το ΣμηΕΑ. Με την εντολή tello.takeoff() καλείται η συνάρτηση απογείωσης του ΣμηΕΑ και εκτελείται η εντολή, με την εντολή tello.move\_up(80) το ΣμηΕΑ κινείται προς τα πάνω κατά 80 cm, για να υπάρχει καλύτερη οπτική του κάτω μέρους του χώρου από την κάμερα. . Έπειτα, με τις επόμενες εντολές τοποθετήσαμε το ΣμηΕΑ στην περιοχή που θέλουμε να ελέγξουμε. Για την εμπρός κίνηση του ΣμηΕΑ χρησιμοποιείται η εντολή tello.move\_forward() και η απόσταση σε mm που θέλουμε να κινηθεί, στη δική μας περίπτωση θέλουμε το ΣμηΕΑ να κινηθεί 100 mm εμπρός και για την περιστροφή του ΣμηΕΑ με ωρολογιακή φορά χρησιμοποιείται η εντολή tello.rotate\_clockwise() και οι μοίρες που θέλουμε να περιστραφεί, στη δική μας περίπτωση 180°.

```
while True:
   img = tello.get_frame_read().frame
   classIds, confs, bbox = net.detect(img, confThreshold=thres, nmsThreshold=nmsThres)
       for classId, conf, box in zip(classIds.flatten(), confs.flatten(), bbox):
           cvzone.cornerRect(img, box)
           cv2.putText(img, f'{classNames[classId - 1].upper()} {round(conf * 100, 2)}',
                       (box[0] + 10, box[1] + 30), cv2.FONT_HERSHEY_COMPLEX_SMALL,tello.send_rc_control(0, 0, 0, 0)
   cv2.imshow("Image", img)
   if cv2.waitKey(1) & 0xFF == ord('q'):
       break
```
Στη συνέχεια, έχουμε τη συνθήκη ελέγχου while True στην οποία γίνεται ο έλεγχος και η αναγνώριση των αντικειμένων και κατ' επέκταση ο έλεγχος εφαρμογής των πρωτοκόλλων ISO. Εισάγουμε στη μεταβλητή img, το tello.get\_frame\_read().frame, το οποίο θα μας δώσει το καρέ που καταγράφει η κάμερα του ΣμηΕΑ για κάθε δευτερόλεπτο. Με την εντολή, classIds, confs, bbox = net.detect(img, confThreshold=thres, nmsThreshold=nmsThres), καλούμε το μοντέλο εύρεσης αντικειμένων του OpenCV και παίρνει τις των μεταβλητών, thres και nmsThres. Έπειτα, εντός του try – except, υπάρχουν οι εντολές εύρεσης αντικειμένου, οι εντολές δημιουργίας τετραγώνου γύρω από το αναγνωρισμένο αντικείμενο (μωβ περίγραμμα και πράσινες γωνίες), καθώς και οι εντολές εμφάνισης στην οθόνη του ονόματος του αναγνωρισμένου αντικειμένου και του ποσοστού ακρίβειας αναγνώρισης.

Ακολούθως, με την εντολή, tello.send\_rc\_control(0, 0, 0, 0), κρατάμε το ΣμηΕΑ σε θέση αιώρησης (hover) και με την εντολή cv2.imshow('Image', img) εμφανίζουμε σε νέο παράθυρο με τίτλο "Image", τη ροή εικόνας από το ΣμηΕΑ. Τέλος, με την εντολή if cv.waitKey(1) & 0xFF == ord('q'), το πρόγραμμα τερματίζεται και κατόπιν το ΣμηΕΑ επιστρέφει στην αρχική του θέση και προσγειώνεται όταν πατηθεί από τον χρήστη το πλήκτρο Q ή εάν υπάρξει σφάλμα κατά την εκτέλεση του προγράμματος.

Τα αρχεία: ssd\_mobilenet\_v3\_large\_coco\_2020\_01\_14.pbtxt, frozen\_inference\_graph και coco.names, που χρησιμοποιήθηκαν, υπάρχουν στο ανοιχτό αποθετήριο αρχείων της βιβλιοθήκης OpenCV.

## **4.3.5 Εντοπισμός από το ΣμηΕΑ του υπευθύνου βάρδιας και ακολούθηση του κατά την επιθεώρηση βιομηχανικών εγκαταστάσεων**

Ο κώδικας σε γλώσσα Python που εκτελεί τον εντοπισμό από το ΣμηΕΑ του υπευθύνου βάρδιας και την ακολούθηση του κατά την επιθεώρηση βιομηχανικών εγκαταστάσεων είναι ο ακόλουθος:

```
import cv2
import numpy as np
import time
|<br>|from djitellopy import Tello
\text{rifX} = 960/2KD - X = 0.1Ki_X = 0.0Kp_Y = 0.2Ki_Y = 0.0TC = 0.05interval_X = 0error_X = 0previous_error_X = 0integral_Y = 0previous_error_Y = 0centroX_pre = rifX
centroY_pre = rifY
net = cv2.dnn.readNetFromCaffe("./MobileNetSSD_deploy.prototxt.txt", "./MobileNetSSD_deploy.caffemodel")
;CLASSES = ["background", "aeroplane", "bicycle", "bird", "boat",
    "bottle", "bus", "car", "cat", "chair", "cow", "diningtable
    "dog", "horse", "motorbike", "person", "<u>pottedplant</u>", "sheep",
    "sofa", "train", "tymonitor"]
colors = np.random.uniform(0, 255, size=(len(CLASSES), 3))
tello.connect()
print(tello.get_battery())
tello.streamon()
tello.takeoff()
```
Στην έναρξη του προγράμματος εισάγουμε τις βιβλιοθήκες, djiTellopy η οποία εμπεριέχει όλες τις συναρτήσεις για την πτήση του ΣμηΕΑ, τη βιβλιοθήκη cv2 (OpenCV) η οποία θα χρησιμοποιηθεί για τη ζωντανή ροή εικόνας από την κάμερα του ΣμηΕΑ, τη βιβλιοθήκη time με την οποία χειριζόμαστε τιμές του χρόνου και τη βιβλιοθήκη numpy για τη χρήση της σε μαθηματικούς υπολογισμούς.

Εισάγουμε στις μεταβλητές, rifX και rifΥ, τις τιμές του κέντρου σε pixels, του παραθύρου ζωντανής ροής εικόνας από το ΣμηΕΑ που θα δημιουργηθεί παρακάτω με διαστάσεις: 960x720 pixels. Στη συνέχεια, εισάγουμε στις μεταβλητές: Kp\_X, Ki\_X, Kp\_Y, Ki\_Y, τις σταθερές του PI ελεγκτή, οι οποίες επιλέχθηκαν κατόπιν δοκιμών εκτέλεσης του προγράμματος. Στη μεταβλητή Tc, εισάγουμε την τιμή 0.05, η οποία αφορά το χρόνο επανάληψης και θα χρησιμοποιηθεί στη μεταβολή των όρων του PI ελεγκτή.

Στη συνέχεια, μηδενίζουμε τις μεταβλητές: integral\_X, error\_X, previous\_error\_X, integral\_Y, error Y, previous error Y, οι οποίες αφορούν τις τιμές των όρων του PI ελεγκτή. Εισάγουμε στις μεταβλητές: centroX\_pre και centroY\_pre, το περιεχόμενο των μεταβλητών rifX και rifΥ.

Έπειτα, ακολουθούν οι εντολές του νευρωνικού δικτύου που χρησιμοποιήθηκε. Με την εντολή, net=cv2.dnn.readNetFromCaffe("./MobileNetSSD\_deploy.prototxt.txt","./MobileNetSSD\_deploy.ca ffemodel"), φορτώνουμε το νευρωνικό δίκτυο, το οποίο χρησιμοποιεί δύο αρχεία: το MobileNetSSD\_deploy.prototxt.txt, που περιέχει τη λίστα των επιπέδων του νευρωνικού δικτύου και το MobileNetSSD\_deploy.caffemodel, που περιέχει τα weights του νευρωνικού δικτύου. Δημιουργούμε τη λίστα CLASSES και με τη μεταβλητή colors ορίζουμε τα χρώματα που θα χρησιμοποιηθούν.

Ακολούθως, με την εντολή tello = Tello() ορίζουμε ότι η κάθε εντολή που θα περιέχει την κλάση tello, θα αλληλεπιδρά με τη βιβλιοθήκη djitellopy. Με την εντολή tello.connect() επιτυγχάνεται η σύνδεση του Η/Υ με το ΣμηΕΑ μέσω πρωτοκόλλου WiFi, με την εντολή print(tello.get\_battery()) εμφανίζουμε στην οθόνη το ποσοστό της μπαταρίας του ΣμηΕΑ. Στη συνέχεια, με την εντολή tello.streamon() ξεκινά η ζωντανή ροή εικόνας από το ΣμηΕΑ και με την εντολή tello.takeoff() καλείται η συνάρτηση απογείωσης του ΣμηΕΑ και εκτελείται η εντολή.

```
while True:
    start = time.time()frame = tello.get_frame_read().frame
    cv2.circle(frame, (int(rifX), int(rifY)), 1, (0,0,255), 10)
    h_{\ell}w_{\ell}channels = frame.shape
    b \text{lob} = cv2.dnn.b \text{lobFromImage} (frame,0.007843, (180, 180), (0_L 0_L 0) True, crop=False)
    net.setInput(blob)
    detection = net.forward()for i in np.arange(0, detections.shape[2]):
        idx = int(detections[0, 0, i, 1])confidence = detections[0, 0, i, 2]
```
Με τη συνθήκη ελέγχου, while True, όσο η συνθήκη είναι αληθής, επιτυγχάνεται η ανίχνευση του ατόμου. Εισάγουμε στη μεταβλητή start, τη συνάρτηση του χρόνου time() και στη μεταβλητή frame, με την εντολή tello.get\_frame\_read(), λαμβάνουμε το καρέ που καταγράφει η κάμερα του ΣμηΕΑ για κάθε δευτερόλεπτο. Με την εντολή, cv2.circle(frame, (int(rifX), int(rifY)), 1, (0,0,255), 10), δημιουργείται ένας κόκκινος κύκλος στο κέντρο του παράθυρο, που ορίζεται ως το κέντρο του ατόμου που θέλουμε να ανιχνευθεί. Στη συνέχεια, στις μεταβλητές: h,w,channels, εισάγουμε το frame.shape, που περιέχει τις διαστάσεις του αντικειμένου του καρέ. Με την εντολή, blob = cv2.dnn.blobFromImage(frame, 0.007843, (180, 180), (0,0,0),True, crop=False), εισάγουμε στη μεταβλητή blob, την εικόνα εισόδου από το καρέ, έπειτα από κατάλληλη επεξεργασία. Με την εντολή net.setInput(blob), εισάγουμε το blob, στο νευρωνικό δίκτυο για επεξεργασία και εισάγουμε στη μεταβλητή detections, τον πίνακα που θα περιέχει εικόνες συσχέτισης προσώπων με την εικόνα που λαμβάνει η κάμερα του ΣμηΕΑ.

Στη συνέχεια, με τη συνθήκη επανάληψης, for i in np.arange(0, detections.shape[2]), ελέγχουμε τη μορφή που έχει καταγραφεί από τη κάμερα του ΣμηΕΑ, με τις μορφές που υπάρχουν ήδη στον πίνακα από το νευρωνικό δίκτυο. Με τη μεταβλητή idx, μετατρέπονται τα στοιχεία των καρέ τις κάμερας του ΣμηΕΑ σε ακέραια μορφή, για να μπορέσουν να ελεγχθούν με τα στοιχεία του πίνακα του νευρωνικού δικτύου και θα επιστραφεί στη μεταβλητή confidence, η ακρίβεια ανίχνευσης μορφής ατόμου.

```
if CLASSES[idx] == "person" and confidence > 0.5:
    box = detections[0, 0, i, 3:7] * np.array([w, h, w, h])
   (startX, startY, endX, endY) = box.astype("int")
   label = "\{\}: \{:.2f\}\%".format(CLASSES[idx],
        confidence * 100)cv2.rectangle(frame, (startX, startY), (endX, endY),
       colors[idx], 2)
    centroX = (startX + endX)/2centropY = (2*startY + endY)/3centroX\_pre = centroXcentroY_pre = centroY
   cv2.circle(fname, (int(centrox), int(centrov)), 1, (0<sub>L</sub>0<sub>L</sub>255), 10)cv2.line(frame, (int(rifX),int(rifY)), (int(centroX),int(centroY)), (0,255,255),5)
    y = startY - 15 if startY - 15 > 15 else startY + 15
    cv2.putText(frame, label, (startX, y)
    cv2.FONT_HERSHEY_SIMPLEX, 0.5, colors[idx], 2)
   integral_X = integral_X + error_X * TouX = Kp_X*error_X + Ki_X*integral_X
    previous_error_X = error_X
   integral_Y = integral_Y + error_Y * TcuY = Kp_Y*error_Y + Ki_Y*integral_Y
    tello.send_rc_control(\theta_L \theta_Lround(uY),round(uX))
```
Με τη συνθήκη, if CLASSES[idx] == "person" and confidence > 0.5, ελέγχουμε αν έχει ανιχνευθεί, κάποιο άτομο με ακρίβεια ανίχνευσης μεγαλύτερη του 50%. Με την εντολή, box = detections[0, 0, i, 3:7] \* np.array([w, h, w, h]), βεβαιωνόμαστε, ότι το πρόσωπο που ανιχνεύθηκε είναι το σωστό και όχι κάποια φωτογραφία ή αφίσα, ενδεχομένως. Στη συνέχεια με τη μεταβλητή label, ορίζουμε τα στοιχεία τα οποία θα εμφανιστούν στην οθόνη, στη δική μας περίπτωση, θα εμφανίσουμε ότι πρόκειται για άτομο και το ποσοστό ανίχνευσης του, ενώ με την εντολή, cv2.rectangle(frame, (startX, startY), (endX, endY), colors[idx], 2), δημιουργείται ένα περίγραμμα γύρω από το άτομο που έχει ανιχνευθεί.

Έπειτα, χρησιμοποιούμε τις μεταβλητές: centroX, centroY, centroX\_pre, centroY\_pre, για να υπολογίσουμε το κέντρο του ατόμου που έχει ανιχνευθεί και όταν εντοπιστεί, με την εντολή, cv2.circle(frame, (int(centroX), int(centroY)), 1, (0,0,255), 10) σχεδιάζουμε έναν κόκκινο κύκλο διαμέτρου 10 pixels, στο κέντρο του ατόμου.

Στη συνέχεια, με τις μεταβλητές: error\_X και error\_Y, υπολογίζουμε τα σφάλματα για τις συντεταγμένες x και y, της θέσης του ατόμου καθώς αυτό μετακινείται. Κατόπιν, με την εντολή, cv2.line(frame, (int(rifX),int(rifY)), (int(centroX),int(centroY)), (0,255,255),5 ), σχεδιάζουμε μια γραμμή κίτρινου χρώματος, η οποία οδηγεί στο κέντρο του ατόμου που ανιχνεύθηκε και υποδεικνύει τη πορεία που πρέπει να ακολουθήσει το ΣμηΕΑ όταν μετακινείται το άτομο που έχει ανιχνευθεί. Έπειτα, εφόσον μετακινηθεί το άτομο κατά τον άξονα y, υπολογίζεται εκ νέου η θέση του και εμφανίζονται στη νέα θέση τα στοιχεία που αναφέραμε πιο πάνω.

Ακολούθως, μεταβάλουμε τις τιμές των μεταβλητών: integral\_X, previous\_error\_X, integral\_Y, previous\_error\_Y και ορίζουμε τις μεταβλητές: uX και uY, βάσει της νέας θέσης του ατόμου και των νέων σφαλμάτων του συστήματος ελέγχου. Στέλνουμε τις νέες τιμές χειρισμού στο ΣμηΕΑ, με την εντολή, tello.send\_rc\_control(0,0,round(uY),round(uX)) και με την εντολή break τερματίζουμε το βρόχο.

Με τη συνθήκη else, που ενεργοποιείται σε περίπτωση μη εύρεσης ατόμου, μεταβάλλονται οι όροι ελέγχου του PI ελεγκτή και το ΣμηΕΑ επανατοποθετείται στο χώρο, διενεργώντας περιστροφική και ανοδική κίνηση γύρω από τον άξονα του προκειμένου να εντοπίσει το άτομο στο χώρο.

```
cv2.imshow("Frame", frame)
    end = time.time()elapsed= end-start
    if Tc - elapse d > 0:
       time.sleep(Tc - elapsed)
    end_ = time.time()elapse d_ = end_ - startfps = 1/elapsedprint("FPS: ",fps)
    if cv2.waitKey(1) & 0xFF == ord("q"):
       break
tello.streamoff()
cv2.destroyAllWindows()
tello.land()
tello.end()
```
Με την εντολή cv2.imshow('Frame', frame) εμφανίζουμε σε νέο παράθυρο με τίτλο "Frame", τη ροή εικόνας από το ΣμηΕΑ και τη διαδικασία ανίχνευσης ατόμου. Στη συνέχεια, με τις επόμενες εντολές επιτυγχάνονται οι μαθηματικοί υπολογισμοί εύρεσης των FPS (καρέ ανά δευτερόλεπτο) της ροής εικόνας από το ΣμηΕΑ.

Τέλος, με την εντολή if cv.waitKey(1) & 0xFF == ord('q'), το πρόγραμμα τερματίζεται και κατόπιν σταματά η ροή εικόνας από το ΣμηΕΑ, κλείνει το παράθυρο Frame και το ΣμηΕΑ προσγειώνεται, όταν πατηθεί από τον χρήστη το πλήκτρο Q ή εάν υπάρξει σφάλμα κατά την εκτέλεση του προγράμματος.

## **4.3.6 Αναγνώριση και εντοπισμός αντικειμένων από το ΣμηΕΑ στη βιομηχανική εγκατάσταση**

Ο κώδικας σε γλώσσα Python που εκτελεί την αναγνώριση και εντοπισμό αντικειμένων από το ΣμηΕΑ στη βιομηχανική εγκατάσταση είναι ο ακόλουθος:

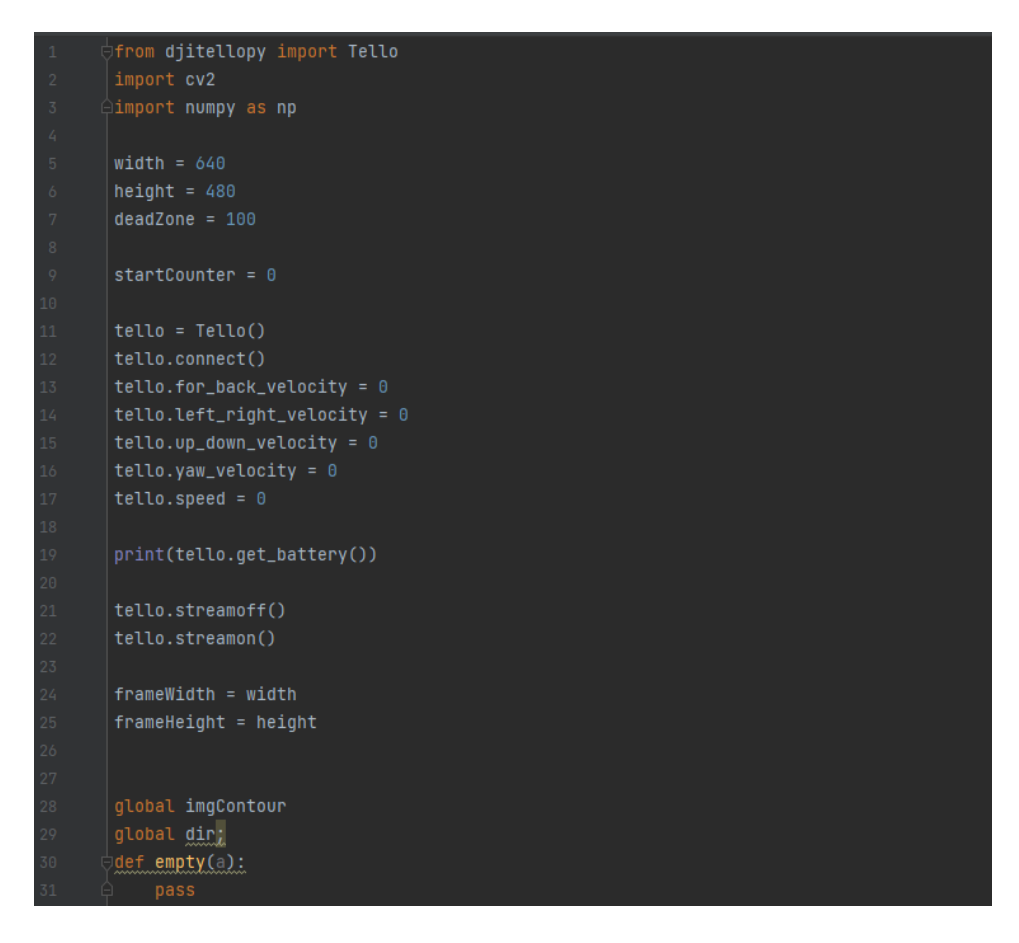

Στην έναρξη του προγράμματος εισάγουμε τις βιβλιοθήκες, djiTellopy η οποία εμπεριέχει όλες τις συναρτήσεις για την πτήση του ΣμηΕΑ, τη βιβλιοθήκη cv2 (OpenCV) η οποία θα χρησιμοποιηθεί για τη ζωντανή ροή εικόνας από την κάμερα του ΣμηΕΑ και τη βιβλιοθήκη numpy για τη χρήση της σε μαθηματικούς υπολογισμούς.
Εισάγουμε στις μεταβλητές, width και height, τις τιμές των pixels, του παραθύρου ζωντανής ροής εικόνας από το ΣμηΕΑ που θα δημιουργηθεί παρακάτω με διαστάσεις: 640x480 pixels. Στη συνέχεια, εισάγουμε στις μεταβλητές μετρητών: deadZone και startCounter, τις τιμές 100 και 0. Με την εντολή tello = Tello() ορίζουμε ότι η κάθε εντολή που θα περιέχει την κλάση tello, θα αλληλεπιδρά με τη βιβλιοθήκη djitellopy. Με την εντολή tello.connect() επιτυγχάνεται η σύνδεση του Η/Υ με το ΣμηΕΑ μέσω πρωτοκόλλου WiFi, στις επόμενες πέντε εντολές, μηδενίζουμε τις μεταβλητές ταχύτητας του ΣμηΕΑ και με την εντολή, print(tello.get\_battery()) εμφανίζουμε στην οθόνη το ποσοστό της μπαταρίας του ΣμηΕΑ. Στη συνέχεια, με την εντολή tello.streamoff(), επιβεβαιώνουμε ότι δεν υπάρχει κάποια προηγούμενη ανοιχτή ζωντανή ροή εικόνας από το ΣμηΕΑ, ενώ με την εντολή tello.streamon ξεκινά η ζωντανή ροή εικόνας από το ΣμηΕΑ. Εισάγουμε στις μεταβλητές: frameWidth και frameHeight, τις τιμές των μεταβλητών width και height του παραθύρου και ορίζουμε ως global τις μεταβλητές: imgContour και dir, που θα χρησιμοποιηθούν παρακάτω. Δημιουργούμε, μια άδεια συνάρτηση def empty(a), που θα τη χρησιμοποιήσουμε παρακάτω στα trackbars που θα δημιουργηθούν.

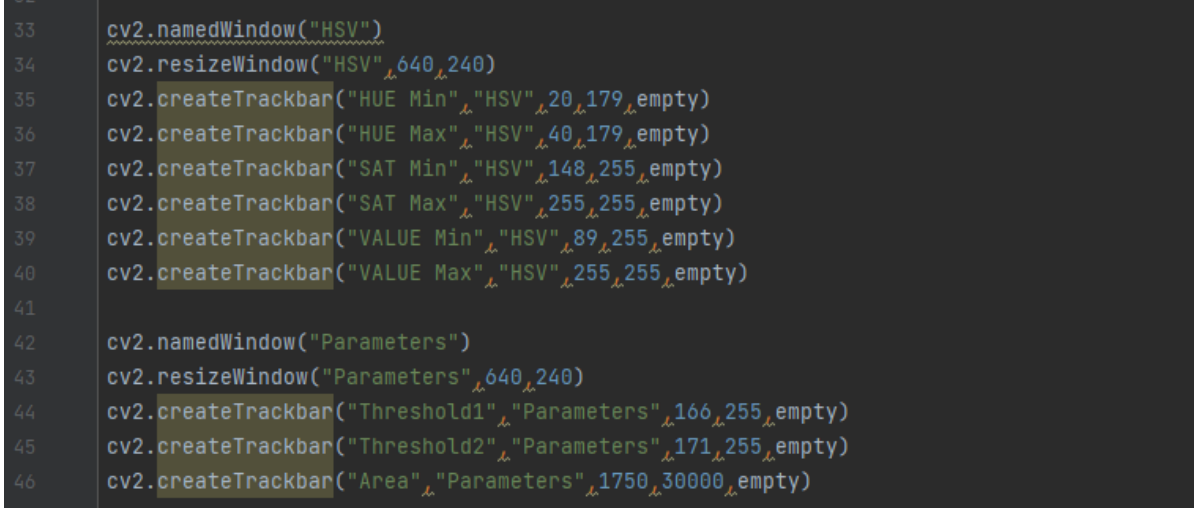

Στη συνέχεια, με την εντολή, cv2.namedWindow("HSV"), δημιουργείται ένα παράθυρο, με τίτλο "HSV" και με την εντολή, cv2.resizeWindow("HSV",640,240), ορίζουμε το μέγεθος το παραθύρου, σε 640x240 pixels. Στο συγκεκριμένο παράθυρο θα μπορεί ο χρήστης να παραμετροποιήσει τις τιμές του χώρου HSV (εναλλακτική αναπαράσταση του χρωματικού μοντέλου RGB). Για να επιτευχθεί αυτό, δημιουργούμε τις εντολές cv2.createTrackbar, έξι γραμμές κύλισης, που αφορούν τις παραμέτρους: HUE Min, HUE Max, SAT Min, SAT Max, VALUE Min και VALUE Max. Με τις τιμές HUE, μπορούμε να φιλτράρουμε ένα συγκεκριμένο χρωματικό χώρο από την εικόνα, ενώ με τις τιμές SAT, και VALUE φιλτράρουμε το θόρυβο από την εικόνα.

Επιπροσθέτως, δημιουργείται με την ίδια μεθοδολογία, ένα επιπλέον παράθυρο, στο οποίο ο χρήστης θα μπορεί να παραμετροποιήσει τις τιμές του Canny Edge Detector (τελεστής ανίχνευσης άκρων που χρησιμοποιεί έναν αλγόριθμο πολλαπλών σταδίων για να ανιχνεύσει ένα ευρύ φάσμα ακμών στις εικόνες). Για να επιτευχθεί αυτό, δημιουργούμε τις εντολές cv2.createTrackbar, τρείς γραμμές κύλισης, που αφορούν τις παραμέτρους: Threshold1, Threshold2 και Area. Τροποποιώντας αυτές τις παραμέτρους μπορούμε να ανιχνεύσουμε διαφόρων μεγεθών αντικείμενα.

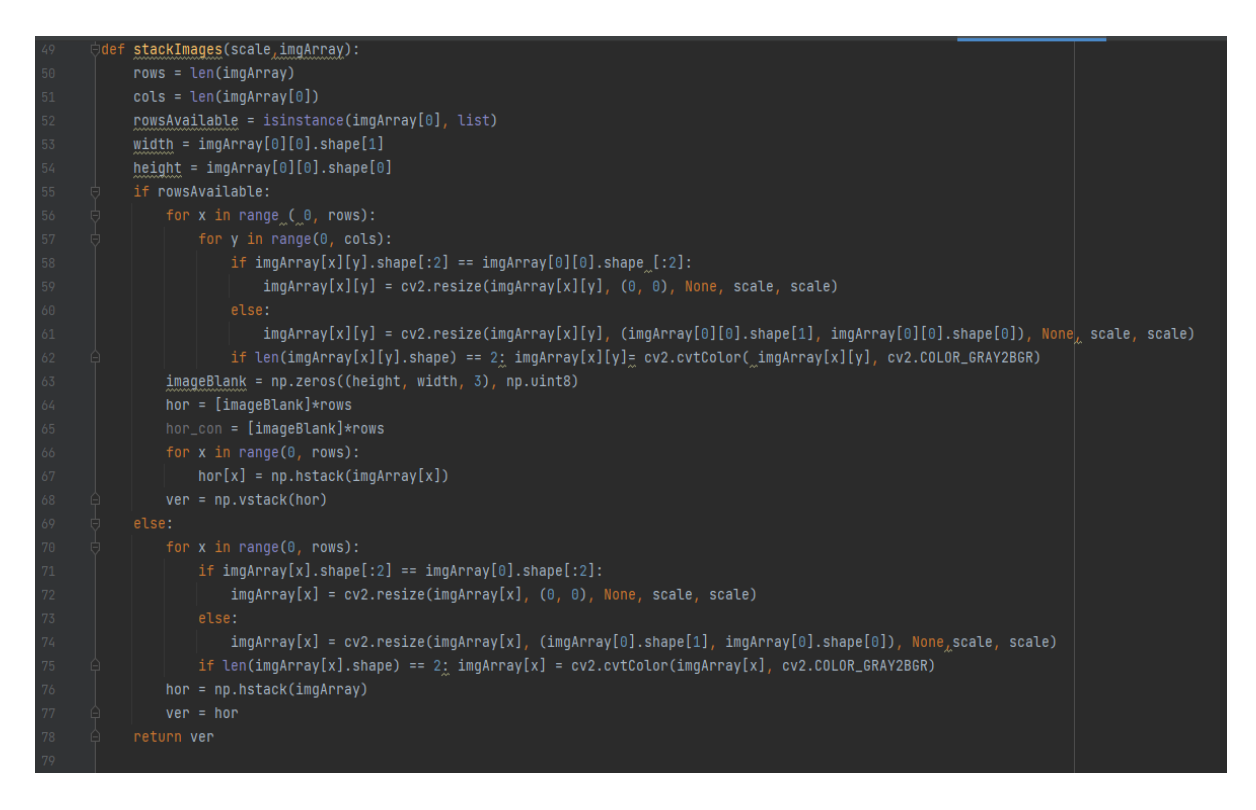

Έπειτα, δημιουργούμε τη συνάρτηση, stackImages, η οποία θα υλοποιεί τη διαδικασία Image Stacking (Στοίβαξη εικόνων) για τη μείωση του θορύβου στα καρέ που λαμβάνει η κάμερα του ΣμηΕΑ. Η συνάρτηση δέχεται ως ορίσματα τις μεταβλητές: scale και imgArray. Η μεταβλητή scale, ορίζει τη κλίμακα και η μεταβλητή imgArray, ορίζει των πίνακα των εικόνων καρέ που θα τοποθετηθούν. Με τις μεταβλητές: rows και cols, ορίζουμε αριθμό των γραμμών και στηλών του πίνακα των εικόνων. Στη μεταβλητή, rowsAvailable, με την εντολή, isinstance(imgArray[0], list), ελέγχουμε, αν το πρώτο στοιχείο του πίνακα είναι τύπου λίστας, και εισάγεται η τιμή True ή False στη μεταβλητή. Με τις μεταβλητές: width και height, ορίζουμε το μήκος και το πλάτος των στοιχείων του πίνακα εικόνων.

Με τη συνθήκη ελέγχου, if rowsAvailable, ελέγχουμε αν η τιμή που επιστρέφει η μεταβλητή είναι True (αληθής) και ξεκινάμε με τις ακόλουθες εντολές να τροποποιούμε κατάλληλα, τα στοιχεία εικόνων του πίνακα. Έπειτα, με τις επόμενες δύο συνθήκες επανάληψης for, επιτυγχάνεται η προσπέλαση όλων των στοιχείων του πίνακα, κατά γραμμή και στήλη. Με την επόμενη συνθήκη ελέγχου, if imgArray[x][y].shape[:2] == imgArray[0][0].shape [:2], έλεγχουμε αν ξεκινάμε από το πρώτο στοιχείο του πίνακα εικόνων και κατόπιν κάνουμε resize το στοιχείο του πίνακα, με το else, εάν δεν είμαστε στο πρώτο στοιχείο του πίνακα, μεταφερόμαστε εκεί και κάνουμε resize.

Στη συνέχεια, με τη συνθήκη ελέγχου, if len(imgArray[x][y].shape) == 2, ελέγχουμε αν το μήκος του στοιχείου του πίνακα είναι δύο, τότε αλλάζουμε το χρωματικό του χώρο από Grayscale σε RGB. Με τη εντολή, imageBlank = np.zeros((height, width, 3), np.uint8), δημιουργούμε έναν πίνακα μηδενικών στοιχείων και διαστάσεων ίσων με τις τιμές, height και width. Στη μεταβλητή hor, εισάγουμε το μηδενικό πίνακα imageBlank πολλαπλασιαζόμενο με τις σειρές. Με τη συνθήκη επανάληψης, for x in range(0, rows), επιτυγχάνεται η οριζόντια και κάθετη στοίβαξη των πινάκων των εικόνων.

Διαφορετικά, εάν η τιμή που επιστρέφει η μεταβλητή, rowsAvailable, είναι False (ψευδής), ακολουθείτε η παραπάνω διαδικασία των συνθηκών ελέγχου και επανάληψης, αυτή τη φορά για πίνακας μιας διάστασης. Τέλος, επιστρέφεται o πίνακας της κάθετης στοίβαξης ver.

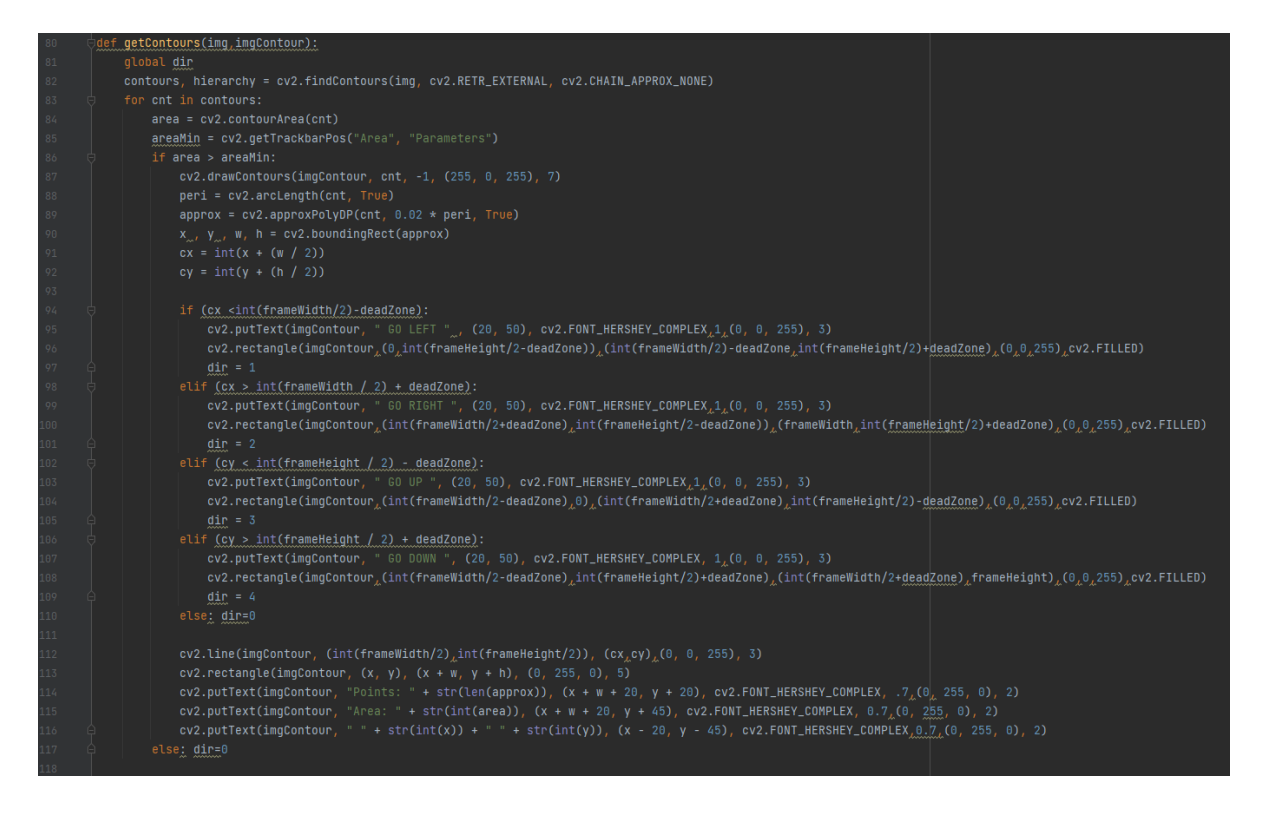

Στη συνέχεια, ορίζουμε τη συνάρτηση, getContours με ορίσματα: την εικόνα εισόδου (img) και την εικόνα εξόδου (imgContour). Ορίζουμε τη μεταβλητή κατεύθυνσης dir, ως global. Με την επόμενη εντολή, βρίσκουμε τα περιγράμματα των αντικειμένων (countours) και με τη συνθήκη επανάληψης, for cnt in contours, αρχικά βρίσκουμε το μέγεθος του επιθυμητού αντικειμένου μέσα από την περιοχή του contour του και στη συνέχεια λαμβάνουμε τη θέση της γραμμής κύλισης, Area και Parameters, στη μεταβλητή areaMin (αυτή θα είναι η ελάχιστη τιμή αναγνώρισης αντικειμένου).

Με τη συνθήκη ελέγχου, if area > areaMin, ελέγχουμε εάν η περιοχή που καλύπτει το επιθυμητό αντικείμενο είναι μεγαλύτερη της ελάχιστης τιμής αναγνώρισης αντικειμένου και κατόπιν, με την εντολή, cv2.drawContours(imgContour, cnt, -1, (255, 0, 255), 7), σχεδιάζουμε το contour του αντικειμένου με μωβ χρώμα. Στη συνέχεια, με τις εντολές: peri = cv2.arcLength(cnt, True) και approx = cv2.approxPolyDP(cnt, 0.02 \* peri, True), βρίσκουμε το μήκος της παραμέτρου για την εύρεση αντικειμένων και τα σημεία ακμών βάσει των οποίων υπολογίζεται ο τύπος του αντικειμένου. Έπειτα, με την εντολή, x , y , w, h = cv2.boundingRect(approx), υπολογίζουμε πόσες είναι οι ακμές του αντικειμένου και με τις εντολές: cx = int(x + (w / 2)) και cy = int(y + (h / 2)), υπολογίζουμε τα center points του αντικειμένου.

Με τις επόμενες πέντε συνθήκες ελέγχου if – elif, ελέγχουμε σε ποιο σημείο του παραθύρου βρίσκεται το αντικείμενο μας. Κατόπιν τροποποιούμε, τη τιμή της μεταβλητής dir καταλλήλα, ώστε μετέπειτα να την αποστείλουμε στο ΣμηΕΑ και εμφανίζουμε μήνυμα κόκκινου χρώματος στην οθόνη, που θα υποδεικνύει την κίνηση του ΣμηΕΑ (GO LEFT - για αριστερή κίνηση, GO RIGHT - για δεξιά κίνηση, GO UP – για κίνηση προς τα επάνω και GO DOWN – για κίνηση προς τα κάτω).

Με την εντολή, cv2.line(imgContour, (int(frameWidth/2),int(frameHeight/2)), (cx,cy),(0, 0, 255), 3), δημιουργούμε μια κόκκινη γραμμή, η οποία ακολουθεί την πορεία του αντικειμένου που εντοπίζεται. Με την εντολή, cv2.rectangle(imgContour, (x, y), (x + w, y + h), (0, 255, 0), 5), δημιουργούμε ένα πράσινο πλαίσιο γύρω από το αντικείμενο που εντοπίστηκε. Τέλος με τις επόμενες τρείς εντολές, εμφανίζονται με πράσινο χρώμα, τα σημεία (Points), η περιοχή (Area) και οι τιμές τους αντίστοιχα.

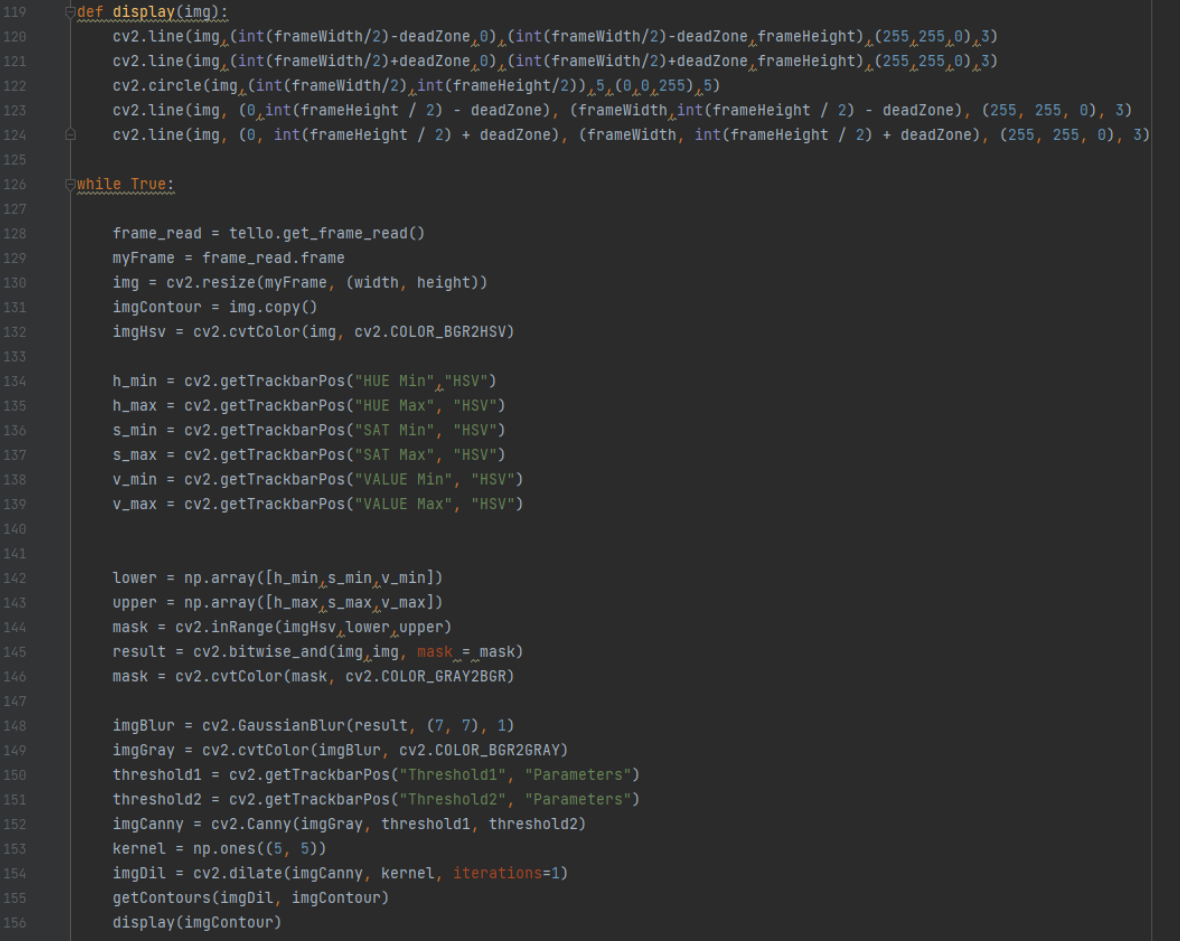

Έπειτα, δημιουργούμε τη συνάρτηση, display(img), που δέχεται ως όρισμα την εικόνα εισόδου από το κάμερα του ΣμηΕΑ και δημιουργεί ένα πλέγμα (grid) στο παράθυρο με δύο οριζόντιες και δύο κάθετες γραμμές σιέλ χρώματος, καθώς και μια κόκκινη κουκίδα στο κέντρο του πλέγματος.

Στη συνέχεια, δημιουργούμε το βρόχο επανάληψης while, στον οποίο αρχικά με την εντολή, frame\_read = tello.get\_frame\_read(), λαμβάνουμε το καρέ που καταγράφει η κάμερα του ΣμηΕΑ και με την επόμενη εντολή το εισάγουμε στη μεταβλητή myFrame. Με την εντολή, img = cv2.resize(myFrame, (width, height)), αλλάζουμε το μέγεθος του καρέ στις διαστάσεις των μεταβλητών width και height.

Έπειτα, με τις εντολές: imgContour = img.copy() και imgHsv = cv2.cvtColor(img, cv2.COLOR\_BGR2HSV), αντιγράφουμε το καρέ και το μετατρέπουμε από το χρωματικό χώρο BGR σε HSV. Στις μεταβλητές: h\_min, h\_max, s\_min, s\_max, v\_min και v\_max, εισάγουμε τις τιμές των γραμμών κύλισης: HUE Min, HUE Max, SAT Min, SAT Max, VALUE Min και VALUE Max αντίστοιχα.

Ακολούθως, με την εντολή, lower = np.array([h\_min,s\_min,v\_min]), δημιουργούμε έναν πίνακα με τις ελάχιστες τιμές των παραμέτρων των γραμμών κύλισης και με την εντολή, upper = np.array([h\_max,s\_max,v\_max]), δημιουργούμε έναν πίνακα με τις μέγιστες τιμές των παραμέτρων των γραμμών κύλισης, που ανήκουν στο χρωματικό χώρο HSV. Με την εντολή, result = cv2.bitwise\_and(img,img, mask = mask), φιλτράρουμε όλα τα χρώματα από την εικόνα, εκτός του χρώματος το οποίο θέλουμε να ανιχνεύσουμε και με την εντολή, mask = cv2.cvtColor(mask, cv2.COLOR\_GRAY2BGR), μετατρέπουμε την εικόνα από το χρωματικό χώρο Grayscale σε BGR.

Στη συνέχεια, με την εντολή, imgBlur = cv2.GaussianBlur(result, (7, 7), 1), προσθέτουμε στην εικόνα λίγη θολότητα για να εμφανίζονται καλύτερα οι γραμμές και το κείμενο και έπειτα, με την εντολή, imgGray = cv2.cvtColor(imgBlur, cv2.COLOR\_BGR2GRAY), μετατρέπουμε την εικόνα σε χρωματικό χώρο Grayscale. Με τις εντολές: threshold1 = cv2.getTrackbarPos("Threshold1", "Parameters") και threshold2 = cv2.getTrackbarPos("Threshold2", "Parameters"), λαμβάνουμε τις τιμές των γραμμών κύλισης των παραμέτρων: Threshold1 και Threshold2 που αφορούν το Canny Edge Detector (τελεστής ανίχνευσης ακμών και μεγεθών αντικειμένων) και με την εντολή, imgCanny = cv2.Canny(imgGray, threshold1, threshold2), επιτυγχάνεται η ανίχνευση των ακμών αντικειμένου. Με την εντολή, kernel = np.ones((5, 5)), δημιουργούμε έναν μοναδιαίο πίνακα διαστάσεων 5X5, που θα χρησιμοποιηθεί στην επόμενη εντολή, imgDil = cv2.dilate(imgCanny, kernel, iterations=1), με την οποία διαστέλλουμε την εικόνα και καλούμε τις συναρτήσεις: getContours(imgDil, imgContour) και display(imgContour).

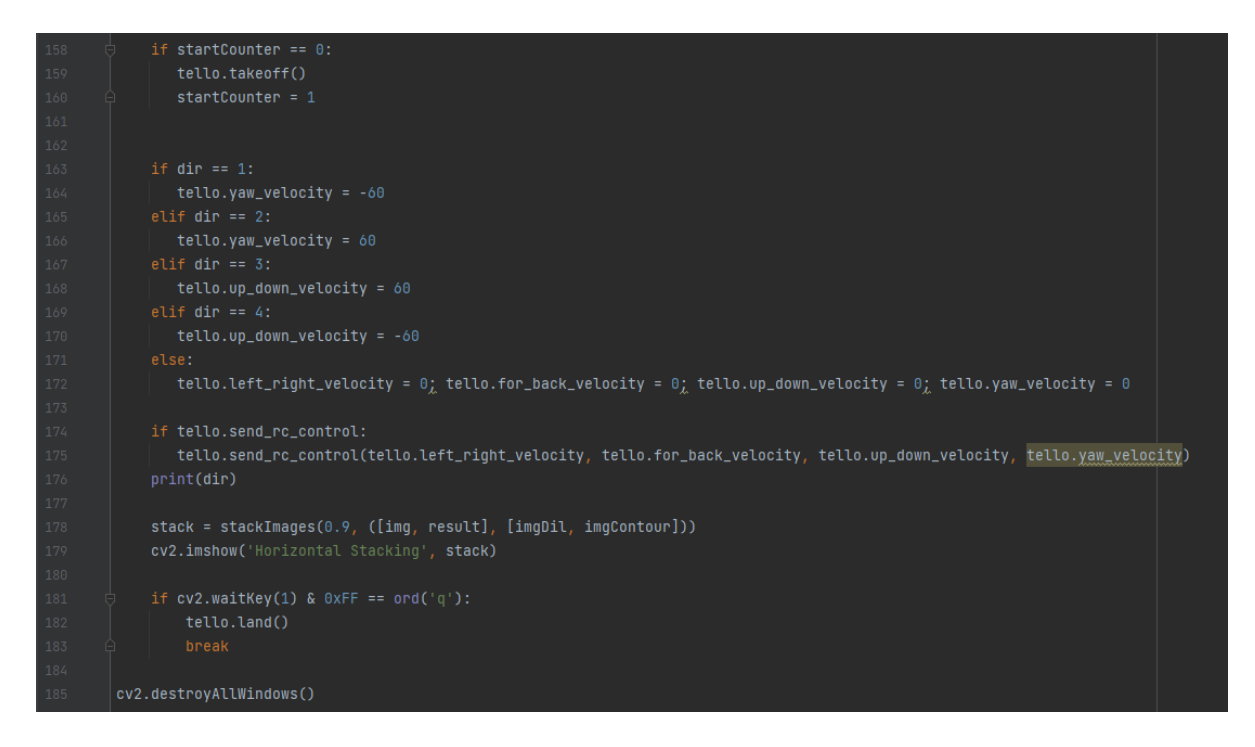

Τέλος, αν η συνθήκη ελέγχου, if startCounter == 0, είναι αληθής, με την εντολή, tello.takeoff(), απογειώνεται το ΣμηΕΑ και ο μετρητής startCounter γίνεται 1. Στη συνέχεια, λαμβάνουμε το περιεχόμενο της μεταβλητής διεύθυνσης dir, βάσει του οποίου θα κατευθύνουμε το ΣμηΕΑ, με τις παραάτω πέντε συνθήκες ελέγχου If – elif. Στη συνέχεια, στέλνουμε τις τιμές ταχύτητας στο ΣμηΕΑ και εκτυπώνουμε στο τερματικό, το περιεχόμενο της μεταβλητής dir. Με την εντολή, stack = stackImages(0.9, ([img, result], [imgDil, imgContour])), καλούμε τη συνάρτηση, stackImages και με την εντολή, cv2.imshow('Horizontal Stacking', stack), εμφανίζουμε το παράθυρο των εικόνων με τίτλο, "Horizontal Stacking". Με την εντολή if cv.waitKey(1) & 0xFF == ord('q'), το πρόγραμμα τερματίζεται και κατόπιν σταματά η ροή εικόνας από το ΣμηΕΑ, κλείνουν όλα τα παράθυρα και το ΣμηΕΑ προσγειώνεται, όταν πατηθεί από τον χρήστη το πλήκτρο Q ή εάν υπάρξει σφάλμα κατά την εκτέλεση του προγράμματος.

# **5. Δοκιμές και συμπεράσματα**

# **5.1 Διαδικασίες προ πτήσεως**

Πριν να πραγματοποιήσουμε τη πτήση μας, προετοιμαζόμαστε κάνοντας επιτόπια επιθεώρηση της περιοχής για πιθανά εμπόδια και κινδύνους. Ελέγχουμε το μετεωρολογικό δελτίο για τις καιρικές συνθήκες που επικρατούν στη περιοχή και ενημερώνουμε σχετικά με την προγραμματισμένη διαδρομή της πτήσης όλους τους τυχόν συμμετέχοντες.

Βεβαιωνόμαστε ότι η περιοχή απογείωσης και προσγείωσης είναι ελεύθερη από εμπόδια και ανθρώπους και όταν αυτό απαιτείται, ενημερώνουμε τυχόν μη εμπλεκόμενα άτομα για την πτήση μας. Εάν χρησιμοποιούμε παρατηρητή ή άλλο βοηθητικό προσωπικό είναι σημαντικό να αποσαφηνίσουμε από πριν τον ρόλο και τις αρμοδιότητες κάθε ατόμου. Στο σταθμό εδάφους και δίπλα στο χειριστή, μπορεί (και απαιτείται σε περίπτωση πτήσης FPV) να υπάρχει ένας παρατηρητής που βοηθάει τον χειριστή να εντοπίσει εναέριους και επίγειους κινδύνους, να βεβαιωθεί ότι δεν βρίσκεται κανείς στην περιοχή πτήσης - αλλά και να απαντάει σε ερωτήσεις από περαστικούς, έτσι ώστε ο χειριστής να μην ενοχλείται και να μην αποσπάται η προσοχή του κατά τη διάρκεια της πτήσης.

Προϋπόθεση για τη διεξαγωγή μιας ασφαλούς πτήσης είναι είμαστε ξεκούραστοι και ποτέ υπό την επήρεια αλκοόλ ή άλλων τοξικών ουσιών που θα επηρεάσουν την κρίση, την προσοχή μας και την πτητική μας ικανότητα.

Τα ΣμηΕΑ που θα λάβουν μέρος σε μια πτήση πρέπει να ελέγχονται ενδελεχώς πριν την πτήση, ώστε να διασφαλίσουμε ότι λειτουργούν σωστά, έχουν τις σωστές ρυθμίσεις και ότι τόσο το υλικό μέρος, όσο και το λογισμικό δεν έχουν αστοχίες.

Στο ΣμηΕΑ ελέγχουμε την άτρακτο, τους έλικες και τους κινητήρες για πιθανές φθορές. Σε περίπτωση που σκοπεύουμε να μεταφέρουμε φορτίο, ελέγχουμε το είδος του φορτίου και το κέντρο βάρους του ΣμηΕΑ. Επίσης σημαντικός είναι ο έλεγχος των μηχανικών μερών και της ατράκτου, καθώς και εάν αυτά είναι σωστά στερεωμένα και βιδωμένα.

Στη συνέχεια, ελέγχουμε ότι οι μπαταρίες του ΣμηΕΑ και του σταθμού εδάφους είναι πλήρως φορτισμένες πριν από κάθε πτήση. Διαχωρίζουμε τις χρησιμοποιημένες μπαταρίες από τις φορτισμένες για την αποφυγή λαθών.

Η συνολική διάρκεια πτήσης δεν πρέπει να ξεπερνάει το 70% της μέγιστης αυτονομίας του ΣμηΕΑ, έτσι ώστε να αφήνει περιθώρια ασφαλούς επιστροφής σε περίπτωση εκδήλωσης απροόπτων καταστάσεων ή καταστάσεων έκτακτης ανάγκης.

Βεβαιωνόμαστε ότι τα κουμπιά και διακόπτες της τηλεκατεύθυνσης είναι σε ουδέτερη θέση. Αρχικά ενεργοποιούμε την τηλεκατεύθυνση (+tablet, κινητό ή Η/Υ) και μετά το ΣμηΕΑ. Βεβαιωνόμαστε ότι υπάρχει ζεύξη, ότι έχουμε στοιχεία τηλεμετρίας και ότι δεν υπάρχουν παρεμβολές που θα μπορούσαν να επηρεάσουν την επικοινωνία του ΣμηΕΑ με τον σταθμό εδάφους.

Βεβαιωνόμαστε ότι όλες οι ρυθμίσεις της εφαρμογής είναι σωστές, (γεωενημερότητα – γεωπερίφραξη κλπ.), ορίζουμε τη κατάλληλη λειτουργία RTH (Return to Home) και το υψόμετρό της*,* ελέγχουμε για τυχόν μηνύματα σφάλματος, περιμένουμε να «κλειδώσουν» οι απαιτούμενοι δορυφόροι (σε περίπτωση που το ΣμηΕΑ έχει δορυφορική σύνδεση – GPS) και να αποθηκευτεί το σημείο RTH. Τέλος, σε περίπτωση που το ΣμηΕΑ χρησιμοποιεί κάρτα μνήμης, βεβαιωνόμαστε ότι είναι στη θέση της και οι ρυθμίσεις της κάμερας είναι σωστές.

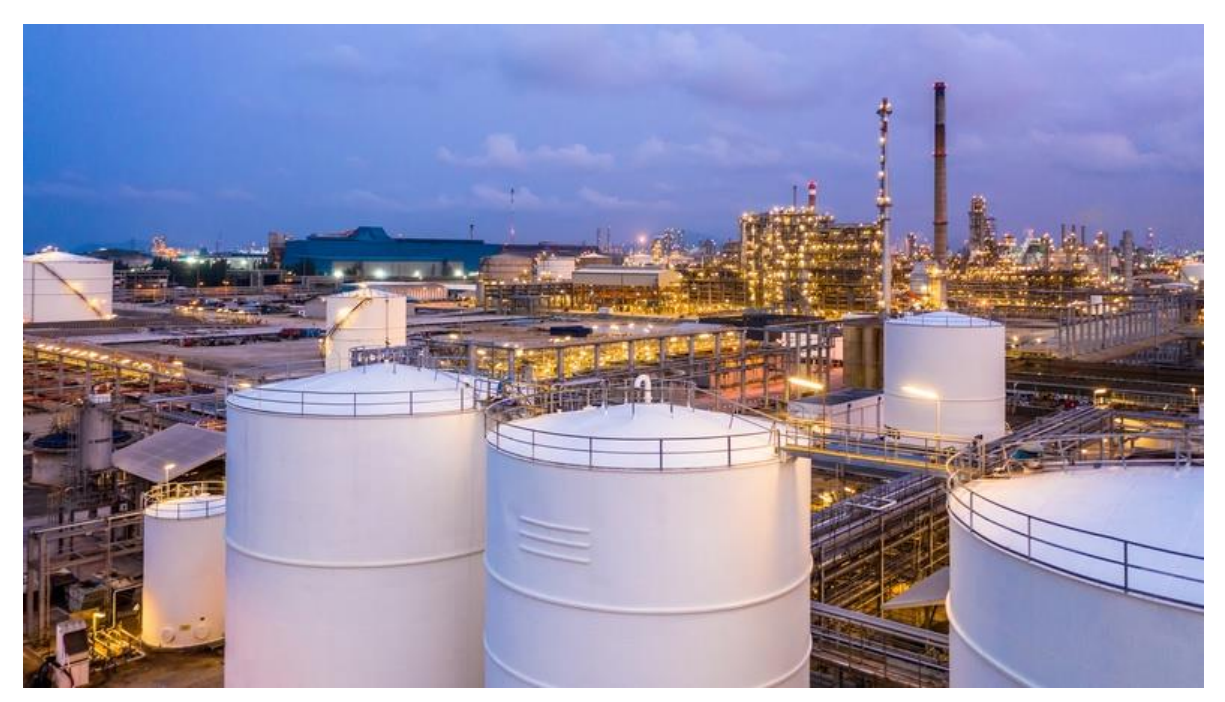

Εικόνα 67: Ενδεικτική περιοχή πτήσης (Πηγή: Pro Aire Photography)

Απαραίτητη κρίνεται η επιτόπια επιθεώρηση της περιοχής που θα πετάξουμε καθώς και ο έλεγχος της μορφολογίας και τοπογραφίας της περιοχής για πιθανούς επίγειους κινδύνους και εμπόδια που μπορεί να επηρεάσουν την οπτική μας επαφή και ζεύξη με το ΣμηΕΑ και γενικότερα την ασφάλεια της πτήσης.

Βοηθητικά ελέγχουμε εκ των προτέρων πώς φαίνεται η περιοχή στο χάρτη ή σε δορυφορικές εικόνες (πχ. Google Maps), εάν πρόκειται για πτήση σε εξωτερικό χώρο. Ή ελέγχουμε τα σχέδια της εγκατάστασης του χώρου, εάν πρόκειται για πτήση σε εσωτερικό χώρο.

Για πτήση σε εξωτερικό χώρο, πρέπει να ελέγξουμε αν η περιοχή είναι ελεύθερη για πτήση ΣμηΕΑ στο DroneAware - DAGR και ότι δεν παραβιάζουμε με κανέναν τρόπο τους κανόνες εναέριας κυκλοφορίας (περιορισμοί εναερίου χώρου, ζώνες ελέγχου CTR, περιορισμένες ή απαγορευμένες περιοχές κλπ.)

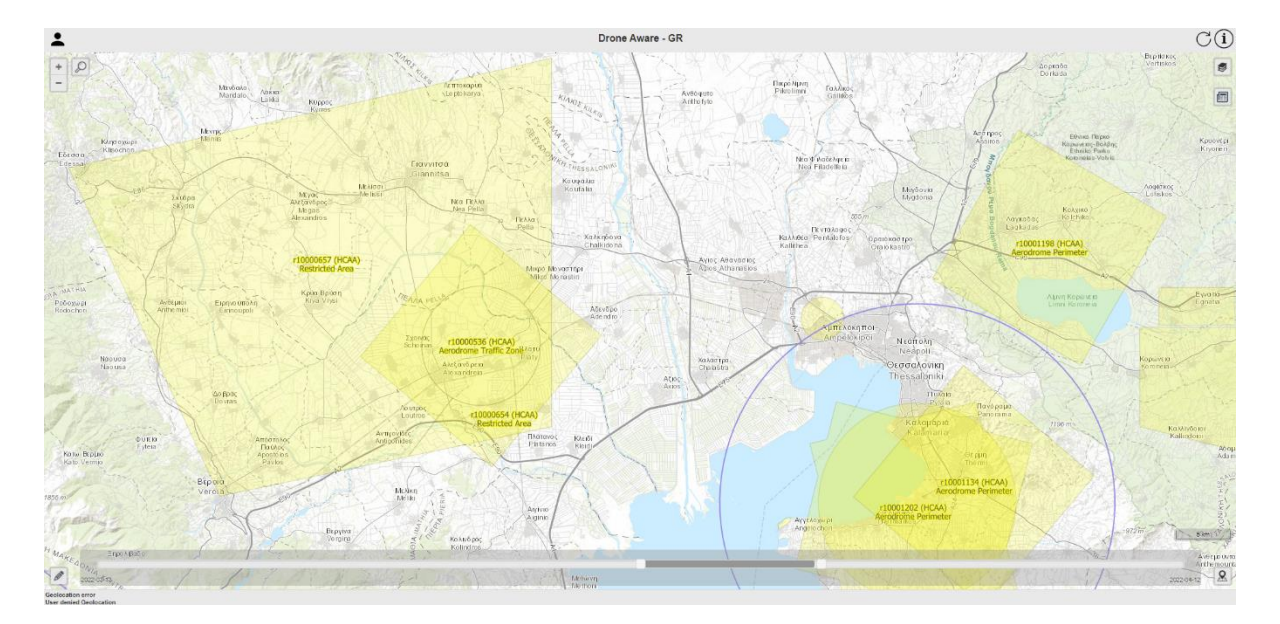

Εικόνα 68: Χάρτης εναέριου χώρου (Πηγή: Drone Aware-GR)

Ελέγχουμε αν η περιοχή πτήσης είναι ελεύθερη και ασφαλής, ότι δεν υπάρχουν μη εμπλεκόμενα άτομα ή συναθροίσεις ανθρώπων και ότι γενικότερα κατά την εκτέλεση της πτήσης, δεν θα κινδυνεύσουν άνθρωποι, ζώα, περιουσίες και το περιβάλλον. Καλό είναι να αποφεύγουμε περιοχές που μαζεύονται άνθρωποι, όπως πάρκα, χώροι αναψυχής και περιοχές όπου διοργανώνονται αθλητικοί διαγωνισμοί ή άλλες εκδηλώσεις. Δεν πρέπει να πετάμε ποτέ σε περιοχή όταν λαμβάνει χώρα κατάσταση έκτακτης ανάγκης.

Η θέση απογείωσης – προσγείωσης θα πρέπει να επιλέγεται προσεκτικά, ώστε τόσο η απογείωση όσο και η προσγείωση να μπορούν να εκτελεστούν με ασφάλεια. Η επιφάνεια πρέπει να είναι ομοιόμορφη και όσο το δυνατόν επίπεδη. Στην τοποθεσία δεν πρέπει να υπάρχουν εμπόδια και να είναι σε απόσταση ασφαλείας από εμάς και άλλους ανθρώπους. Ελέγχουμε και επιλέγουμε εναλλακτικές περιοχές προσγείωσης, σε περίπτωση που πρέπει να εκτελέσουμε προσγείωση έκτακτης ανάγκης. Σε περίπτωση πτήσης σε εξωτερικό χώρο, ελέγχουμε τον καιρό και τις περιβαλλοντικές συνθήκες.

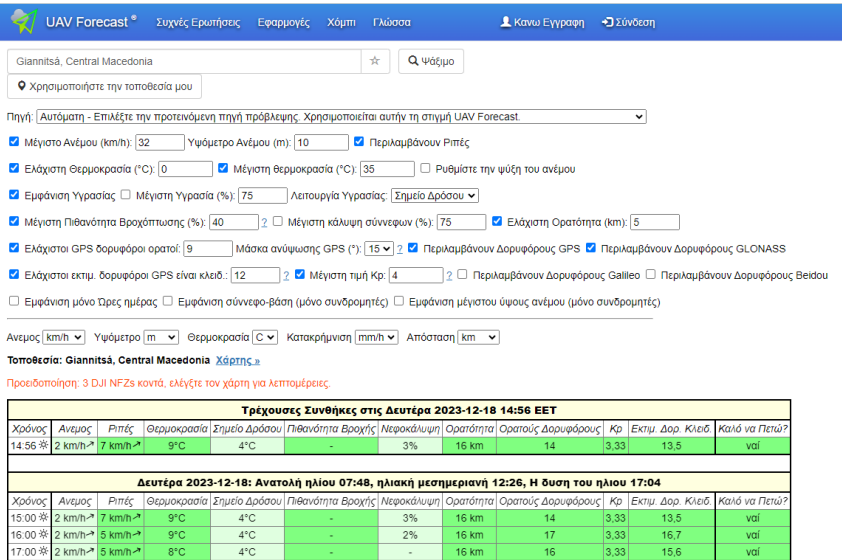

Εικόνα 69: Πρόγνωση καιρού για ΣμηΕΑ (Πηγή: UAV Forecast)

Σε περίπτωση εκτέλεσης πτήσης σε εξωτερικό χώρο, πρέπει πριν από την πτήση να έχουμε λάβει το δελτίο καιρού και να ελέγξουμε ότι οι καιρικές και περιβαλλοντικές συνθήκες είναι εντός των προδιαγραφών του κατασκευαστή. Προσέχουμε τον άνεμο, την θερμοκρασία, το υψόμετρο, την υγρασία, την ομίχλη, τη συννεφιά κλπ. Δεν πετάμε το ΣμηΕΑ σε περίπτωση βροχόπτωσης ή χιονόπτωσης, καθότι η υγρασία θα βλάψει τα ηλεκτρονικά μέρη του ΣμηΕΑ. Οι χαμηλές θερμοκρασίες (θερμοκρασίες ψύξης) μπορεί να έχουν αρνητική επίδραση στην απόδοση των μπαταριών. Διατηρούμε ζεστές τις μπαταρίες πριν από την πτήση όταν η θερμοκρασία είναι πολύ χαμηλή. Σε θερμοκρασίες ψύξης και υγρού αέρα, μπορεί επίσης να σχηματιστεί πάγος στους έλικες (παγοποίηση) αυξάνοντας δραστικά τον κίνδυνο ατυχήματος ή απώλειας ελέγχου του ΣμηΕΑ.

Πρέπει να λάβουμε υπόψη μας ότι η ταχύτητα και ένταση του ανέμου αυξάνεται συχνά με το υψόμετρο και επίσης ότι η ατμοσφαιρική πίεση ελαττώνεται με το υψόμετρο και επηρεάζει αρνητικά τις επιδόσεις του ΣμηΕΑ μας. Επίσης όταν διεξάγουμε πτήση κοντά σε αντικείμενα και σε χαμηλό υψόμετρο, δημιουργούνται στροβιλισμοί αέρα από τους έλικες του ΣμηΕΑ, το οποίο μπορεί να οδηγήσει σε απρόσμενη συμπεριφορά του ΣμηΕΑ και κατά συνέπεια, απώλεια ελέγχου.

Μπορούμε να αντλήσουμε χρήσιμες πληροφορίες για όλα τα παραπάνω στην εφαρμογή UAV Forecast ή σε άλλους παρόχους δεδομένων καιρού πτήσης για ΣμηΕΑ. Χρήσιμη πηγή πληροφοριών αποτελούν και τα δεδομένα μιας αναφοράς καιρού METAR, που είναι μετεωρολογικά «τηλεγραφήματα» που περιέχουν στοιχεία παρατήρησης του παρόντα καιρού, περιέχουν μια δίωρη πρόγνωση του καιρού (TREND) και εκδίδονται κάθε μισή ώρα.

# **5.2 Διαδικασίες κατά την πτήση**

Εφόσον έχουμε ολοκληρώσει τον προ-πτήσεως έλεγχο και σκοπεύουμε να εκτελέσουμε πτήση χειροκίνητου ελέγχου, πρέπει πρώτα να ελέγξουμε το ΣμηΕΑ ενώ βρίσκεται στον αέρα σε χαμηλό υψόμετρο. Εκτελούμε αιώρηση στα 3-5 περίπου μέτρα πάνω από το έδαφος, προσέχουμε πρώτα αν ακούγεται κάτι ασυνήθιστο και στη συνέχεια ελέγχουμε με μικρές κινήσεις ότι το ΣμηΕΑ ανταποκρίνεται σωστά σε όλες τις εντολές του χειριστηρίου (throttle, pitch, roll, yaw). Επίσης, ελέγχουμε ότι τα επίπεδα της μπαταρίας είναι επαρκή και ότι η τηλεμετρία και το GPS λειτουργούν σωστά. Οι παραπάνω έλεγχοι δεν μπορούν να πραγματοποιηθούν σε περίπτωση διεξαγωγής πτήσης αυτοματοποιημένου ελέγχου.

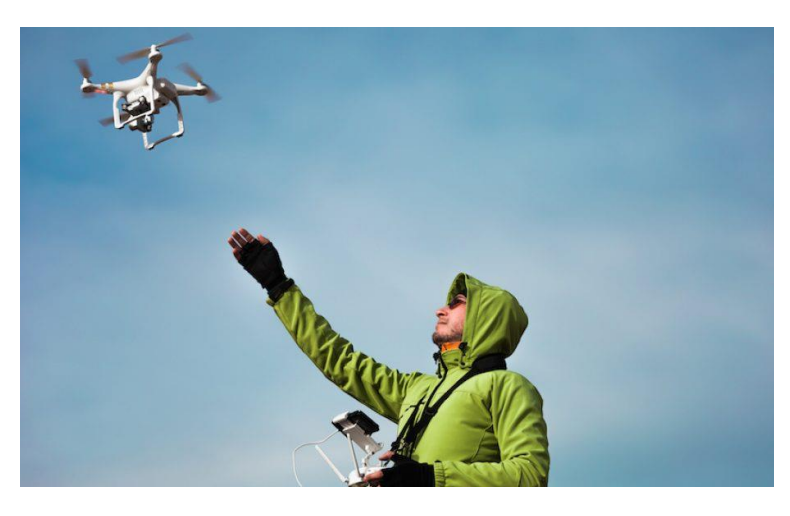

Εικόνα 70: Αιώρηση ελέγχου (Πηγή: Rude Baguette)

Ως χειριστές ΣμηΕΑ απογορεύεται να πετάμε σε υψόμετρο άνω των 120 μέτρων από το έδαφος και πρέπει να διατηρούμε πάντα το ΣμηΕΑ εντός της γραμμής οπτικής μας επαφής (VLOS). Πρέπει επίσης να γνωρίζουμε καλά τη περιοχή πτήσης και των αποστάσεων από πιθανά εμπόδια, καθώς και του προσανατολισμού του ΣμηΕΑ ανά πάσα στιγμή. Προσπαθούμε να ανεβούμε σε ασφαλές υψόμετρο για να μειώσουμε τους κινδύνους, δεν πετάμε με τρόπο που μπορεί να προκαλέσει κίνδυνο σε ανθρώπους, ζώα, περιουσίες ή το περιβάλλον.

Οφείλουμε να γνωρίζουμε τι ισχύει για την κατηγορία / κλάση στην οποία ανήκει το ΣμηΕΑ μας και τι αποστάσεις ασφαλείας που πρέπει να κρατάμε από τον κόσμο και τις κατοικημένες περιοχές. Επίσης, δεν πετάμε όταν λαμβάνουν χώρα δραστηριότητες ή επιχειρήσεις έκτακτης ανάγκης, εκτός εάν έχουμε λάβει σχετική άδεια.

Ελέγχουμε πάντα κατά την εκτέλεση της πτήση μας, τον εναέριο χώρο και σε κάθε περίπτωση προσγειώνουμε αμέσως το ΣμηΕΑ μας εάν πχ. ελικόπτερο ή άλλο επανδρωμένο αεροσκάφος χαμηλής πτήσης πλησιάζει στην περιοχή. Είναι σημαντικό πάντα να παρατηρούμε τον εναέριο χώρο κατά την πτήση του ΣμηΕΑ μας επειδή τα επανδρωμένα αεροσκάφη σε γενική βάση δεν μπορούν να ανιχνεύσουν και να αποφύγουν το ΣμηΕΑ.

Πριν τη προσγείωση πρέπει πάντα να ελέγχουμε εάν υπάρχουν εμπόδια ή κίνδυνοι ή αν έχουν εισέλθει άνθρωποι στην περιοχή που θα προσγειωθούμε. Αν η περιοχή είναι ελεύθερη, προσγειώνουμε το ΣμηΕΑ σε ασφαλή απόσταση από εμάς, από τυχόν εμπόδια και ανθρώπους. Για τα ΣμηΕΑ σταθερής πτέρυγας απαιτείται μεγαλύτερη ελεύθερη περιοχή για την προσγείωση τους.

Επίσης οφείλουμε να προσέξουμε την τυχόν μεταβολή της έντασης και των ριπών του ανέμου κατά την προσγείωση. Σε τέτοια περίπτωση θα πρέπει να περιμένουμε την κατάλληλη στιγμή, που η ένταση και οι ριπές του ανέμου θα μειωθούν και τότε να προσγειώσουμε το ΣμηΕΑ και να απενεργοποιήσουμε άμεσα τους κινητήρες.

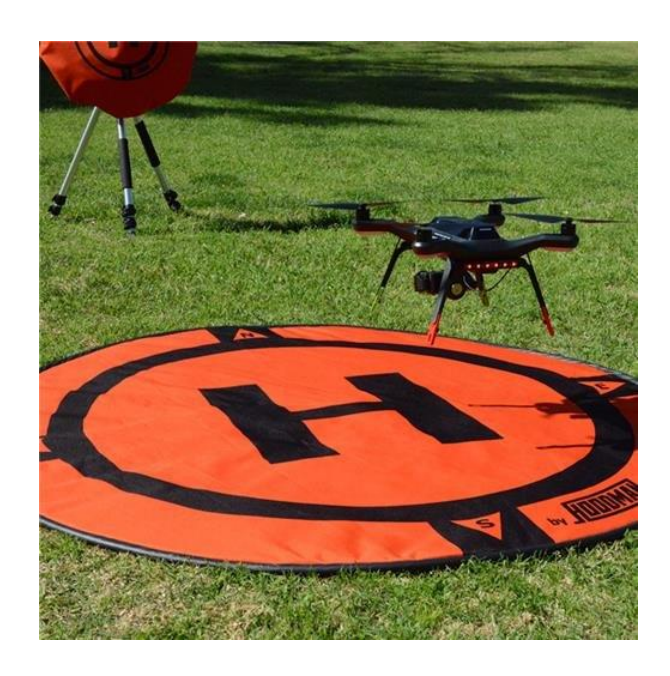

Εικόνα 71: Προσγείωση ΣμηΕΑ στο landing pad (Πηγή: Drone Shop Canada)

# **5.3 Διαδικασίες έκτακτης ανάγκης**

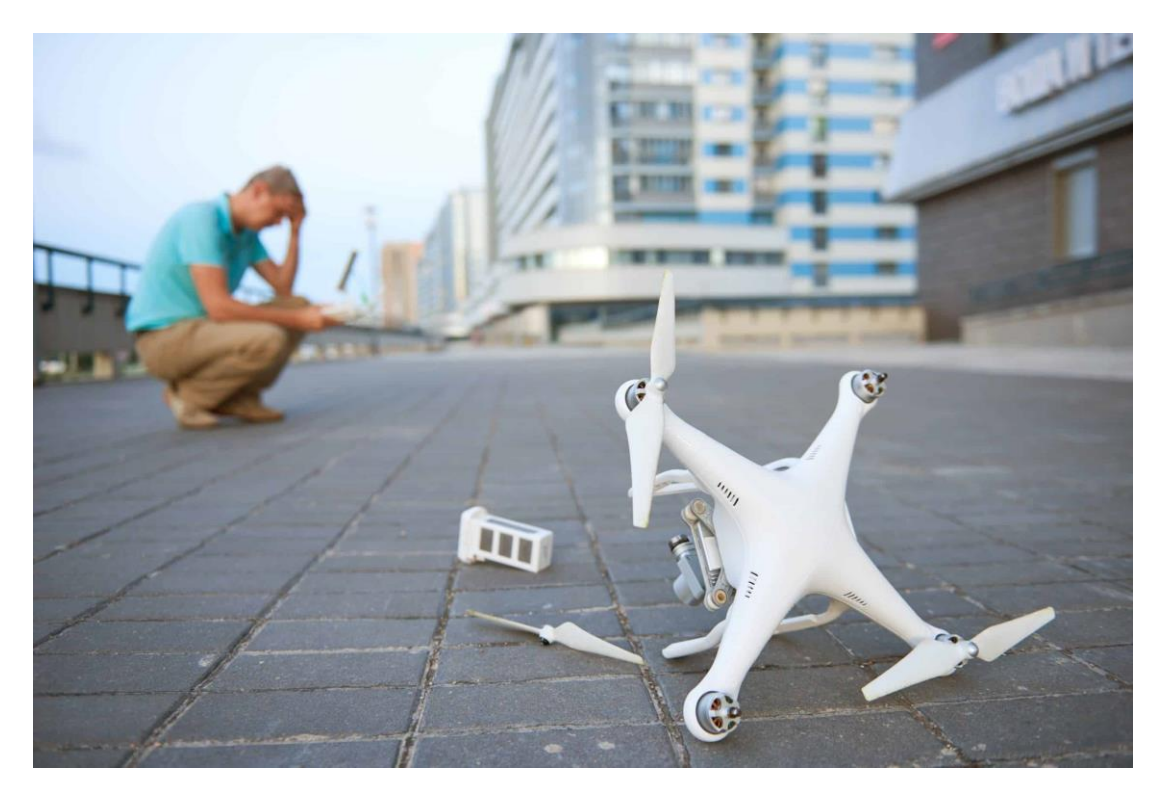

Εικόνα 72: Αποτέλεσμα Δυσλειτουργίας ΣμηΕΑ (Πηγή: Drone Insurance Coverdrone)

Κατά την πτήση ΣμηΕΑ, μπορεί να αντιμετωπίσουμε απρόβλεπτες καταστάσεις, οι καταστάσεις αυτές ονομάζονται έκτακτης ανάγκης και οφείλουμε να είμαστε προετοιμασμένοι κατάλληλα για την αντιμετώπιση τους. Προνοούμε ώστε η προγραμματισμένη διάρκεια πτήσης να μην ξεπερνάει το 70% της μέγιστης αυτονομίας του ΣμηΕΑ, αφήνοντας περιθώρια ασφαλούς επιστροφής σε περίπτωση εκδήλωσης απροόπτων καταστάσεων ή καταστάσεων έκτακτης ανάγκης. Αυτές οι καταστάσεις μπορεί να οφείλονται σε σφάλματα ή δυσλειτουργίες του ΣμηΕΑ, ή σε εξωγενείς παράγοντες.

Ακολουθούν μερικά παραδείγματα καταστάσεων ανάγκης και αντιμετώπισής τους.

#### **Σφάλμα στη μονάδα μέτρησης αδράνειας (IMU) ενός ΣμηΕΑ**

Όταν το ΣμηΕΑ πραγματοποιεί πτήση και δεν υπακούει στις εντολές του χειριστηρίου ή του αλγορίθμου αυτόνομης πτήσης, είμαστε αναγκασμένοι, για την αποφυγή ατυχήματος να απενεργοποιήσουμε τους κινητήρες του ΣμηΕΑ εν πτήση, προκαλώντας έτσι μια ελεγχόμενη συντριβή του, σε σημείο όπου δεν θα είναι επικίνδυνο για ανθρώπους, ζώα και περιουσίες.

#### **Σύγκρουση πτηνών με ΣμηΕΑ εν πτήση**

Πρέπει να έχουμε υπόψιν μας, ότι τα πτηνά είναι περίεργα και επιθετικά σε οτιδήποτε τεχνητό μέσο πετάει στο χώρο τους. Συχνά, διαταράσσουν την πτήση και μπορούν να αποτελέσουν πραγματικό κίνδυνο για ατύχημα. Σε περίπτωση πτήσης πάνω από το νερό, πρέπει να προσέχουμε διότι τα πτηνά προτιμούν να πετούν χαμηλά πάνω από την επιφάνεια του νερού. Αν αντιληφθούμε κίνηση πτηνών προς το ΣμηΕΑ μας, θα πρέπει να εξετάσουμε το ενδεχόμενο ματαίωσης της πτήσης και να πραγματοποιήσουμε προσγείωση. Σε καμία περίπτωση δεν επιδιώκουμε την διατάραξη της διαβίωσης των πτηνών ή άλλων ζώων.

#### **Απώλεια επικοινωνίας ΣμηΕΑ και σταθμού εδάφους**

Ορισμένες φορές μπορεί να χαθεί η επικοινωνία μεταξύ του ΣμηΕΑ και του σταθμού εδάφους κατά την πτήση, σε αυτή τη περίπτωση, πρέπει να προσπαθήσουμε να πλησιάσουμε το ΣμηΕΑ και να αποκαταστήσουμε την επικοινωνία με αυτό. Σε περίπτωση που το ΣμηΕΑ διαθέτει λειτουργία RTH (return to home), αυτή θα πρέπει να είναι ενεργοποιημένη και να έχουμε ορίσει ένα ασφαλές υψόμετρο (χωρίς εμπόδια) για την αυτόματη επιστροφή του ΣμηΕΑ στην αρχική του θέση (συνήθως τη θέση απογείωσης). Διαφορετικά, εάν το ΣμηΕΑ μας δεν διαθέτει αυτή τη λειτουργία, τότε το ΣμηΕΑ θα προσγειωθεί όταν χαθεί η επικοινωνία του με το σταθμό εδάφους.

#### **Σχηματισμός πάγου στους έλικες του ΣμηΕΑ (παγοποίηση)**

Σε περίπτωση σχηματισμού πάγου στους έλικες του ΣμηΕΑ, μειώνεται δραστικά η δυνατότητα παραγωγής άντωσης και επηρεάζεται σημαντικά η ασφάλεια της πτήσης, το οποίο μπορεί να οδηγήσει ακόμη και σε συντριβή του ΣμηΕΑ.

#### **Πρόβλημα στη λειτουργία του κινητήρα ή κινητήρων του ΣμηΕΑ**

Ανάλογα με τον τύπο του ΣμηΕΑ, εμφανίζεται διαφορετική συμπεριφορά σε περίπτωση δυσλειτουργίας κινητήρα ή κινητήρων. Η δυσλειτουργία ενός κινητήρα σε ένα τετρακόπτερο πιθανότατα θα οδηγήσει σε συντριβή, ενώ ένα ΣμηΕΑ με περισσότερα στροφεία (έξι ή περισσότερα, εξακόπτερο, οκτακόπτερο) μπορεί να συνεχίσει να πετά και να μπορέσει να προσγειωθεί με ασφάλεια. Ενώ ένα ΣμηΕΑ τύπου σταθερής πτέρυγας μπορεί να χρησιμοποιήσει τα φτερά του για να προσγειωθεί πιο ομαλά (και χωρίς κινητήρες) σε περίπτωση βλάβης κινητήρα αν έχει το κατάλληλο ύψος / ταχύτητα. Ένα ΣμηΕΑ τύπου ελικοπτέρου με μεταβλητό βήμα μπορεί να διαθέτει λειτουργία αυτοπεριστροφής (autorotation) που μπορεί να χρησιμοποιηθεί σε περίπτωση απώλειας κινητήρα εφόσον το επιτρέπει το ύψος.

#### **Παρεμβολές πυξίδας**

Τη λειτουργία της πυξίδας μπορούν να επηρεάσουν υψηλές ηλεκτρομαγνητικές παρεμβολές, για παράδειγμα, ηλεκτρικοί αγωγοί υψηλής τάσης, κεραίες αναμετάδοσης ή μεγάλες μεταλλικές κατασκευές αλουμινίου. Σε τέτοια περίπτωση πρέπει να αυξηθεί το ύψος που βρίσκεται το ΣμηΕΑ. Στη συνέχεια η παρεμβολή μπορεί να μειωθεί και το ΣμηΕΑ να βρει ξανά τη μαγνητική του κατεύθυνση. Προσέχουμε μόνο να μην υπερβούμε το μέγιστο επιτρεπτό υψόμετρο των 120 μέτρων.

### **5.4 Διαδικασίες μετά από την πτήση**

Μετά την προσγείωση του ΣμηΕΑ απενεργοποιούμε με ασφάλεια το ΣμηΕΑ μας (πρώτα κλείνουμε το ΣμηΕΑ και μετά το χειριστήριο ή τον Η/Υ).

Συμπληρώνουμε το ημερολόγιο πτήσης (logbook) και βεβαιωνόμαστε ότι η πτήση μας έχει καταχωρηθεί.

Συγκεκριμένα ΣμηΕΑ καταγράφουν και αποθηκεύουν στοιχεία τηλεμετρίας των δεδομένων της πτήσης. Πρέπει να δημιουργούμε αντίγραφα ασφαλείας των δεδομένων πτήσης σε μέσο αποθήκευσης. Τα στοιχεία που καταγράφονται συνήθως είναι η ημερομηνία, ο τόπος και χρόνος απογείωσης και προσγείωσης, τα σημεία της διαδρομής και το υψόμετρο της πτήσης. Αυτά τα αντίγραφα χρησιμοποιούνται για την αναπαραγωγή των πτήσεων που πραγματοποιήθηκαν σε ψηφιακό περιβάλλον.

Σε περίπτωση ατυχήματος κατά τη διάρκεια της πτήσης, οφείλουμε να το αναφέρουμε στην ΑΠΑ και ενδεχομένως στην Αστυνομία.

Πραγματοποιούμε οπτική επιθεώρηση του ΣμηΕΑ για οποιαδήποτε τυχόν ζημιά ή φθορά στην άτρακτο, τους κινητήρες, τα καλώδια, έλικες κλπ. Ελέγχουμε τους βραχίονες και τις αρθρώσεις ότι είναι στερεωμένες σωστά και ότι δεν υπάρχουν χαλαρές βίδες και τζόγοι.

Ελέγχουμε τους κινητήρες περιστρέφοντας τους έλικες, για περίεργο θόρυβο που μπορεί να υποδηλώνει πρόβλημα στα ρουλεμάν του κινητήρα. Οι κινητήρες και οι μπαταρίες του ΣμηΕΑ μετά την πτήση πρέπει να έχουν ομοιόμορφη θερμοκρασία ανεκτή στην αφή. Εάν οι έλικες είναι φθαρμένοι κατά οποιονδήποτε τρόπο θα πρέπει να αντικατασταθούν.

Οι μπαταρίες λιθίου (LiPo, LiON) απαιτούν προσεκτική χρήση και συντήρηση. Μετά από κάθε προσγείωση, (αφού έχουμε απενεργοποιήσει το ΣμηΕΑ) αφαιρούμε προσεκτικά τη μπαταρία και την αποθηκεύουμε σε σκοτεινό, δροσερό και ασφαλές μέρος, ειδικά σε περίπτωση που δεν θα χρησιμοποιηθεί ξανά σύντομα. Οι μπαταρίες φυλάσσονται σε κατάσταση "storage mode" όσο δεν πετάμε, δηλαδή σε κατάσταση συντήρησης (3.85V ανά στοιχείο), γιατί διαφορετικά μπορεί να πάθουν μόνιμη ζημιά και να είναι επικίνδυνες σε επόμενη πτήση.

| Aircraft     | Type        | Model | All Time        |              |                 |          | 2016       |            |          | 2017                |            |         |          | 2018     |            |              |         | 2019        |              |              |              | 2020           |              |          |            | 2021         |            |            |            |            |
|--------------|-------------|-------|-----------------|--------------|-----------------|----------|------------|------------|----------|---------------------|------------|---------|----------|----------|------------|--------------|---------|-------------|--------------|--------------|--------------|----------------|--------------|----------|------------|--------------|------------|------------|------------|------------|
|              |             |       | <b>Missions</b> | <b>Hours</b> | <b>Takeoffs</b> | Landings | м          | н          | т        | L.                  | м          | н       |          | ι        | м          | н            |         | L           | M            | н            | т            |                | м            | н        |            | L            | м          | н          | т          |            |
| Aircraft #1  | <b>UAV</b>  | AC1   | л               | 6.4          | 8               | 8        | A.         | 6          | 8        | 8                   | $\Omega$   | $\circ$ | $\alpha$ | $\Omega$ | $\Omega$   | $\circ$      | $\circ$ | $\mathbf 0$ | $\circ$      | $\mathbf{0}$ | $\mathbf{0}$ | $\Omega$       | $\mathbf{0}$ | $\alpha$ | $^{\circ}$ | $\mathbf{0}$ | o          | $\circ$    | $\sigma$   | $^{\circ}$ |
| Aircraft #2  | <b>UAV</b>  | AC2   | a               | 6.8          | 10              | 10       | $\sigma$   | $\theta$   | o        | $\mathbf{0}$        | 4          | 7       | 10       | 10       | 0          | $\circ$      | 0       | $^{\circ}$  | $\mathbf{0}$ | $^{\circ}$   | $\mathbf{0}$ | $\sigma$       | $\Omega$     | 0        | $^{\circ}$ | o            | 0          | 0          | 0          | $^{\circ}$ |
| Aircraft #3  | <b>UAV</b>  | AC3   | 4               | 7.2          | 10              | 10       | $^{\circ}$ | $\Omega$   | $\alpha$ | $\mathbf{0}$        | 0          | 0       | $\Omega$ | o        | 4          |              | 10      | 10          | $\mathbf{0}$ | $\Omega$     | 0            | $\Omega$       | $\Omega$     | $\Omega$ | $\circ$    | $\Omega$     | $^{\circ}$ | 0          | $\Omega$   | $\Omega$   |
| Aircraft #4  | LIAV        | AC4   | а               | 7.6          | 12              | 12       | o          | o          | o        | $\circ$             | o          | o       | $\Omega$ | o        | o          | O.           | o       | o           | 4            | 8            | 12           | 12             | o            | ٥        | o          | o            | o          | o          | o          | $\Omega$   |
| Aircraft #5  | UAV         | AC5   | 4               | 8.0          | 10              | 10       | $\circ$    | $\circ$    | o        | $\circ$             | $^{\circ}$ | o.      | $\Omega$ | $\Omega$ | o          | $^{\circ}$   | 0       | $\Omega$    | $^{\circ}$   | $\Omega$     | $\Omega$     | $\Omega$       |              | 8        | 10         | 10           | o          | 0          | 0          | $\Omega$   |
| Aircraft #6  | <b>UAV</b>  | AC6   |                 | 8.4          | 10              | 10       | $\Omega$   | o          | o        | 0                   | o          | o       | o        | o        | 0          | o            | o       | $\circ$     | o            | O.           | o            | $\overline{0}$ | $\Omega$     | 0        | $\circ$    | o            |            | 8          | 10         | 10         |
| Aircraft #7  | <b>UAV</b>  | AC7   | 4               | 8.8          | 10              | 10       | 4          | 9          | 10       | 10                  | 0          | 0       | o        | $\circ$  | 0          | $\circ$      | $\circ$ | $\circ$     | o            | $\Omega$     | $\Omega$     | $\circ$        | $\circ$      | o        | $\circ$    | 0            | 0          | $^{\circ}$ | $\Omega$   | $^{\circ}$ |
| Aircraft #8  | <b>LIAV</b> | AC8   | 4               | 9.2          | 12              | 12       | $\Omega$   | $^{\circ}$ | o        | o                   |            | 9       | 12       | 12       | o          | o            | o       | o           | $\mathbf{0}$ | $^{\circ}$   | 0            | $^{\circ}$     | $\circ$      | o        | $^{\circ}$ | 0            | 0          | 0          | $^{\circ}$ | $^{\circ}$ |
| Aircraft #9  | <b>UAV</b>  | AC9   | л               | 9.6          | 8               | 8        | $\Omega$   | $\circ$    | 0        | $\circ$             | 0          | 0       | $\circ$  | $\circ$  | a          | 10           | 8       | 8           | o            | $\alpha$     | 0            | $\mathbf 0$    | 0            | O.       | o          | $\alpha$     | 0          | $\Omega$   | o          | $\Omega$   |
| Aircraft #10 | LIAV        | AC10  | x               | 10.0         | 10              | 10       | o          | $\alpha$   | 0        | $\ddot{\mathbf{0}}$ | 0          | 0       | $\sigma$ | $\circ$  | $^{\circ}$ | $\mathbf{0}$ | $\circ$ | $^{\circ}$  | 4            | 10           | 10           | 10             | $\theta$     | 0        | $\circ$    | o            | 0          | 0          | $^{\circ}$ | $^{\circ}$ |
| Total        |             | 40    | 82.0            | 100          | 100             | 8        | 15.2       | 18         | 18       | 8                   | 16.0       | 22      | 22       | 8        | 16.8       | 18           | 18      | 8           | 17.6         | 22           | 22           | л              | 8.0          | 10       | 10         | 4            | 8.4        | 10         | 10         |            |

Εικόνα 73: Logbook χειριστή ΣμηΕΑ (Πηγή: The Drone trainer)

Η δοκιμές των πτήσεων πραγματοποιήθηκαν τη Δευτέρα 18 Δεκεμβρίου 2023 στις 15:00 στην περιοχή της πόλης των Γιαννιτσών. Πριν από την πτήση ακολουθήθηκαν τα εξής βήματα σύμφωνα με τον κανονισμό πτήσεων ΣμηΕΑ:

# **Α) Έλεγχος περιορισμών εναέριου χώρου πτήσης**

Ο έλεγχος έγινε κατόπιν επίσκεψης στην ιστοσελίδα <https://dagr.hcaa.gr/> Drone Aware - GR (DAGR).

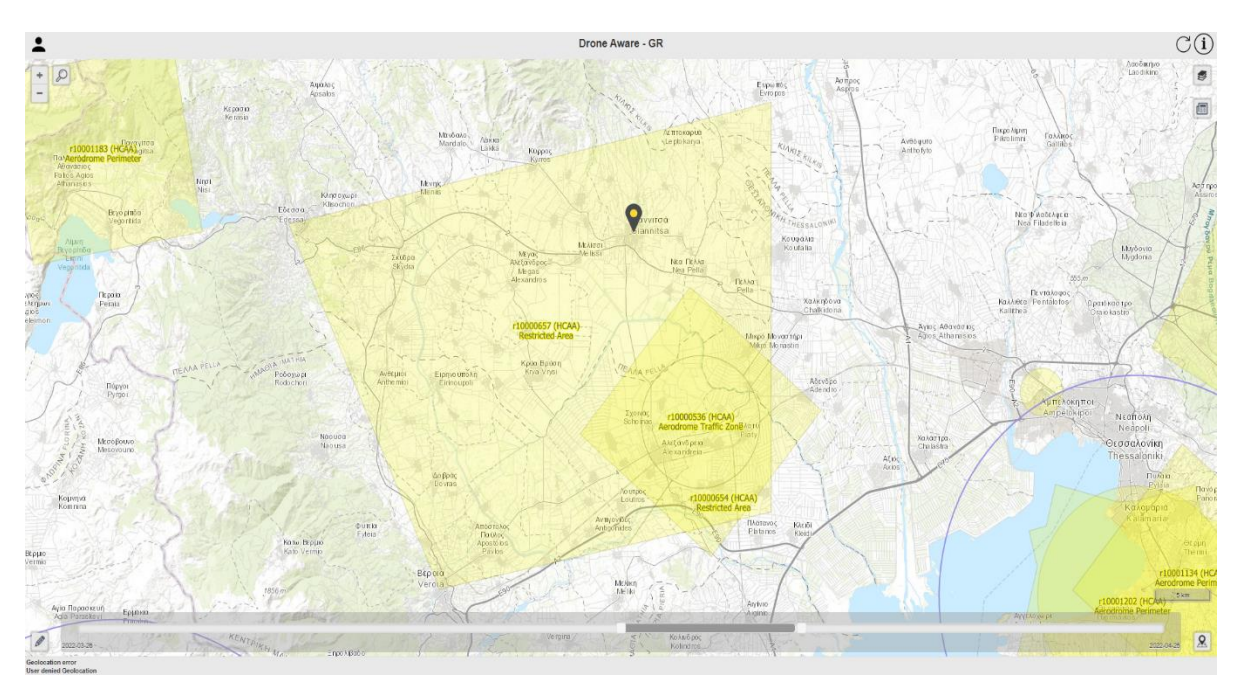

Εικόνα 74: Έλεγχος περιορισμών εναερίου χώρου ( Πηγή: Drone Aware - GR (DAGR) )

Παρατηρούμε ότι ο εναέριος χώρος των Γιαννιτσών είναι περιορισμένος λόγω Στρατιωτικών πτήσεων (Restricted Area-r10000657 HCAA), οπότε στις λεπτομέρειες ελέγχουμε εάν και πότε μπορούμε να πετάξουμε το ΣμηΕΑ μας.

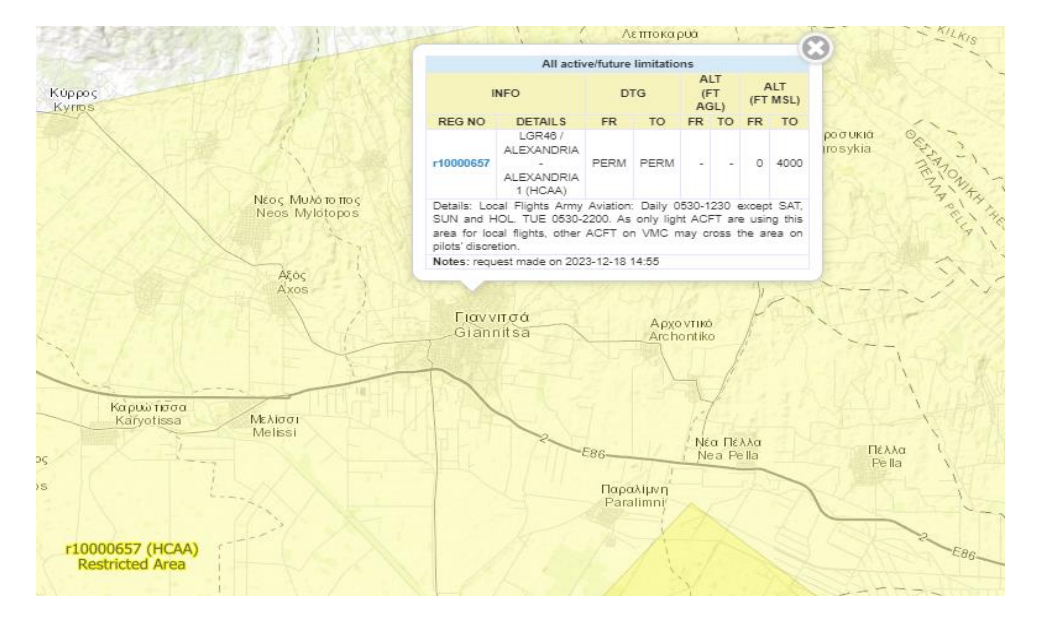

Εικόνα 75: Λεπτομέρειες περιορισμού εναερίου χώρου ( Πηγή: Drone Aware - GR (DAGR) )

Βλέπουμε ότι μπορούμε να πραγματοποιήσουμε πτήση του ΣμηΕΑ τη Δευτέρα 18/12/2023, μετά τις 12:30 μμ.

#### **Β) Έλεγχος των καιρικών συνθηκών**

Για να ελέγξουμε τις καιρικές συνθήκες στην περιοχή που θέλουμε να πραγματοποιήσουμε την πτήση του ΣμηΕΑ επισκεπτόμαστε την ιστοσελίδα <https://www.uavforecast.com/>και αναζητούμε στο κατάλληλο πεδίο την περιοχή που θέλουμε να ελέγξουμε.

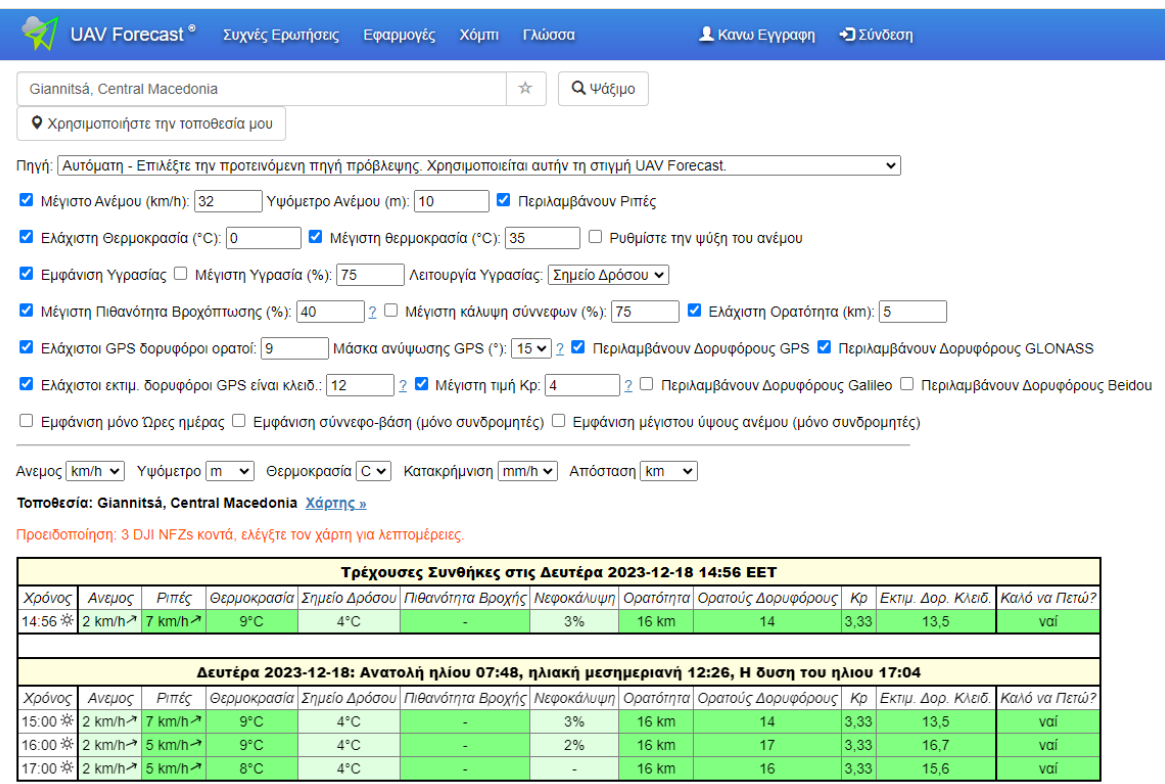

Εικόνα 76: Πρόγνωση καιρού (Πηγή: UAV Forecast)

Βλέπουμε ότι μπορούμε να πραγματοποιήσουμε την πτήση μας στις 15:00.

### **Γ) Έλεγχος και επιθεώρηση του ΣμηΕΑ πριν από την πτήση**

Ελέγχουμε το ΣμηΕΑ μας για τυχόν φθορές ή άγνωστες τροποποιήσεις στην άτρακτο του σε όλα τα μηχανικά και κινητά μέρη καθώς και στις μπαταρίες του. Η ύπαρξη φθορών ή αγνώστων τροποποιήσεων μπορεί να δημιουργήσει προβλήματα κατά την πτήση και να καταστήσουν το ΣμηΕΑ επικίνδυνο. Εάν διαπιστώσουμε κάτι από τα παραπάνω ακυρώνουμε την πτήση μας.

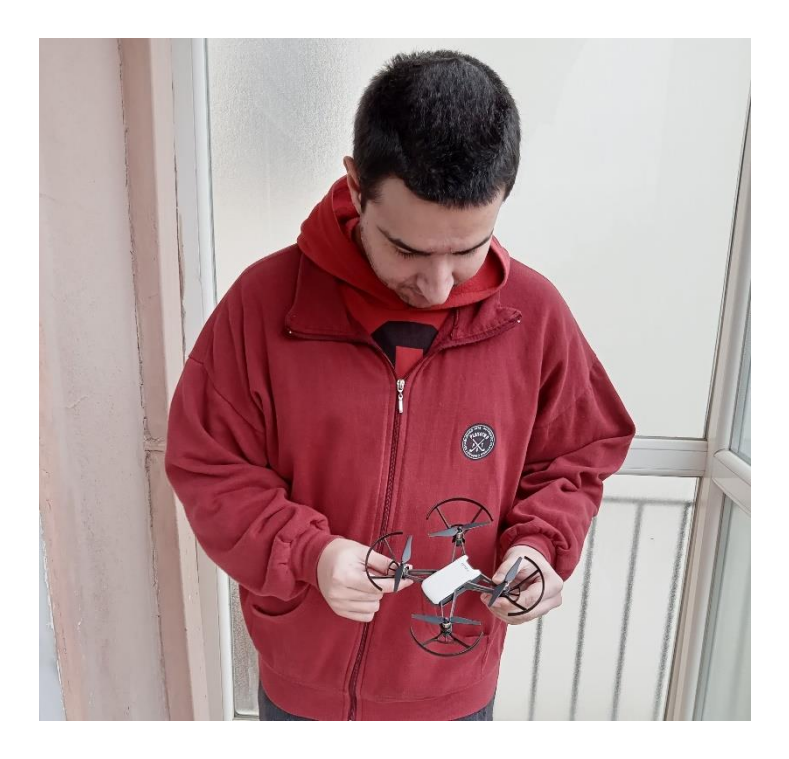

Εικόνα 77: Έλεγχος και επιθεώρηση του άνω μέρους της ατράκτου του ΣμηΕΑ (Πηγή: Παπαδόπουλος Κωνσταντίνος)

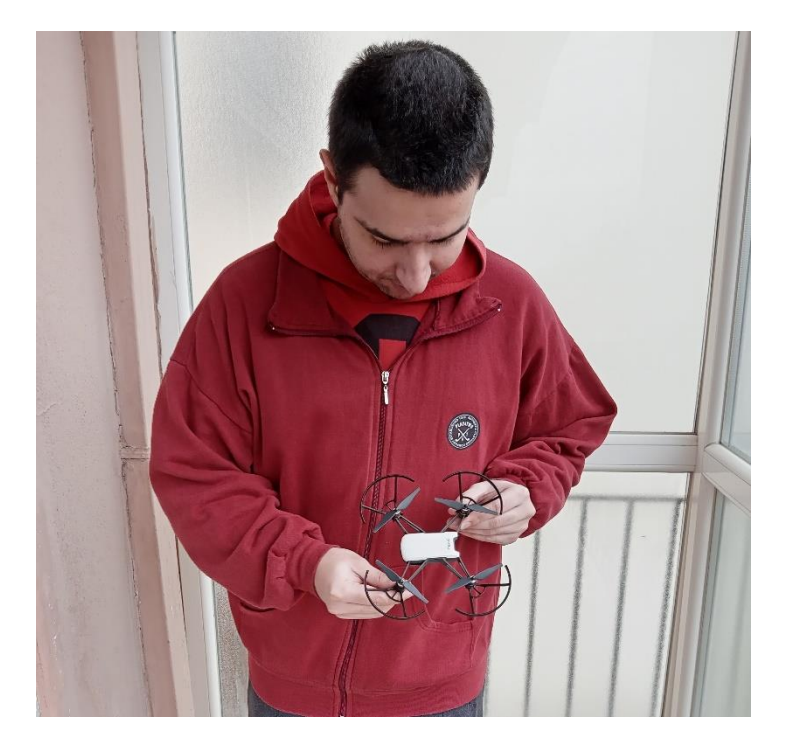

Εικόνα 78: Έλεγχος και επιθεώρηση των πλαϊνών μερών της ατράκτου του ΣμηΕΑ (Πηγή: Παπαδόπουλος Κωνσταντίνος)

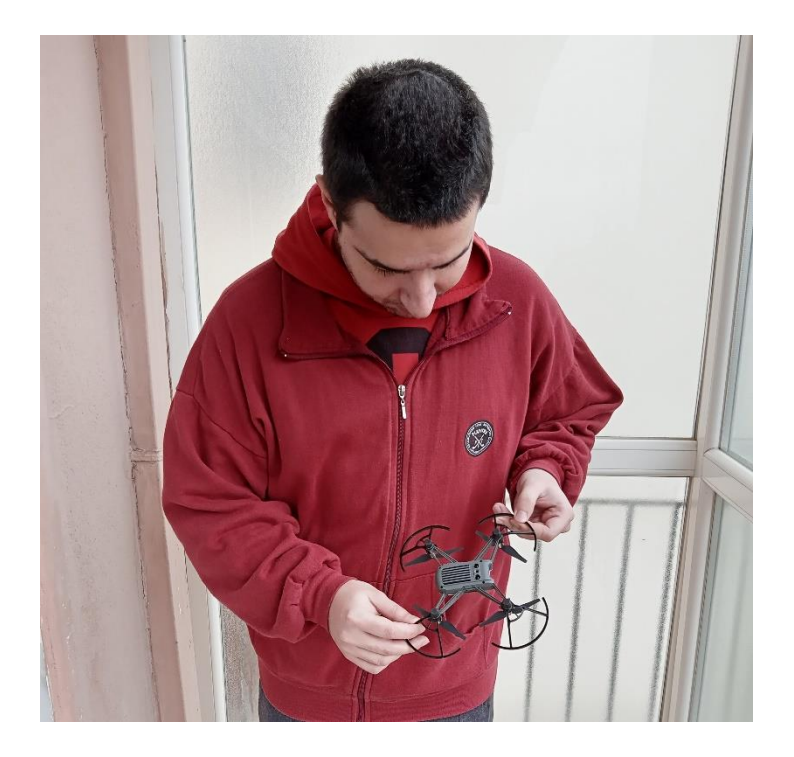

Εικόνα 79: Έλεγχος και επιθεώρηση του κάτω μέρους της ατράκτου του ΣμηΕΑ (Πηγή: Παπαδόπουλος Κωνσταντίνος)

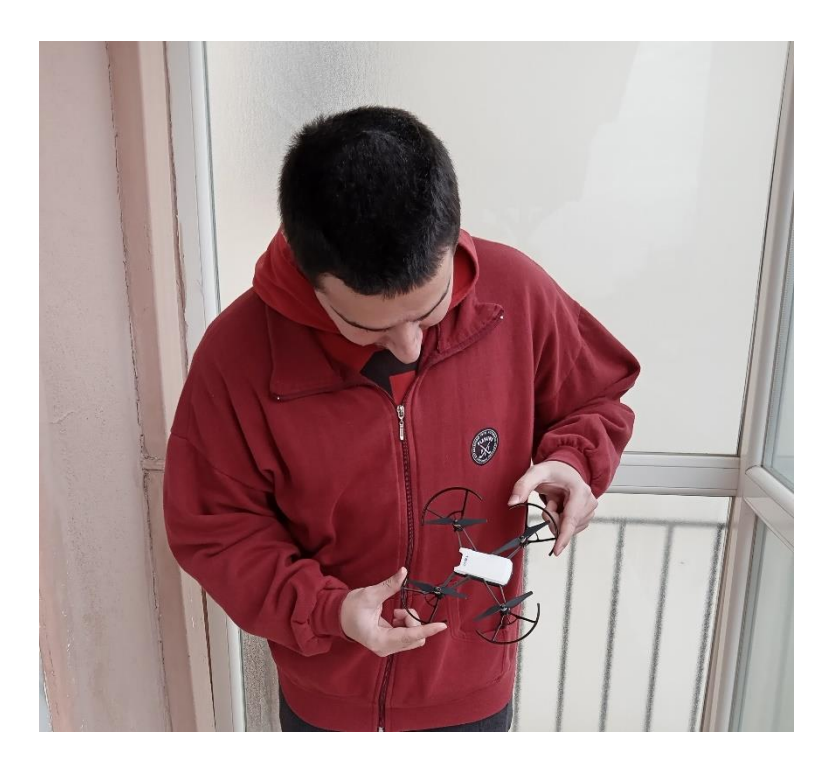

Εικόνα 80: Έλεγχος και επιθεώρηση των ελίκων-στροφείων και των κινητήρων του ΣμηΕΑ (Πηγή: Παπαδόπουλος Κωνσταντίνος)

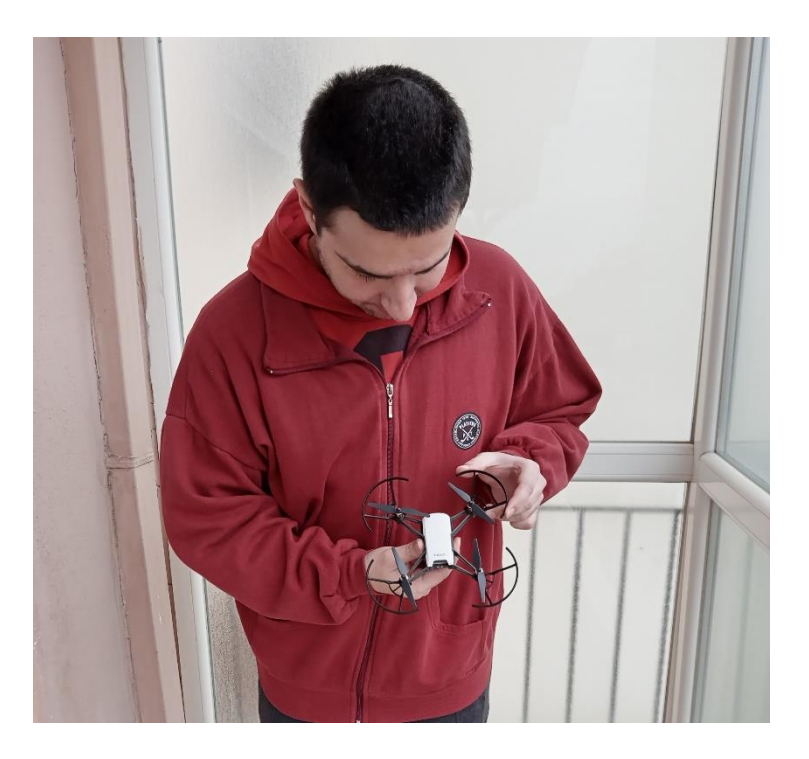

Εικόνα 81: Έλεγχος και επιθεώρηση του μπροστινού και πίσω μέρους της ατράκτου του ΣμηΕΑ (Πηγή: Παπαδόπουλος Κωνσταντίνος)

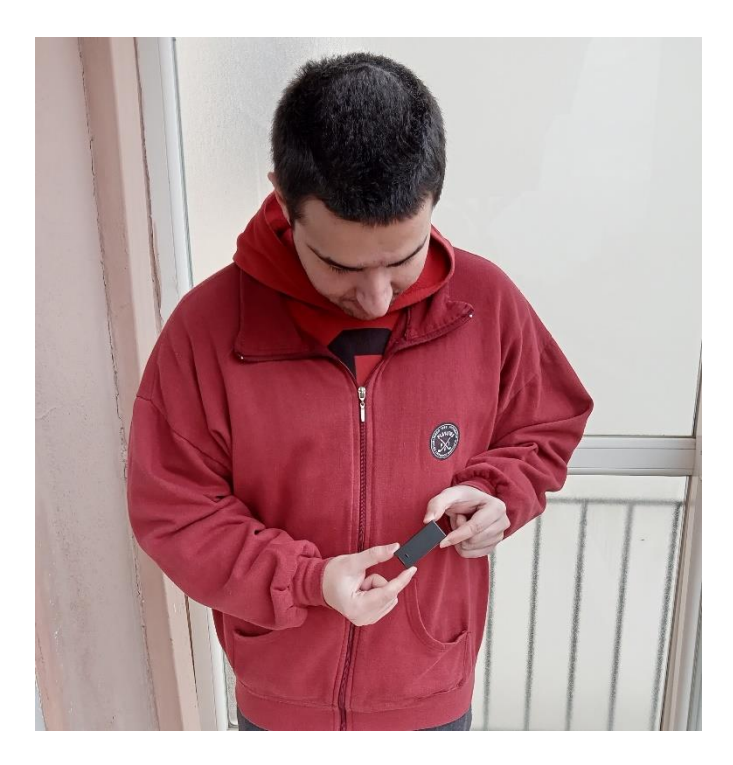

Εικόνα 82: Έλεγχος και επιθεώρηση του άνω μέρους της μπαταρίας του ΣμηΕΑ (Πηγή: Παπαδόπουλος Κωνσταντίνος)

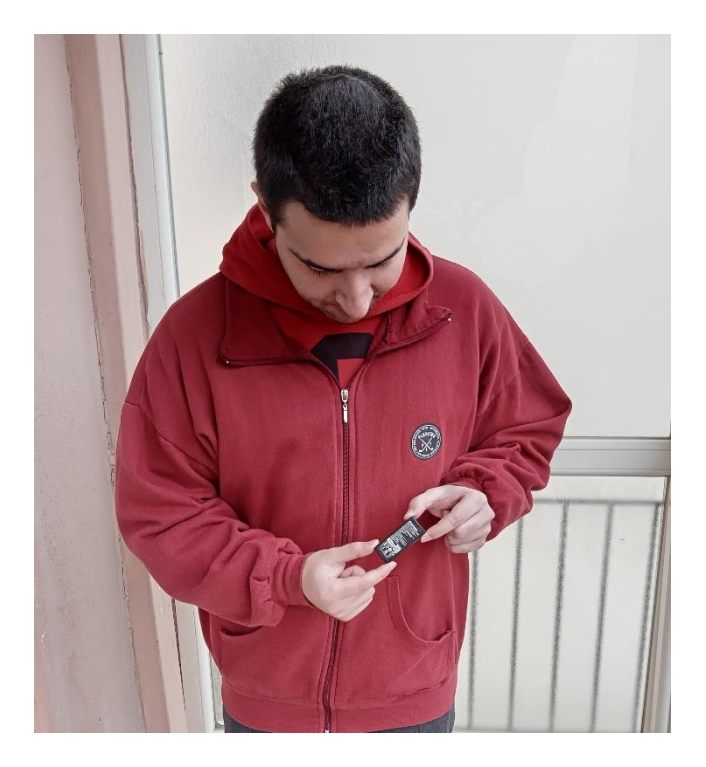

Εικόνα 83: Έλεγχος και επιθεώρηση του κάτω μέρους της μπαταρίας του ΣμηΕΑ (Πηγή: Παπαδόπουλος Κωνσταντίνος)

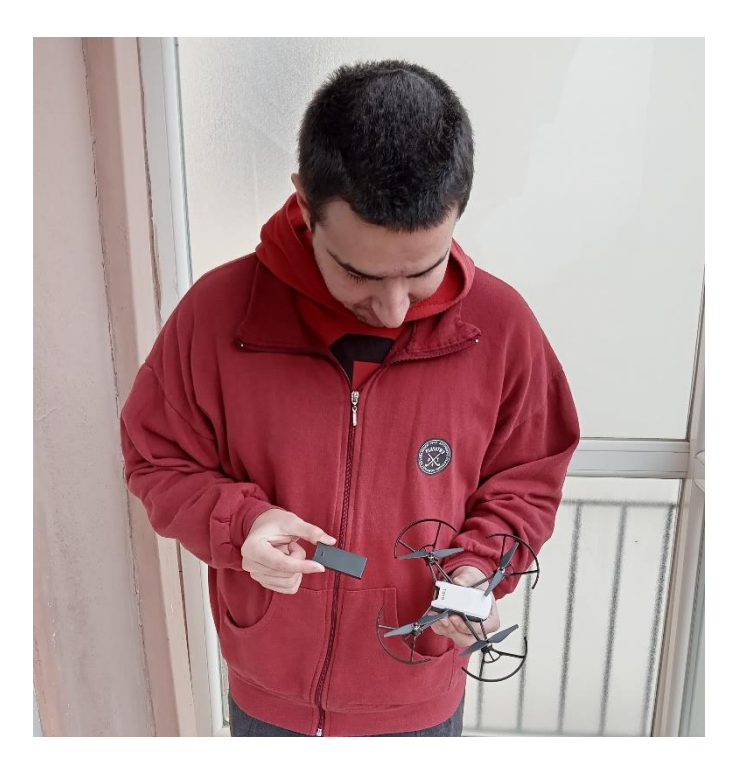

Εικόνα 84: Τοποθέτηση της μπαταρίας στο ΣμηΕΑ (Πηγή: Παπαδόπουλος Κωνσταντίνος)

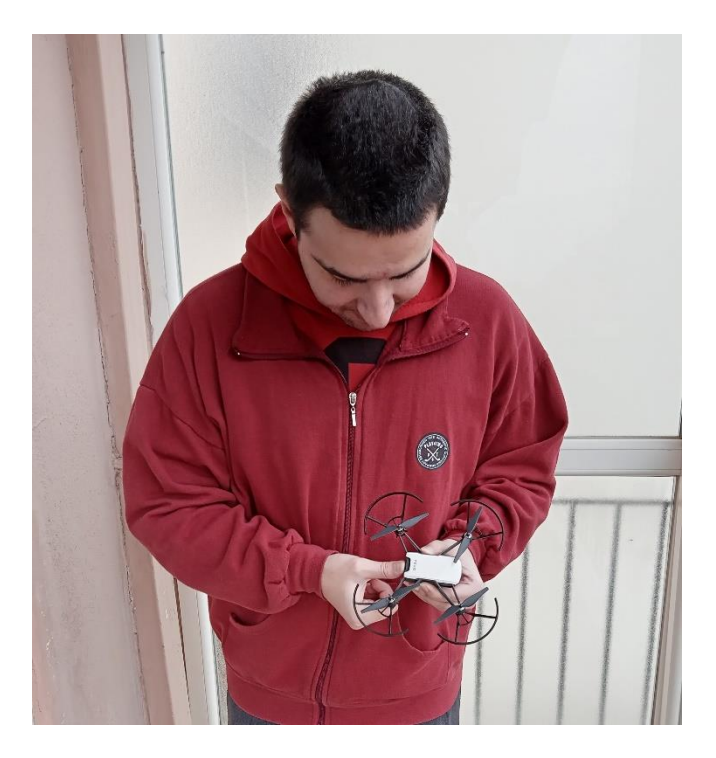

Εικόνα 85: Ασφάλιση της μπαταρίας στο ΣμηΕΑ (Πηγή: Παπαδόπουλος Κωνσταντίνος)

Μετά από τις παραπάνω ενέργειες είμαστε έτοιμοι για την έναρξη της πτήσης. Έπειτα ενεργοποιούμε το ΣμηΕΑ μας.

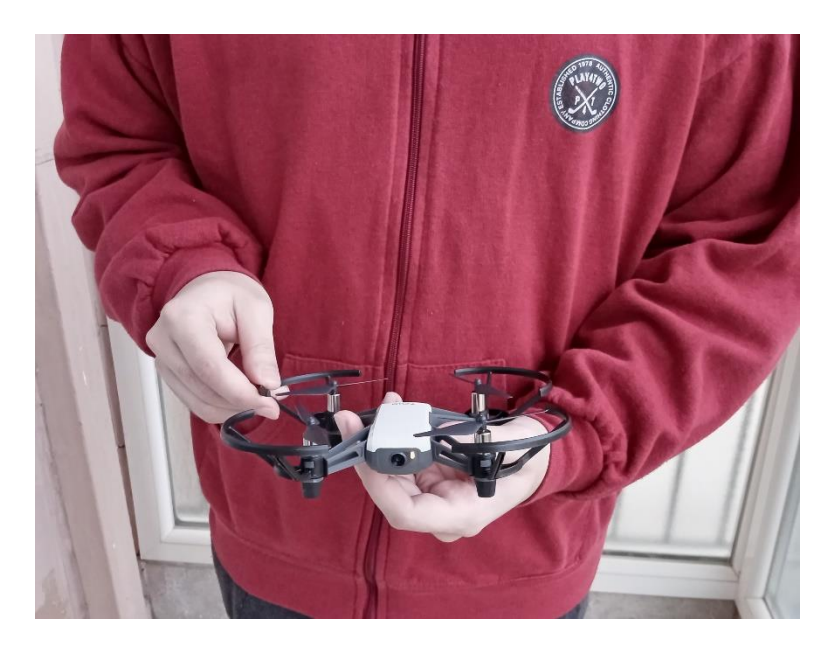

Εικόνα 86: Ενεργοποίηση του ΣμηΕΑ (Πηγή: Παπαδόπουλος Κωνσταντίνος)

# **Δ) Λίστα σταδίων ελέγχου πριν από τη πτήση**

Δημιουργήσαμε στο Excel, μια λίστα σταδίων ελέγχου (Flight checklist), που αφορά τους ελέγχους, πριν, κατά και μετά τη πτήση.

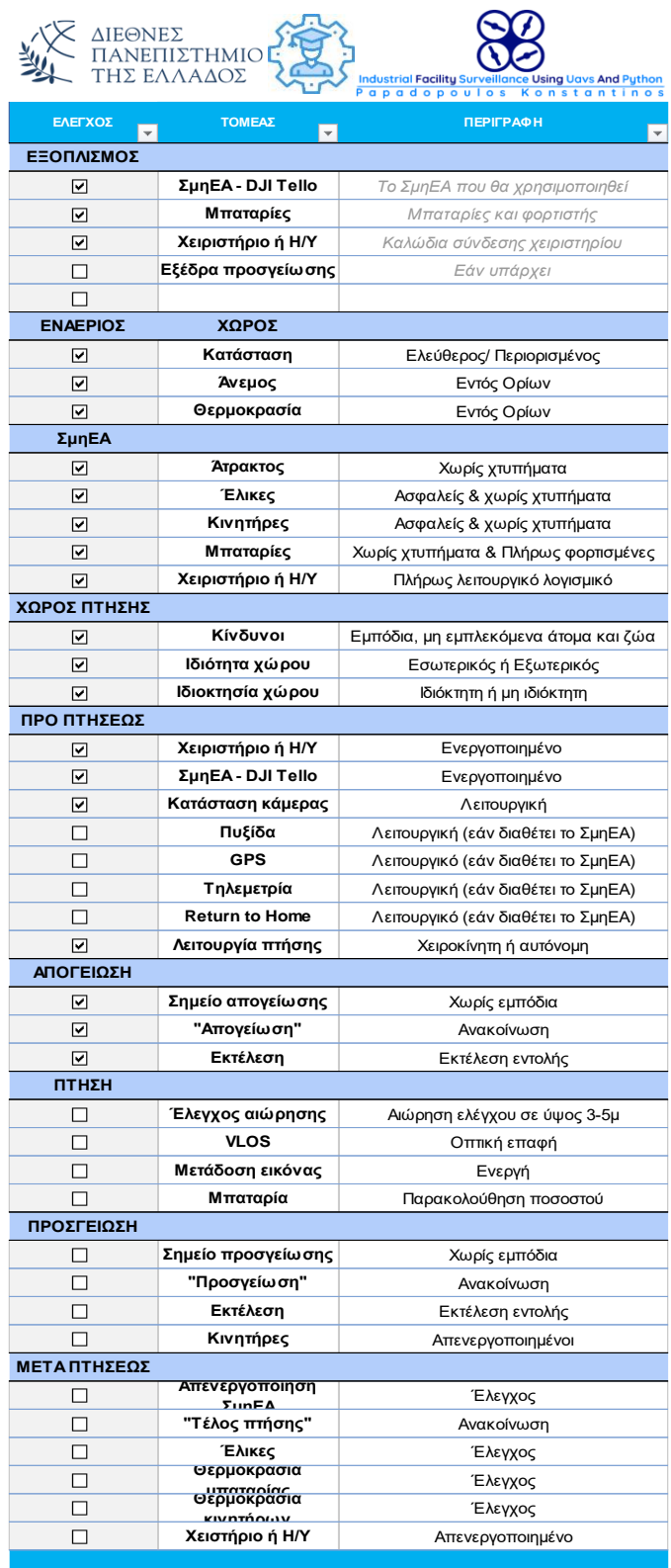

Εικόνα 87: Λίστα σταδίων ελέγχου προ πτήσεως ΣμηΕΑ (Πηγή: Παπαδόπουλος Κωνσταντίνος)

Συνδέουμε τον υπολογιστή μας, με το δίκτυο WiFi του ΣμηΕΑ μας όπως στις παρακάτω εικόνες:

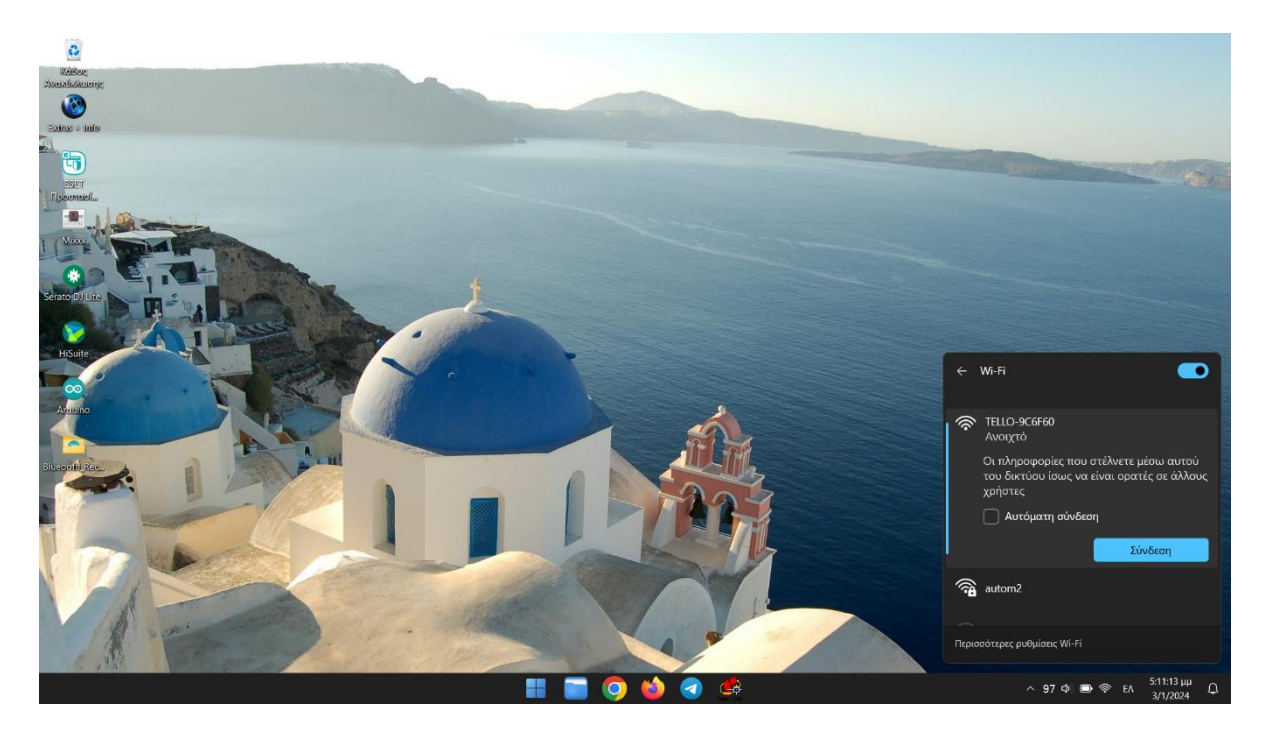

Εικόνα 88: Εύρεση του δικτύου WiFi του ΣμηΕΑ (Πηγή: Παπαδόπουλος Κωνσταντίνος)

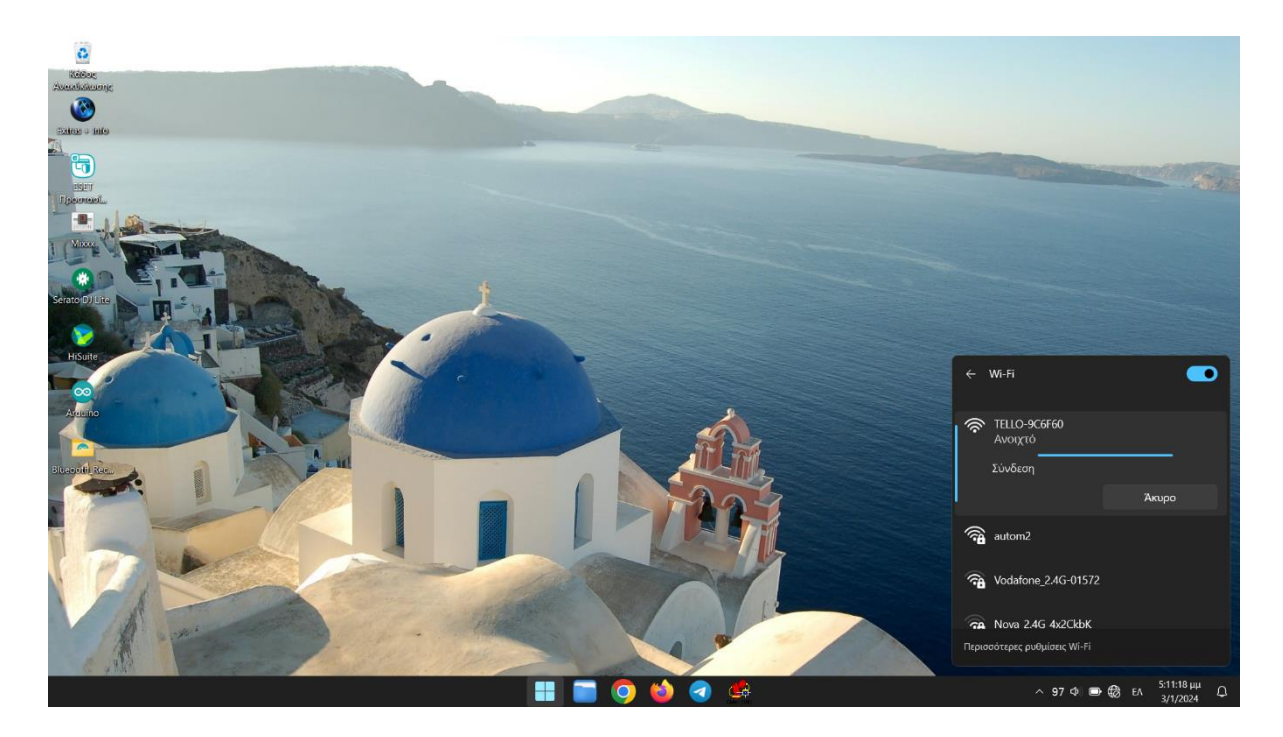

Εικόνα 89: Σύνδεση με το δίκτυο WiFi του ΣμηΕΑ (Πηγή: Παπαδόπουλος Κωνσταντίνος)

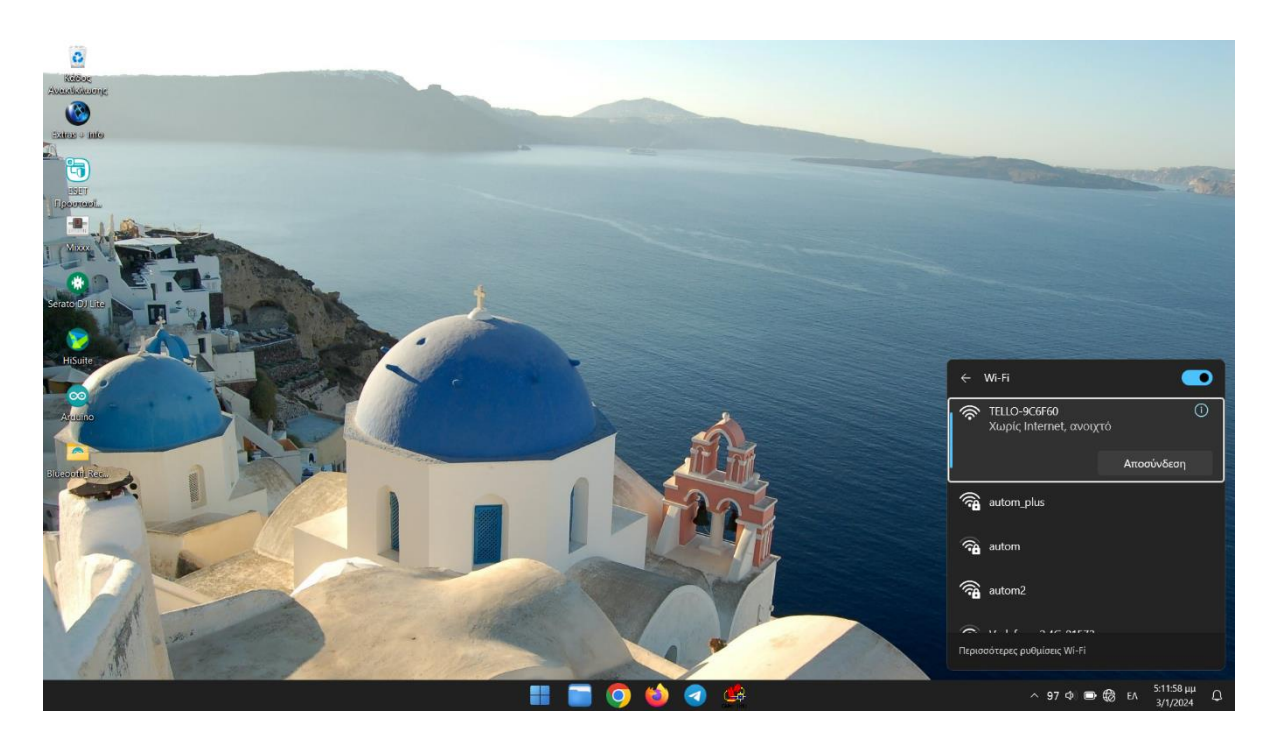

Εικόνα 90: Επίτευξη σύνδεσης με το δίκτυο WiFi του ΣμηΕΑ (Πηγή: Παπαδόπουλος Κωνσταντίνος)

# **5.6 Δοκιμή αναγνώρισης και σκανάρισματος barcodes και QR codes από το ΣμηΕΑ για απογραφή αποθήκης**

Έπειτα εκτελούμε το πρόγραμμα της αναγνώρισης και σκανάρισματος barcodes και QR codes από το ΣμηΕΑ για απογραφή αποθήκης, με το PyCharm IDE και στη συνέχεια το ΣμηΕΑ πραγματοποιεί την πτήση του όπως φαίνεται στις παρακάτω εικόνες.

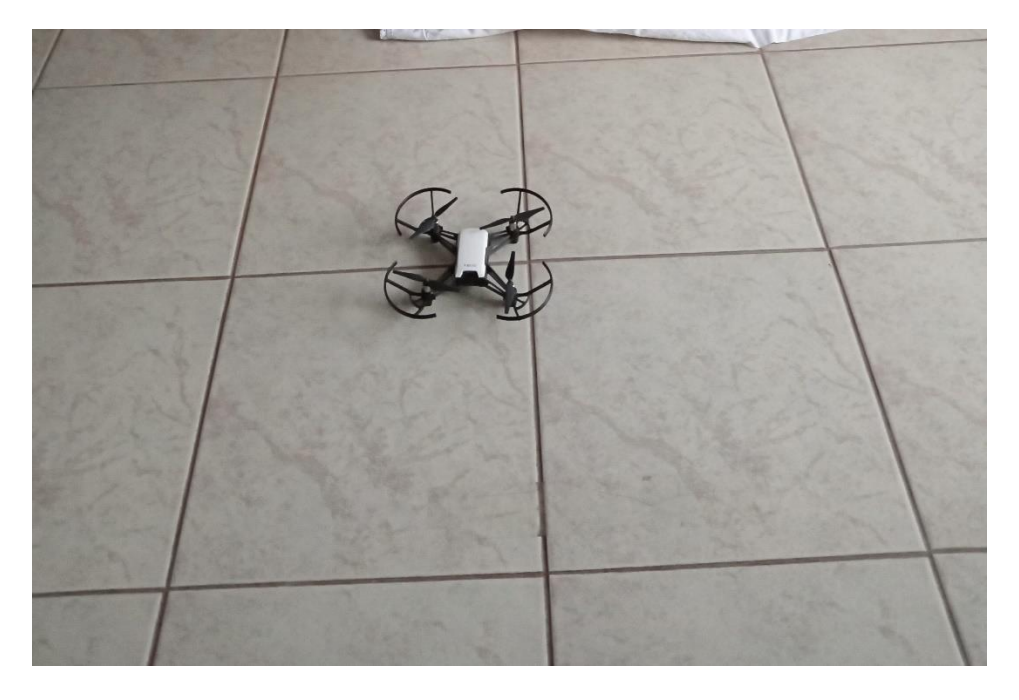

Εικόνα 91: Θέση απογείωσης του ΣμηΕΑ (Πηγή: Παπαδόπουλος Κωνσταντίνος)

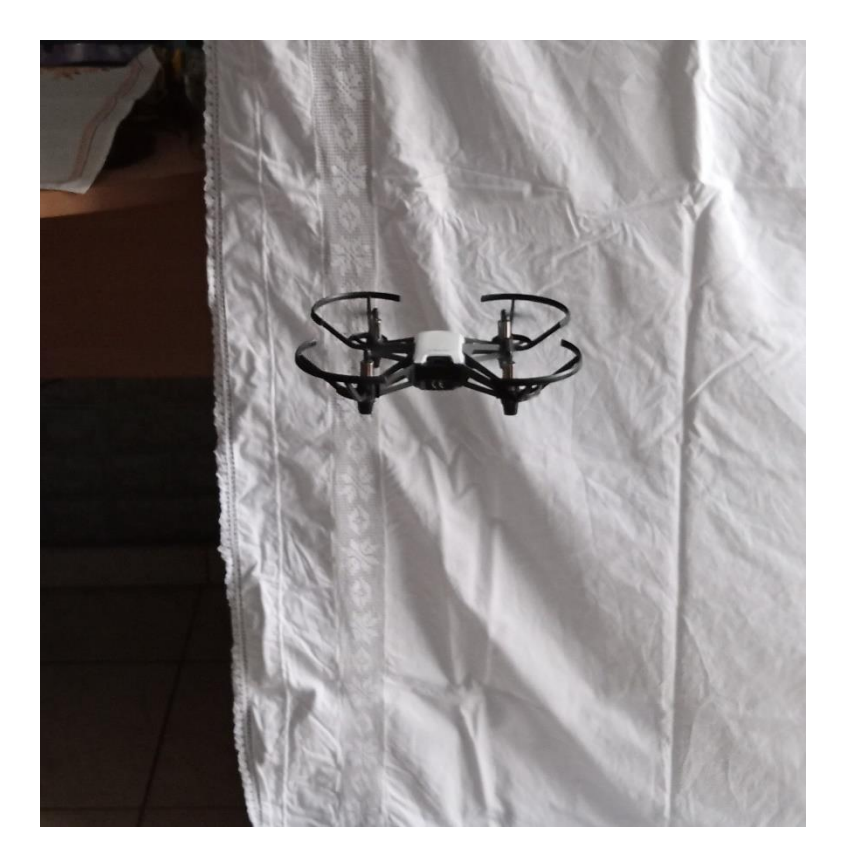

Εικόνα 92: Έναρξη πτήσης αναγνώρισης και σκανάρισματος barcodes και QR codes (Πηγή: Παπαδόπουλος Κωνσταντίνος)

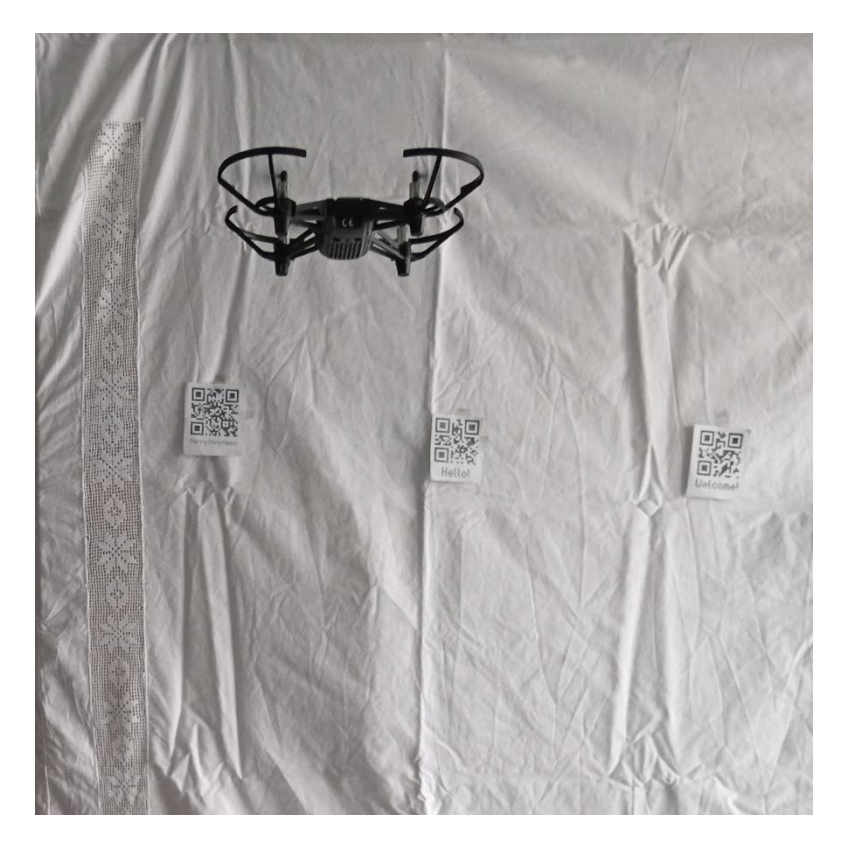

Εικόνα 93: Πτήση αναγνώρισης και σκανάρισματος barcodes και QR codes (Πηγή: Παπαδόπουλος Κωνσταντίνος)

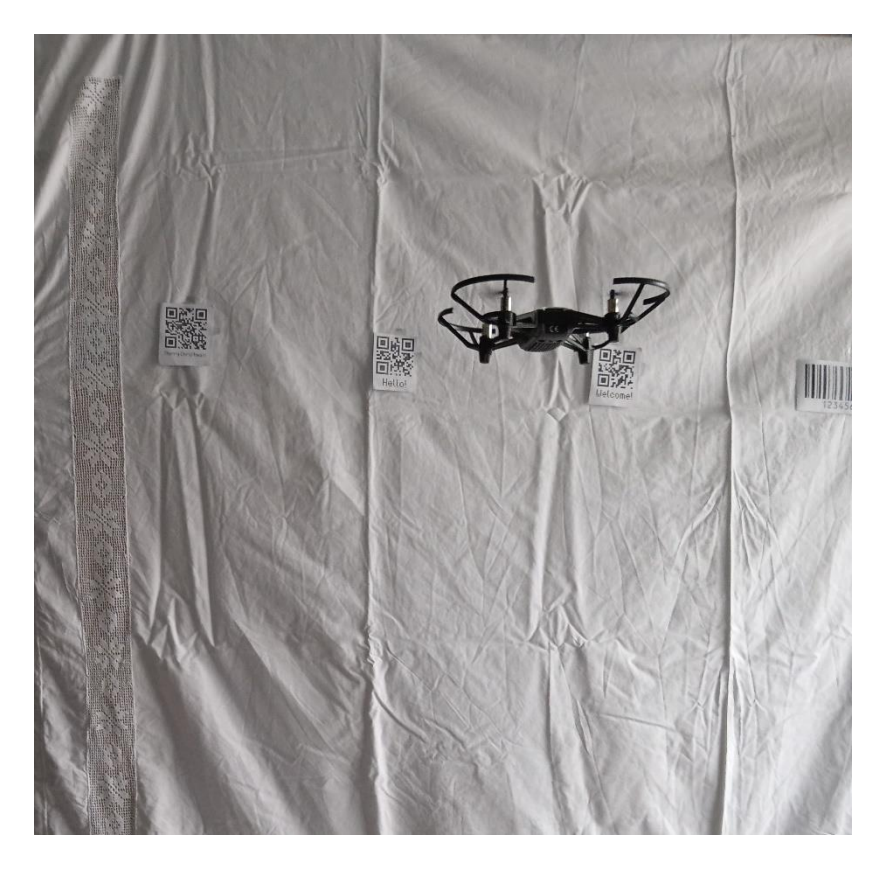

Εικόνα 94: Πτήση αναγνώρισης και σκανάρισματος barcodes και QR codes (Πηγή: Παπαδόπουλος Κωνσταντίνος)

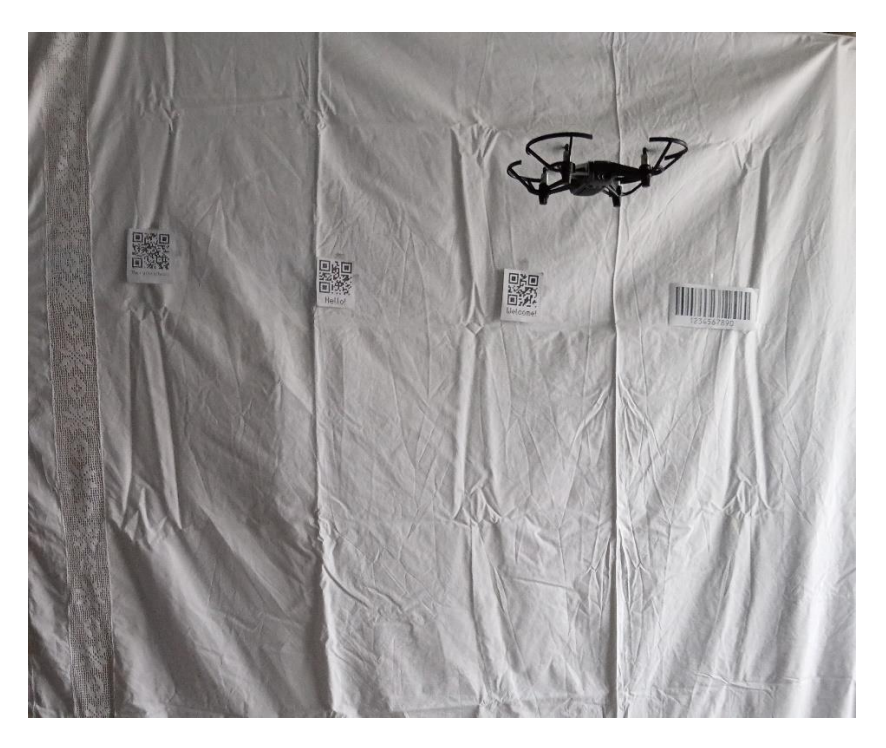

Εικόνα 95: Πτήση αναγνώρισης και σκανάρισματος barcodes και QR codes (Πηγή: Παπαδόπουλος Κωνσταντίνος)

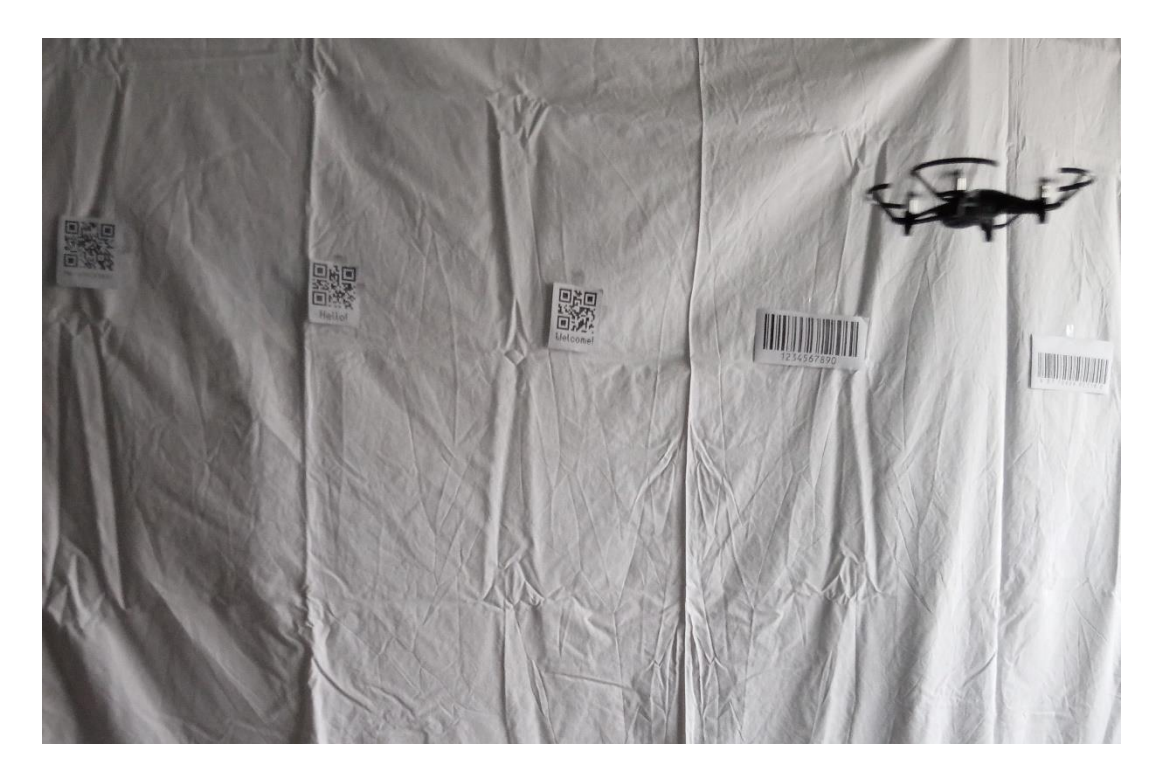

Εικόνα 96: Πτήση αναγνώρισης και σκανάρισματος barcodes και QR codes (Πηγή: Παπαδόπουλος Κωνσταντίνος)

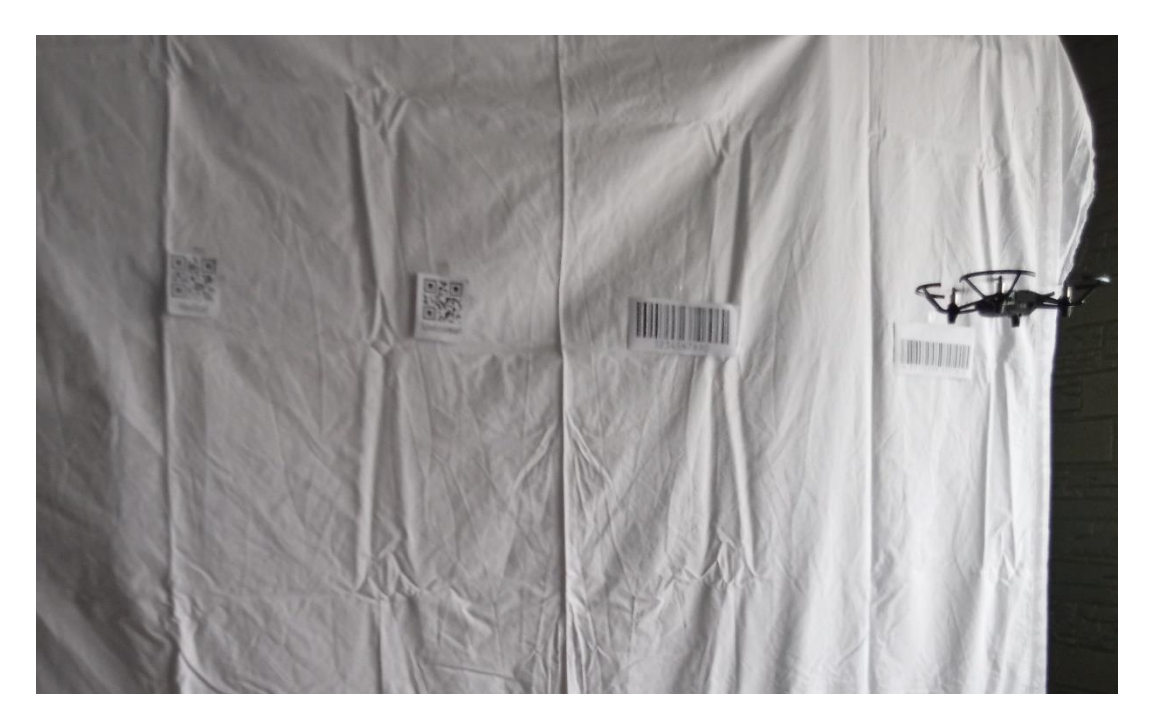

Εικόνα 97: Πτήση αναγνώρισης και σκανάρισματος barcodes και QR codes (Πηγή: Παπαδόπουλος Κωνσταντίνος)

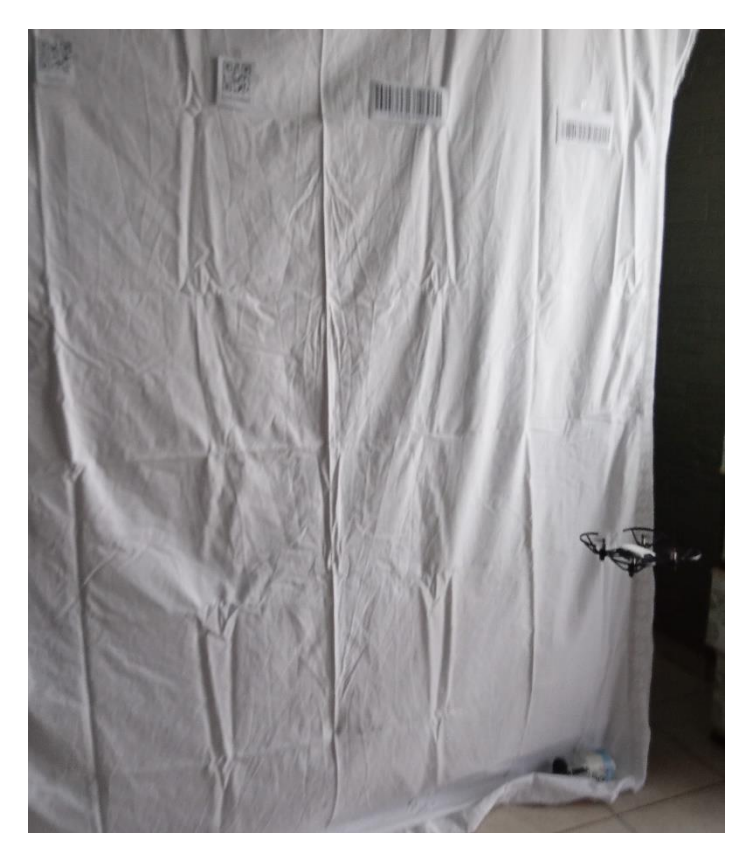

Εικόνα 98: Προσγείωση-Τέλος πτήσης αναγνώρισης και σκανάρισματος barcodes και QR codes (Πηγή: Παπαδόπουλος Κωνσταντίνος)

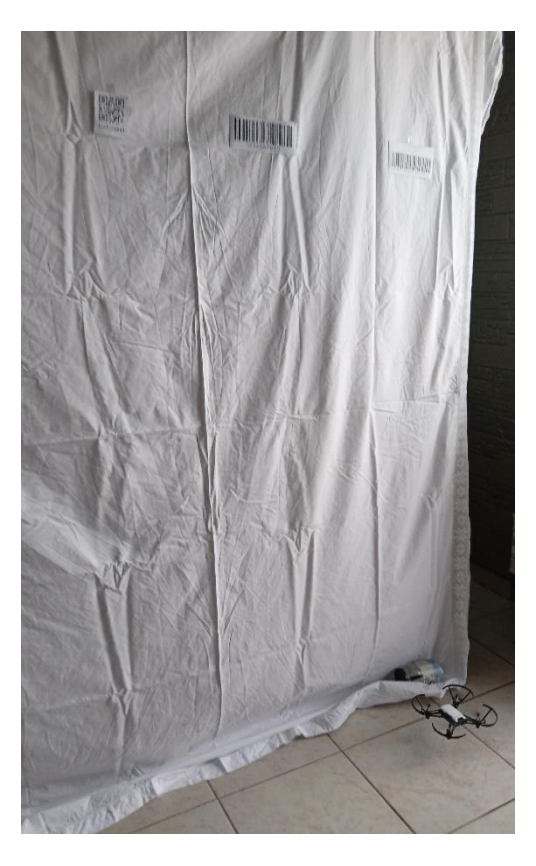

Εικόνα 99: Προσγείωση-Τέλος πτήσης αναγνώρισης και σκανάρισματος barcodes και QR codes (Πηγή: Παπαδόπουλος Κωνσταντίνος)

Κατά την εκτέλεση του προγράμματος, αναγνώρισης και σκανάρισματος barcodes και QR codes από το ΣμηΕΑ, εμφανίζονται στην οθόνη του Η/Υ τα εξής δεδομένα , όπως αυτά φαίνονται στις παρακάτω φωτογραφίες.

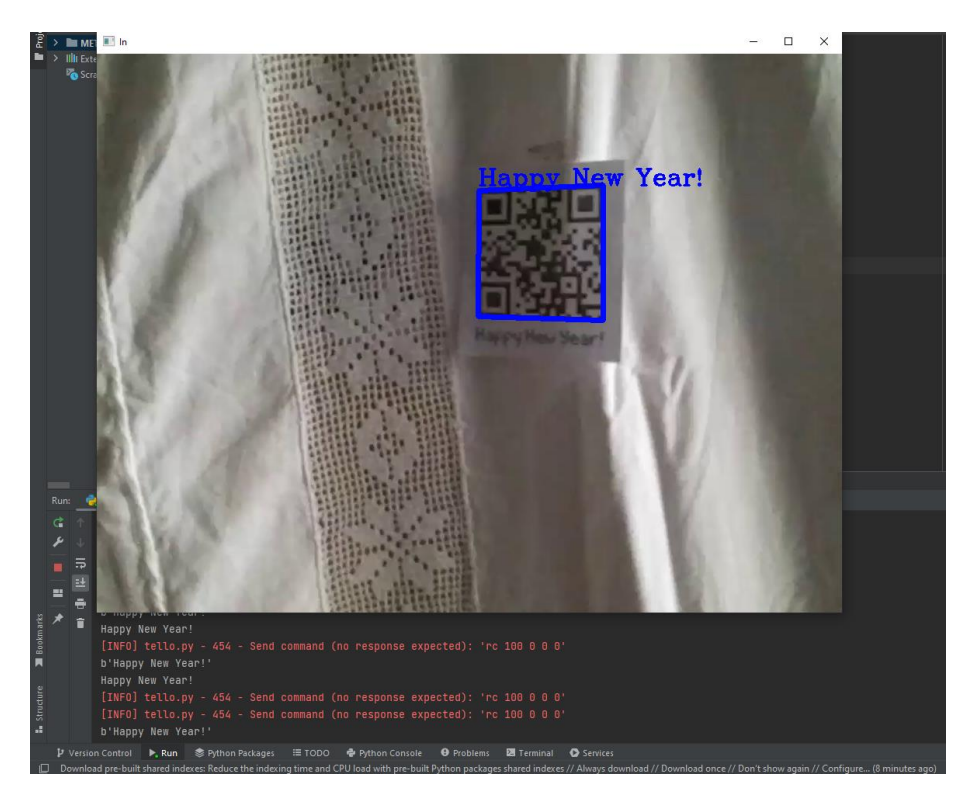

Εικόνα 100: Εμφάνιση QR code στην οθόνη του Η/Υ (Πηγή: Παπαδόπουλος Κωνσταντίνος)

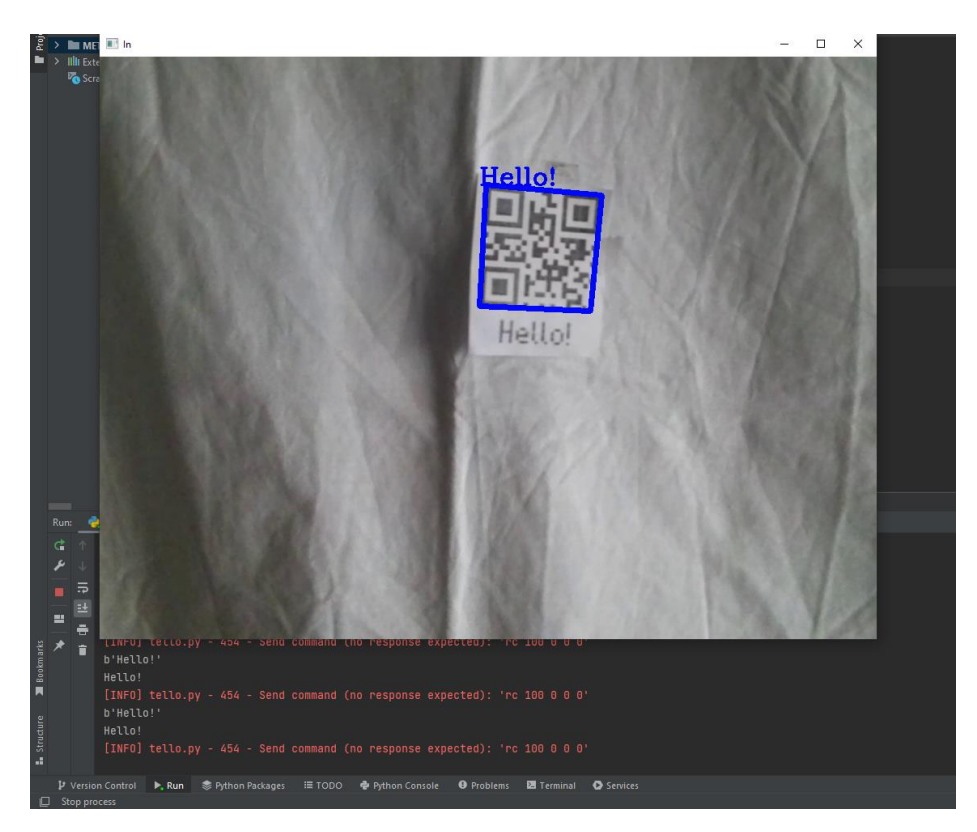

Εικόνα 101: Εμφάνιση QR code στην οθόνη του Η/Υ (Πηγή: Παπαδόπουλος Κωνσταντίνος)

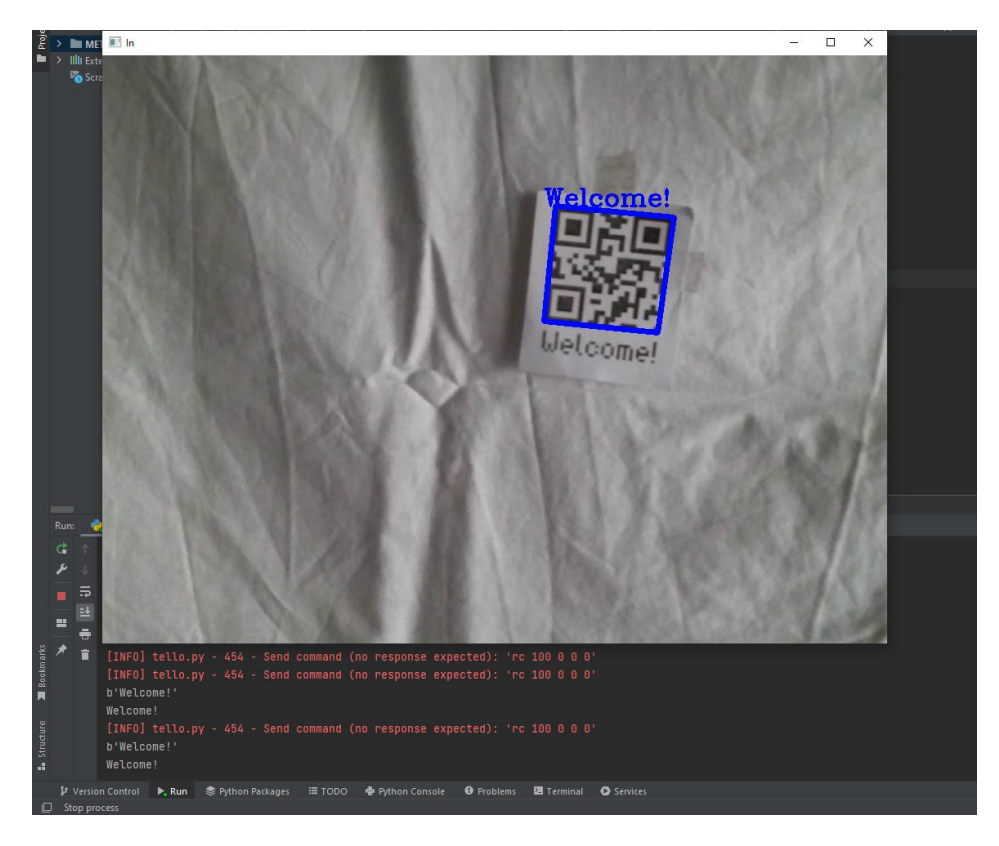

Εικόνα 102: Εμφάνιση QR code στην οθόνη του Η/Υ (Πηγή: Παπαδόπουλος Κωνσταντίνος)

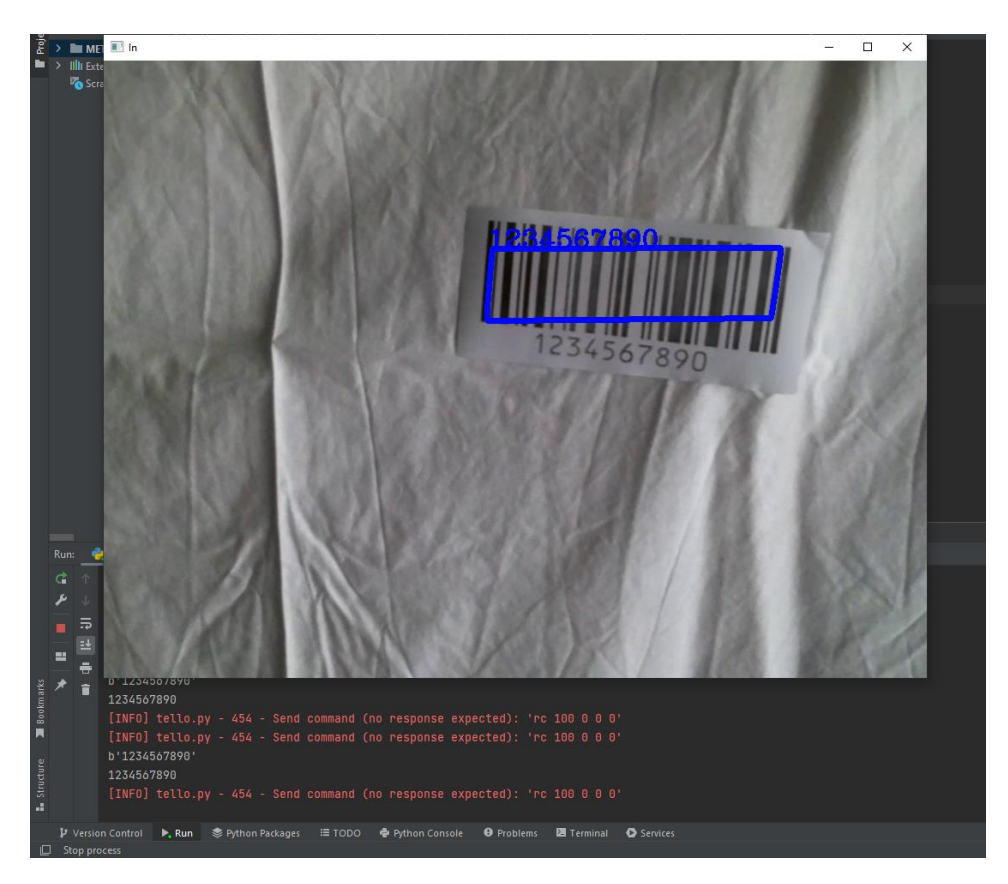

Εικόνα 103: Εμφάνιση Barcode στην οθόνη του Η/Υ (Πηγή: Παπαδόπουλος Κωνσταντίνος)

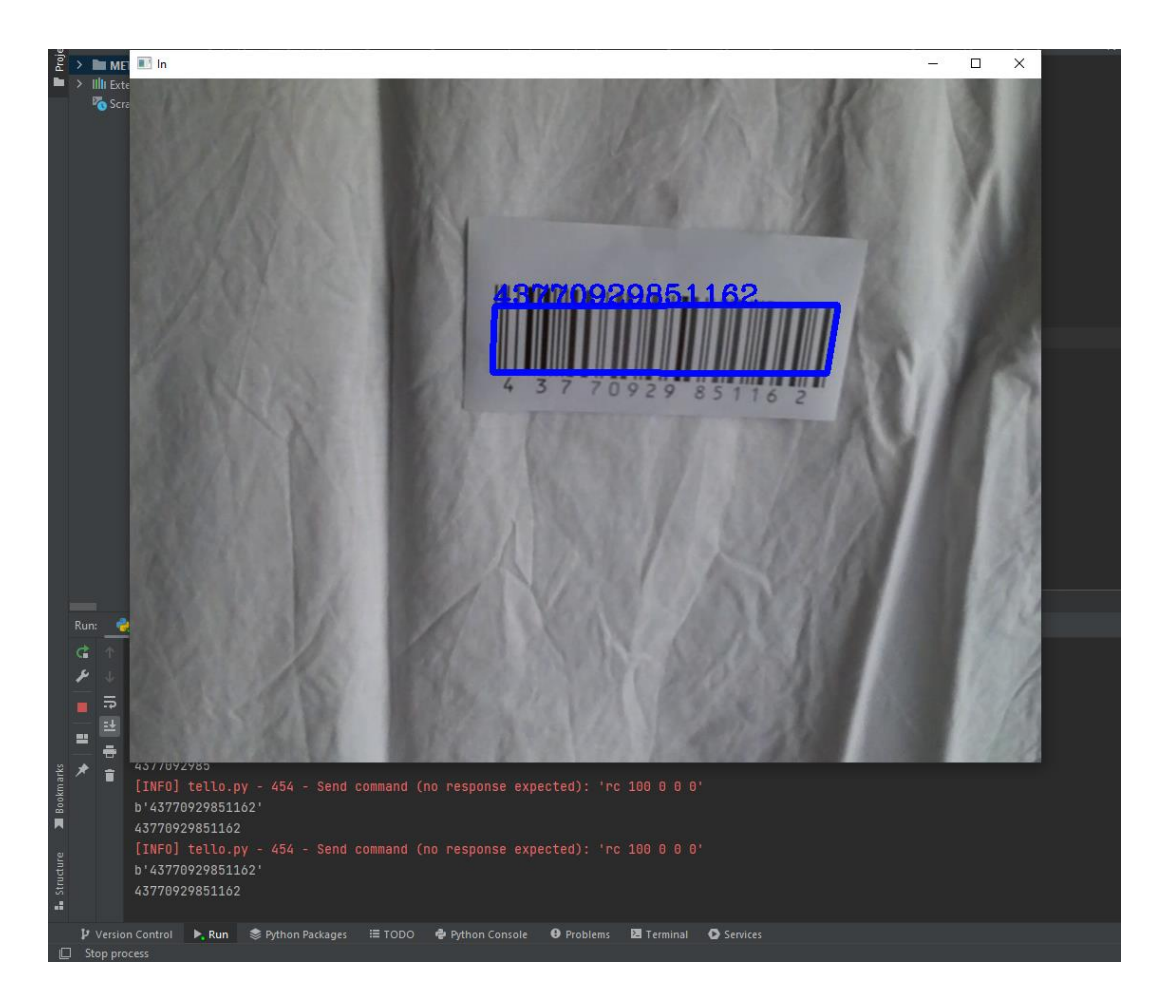

Εικόνα 104: Εμφάνιση Barcode στην οθόνη του Η/Υ (Πηγή: Παπαδόπουλος Κωνσταντίνος)

Κατά την εκτέλεση της πτήσης συμπληρώνουμε κατάλληλα τη λίστα σταδίων ελέγχου πτήσης.

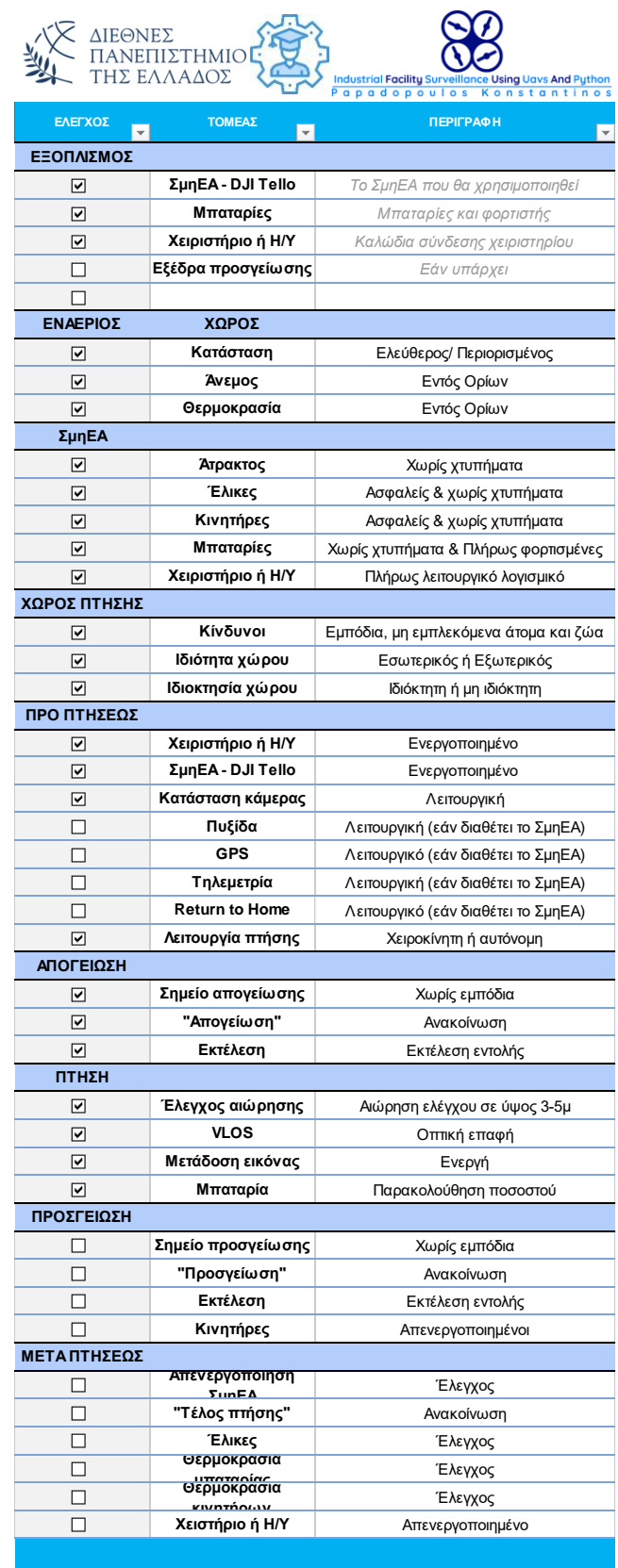

Εικόνα 105: Λίστα σταδίων πτήσης ΣμηΕΑ (Πηγή: Παπαδόπουλος Κωνσταντίνος)

# **5.7 Δοκιμή ανίχνευσης καπνού – πυρκαγιάς από το ΣμηΕΑ στους χώρους της βιομηχανικής εγκατάστασης**

Πριν την εκτέλεση του προγράμματος και κατόπιν συνεννόησης με την Πυροσβεστική Υπηρεσία Γιαννιτσών και τηρώντας όλα τα προβλεπόμενα, κατά την Πυροσβεστική Νομοθεσία, μέτρα πυροπροστασίας, ανάψαμε μια ελεγχόμενη πυρκαγιά, έτσι ώστε το ΣμηΕΑ να μπορέσει να την ανιχνεύσει. Έπειτα εκτελέσαμε το πρόγραμμα της ανίχνευσης καπνού – πυρκαγιάς από το ΣμηΕΑ στους χώρους της βιομηχανικής εγκατάστασης, με το PyCharm IDE και στη συνέχεια το ΣμηΕΑ πραγματοποίησε την πτήση του όπως φαίνεται στις παρακάτω εικόνες.

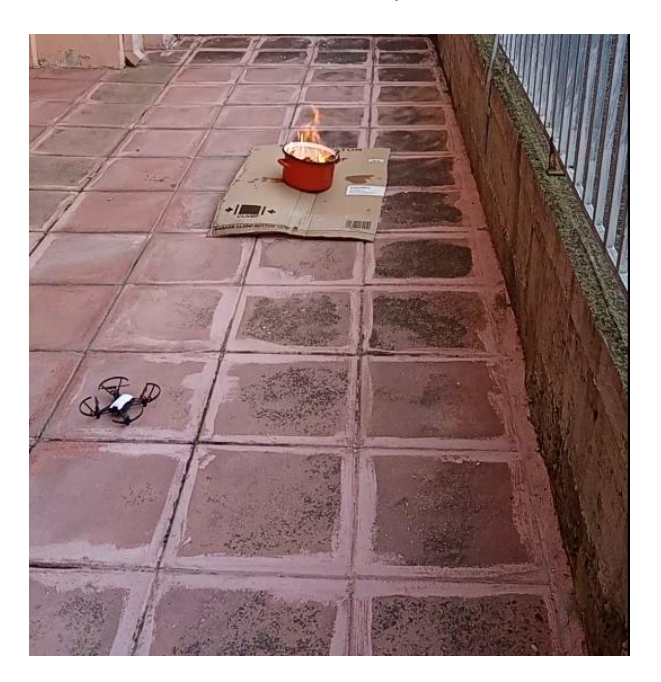

Εικόνα 106: Θέση απογείωσης του ΣμηΕΑ (Πηγή: Παπαδόπουλος Κωνσταντίνος)

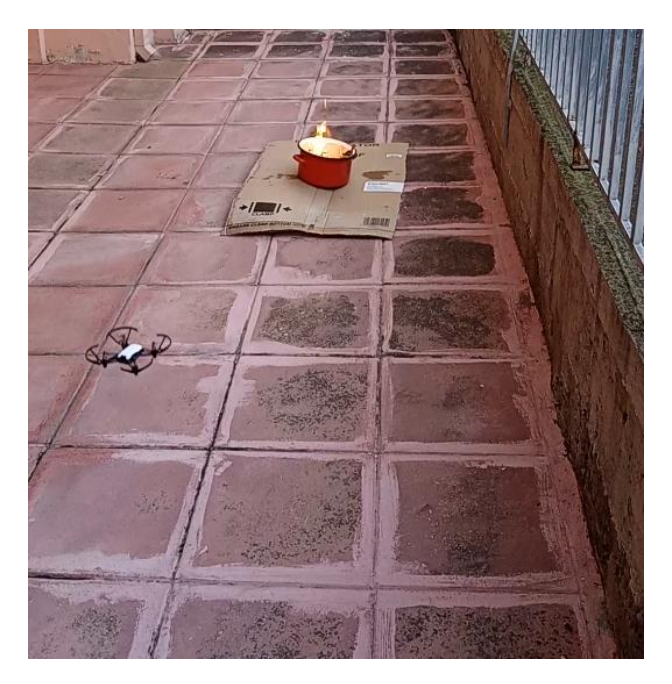

Εικόνα 107: Έναρξη πτήσης ανίχνευσης καπνού – πυρκαγιάς από το ΣμηΕΑ (Πηγή: Παπαδόπουλος Κωνσταντίνος)

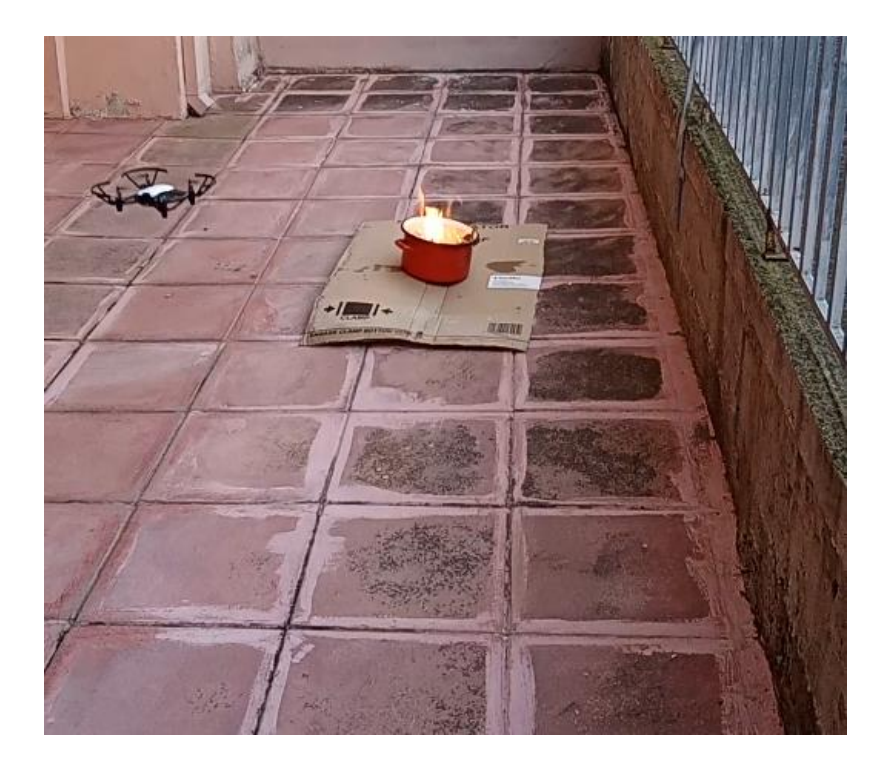

Εικόνα 108: Πτήση ανίχνευσης καπνού – πυρκαγιάς από το ΣμηΕΑ (Πηγή: Παπαδόπουλος Κωνσταντίνος)

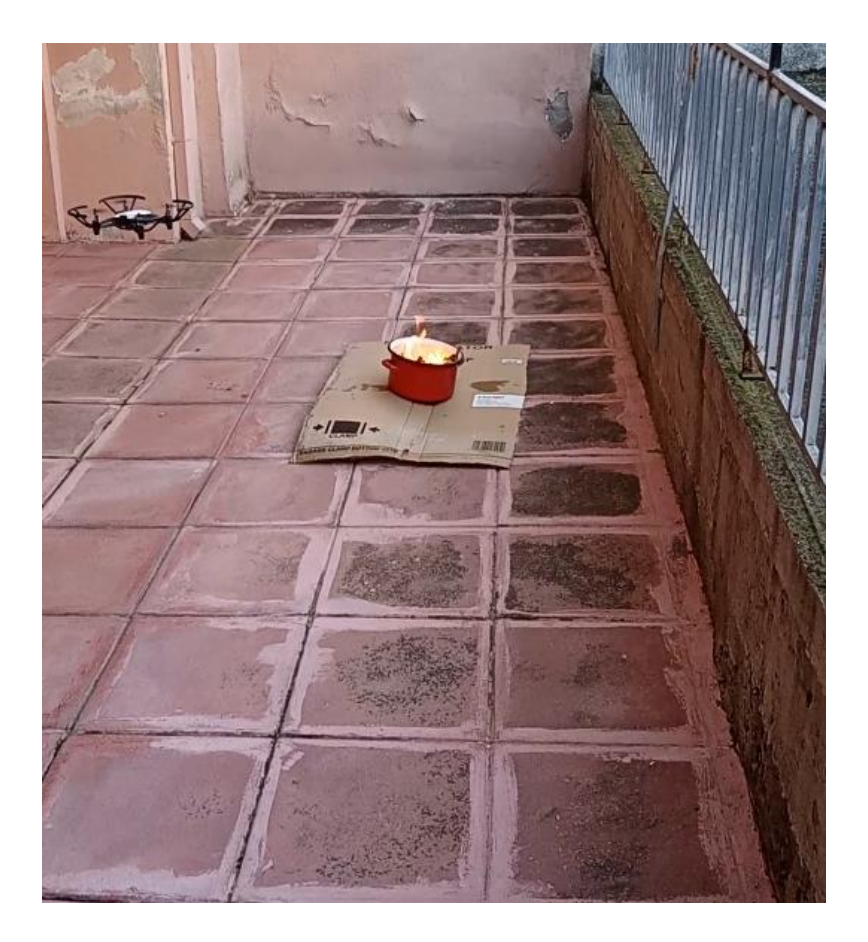

Εικόνα 109: Πτήση ανίχνευσης καπνού – πυρκαγιάς από το ΣμηΕΑ (Πηγή: Παπαδόπουλος Κωνσταντίνος)

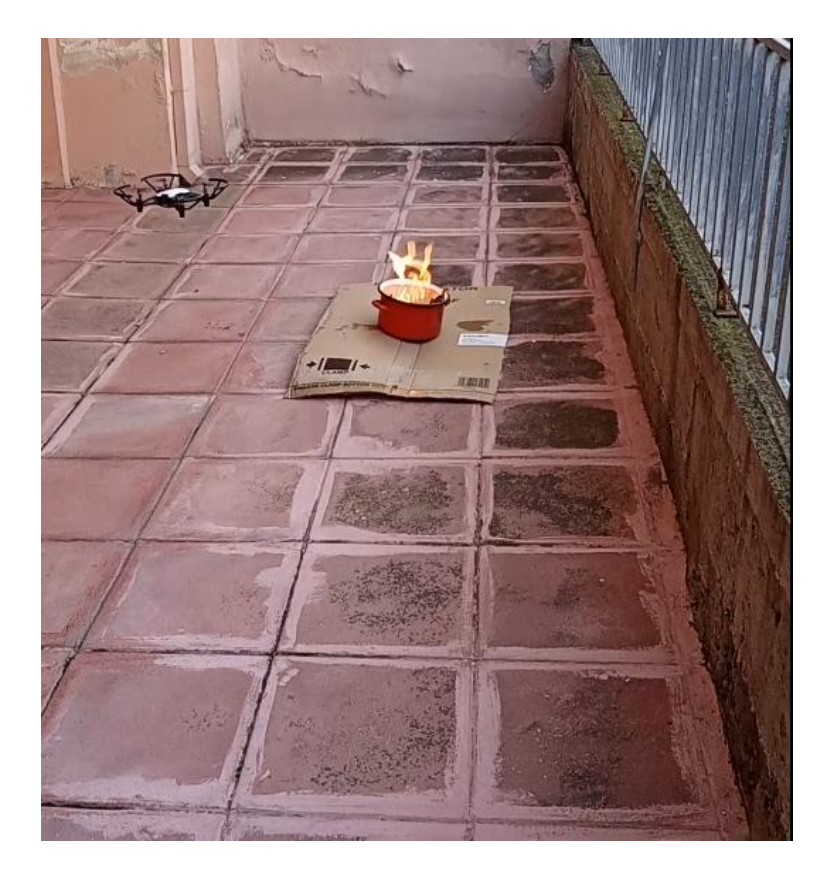

Εικόνα 110: Πτήση ανίχνευσης καπνού – πυρκαγιάς από το ΣμηΕΑ (Πηγή: Παπαδόπουλος Κωνσταντίνος)

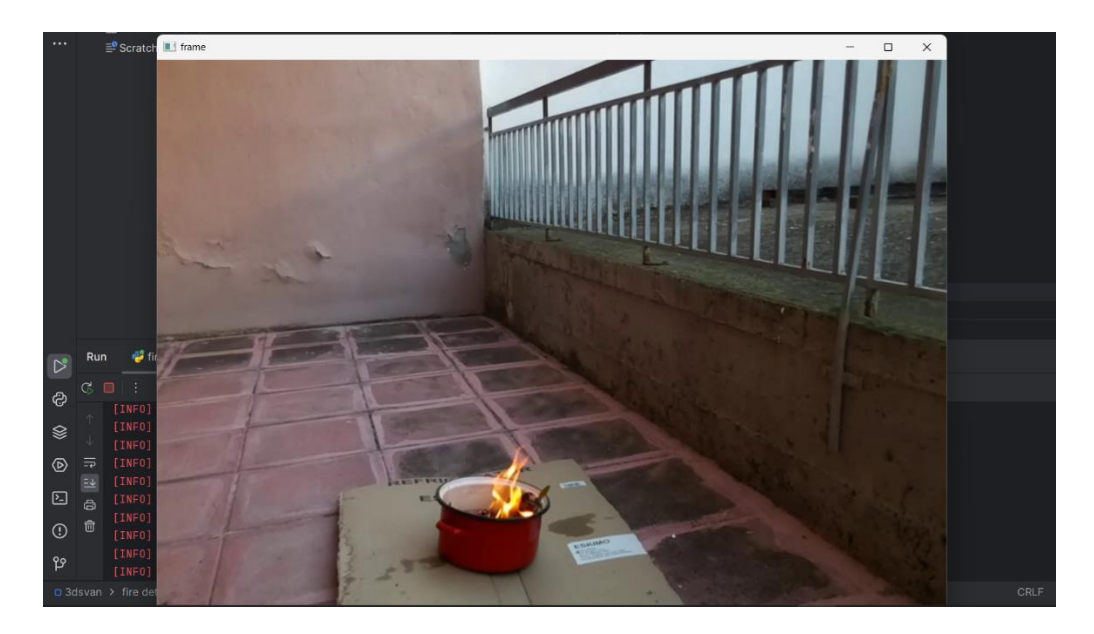

Εικόνα 111: Ανίχνευση καπνού – πυρκαγιάς από το ΣμηΕΑ, απεικόνιση στην οθόνη του Η/Υ και αναπαραγωγή ηχητικής ειδοποίησης (Πηγή: Παπαδόπουλος Κωνσταντίνος)

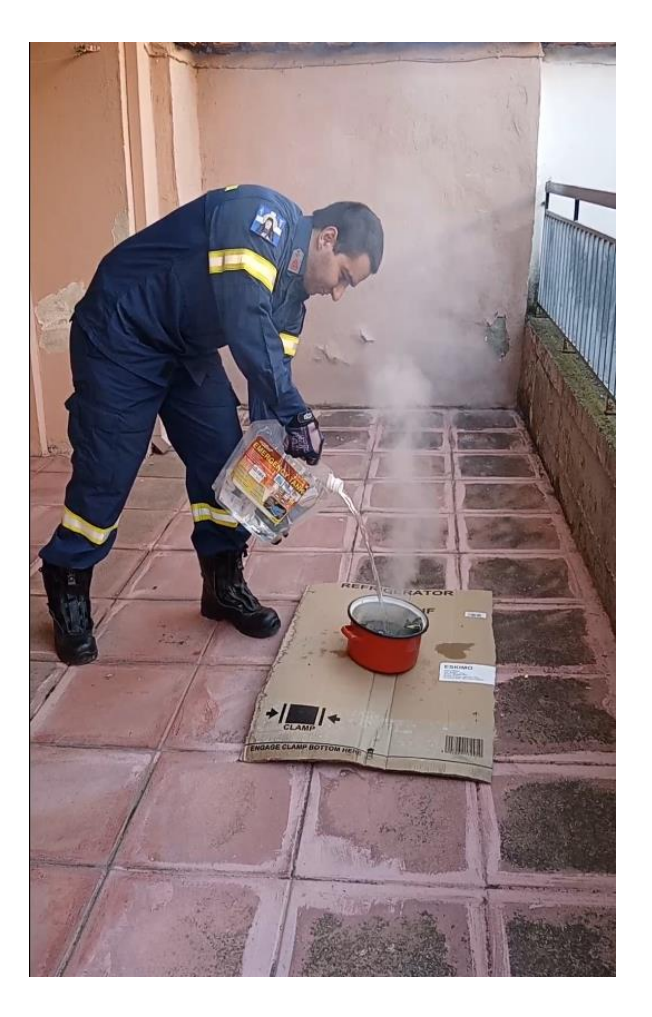

Εικόνα 112: Κατάσβεση της πυρκαγιάς μετά το πέρας της πτήσης (Πηγή: Παπαδόπουλος Κωνσταντίνος)

# **5.8 Δοκιμή 3D σκαναρίσματος και φωτογραμμετρικής απεικόνισης του χώρου από το ΣμηΕΑ**

Έπειτα εκτελέστηκε το πρόγραμμα 3D σκαναρίσματος και φωτογραμμετρικής απεικόνισης του χώρου από το ΣμηΕΑ, με το PyCharm IDE. Το ΣμηΕΑ εκτέλεσε πτήση σε σχήμα τετραγώνου σε τρία διαφορετικά υψομετρικά επίπεδα σύμφωνα με το πρόγραμμα. Για να επιτύχουμε την καλύτερη δυνατή αποτύπωση του χώρου, το πρόγραμμα εκτελέστηκε δύο φορές και το ΣμηΕΑ έλαβε συνολικά 282 φωτογραφίες (141 φωτογραφίες ανά εκτέλεση). Έπειτα, για τη δημιουργία της 3D απεικόνισης, οι φωτογραφίες εισήχθησαν στο λογισμικό φωτογραμμετρικής απεικόνισης, Reality Capture και κατόπιν της επεξεργασίας όπως φαίνεται παρακάτω, δημιουργήθηκε η ζητούμενη 3D απεικόνιση του χώρου. Παρακάτω παρατίθενται φωτογραφίες από την πτήση του ΣμηΕΑ, ενδεικτικές φωτογραφίες που ελήφθησαν από την κάμερα του ΣμηΕΑ και εικόνες από την διαδικασία δημιουργίας της 3D απεικόνισης του χώρου.

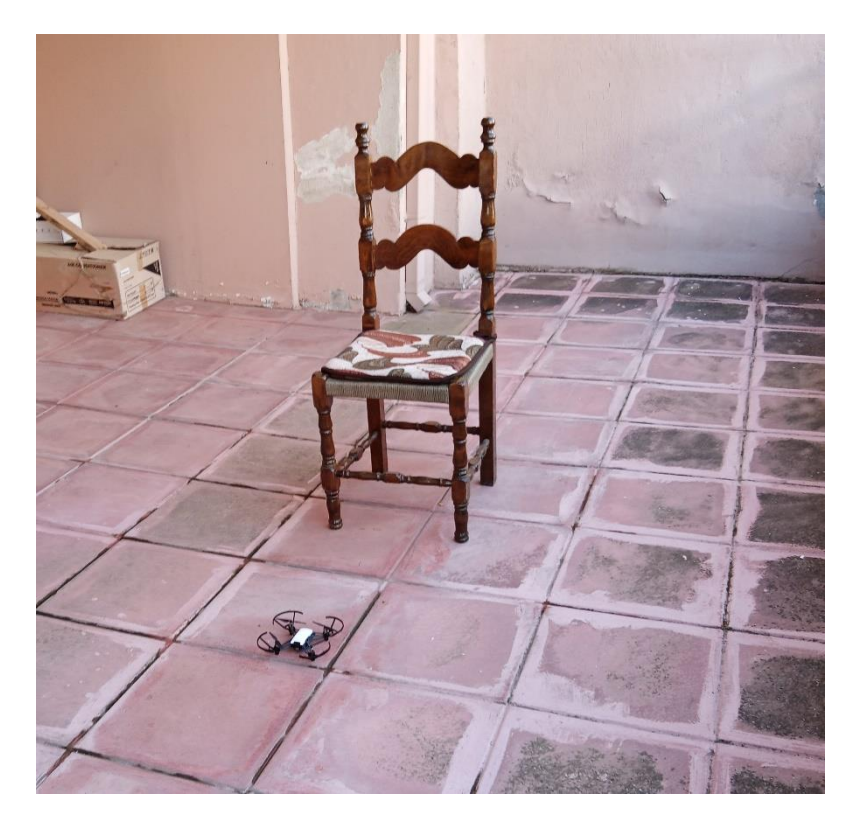

Εικόνα 113: Θέση απογείωσης του ΣμηΕΑ (Πηγή: Παπαδόπουλος Κωνσταντίνος)

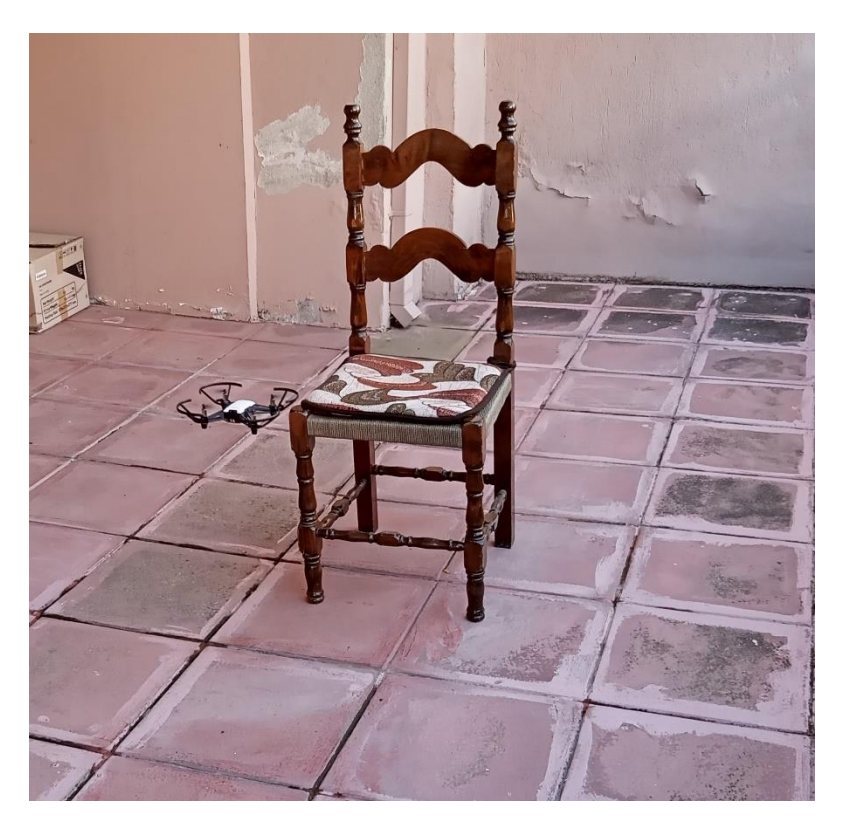

Εικόνα 114: Έναρξη πτήσης 3D σκαναρίσματος και φωτογραμμετρικής απεικόνισης του χώρου (Πηγή: Παπαδόπουλος Κωνσταντίνος)
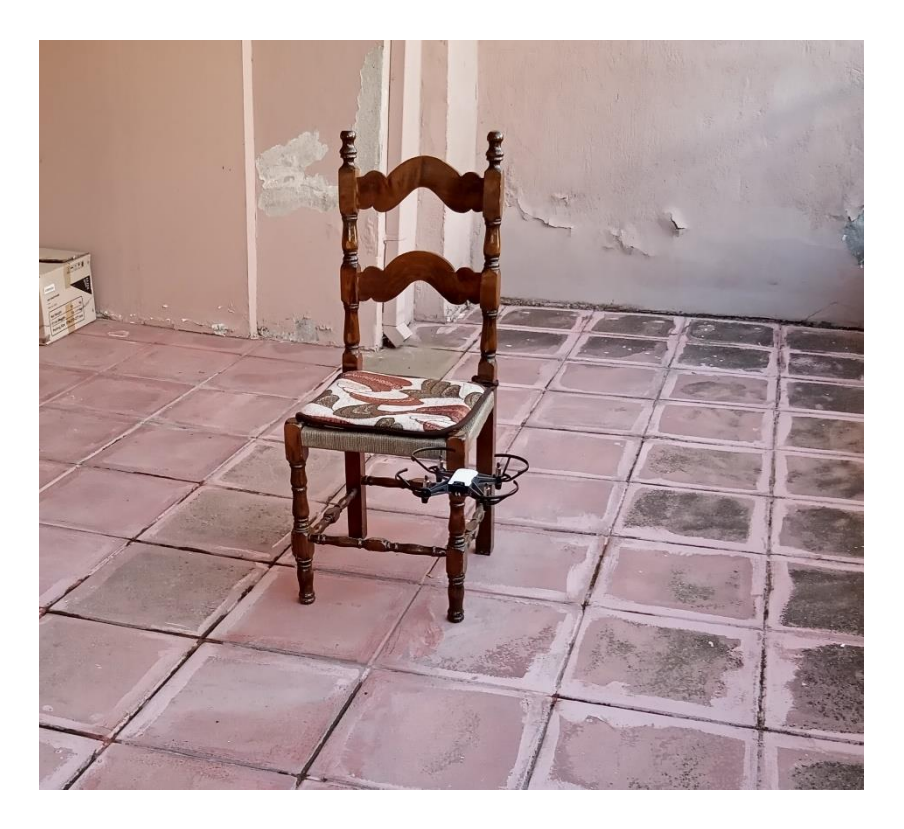

Εικόνα 115: Πτήση 3D σκαναρίσματος και φωτογραμμετρικής απεικόνισης του χώρου (Πηγή: Παπαδόπουλος Κωνσταντίνος)

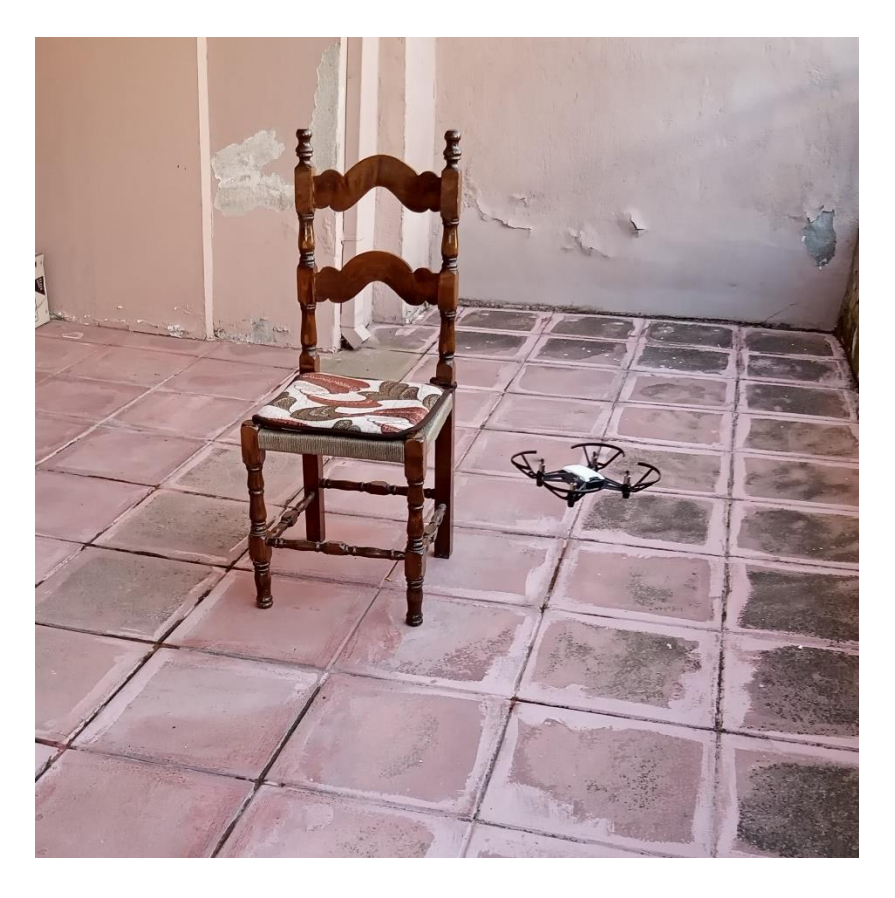

Εικόνα 116: Πτήση 3D σκαναρίσματος και φωτογραμμετρικής απεικόνισης του χώρου (Πηγή: Παπαδόπουλος Κωνσταντίνος)

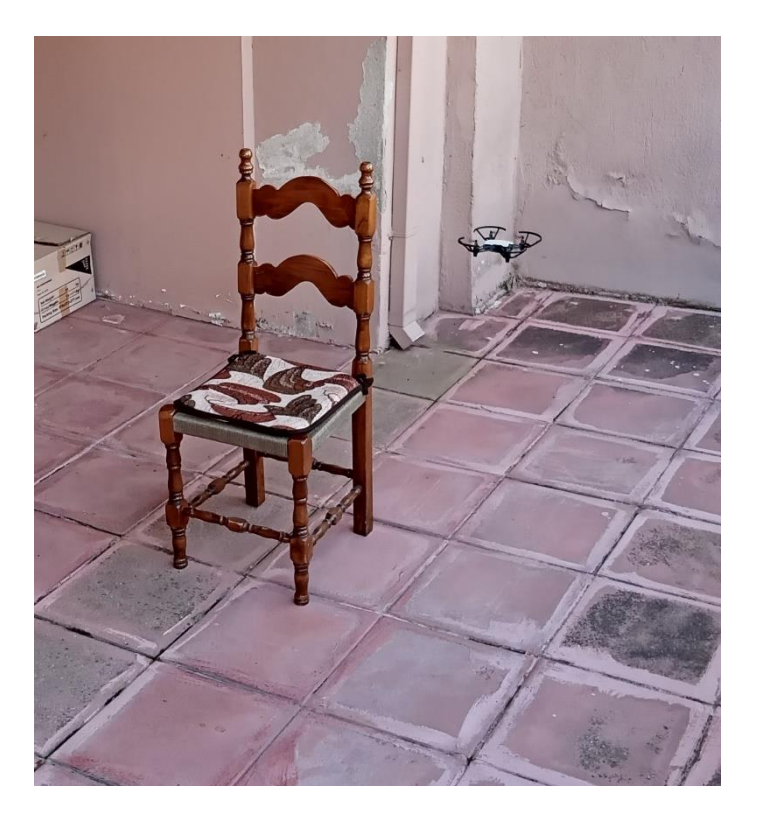

Εικόνα 117: Πτήση 3D σκαναρίσματος και φωτογραμμετρικής απεικόνισης του χώρου (Πηγή: Παπαδόπουλος Κωνσταντίνος)

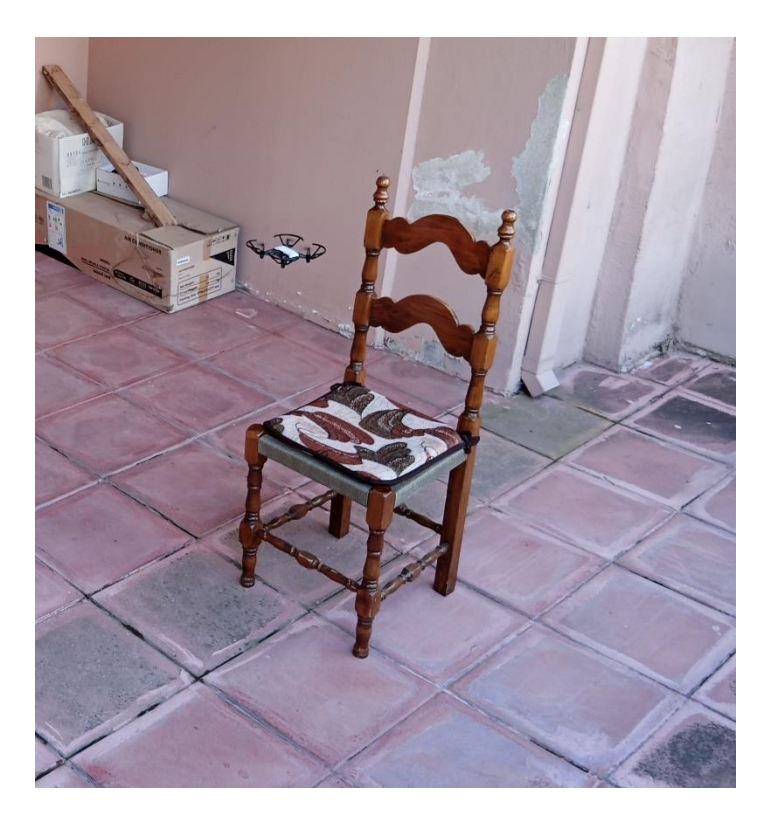

Εικόνα 118: Πτήση 3D σκαναρίσματος και φωτογραμμετρικής απεικόνισης του χώρου (Πηγή: Παπαδόπουλος Κωνσταντίνος)

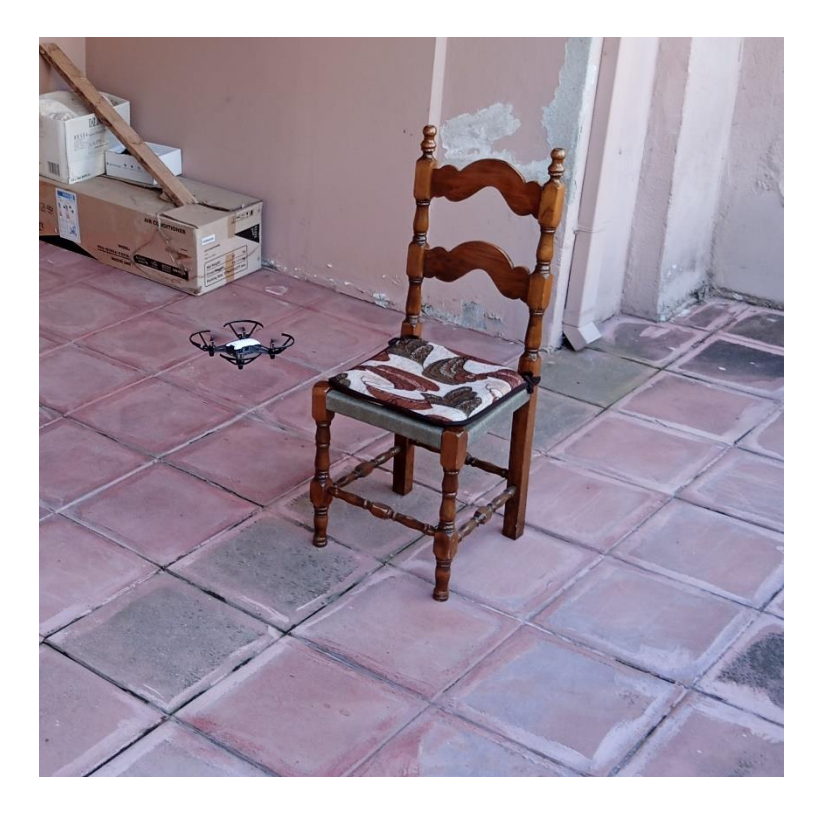

Εικόνα 119: Πτήση 3D σκαναρίσματος και φωτογραμμετρικής απεικόνισης του χώρου (Πηγή: Παπαδόπουλος Κωνσταντίνος)

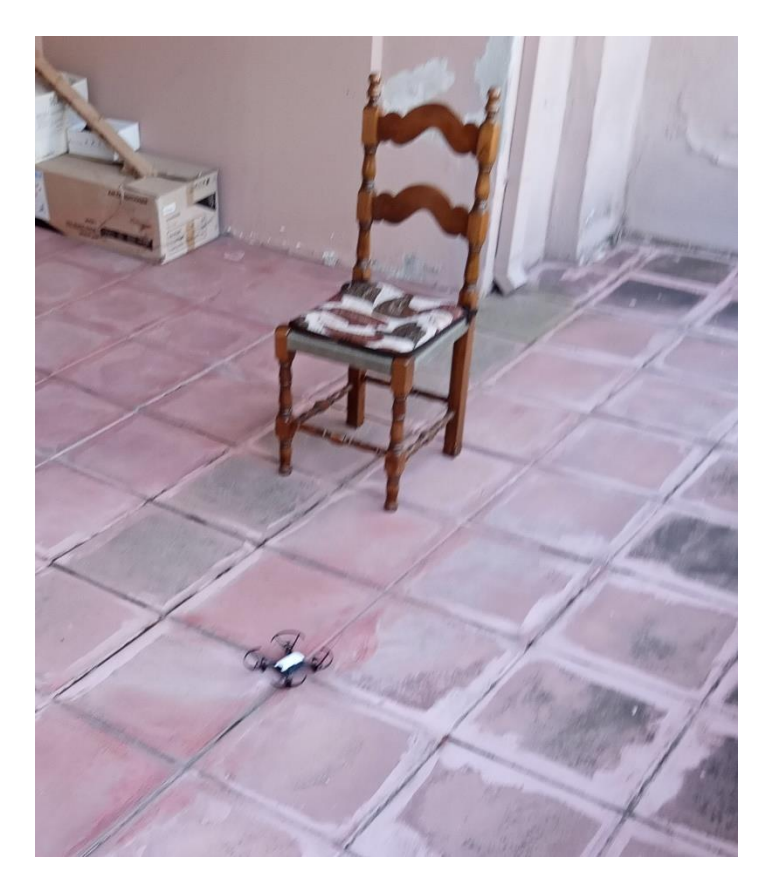

Εικόνα 120: Τέλος πτήσης 3D σκαναρίσματος και φωτογραμμετρικής απεικόνισης του χώρου (Πηγή: Παπαδόπουλος Κωνσταντίνος)

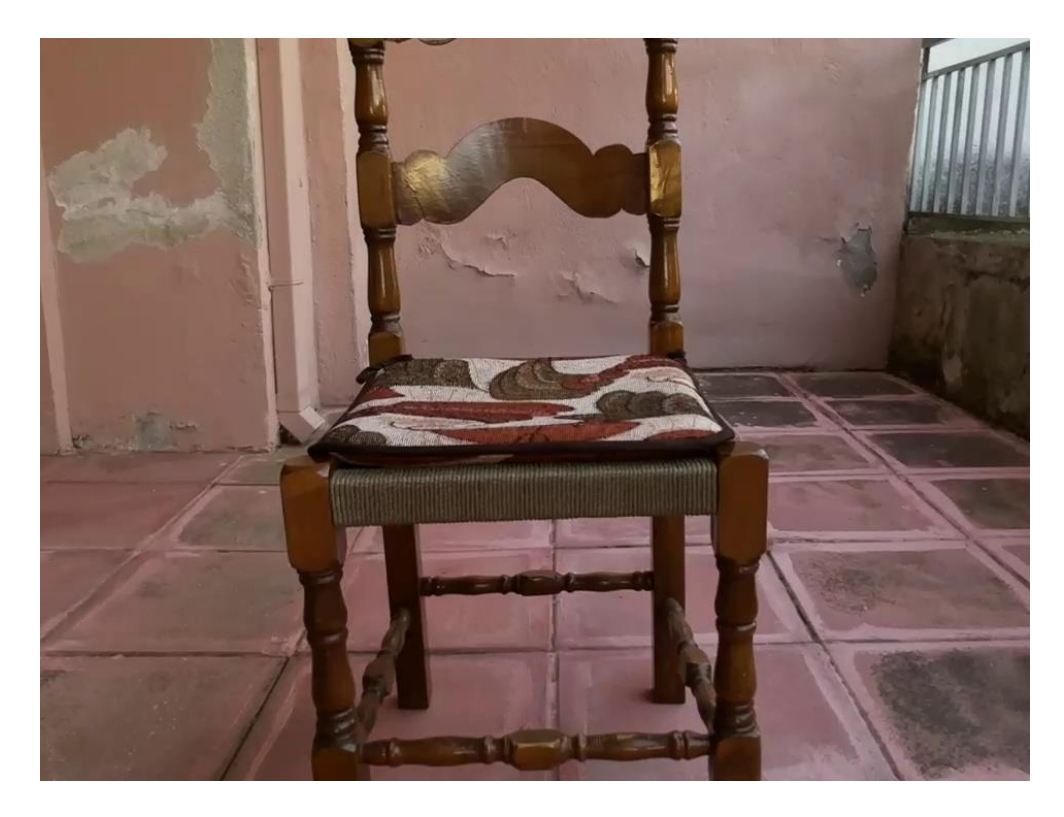

Εικόνα 121: Ενδεικτική φωτογραφία που λήφθηκε από την κάμερα του ΣμηΕΑ (Πηγή: Παπαδόπουλος Κωνσταντίνος)

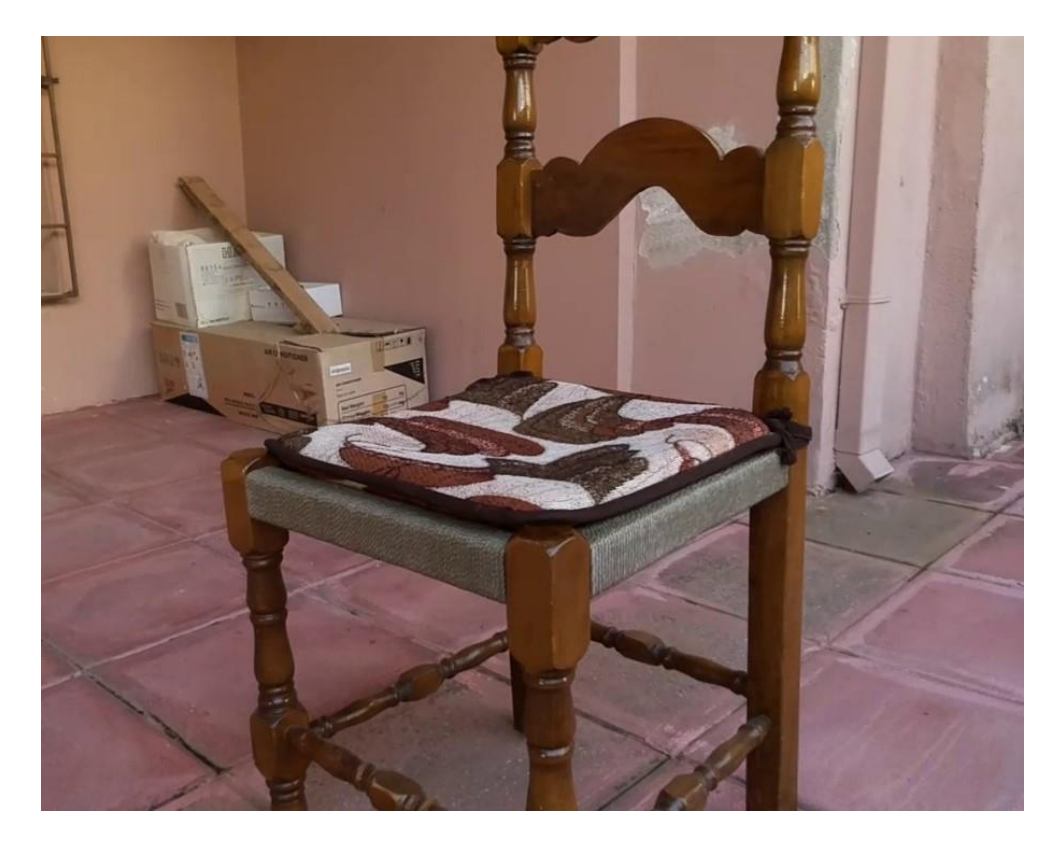

Εικόνα 122: Ενδεικτική φωτογραφία που λήφθηκε από την κάμερα του ΣμηΕΑ (Πηγή: Παπαδόπουλος Κωνσταντίνος)

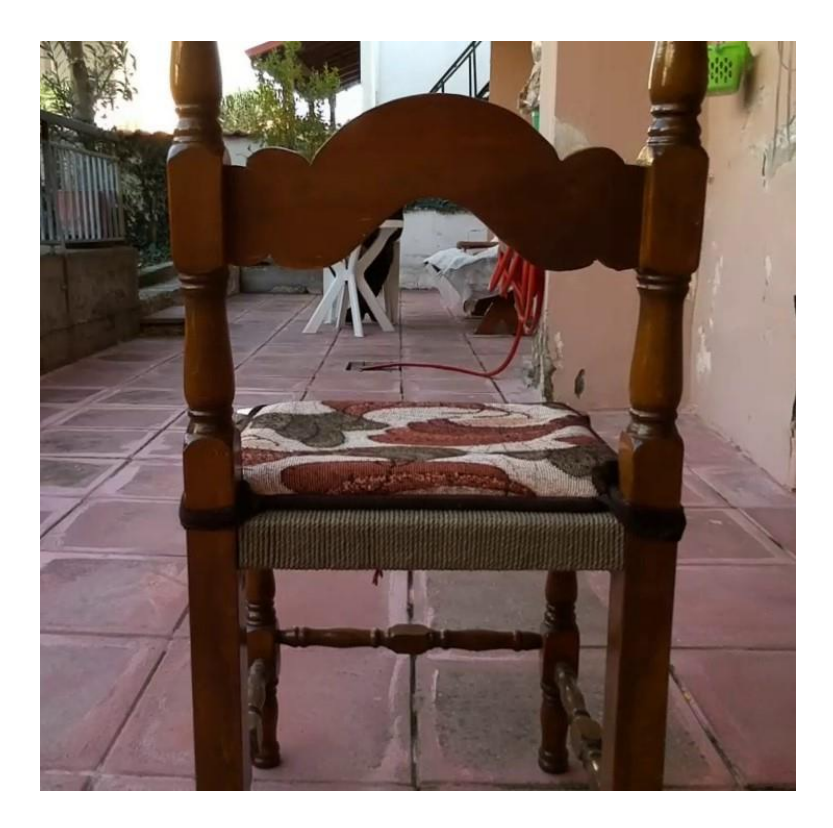

Εικόνα 123: Ενδεικτική φωτογραφία που λήφθηκε από την κάμερα του ΣμηΕΑ (Πηγή: Παπαδόπουλος Κωνσταντίνος)

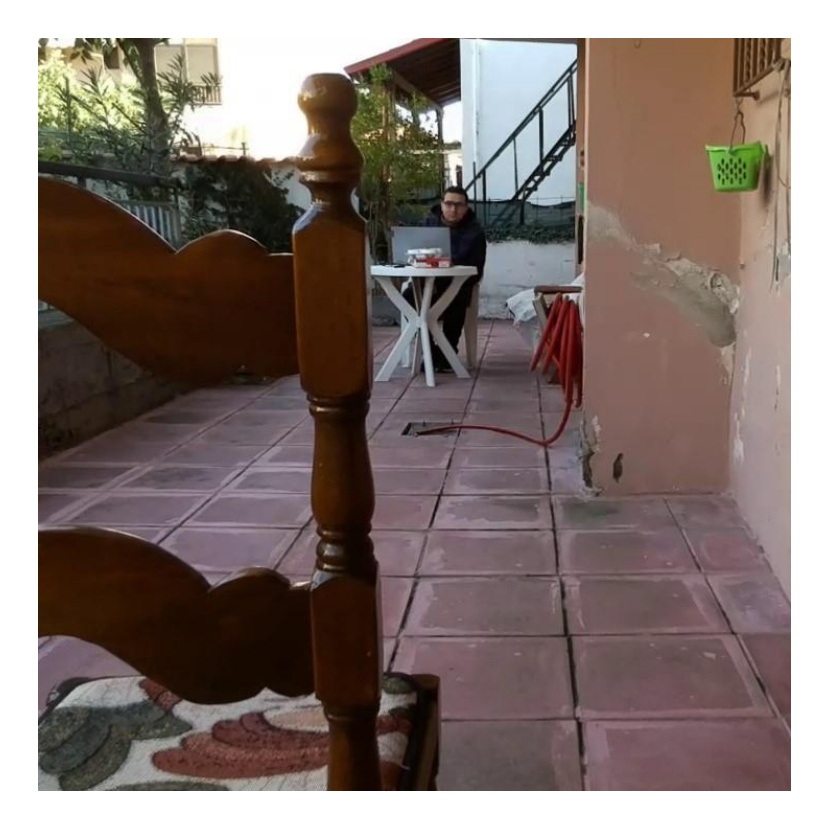

Εικόνα 124: Ενδεικτική φωτογραφία που λήφθηκε από την κάμερα του ΣμηΕΑ (Πηγή: Παπαδόπουλος Κωνσταντίνος)

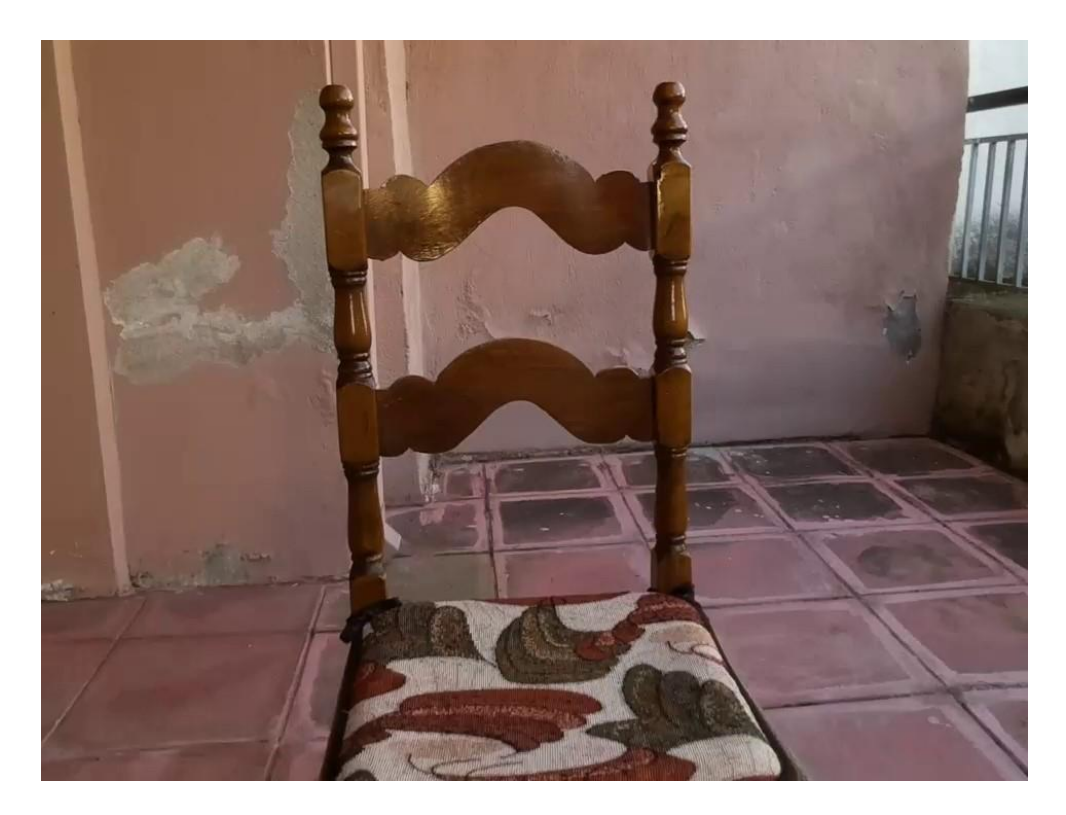

Εικόνα 125: Ενδεικτική φωτογραφία που λήφθηκε από την κάμερα του ΣμηΕΑ (Πηγή: Παπαδόπουλος Κωνσταντίνος)

Στη συνέχεια εισήχθησαν οι φωτογραφίες που έλαβε το ΣμηΕΑ στο λογισμικό για την επεξεργασία τους και δημιουργία της 3D απεικόνισης. Αρχικά έγινε από το λογισμικό η ευθυγράμμιση (align) των φωτογραφιών, όπως φαίνεται στη παρακάτω εικόνα.

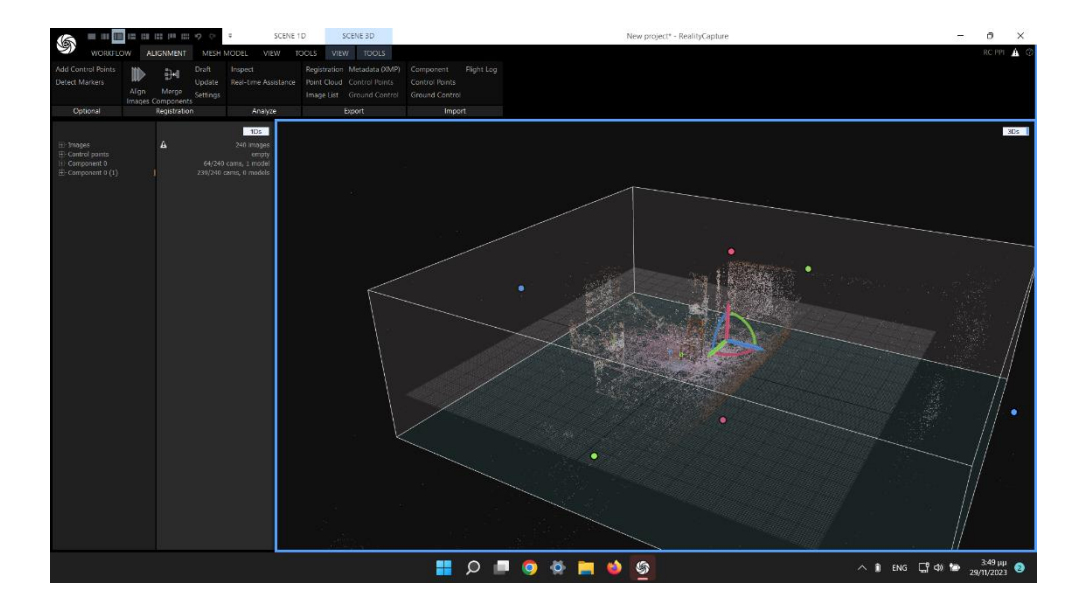

Εικόνα 126: Επεξεργασία των φωτογραφιών και ευθυγράμμιση τους από το λογισμικό (Πηγή: Παπαδόπουλος Κωνσταντίνος)

Στη συνέχεια, έγινε η οριοθέτηση του χώρου απεικόνισης, τροποποιώντας τον εικονιζόμενο κύβο.

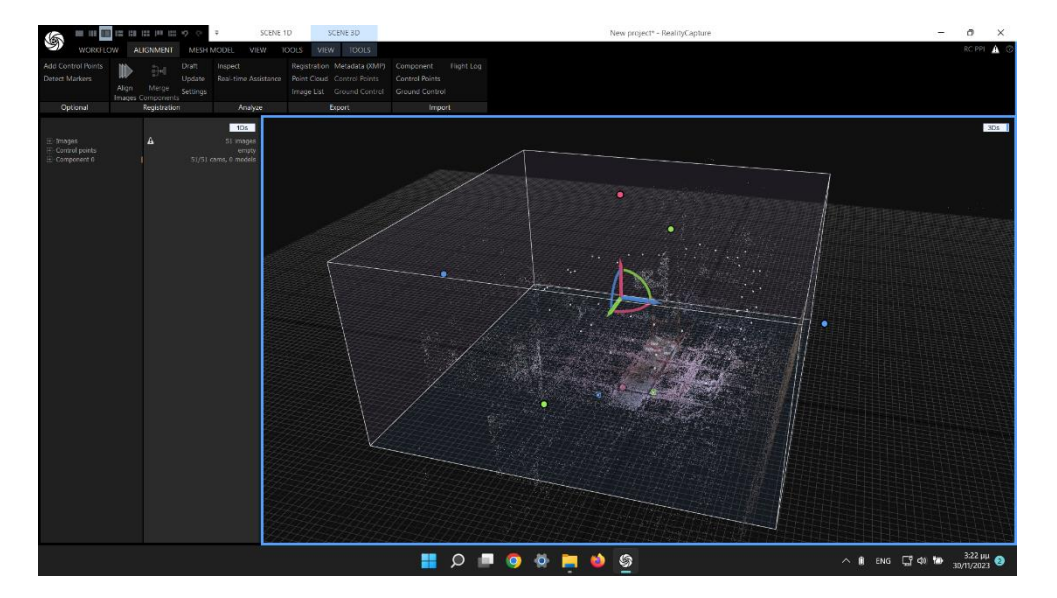

Εικόνα 127: Οριοθέτηση του χώρου απεικόνισης (Πηγή: Παπαδόπουλος Κωνσταντίνος)

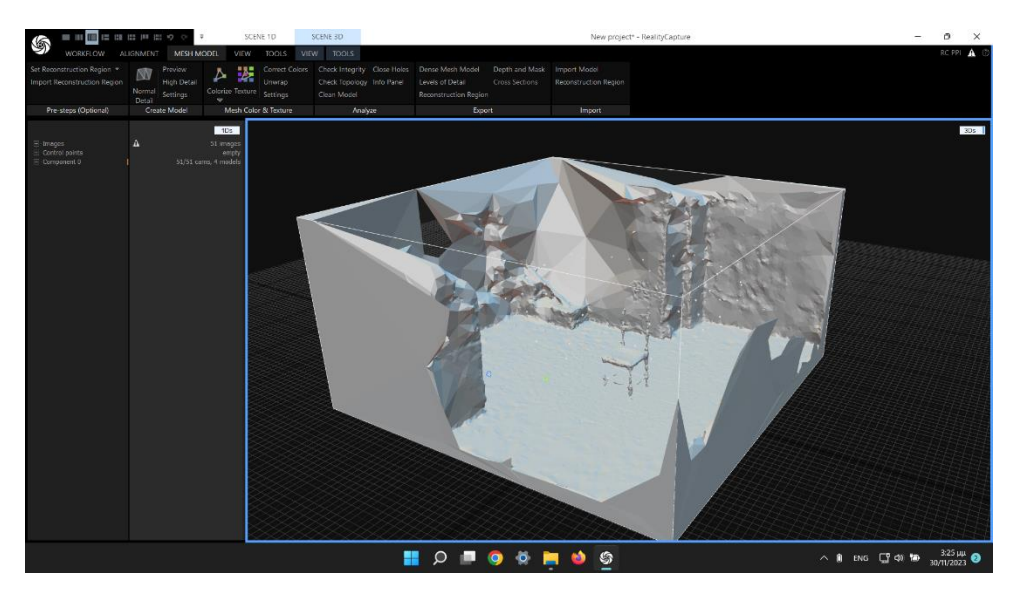

Έπειτα, γίνεται η δημιουργία της 3D απεικόνισης του χώρου από το λογισμικό

Εικόνα 128: Δημιουργία της 3D απεικόνισης του χώρου (Πηγή: Παπαδόπουλος Κωνσταντίνος)

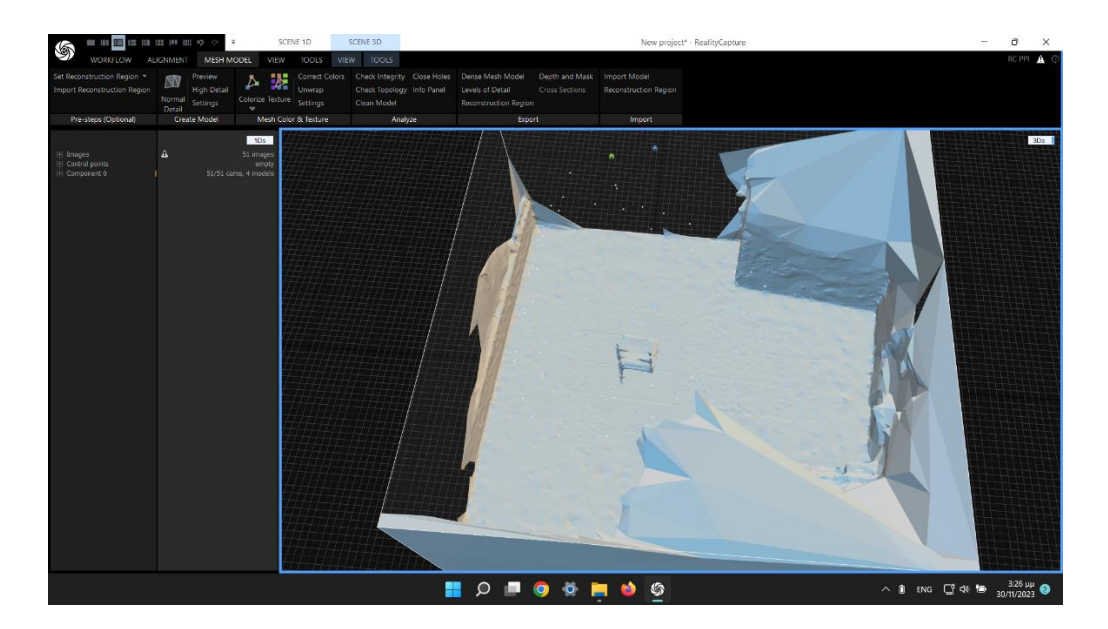

Εικόνα 129: Δημιουργία της 3D απεικόνισης του χώρου (Πηγή: Παπαδόπουλος Κωνσταντίνος)

Τέλος, στις παρακάτω εικόνες, παρατίθεται το αρχείο .glb της 3D απεικόνισης που δημιουργήθηκε.

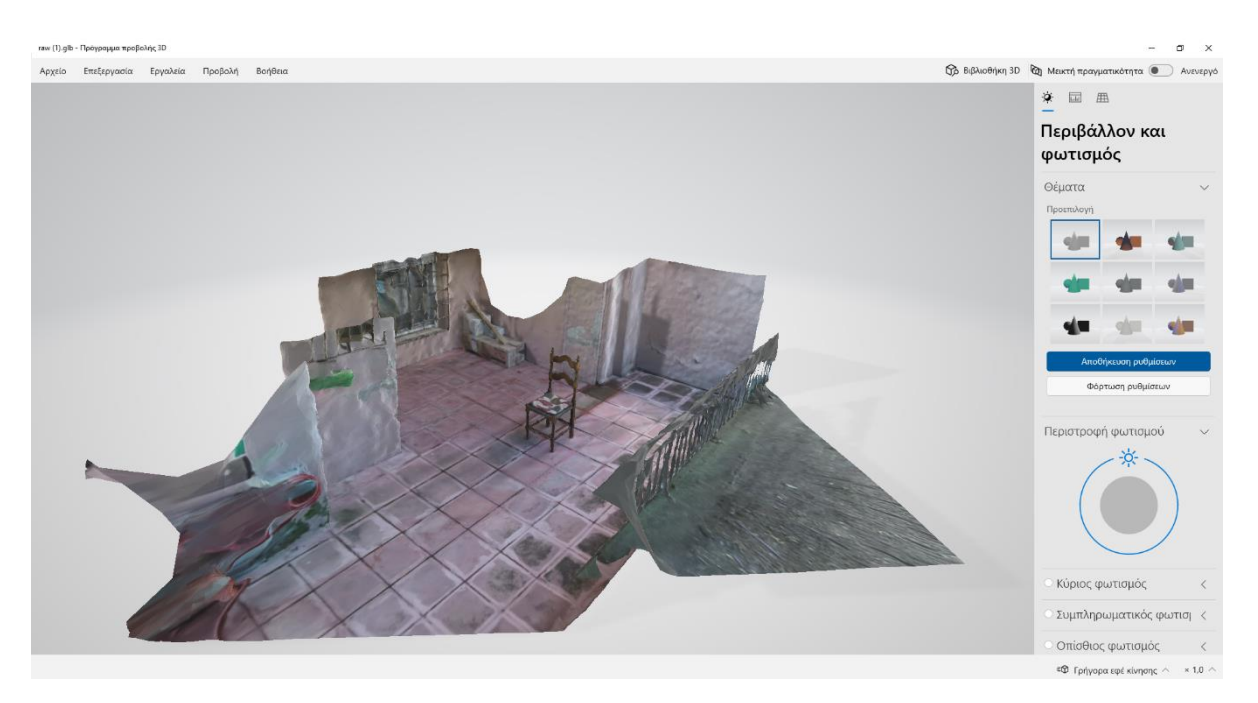

Εικόνα 130: Τελική 3D απεικόνισης του χώρου (Πηγή: Παπαδόπουλος Κωνσταντίνος)

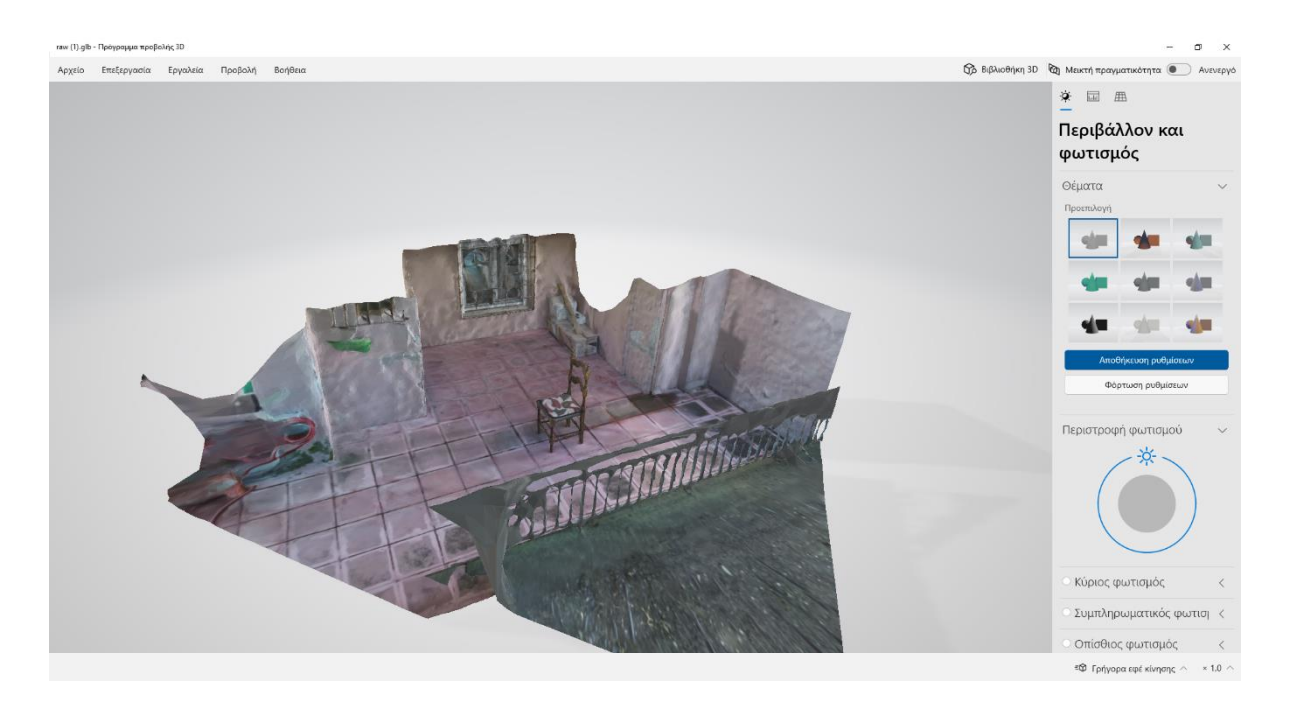

Εικόνα 131: Τελική 3D απεικόνισης του χώρου (Πηγή: Παπαδόπουλος Κωνσταντίνος)

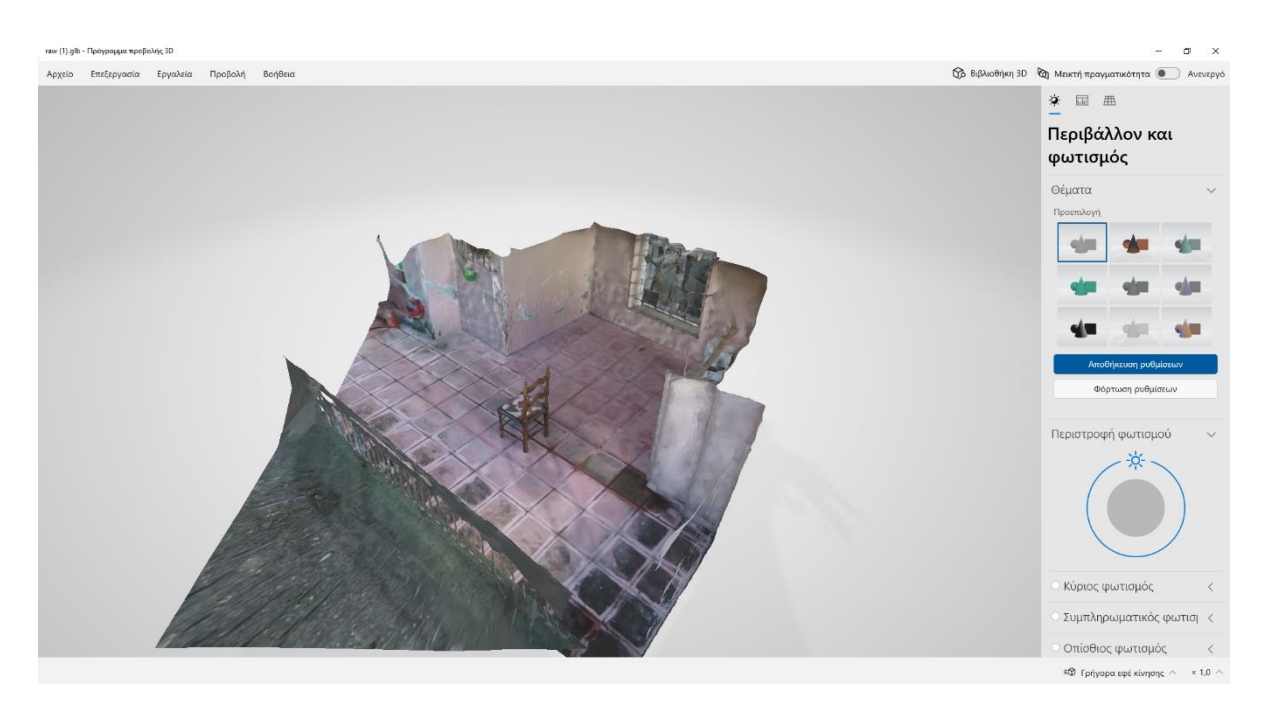

Εικόνα 132: Τελική 3D απεικόνισης του χώρου (Πηγή: Παπαδόπουλος Κωνσταντίνος)

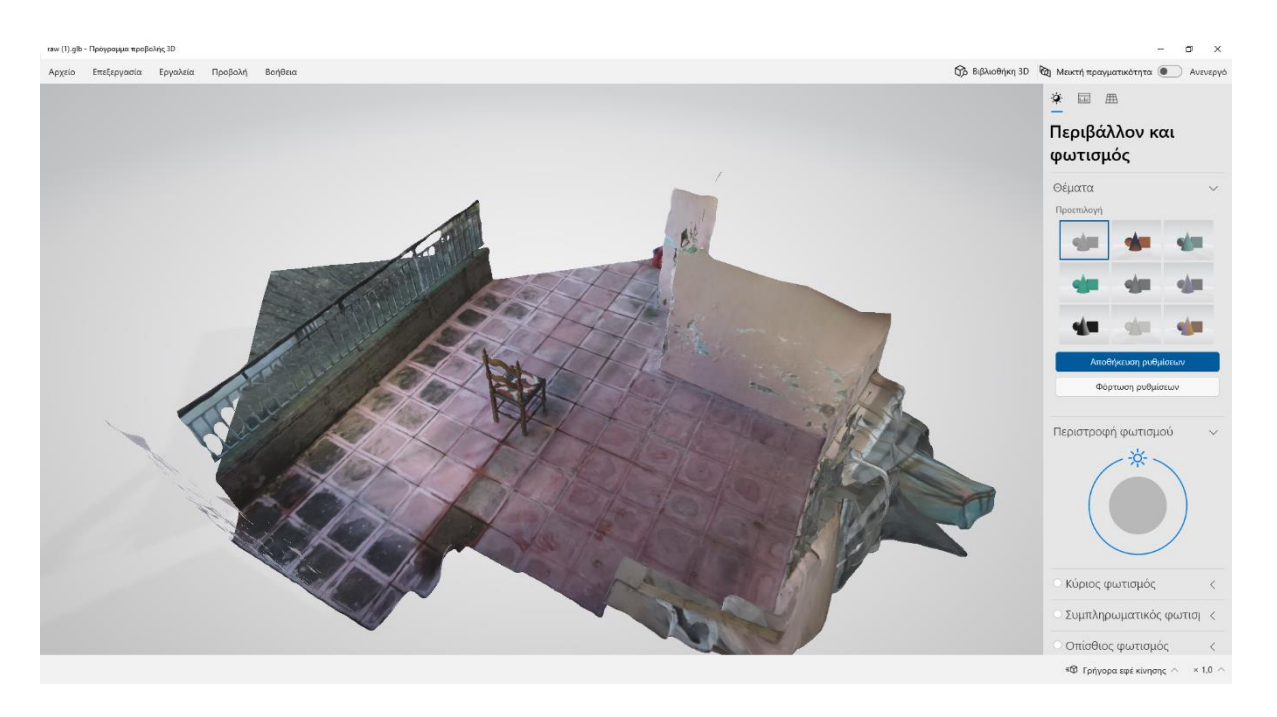

Εικόνα 133: Τελική 3D απεικόνισης του χώρου (Πηγή: Παπαδόπουλος Κωνσταντίνος)

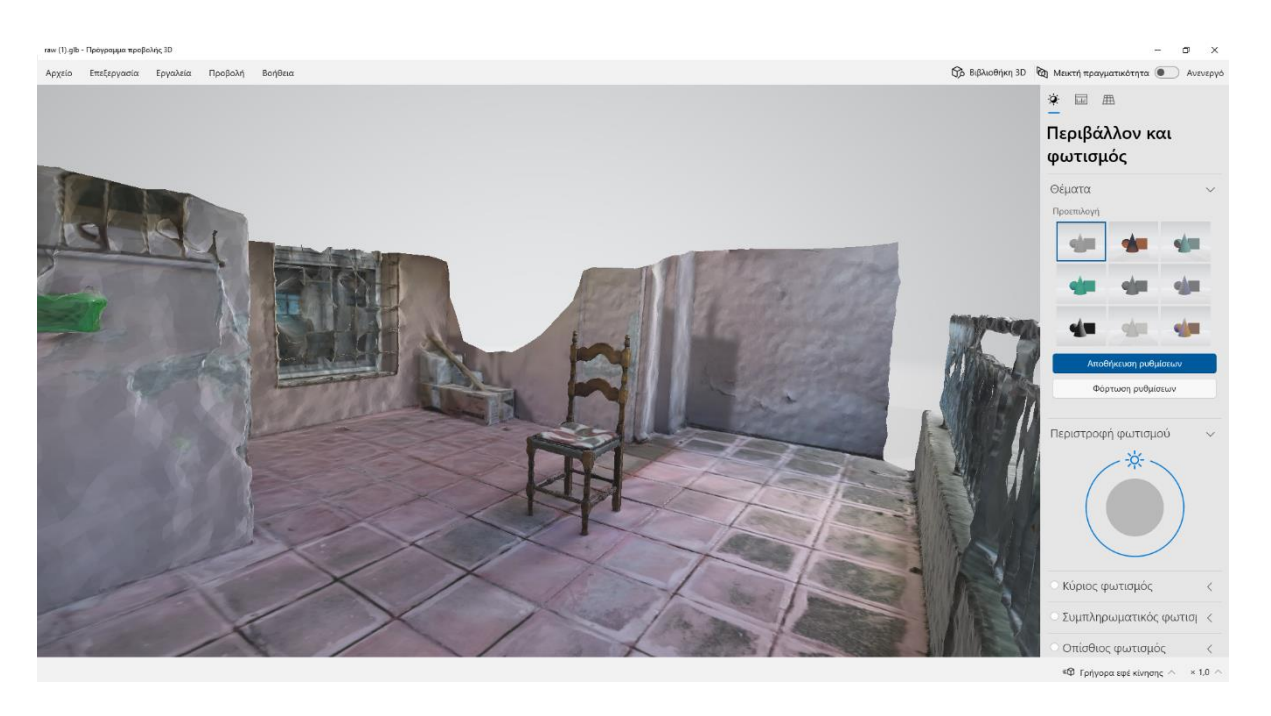

Εικόνα 134: Τελική 3D απεικόνισης του χώρου (Πηγή: Παπαδόπουλος Κωνσταντίνος)

## **5.9 Δοκιμή αναγνώρισης αντικειμένων σε βιομηχανικό χώρο με σκοπό τον έλεγχο της εφαρμογής των πρωτοκόλλων ασφαλείας ISO**

Έπειτα εκτελούμε το πρόγραμμα της αναγνώρισης αντικειμένων σε βιομηχανικό χώρο με σκοπό τον έλεγχο της εφαρμογής των πρωτοκόλλων ασφαλείας ISO, με το PyCharm IDE και στη συνέχεια το ΣμηΕΑ πραγματοποιεί την πτήση του όπως φαίνεται στις παρακάτω εικόνες.

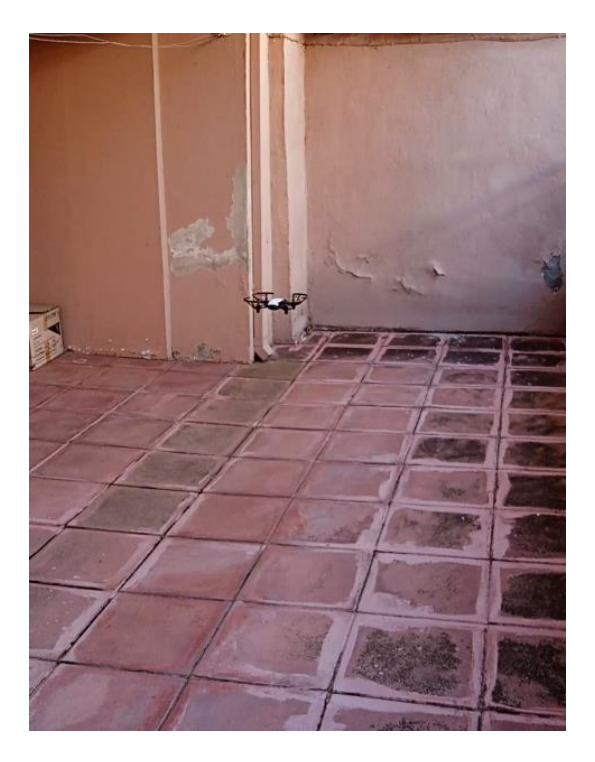

Εικόνα 135: Έναρξη πτήσης προγράμματος αναγνώρισης αντικειμένων σε βιομηχανικό χώρο με σκοπό τον έλεγχο της εφαρμογής των πρωτοκόλλων ασφαλείας ISO (Πηγή: Παπαδόπουλος Κωνσταντίνος)

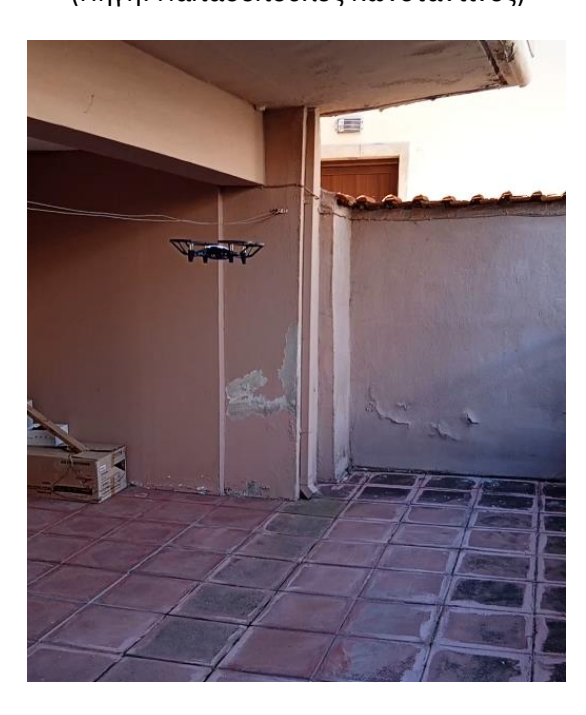

Εικόνα 136: Τοποθέτηση του ΣμηΕΑ στη θέση ελέγχου του χώρου (Πηγή: Παπαδόπουλος Κωνσταντίνος)

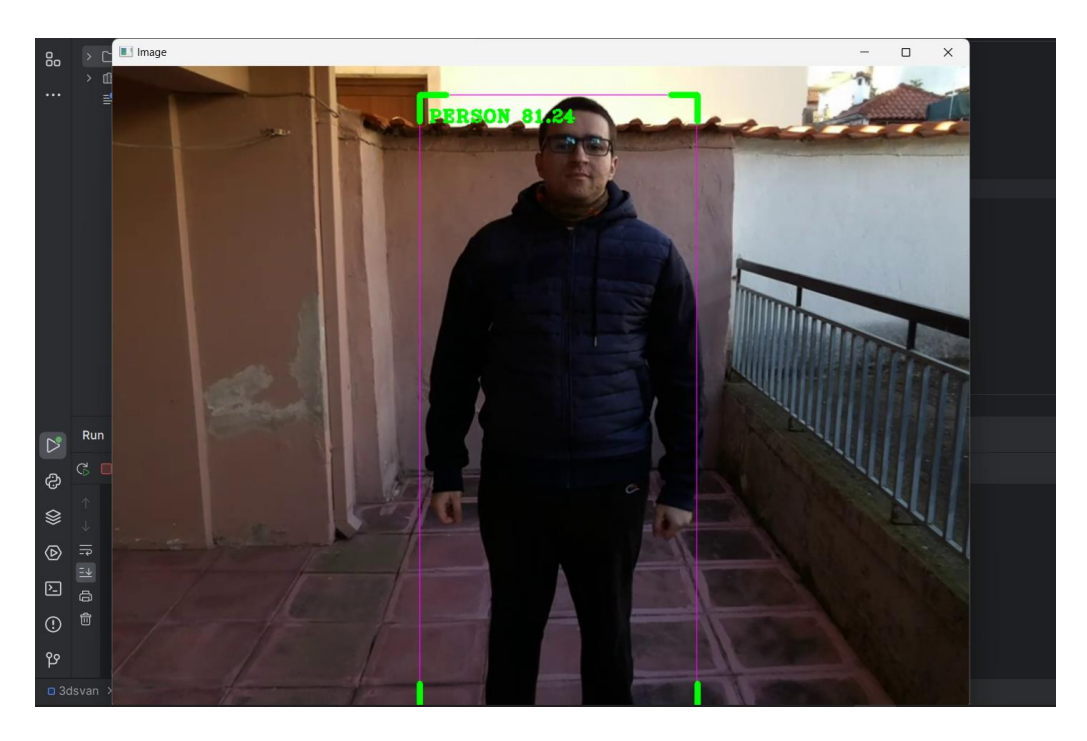

Εικόνα 137: Αναγνώριση ατόμου κατά την εκτέλεση του προγράμματος (Πηγή: Παπαδόπουλος Κωνσταντίνος)

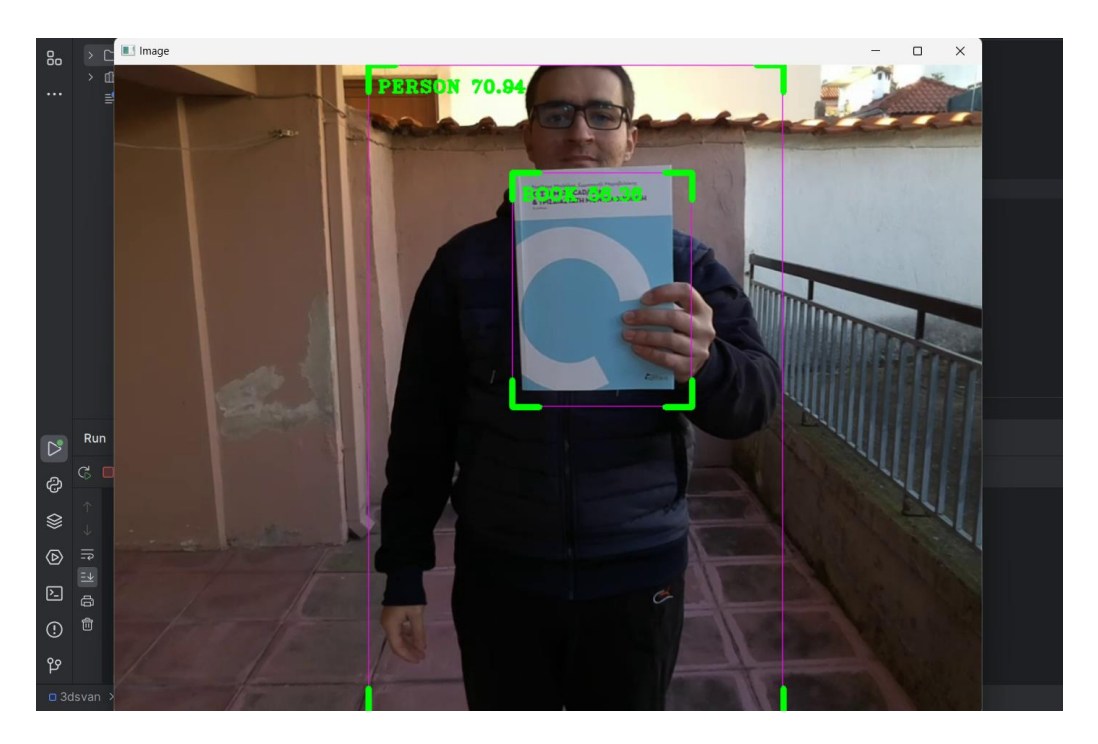

Εικόνα 138: Αναγνώριση βιβλίου κατά την εκτέλεση του προγράμματος (Πηγή: Παπαδόπουλος Κωνσταντίνος)

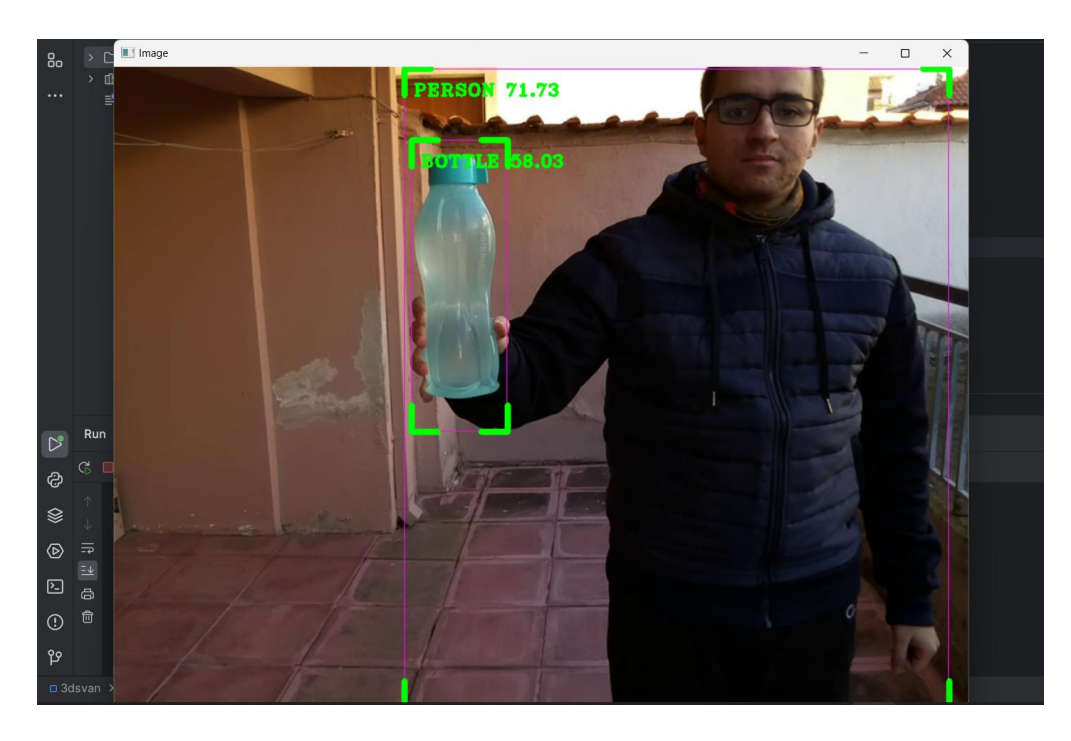

Εικόνα 139: Αναγνώριση μπουκαλιού κατά την εκτέλεση του προγράμματος (Πηγή: Παπαδόπουλος Κωνσταντίνος)

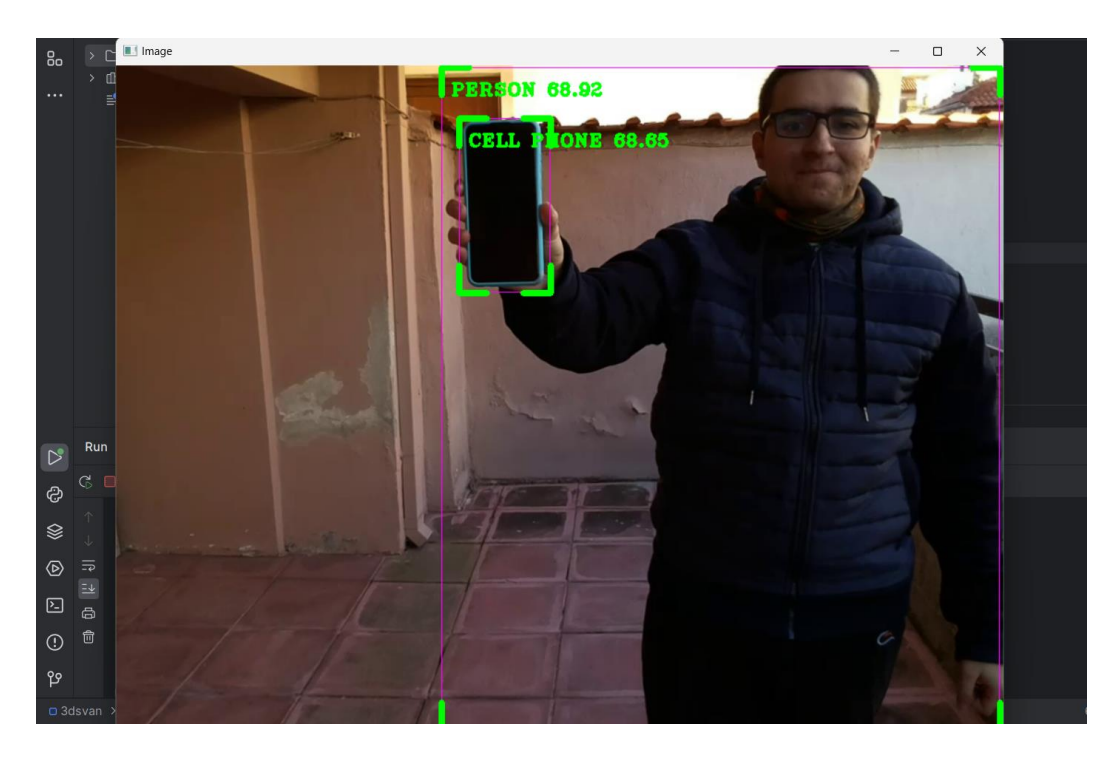

Εικόνα 140: Αναγνώριση κινητού τηλεφώνου κατά την εκτέλεση του προγράμματος (Πηγή: Παπαδόπουλος Κωνσταντίνος)

## **5.10 Δοκιμή εντοπισμού από το ΣμηΕΑ του υπευθύνου βάρδιας και ακολούθηση του κατά την επιθεώρηση βιομηχανικών εγκαταστάσεων**

Έπειτα εκτελούμε το πρόγραμμα του εντοπισμού από το ΣμηΕΑ του υπευθύνου βάρδιας και ακολούθηση του κατά την επιθεώρηση βιομηχανικών εγκαταστάσεων, με το PyCharm IDE και στη συνέχεια το ΣμηΕΑ πραγματοποιεί την πτήση του όπως φαίνεται στις παρακάτω εικόνες.

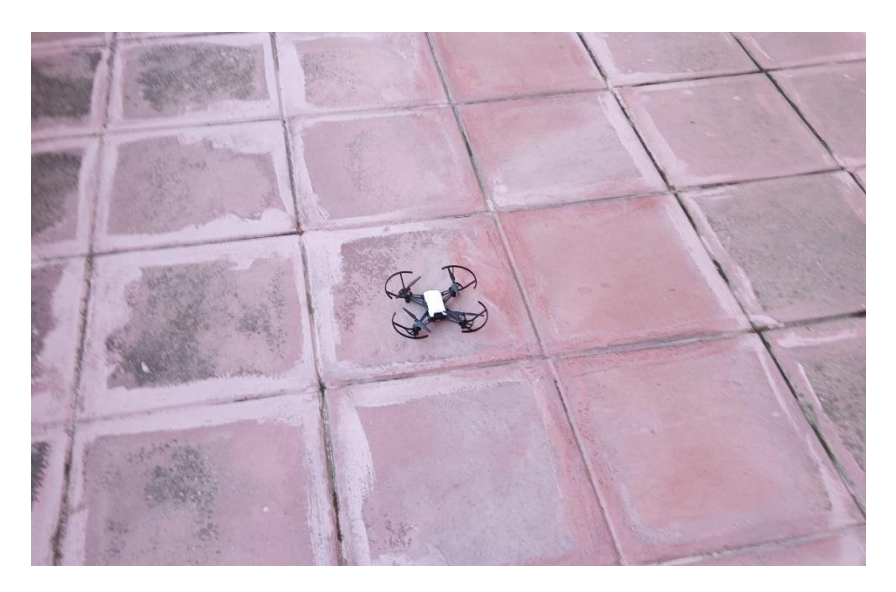

Εικόνα 141: Έναρξη πτήσης προγράμματος εντοπισμού από το ΣμηΕΑ του υπευθύνου βάρδιας και ακολούθηση του κατά την επιθεώρηση βιομηχανικών εγκαταστάσεων (Πηγή: Παπαδόπουλος Κωνσταντίνος)

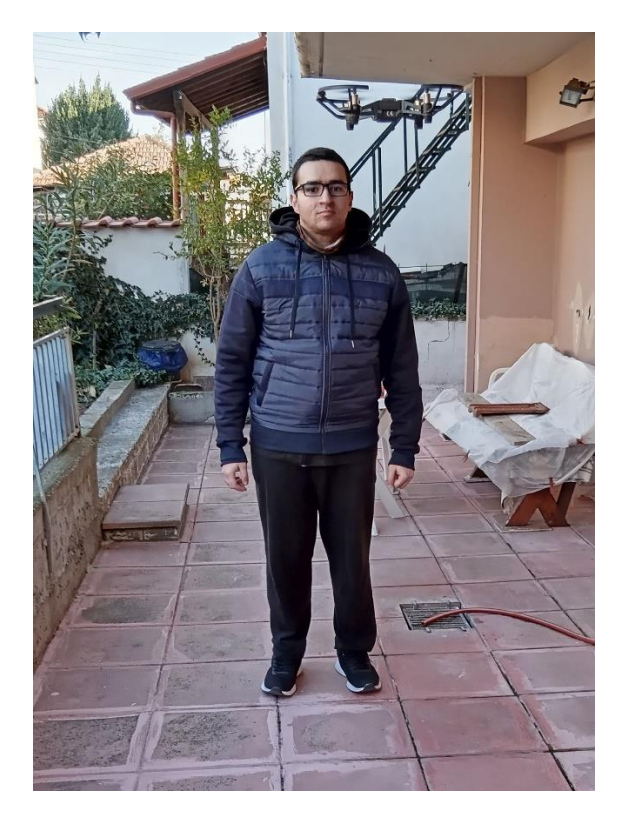

Εικόνα 142: Εντοπισμός ατόμου από το ΣμηΕΑ (Πηγή: Παπαδόπουλος Κωνσταντίνος)

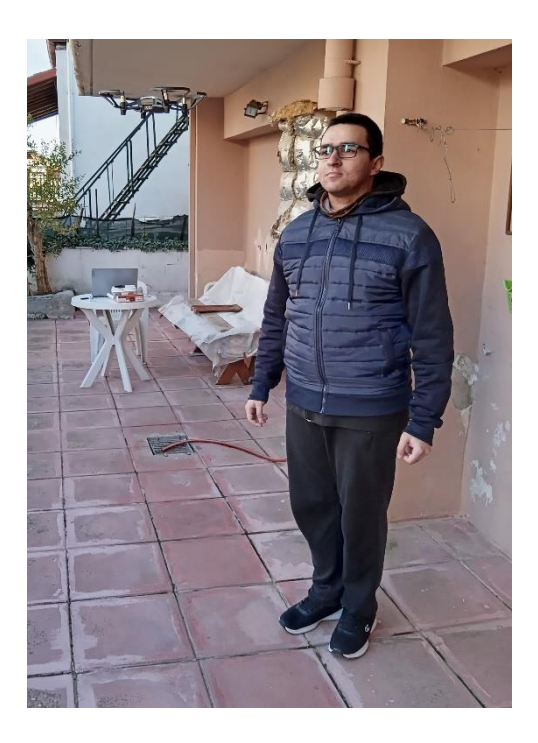

Εικόνα 143: Εντοπισμός ατόμου από το ΣμηΕΑ (Πηγή: Παπαδόπουλος Κωνσταντίνος)

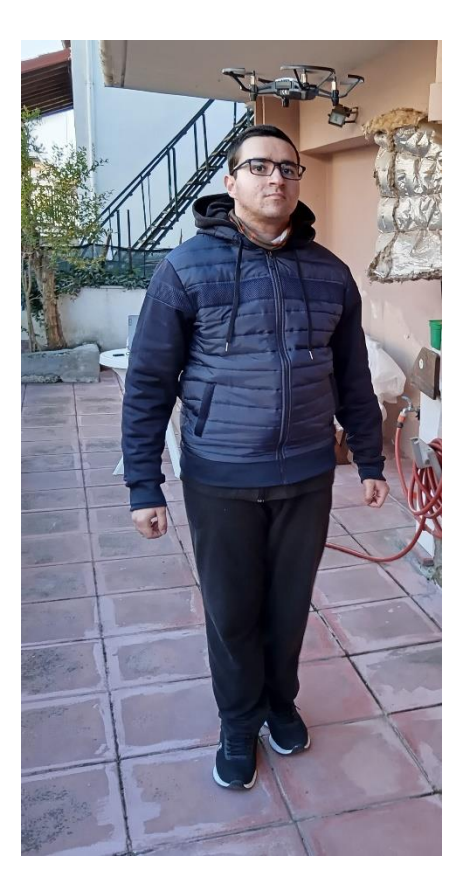

Εικόνα 144: Εντοπισμός ατόμου από το ΣμηΕΑ (Πηγή: Παπαδόπουλος Κωνσταντίνος)

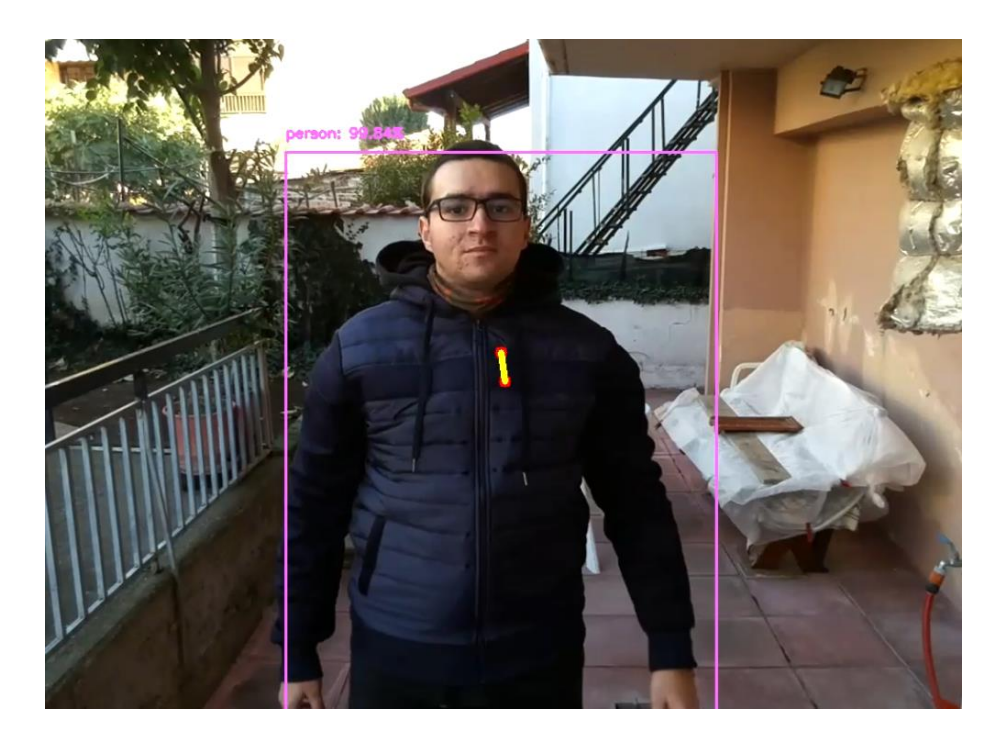

Εικόνα 145: Στιγμιότυπο οθόνης εντοπισμού ατόμου από το ΣμηΕΑ (Πηγή: Παπαδόπουλος Κωνσταντίνος)

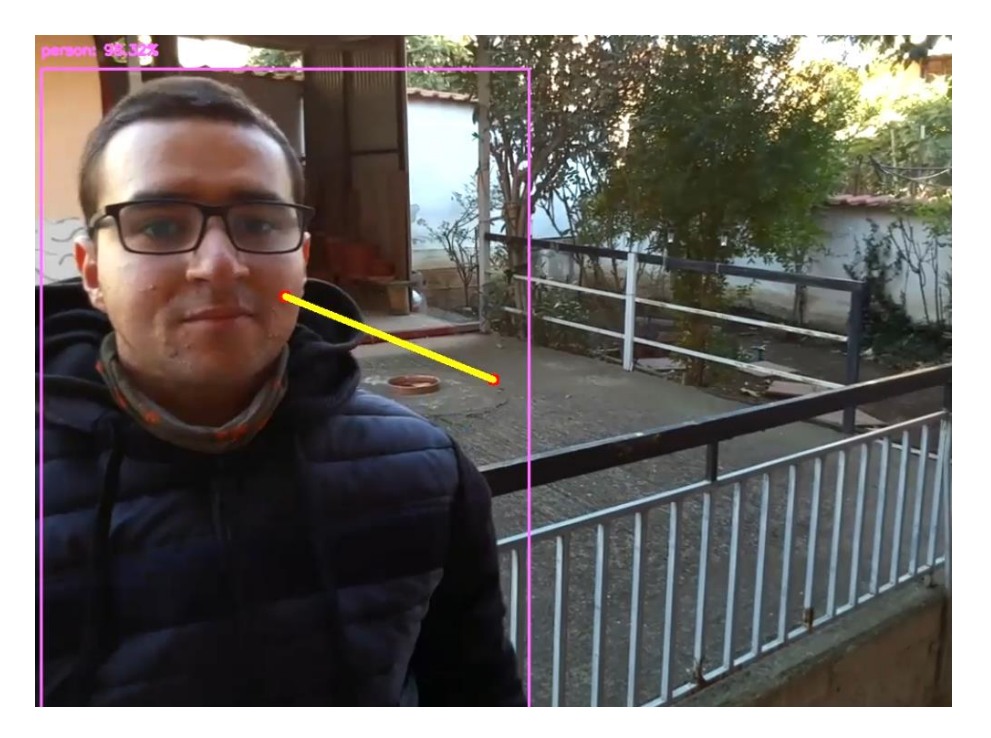

Εικόνα 146: Στιγμιότυπο οθόνης εντοπισμού ατόμου από το ΣμηΕΑ (Πηγή: Παπαδόπουλος Κωνσταντίνος)

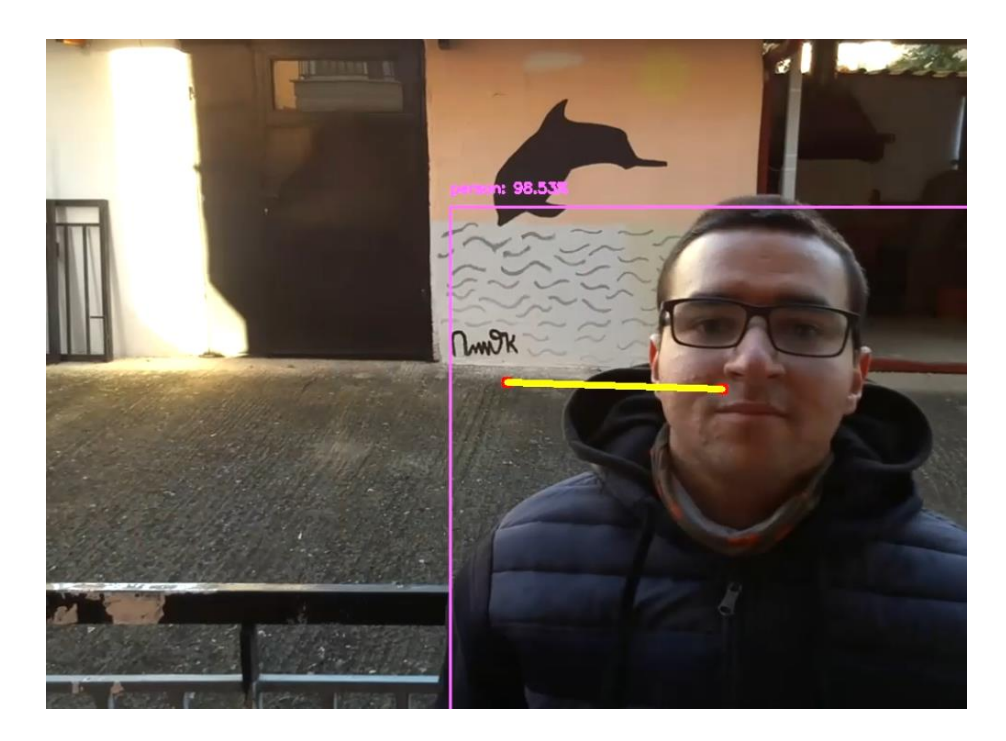

Εικόνα 147: Στιγμιότυπο οθόνης εντοπισμού ατόμου από το ΣμηΕΑ (Πηγή: Παπαδόπουλος Κωνσταντίνος)

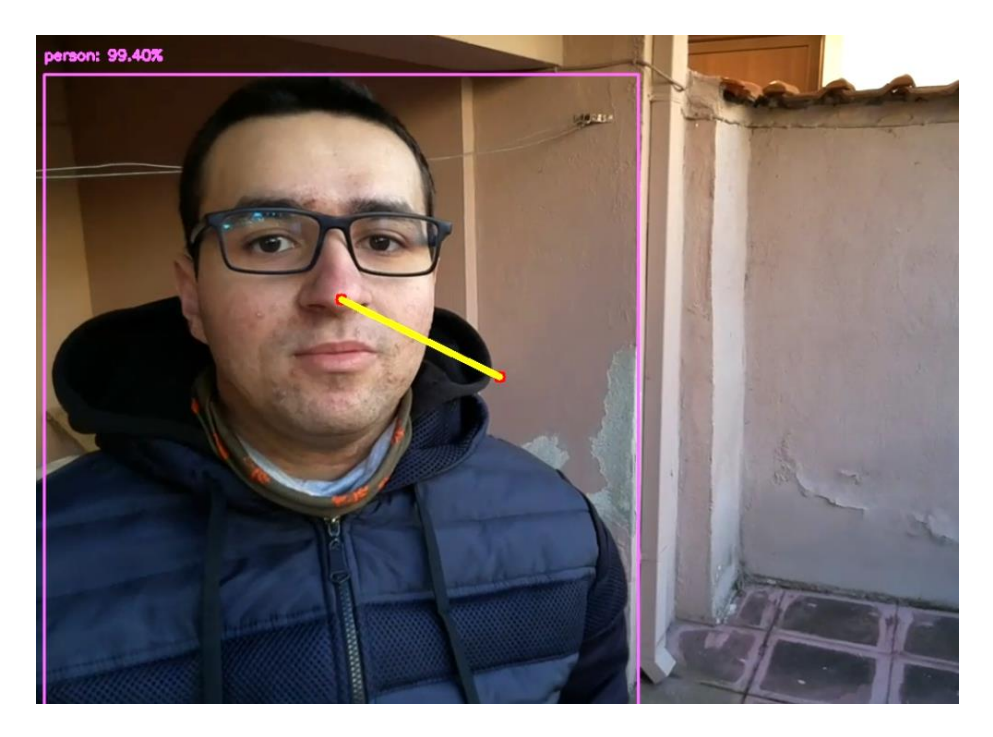

Εικόνα 148: Στιγμιότυπο οθόνης εντοπισμού ατόμου από το ΣμηΕΑ (Πηγή: Παπαδόπουλος Κωνσταντίνος)

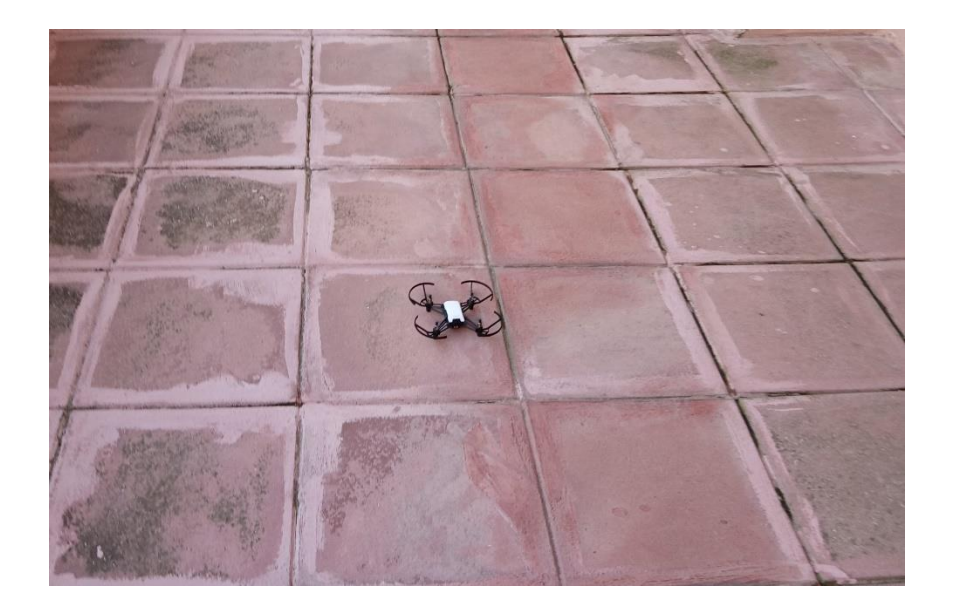

Εικόνα 149: Τέλος πτήσης εντοπισμού από το ΣμηΕΑ του υπευθύνου βάρδιας και ακολούθηση του κατά την επιθεώρηση βιομηχανικών εγκαταστάσεων (Πηγή: Παπαδόπουλος Κωνσταντίνος)

## **5.11 Δοκιμή αναγνώρισης και εντοπισμού αντικειμένων από το ΣμηΕΑ στη βιομηχανική εγκατάσταση**

Έπειτα εκτελούμε το πρόγραμμα της αναγνώρισης και εντοπισμού αντικειμένων από το ΣμηΕΑ στη βιομηχανική εγκατάσταση, με το PyCharm IDE και στη συνέχεια το ΣμηΕΑ πραγματοποιεί την πτήση του όπως φαίνεται στις παρακάτω εικόνες. Χρησιμοποιήσαμε ένα αντικείμενο με πολλά χρώματα για να δείξουμε ότι πρόγραμμα μπορεί να αναγνωρίσει επιτυχώς το χρώμα που ορίζουμε εμείς. Στη συγκεκριμένη περίπτωση επιλέξαμε να ανιχνεύσουμε το κίτρινο χρώμα.

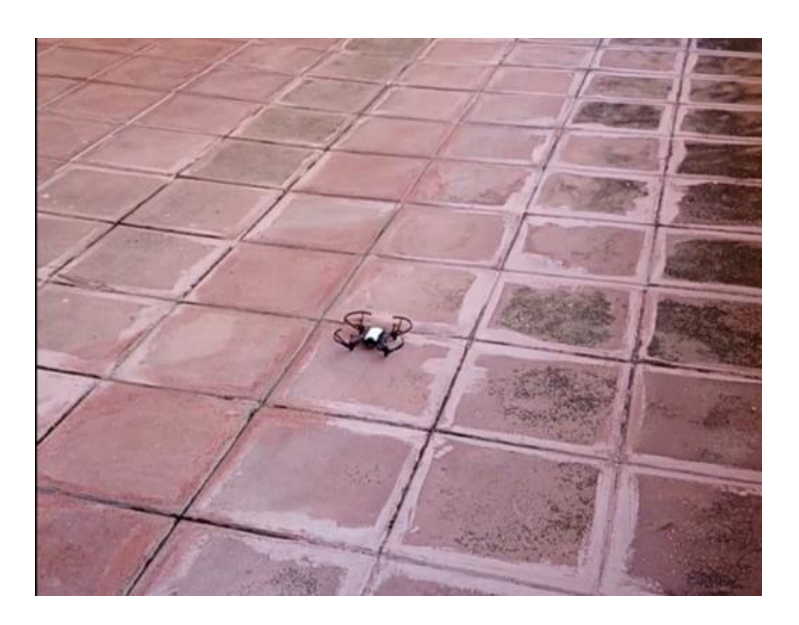

Εικόνα 150: Έναρξη πτήσης προγράμματος αναγνώρισης και εντοπισμού αντικειμένων από το ΣμηΕΑ στη βιομηχανική εγκατάσταση (Πηγή: Παπαδόπουλος Κωνσταντίνος)

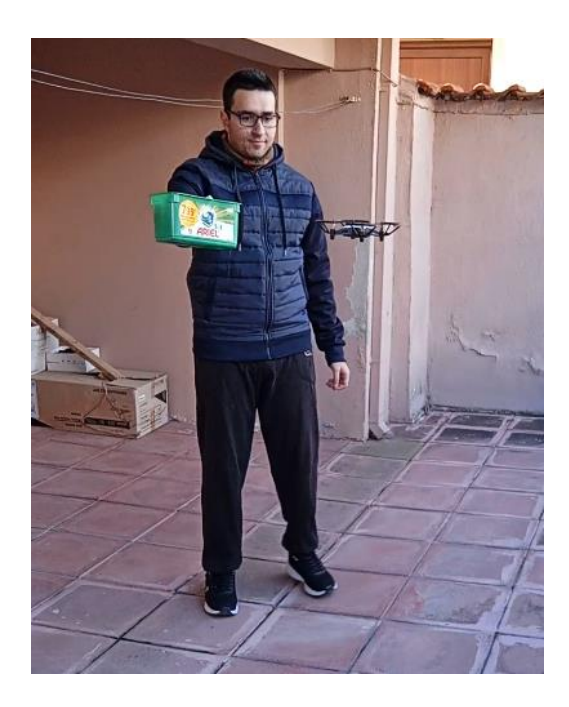

Εικόνα 151: Αναγνώριση και εντοπισμός αντικειμένου από το ΣμηΕΑ (Πηγή: Παπαδόπουλος Κωνσταντίνος)

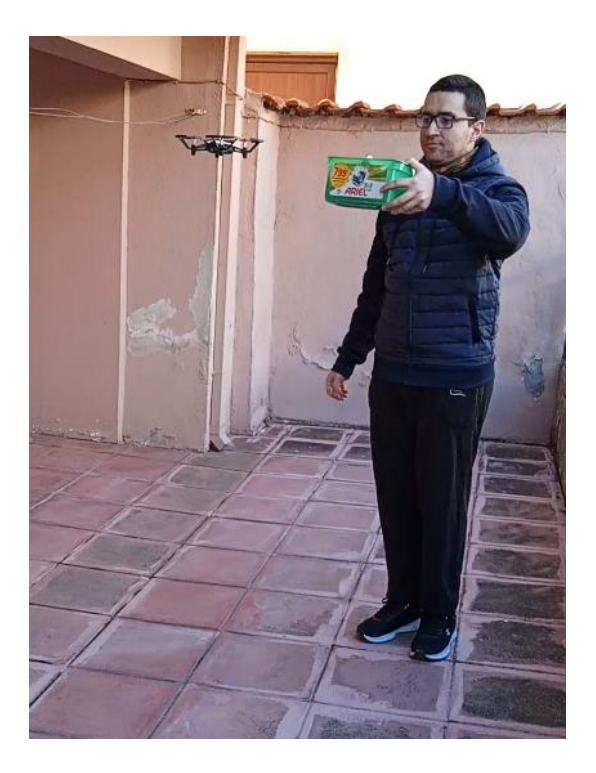

Εικόνα 152: Αναγνώριση και εντοπισμός αντικειμένου από το ΣμηΕΑ (Πηγή: Παπαδόπουλος Κωνσταντίνος)

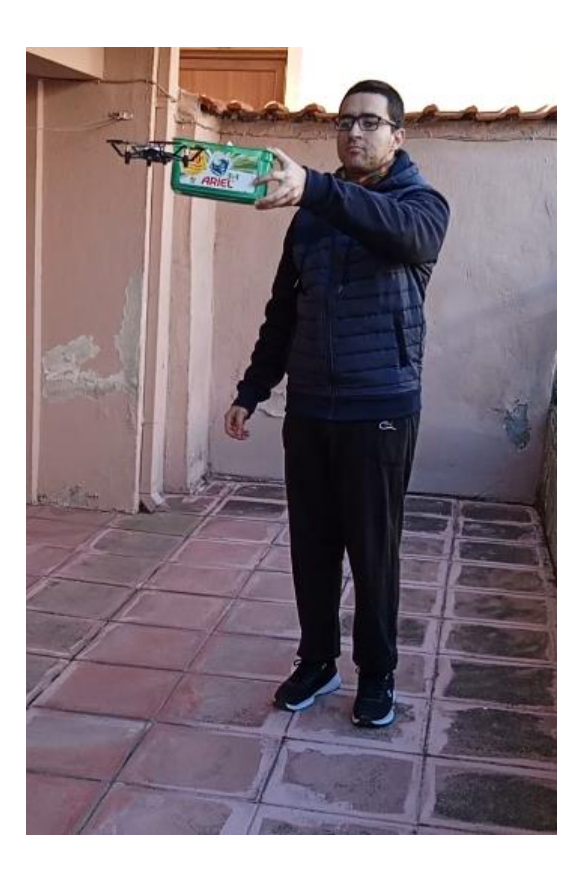

Εικόνα 153: Αναγνώριση και εντοπισμός αντικειμένου από το ΣμηΕΑ (Πηγή: Παπαδόπουλος Κωνσταντίνος)

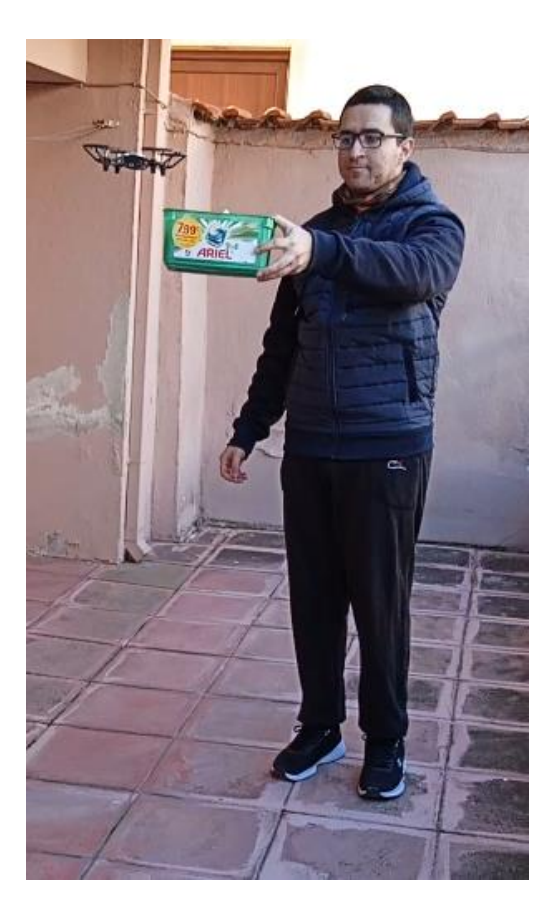

Εικόνα 154: Αναγνώριση και εντοπισμός αντικειμένου από το ΣμηΕΑ (Πηγή: Παπαδόπουλος Κωνσταντίνος)

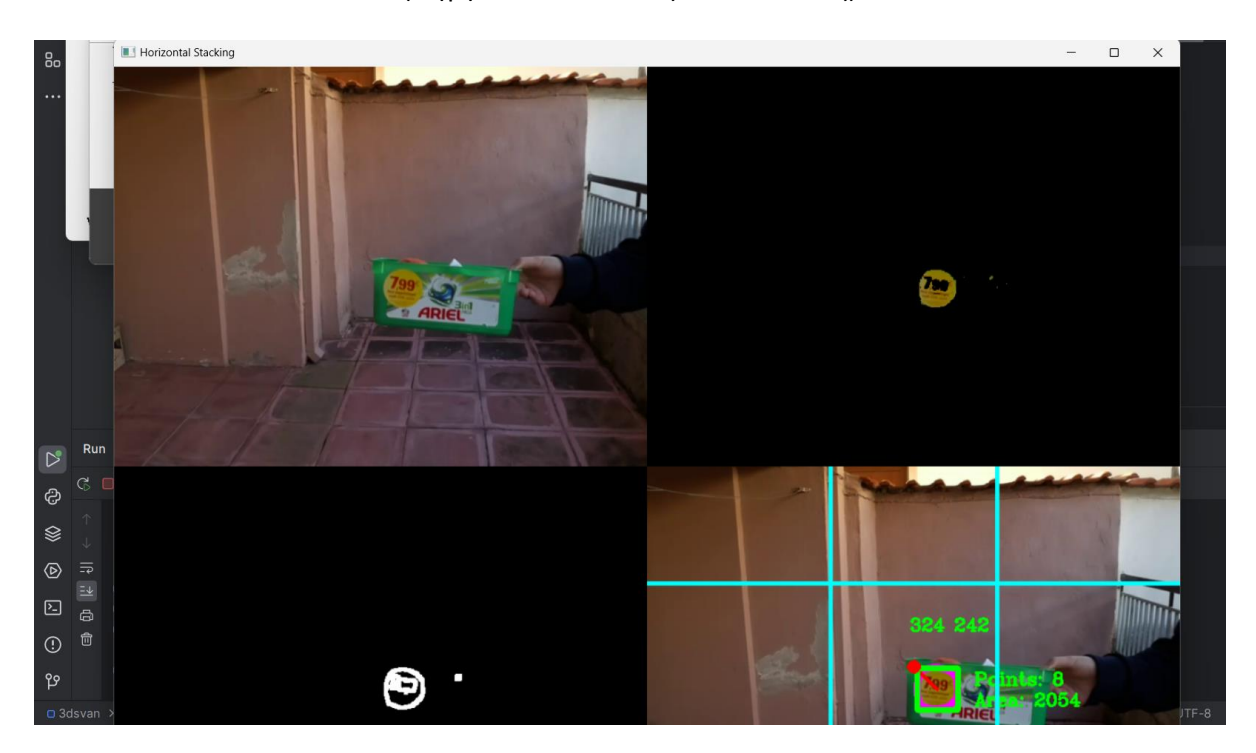

Εικόνα 155: Στιγμιότυπο οθόνης αναγνώρισης και εντοπισμού αντικειμένου από το ΣμηΕΑ (Πηγή: Παπαδόπουλος Κωνσταντίνος)

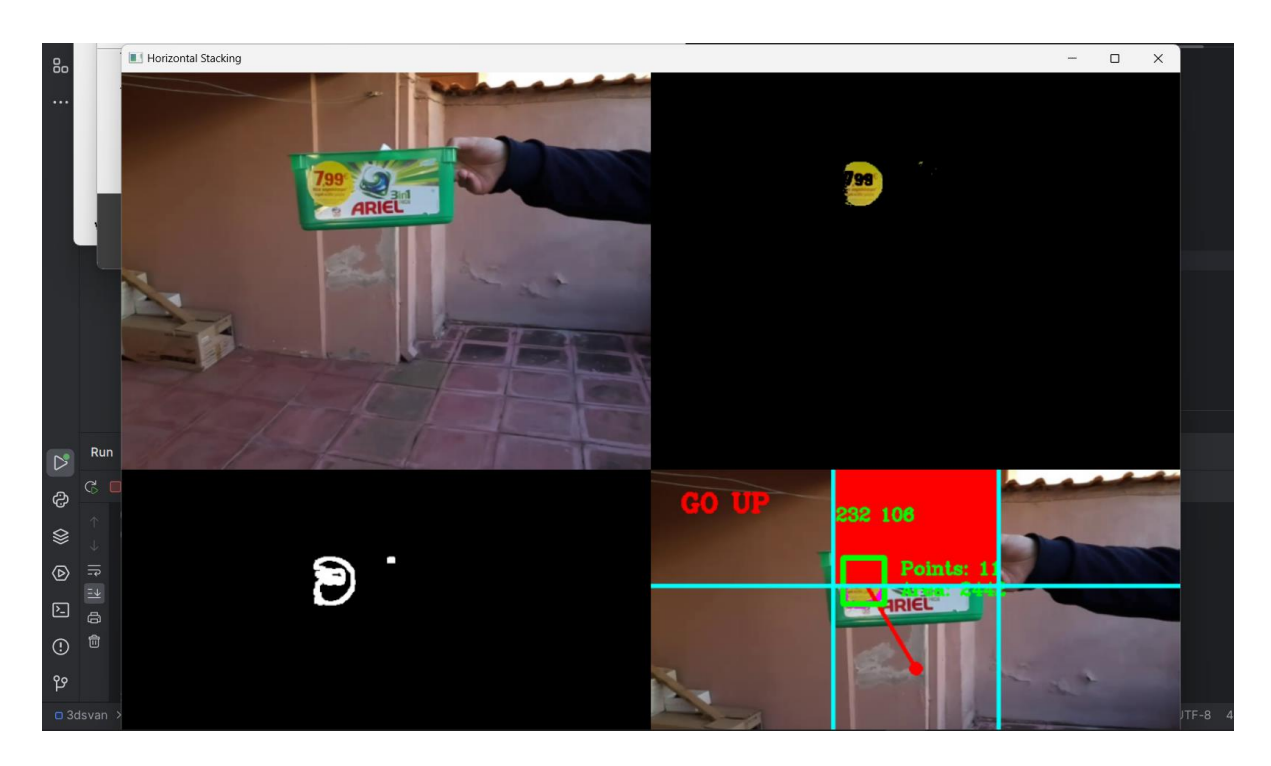

Εικόνα 156: Στιγμιότυπο οθόνης αναγνώρισης και εντοπισμού αντικειμένου από το ΣμηΕΑ (Πηγή: Παπαδόπουλος Κωνσταντίνος)

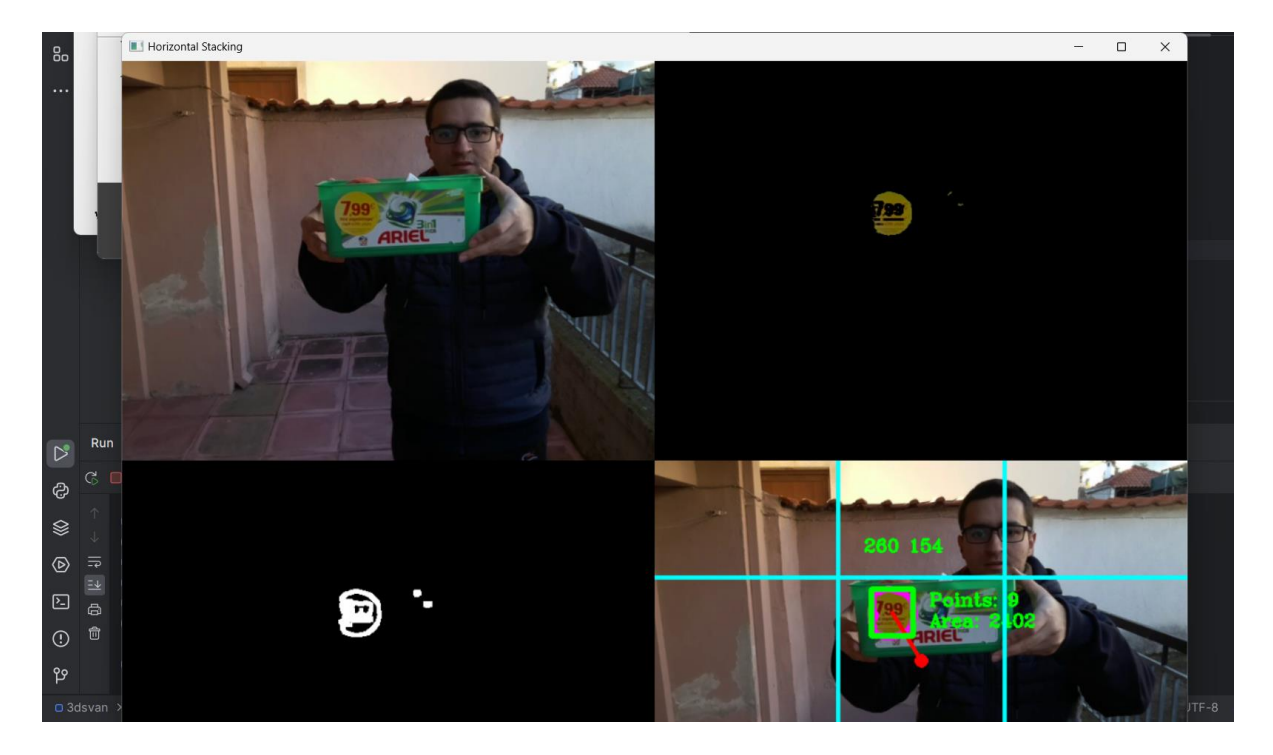

Εικόνα 157: Στιγμιότυπο οθόνης αναγνώρισης και εντοπισμού αντικειμένου από το ΣμηΕΑ (Πηγή: Παπαδόπουλος Κωνσταντίνος)

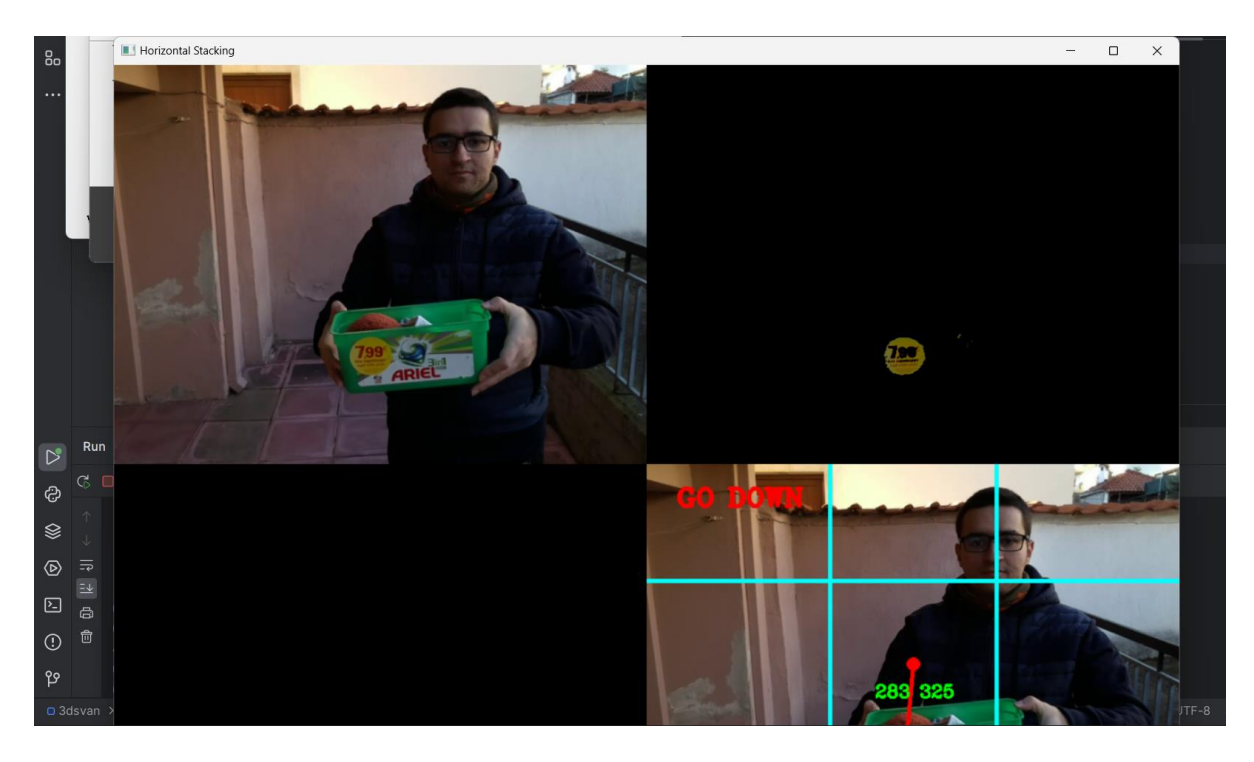

Εικόνα 158: Στιγμιότυπο οθόνης αναγνώρισης και εντοπισμού αντικειμένου από το ΣμηΕΑ (Πηγή: Παπαδόπουλος Κωνσταντίνος)

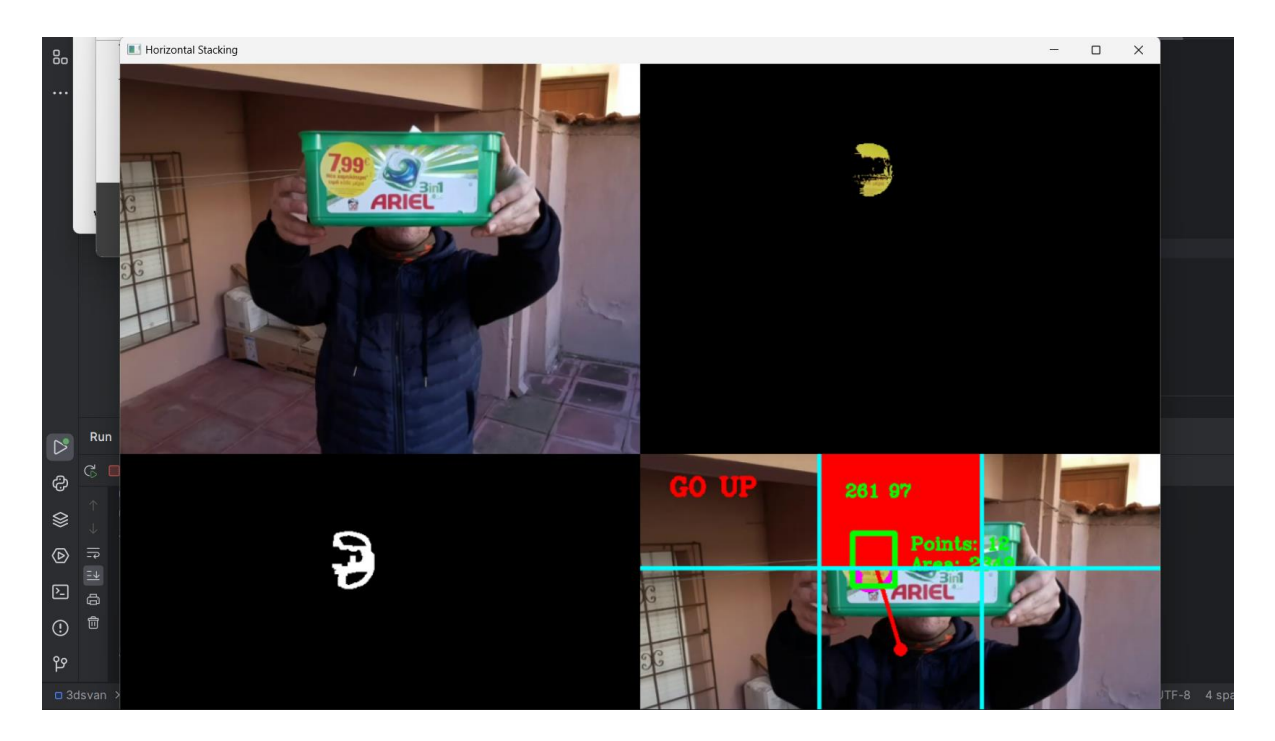

Εικόνα 159: Στιγμιότυπο οθόνης αναγνώρισης και εντοπισμού αντικειμένου από το ΣμηΕΑ (Πηγή: Παπαδόπουλος Κωνσταντίνος)

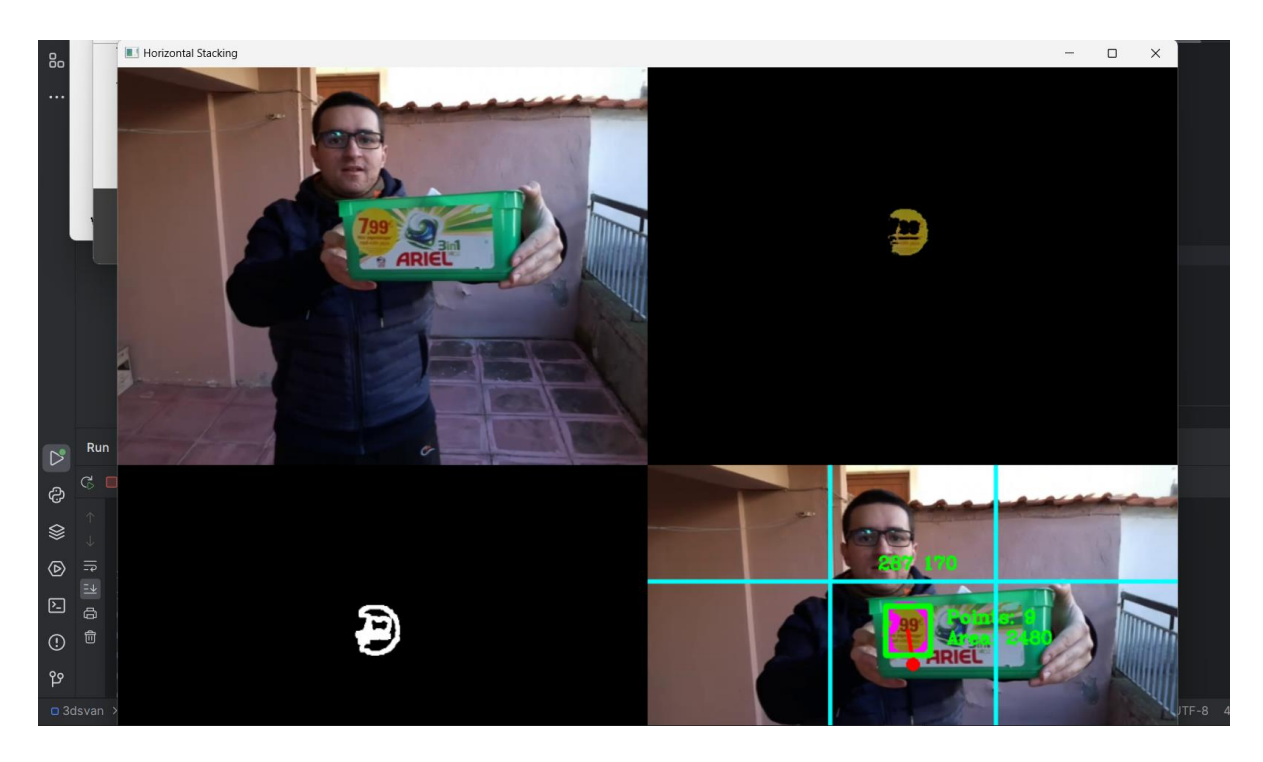

Εικόνα 160: Στιγμιότυπο οθόνης αναγνώρισης και εντοπισμού αντικειμένου από το ΣμηΕΑ (Πηγή: Παπαδόπουλος Κωνσταντίνος)

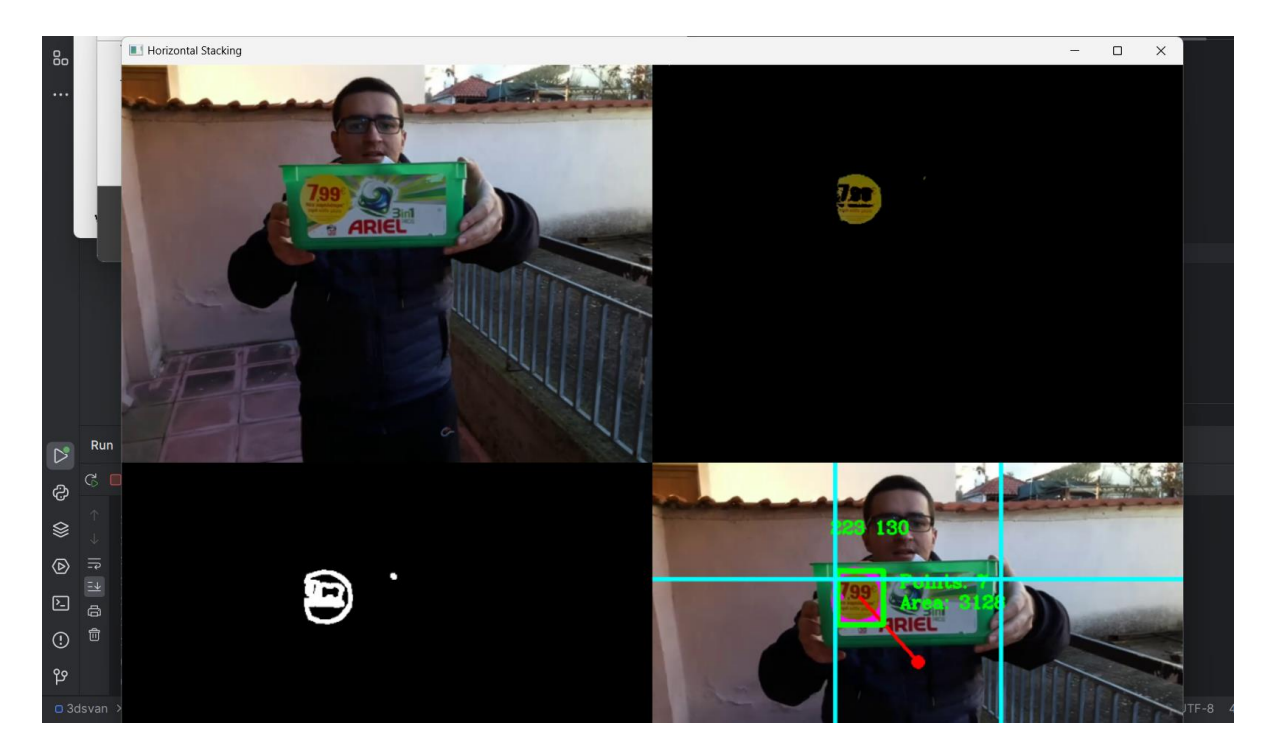

Εικόνα 161: Στιγμιότυπο οθόνης αναγνώρισης και εντοπισμού αντικειμένου από το ΣμηΕΑ (Πηγή: Παπαδόπουλος Κωνσταντίνος)

Μετά το τέλος της πτήσης συμπληρώνουμε κατάλληλα τη λίστα σταδίων μετά πτήσεως.

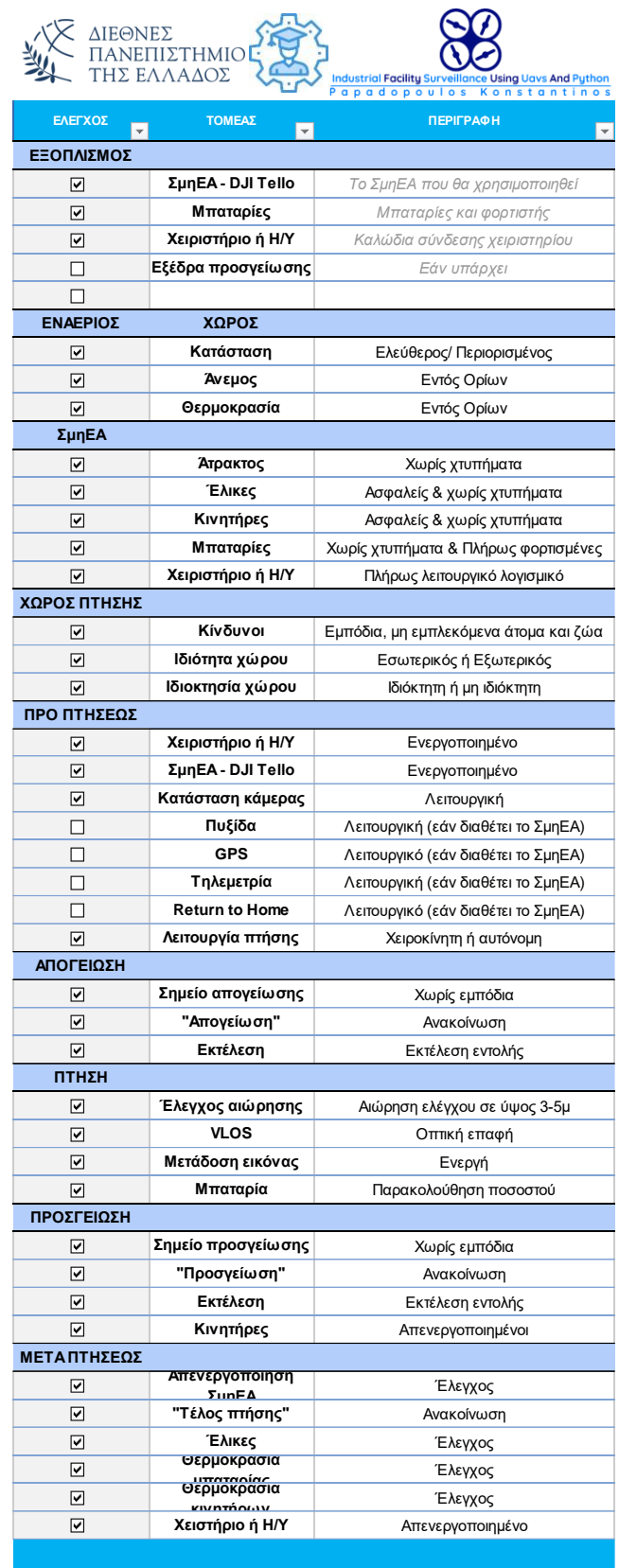

Εικόνα 162: Λίστα σταδίων μετά πτήσεως ΣμηΕΑ (Πηγή: Παπαδόπουλος Κωνσταντίνος)

#### **5.12 Συμπεράσματα**

Σύμφωνα με τις δοκιμές που πραγματοποιήθηκαν, διαπιστώθηκε ότι με τη χρήση των ΣμηΕΑ για το σκανάρισμα των QR codes και Barcodes, θα μπορούμε να έχουμε τον καλύτερο έλεγχο στη διαχείριση αποθήκης, την παρακολούθηση των αποθεμάτων και την παραγωγή αναφορών, καθιστώντας τη διαδικασία πιο αποδοτική και ακριβή. Επιπλέον, το ΣμηΕΑ μας, μπορεί να παρέχει πραγματικού χρόνου πληροφορίες, επιτρέποντας άμεση αντίδραση σε πιθανά προβλήματα ή αστοχίες που μπορεί να εντοπιστούν μέσω του σκαναρίσματος QR codes και Barcodes. Με αυτό τον τρόπο βοηθά στην αποτελεσματικότητα και την ακρίβεια στη βιομηχανία, συμβάλλοντας στην εξοικονόμηση πόρων και στη βελτίωση της απόδοσης των επιχειρήσεων.

Επίσης από τις δοκιμές, διαπιστώσαμε ότι η χρήση του ΣμηΕΑ μας στον εντοπισμό πυρκαγιάς στη βιομηχανία αποδείχθηκε ιδιαίτερα αποτελεσματική και συνεπώς μπορεί να εφαρμοστεί ως μέρος των προληπτικών μέτρων ασφαλείας. Παρατηρήσαμε ότι το πρόγραμμα που δημιουργήσαμε για το ΣμηΕΑ είναι ικανό να ανιχνεύσει πιθανές πηγές πυρκαγιάς ακόμα και σε δύσκολα προσβάσιμες περιοχές με μεγάλη ακρίβεια και ταχύτητα, προσφέροντας ένα αποτελεσματικό εργαλείο για την επίτευξη άμεσης αντίδραση, βοηθώντας έτσι στην ελαχιστοποίηση των καταστροφικών συνεπειών και στην προστασία των ανθρώπινων ζωών και του περιβάλλοντος.

Χρησιμοποιώντας το πρόγραμμα που δημιουργήσαμε για το 3D σκανάρισμα και τη φωτογραμμετρική απεικόνιση βιομηχανικών χώρων με χρήση ΣμηΕΑ, είναι δυνατόν να πραγματοποιηθεί ταχύτατη και ακριβής σάρωση του χώρου, καταγράφοντας την ανατομία, τη δομή και τα χαρακτηριστικά του. Η σύσταση εκατοντάδων φωτογραφιών από διάφορες γωνίες και ύψη, σε συνδυασμό με τη χρήση εξελιγμένων αλγορίθμων και λογισμικού επεξεργασίας εικόνας, επιτρέπει την ανακατασκευή ενός ακριβούς και λεπτομερούς 3D μοντέλου του χώρου. Το συγκεκριμένο πρόγραμμα, μπορεί να χρησιμοποιηθεί για την πλήρη ανάλυση και αξιολόγηση του βιομηχανικού χώρου, περιλαμβάνοντας την τοπογραφική απεικόνιση, τον εντοπισμό προβλημάτων και ανωμαλιών, τον υπολογισμό όγκων, καθώς και το σχεδιασμό και τον προγραμματισμό εργασιών συντήρησης και αναβάθμισης.

Με τη χρήση του προγράμματος αναγνώρισης αντικειμένων σε βιομηχανικό χώρο με τη χρήση ΣμηΕΑ για τον έλεγχο της εφαρμογής των πρωτοκόλλων ασφαλείας ISO, παρατηρήσαμε ότι είναι δυνατή η γρήγορη και αποτελεσματική παρακολούθηση του χώρου, εντοπίζοντας πιθανούς κίνδυνους ή παραβιάσεις της ασφάλειας. Μέσω του προγράμματος αναγνώρισης που δημιουργήσαμε, το ΣμηΕΑ μπορεί να ανιχνεύσει αντικείμενα που είναι εκτός του φυσιολογικού περιβάλλοντος, όπως εργαλεία ή υλικά που έχουν αφεθεί παρατημένα, καθώς και για τη μη χρήση των καταλλήλων μέσων ατομικής προστασίας από τους εργαζόμενους. Με αυτόν τον τρόπο παρέχετε η δυνατότητα άμεσης αντίδρασης και απομάκρυνσης των εν λόγω αντικειμένων, διασφαλίζοντας έτσι την τήρηση των πρωτοκόλλων ασφαλείας ISO και την προστασία του χώρου και του προσωπικού.

Χρησιμοποιώντας το πρόγραμμα που δημιουργήσαμε για τον εντοπισμό από το ΣμηΕΑ του υπευθύνου βάρδιας και την ακολούθηση του κατά την επιθεώρηση βιομηχανικών εγκαταστάσεων, παρατηρήσαμε ότι, ο υπεύθυνος βάρδιας μπορεί να επιθεωρήσει γρηγορότερα και αποτελεσματικότερα τις εγκαταστάσεις και να ανιχνεύσει πιθανές αποκλίσεις και προβλήματα στη λειτουργία τους, εξοικονομώντας και χρόνο και πόρους.

Τέλος με τη δοκιμή του προγράμματος αναγνώρισης και εντοπισμού αντικειμένων από το ΣμηΕΑ στη βιομηχανική εγκατάσταση, μπορούμε να ανιχνεύσουμε και να παρατηρήσουμε, ένα ή περισσότερα αντικείμενα στη βιομηχανική εγκατάσταση συμβάλλοντας με αυτόν τον τρόπο στη βελτίωση της παραγωγικότητας, της ασφάλειας και της αποδοτικότητας στις βιομηχανικές εγκαταστάσεις.

Εν κατακλείδι, αυτή η μεταπτυχιακή διπλωματική εργασία αποτελεί συνέχεια της προπτυχιακής διπλωματικής μου εργασίας, με τίτλο, «Έλεγχος μη επανδρωμένου οχήματος για χειροκίνητη και αυτοματοποιημένη επισκόπηση εγκαταστάσεων» και αναπτύχθηκε με σκοπό να αναδείξει περαιτέρω την ενσωμάτωση των αυτόνομων ΣμηΕΑ στη βιομηχανία και συγκεκριμένα στην εποπτεία βιομηχανικών εγκαταστάσεων.

# **6. Βιβλιογραφία**

- i. Εγχειρίδιο Εκπαίδευσης χειριστών ΣμηΕΑ, Heliland Drone Academy
- ii. "Εκπαίδευση τεχνολογίας Drone για την ενίσχυση της επιχειρηματικότητας της ΕΕ και της Βιομηχανίας 4.0" , Catalin Gheorghe Amza; Doru Cantemir; Ioana Cantemir; Anastasia Oikonomoula; Paweł Poterucha; Giulia Salucci; Paulina Spanu; Francesco Tarantino; Mike Triantafillou.
- iii. Εγχειρίδιο χρήσης DJI TELLO, RyzeRobotics

### **Δικτυακοί Τόποι**

<https://uas.hcaa.gr/Faq#anchor3>

<https://camerajabber.com/tello-drone-review/>

<https://en.wikipedia.org/wiki/OpenCV>

<https://numpy.org/doc/stable/>

<https://docs.python.org/3/library/math.html>

<https://docs.python.org/3/library/cmath.html>

<https://www.uavforecast.com/>

[https://dagr.hcaa.gr/#map\\_page](https://dagr.hcaa.gr/#map_page)

<https://www.propelrc.com/types-of-military-drones/>

<https://hcaa.gov.gr/el/faqs/categories/systimata-mi-epandromenon-aeroskafon-smiea-drones>

<https://www.inspiredflight.com/news/top-10-commercial-uses-for-drones.php>

<https://www.deskera.com/blog/how-will-drones-impact-the-supply-chain/>

<https://www.trccompanies.com/insights/drone-safety-inspections/>

<https://forcetechnology.com/en/articles/inspection-using-drone-technology>

<https://www.linkedin.com/pulse/drones-inspection-current-scenario-challenges-clearspot-ai>

<https://www.nsenergybusiness.com/news/oil-and-gas-drones/>

<https://fortune.com/2015/10/23/ge-drones-power-grid/>

<https://www.bluefalconaerial.com/drones-in-telecommunications-industry/>

<https://www.solardrones.net/>

<https://www.ecommercenext.org/top-10-commercial-drone-delivery-companies/>

https://en.wikipedia.org/wiki/Zipline (drone delivery company)

[https://idrones.gr/%CF%84%CE%B1-drones-%CF%83%CF%84%CE%B7%CE%BD-](https://idrones.gr/%CF%84%CE%B1-drones-%CF%83%CF%84%CE%B7%CE%BD-%CF%85%CF%80%CE%B7%CF%81%CE%B5%CF%83%CE%AF%CE%B1-%CF%84%CE%BF%CF%85-%CF%80%CF%85%CF%81%CE%BF%CF%83%CE%B2%CE%B5%CF%83%CF%84%CE%B9%CE%BA%CE%BF%CF%8D-%CF%83/) [%CF%85%CF%80%CE%B7%CF%81%CE%B5%CF%83%CE%AF%CE%B1-%CF%84%CE%BF%CF%85-](https://idrones.gr/%CF%84%CE%B1-drones-%CF%83%CF%84%CE%B7%CE%BD-%CF%85%CF%80%CE%B7%CF%81%CE%B5%CF%83%CE%AF%CE%B1-%CF%84%CE%BF%CF%85-%CF%80%CF%85%CF%81%CE%BF%CF%83%CE%B2%CE%B5%CF%83%CF%84%CE%B9%CE%BA%CE%BF%CF%8D-%CF%83/) [%CF%80%CF%85%CF%81%CE%BF%CF%83%CE%B2%CE%B5%CF%83%CF%84%CE%B9%CE%BA%CE](https://idrones.gr/%CF%84%CE%B1-drones-%CF%83%CF%84%CE%B7%CE%BD-%CF%85%CF%80%CE%B7%CF%81%CE%B5%CF%83%CE%AF%CE%B1-%CF%84%CE%BF%CF%85-%CF%80%CF%85%CF%81%CE%BF%CF%83%CE%B2%CE%B5%CF%83%CF%84%CE%B9%CE%BA%CE%BF%CF%8D-%CF%83/) [%BF%CF%8D-%CF%83/](https://idrones.gr/%CF%84%CE%B1-drones-%CF%83%CF%84%CE%B7%CE%BD-%CF%85%CF%80%CE%B7%CF%81%CE%B5%CF%83%CE%AF%CE%B1-%CF%84%CE%BF%CF%85-%CF%80%CF%85%CF%81%CE%BF%CF%83%CE%B2%CE%B5%CF%83%CF%84%CE%B9%CE%BA%CE%BF%CF%8D-%CF%83/)

```
https://www.astynomia.gr/elliniki-astynomia/eidikes-ypiresies/enaeria-mesa-somaton-asfaleias/
```
<https://www.prenav.com/>

<https://shemaps.com/blog/drone-education-tello-tello-edu-or-tello-talent/>

<https://github.com/gagan1411/Fire-Detection-using-HAAR-Cascade-Classifier-in-OpenCV>